**Universidad de Costa Rica Facultad de Ingeniería Escuela de Ingeniería Civil**

**Análisis de beneficios de la cuantificación de la Huella de Carbono mediante un modelo BIM del edificio del Ciclotrón de la Universidad de Costa Rica**

# **Trabajo de Graduación**

Que para obtener el grado de Licenciatura en Ingeniería Civil

Presenta:

#### **Camilo Bedoya Cadavid**

Director de Proyecto de Graduación :

## **Ing. Carlos Castro Campos**

Ciudad Universitaria Rodrigo Facio

Costa Rica **Mayo, 2021** 

Comité asesor

Director del proyecto: Ing. Carlos Castro Campos, MSc

Pelat Angles Fransen.

Asesor: Ing. Robert Angifn Fonseca, MSc.

Asesor: Ing. Erick Mata Abdelnour, PhD.

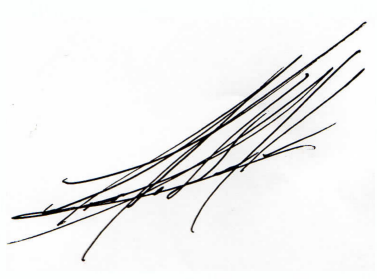

Estudiante: Camilo Bedoya Cadavid

#### **Derechos de propiedad intelectual**

Fecha: 2021, mayo, 14.

El suscrito, Camilo Bedoya Cadavid, cédula 8-0088-0022, estudiante de la carrera de Licenciatura en Ingeniería Civil de la Universidad de Costa Rica, con número de carné B50978, manifiesta que es autor del Proyecto Final de Graduación: **Análisis de beneficios de la cuantificación de la Huella de Carbono mediante un modelo BIM del edificio del Ciclotrón de la Universidad de Costa Rica,** bajo la dirección del , Ing. Carlos Castro Campos, quien en consecuencia tiene derechos compartidos sobre los resultados de esta investigación.

Asimismo, hago traspaso de los derechos de utilización del presente trabajo a la Universidad de Costa Rica, para fines académicos: docencia, investigación, acción social y divulgación.

**Nota:** De acuerdo con la Ley de Derechos de Autor y Derechos Conexos Nº 6683, Artículo 7 (versión actualizada el 02 de julio de 2001); "no podrá suprimirse el nombre del autor en las publicaciones o reproducciones, ni hacer en ellas interpolaciones, sin una conveniente distinción entre el texto original y las modificaciones o adiciones editoriales". Además, el autor conserva el derecho moral sobre la obra, Artículo 13 de esta ley, por lo que es obligatorio citar la fuente de origen cuando se utilice información contenida en esta obra.

#### **Agradecimientos**

A Dios, por siempre estar a mi lado en todo momento, guiarme en este camino universitario y siempre brindarme las oportunidades para poder superarme personal y profesionalmente.

A mis papas Luis y Victoria, por todo el esfuerzo que han hecho en siempre apoyarme y guiarme con su ejemplo. Este título es tanto mío como de ustedes.

A mi Tita por ser una segunda mamá, preocuparse por mí y cuidarme en todo momento.

A todo el resto de mi familia, tanto en Costa Rica como en Colombia, por escucharme y siempre darme sus buenos consejos.

Al Ing. Carlos Castro que desde el día uno estuvo dispuesto a emprender este camino y estar en todo momento dispuesto a apoyarme.

Al Ing. Robert Anglin por siempre tener la mejor disposición para ayudarme en todo el proceso y brindar valiosos aportes y consejos para esta investigación.

Al Ing. Erick Mata por aportar su valiosa experiencia y conocimiento en este proyecto.

Al Ing. José Daniel Vargas que desde su etapa de estudiante e incluso sin terminar su tesis, desinteresadamente me compartió todos sus recursos y conocimientos que fueron fundamentales para esta investigación.

A Dahlia por ser un apoyo incondicional durante este proceso y estar siempre dispuesta a ayudarme.

A Mariana por estar dispuesta siempre a ayudarme en el transcurso de este proyecto.

A todos mis compañeros y amigos tanto de universidad como colegio, que siempre estuvieron ahí apoyándome y que han puesto su grano de arena para ayudarme a convertir en un profesional.

### **Dedicatoria**

A Dios por llevarme hasta acá, por siempre mostrarme el camino y por todo lo que vendrá.

A mis papás por que sin ellos nada de esto sería posible, por impulsarme en todo momento y siempre ser el mayor soporte en mi vida.

A mi Tita por cuidarme y amarme siempre.

Bedoya Cadavid, Camilo

Análisis de beneficios de la cuantificación de la Huella de Carbono mediante un modelo BIM del edificio del Ciclotrón de la Universidad de Costa Rica. Proyecto de Graduación – Ingeniería Civil – San José. C.R. C. Bedoya C.; 2021

xiii, 123, [23]h; ils.col. – 33 refs.

#### RESUMEN

La industria de la construcción representó un 4% del PIB de Costa Rica mientras que a la misma vez represento aproximadamente un 18% de las emisiones globales de GEI. Es por esto que es de suma importancia buscar un enfoque más sostenible para la industria. El objetivo de esta investigación cuantificar la Huella de Carbono del edificio del Ciclotrón de la Universidad de Costa Rica a partir de un modelo BIM, y generar recomendaciones y buenas prácticas orientadas a la optimización del proceso constructivo desde el punto de vista de la sostenibilidad. Se realizó una recopilación de información en los cuales se encontraban los planos de la edificación a utilizar, así como factores de emisión. Posteriormente se inició con la etapa de modelado del edificio y seguidamente se realizó la cuantificación de la Huella de Carbono. Esta se hizo mediante dos metodologías, la primera según el TFG de Vargas (2020) y la segunda utilizando la Calculadora de Huella de Carbono del Instituto Costarricense del Cemento y el Concreto.

Se comparó la aplicación de ambas metodologías en comparándolas, analizando su facilidad de uso y capacidad para generar análisis adicionales. Seguidamente, se logró cuantificar la Huella de Carbono mediante las dos metodologías planteadas, obteniendo un valor de tonC0<sub>2eq</sub> así como de kgCO2eq para poder realizar un comparación un estudio de referencia al igual que con los datos obtenidos por Vargas (2020) para una vivienda unifamiliar. Finalmente, se analizaron los resultados y se obtuvieron conclusiones y recomendaciones a seguir para una disminución en la Huella de Carbono Embebida en el edificio.

Palabras clave: huella de carbono embebida, construcción sostenible, BIM, Dynamo, cambio climático, cuantificación de huella de carbono, Ciclotrón UCR.

Ing. Carlos Castro Campos, M.Sc – Director de proyecto Escuela de Ingeniería Civil

# **Tabla de Contenidos**

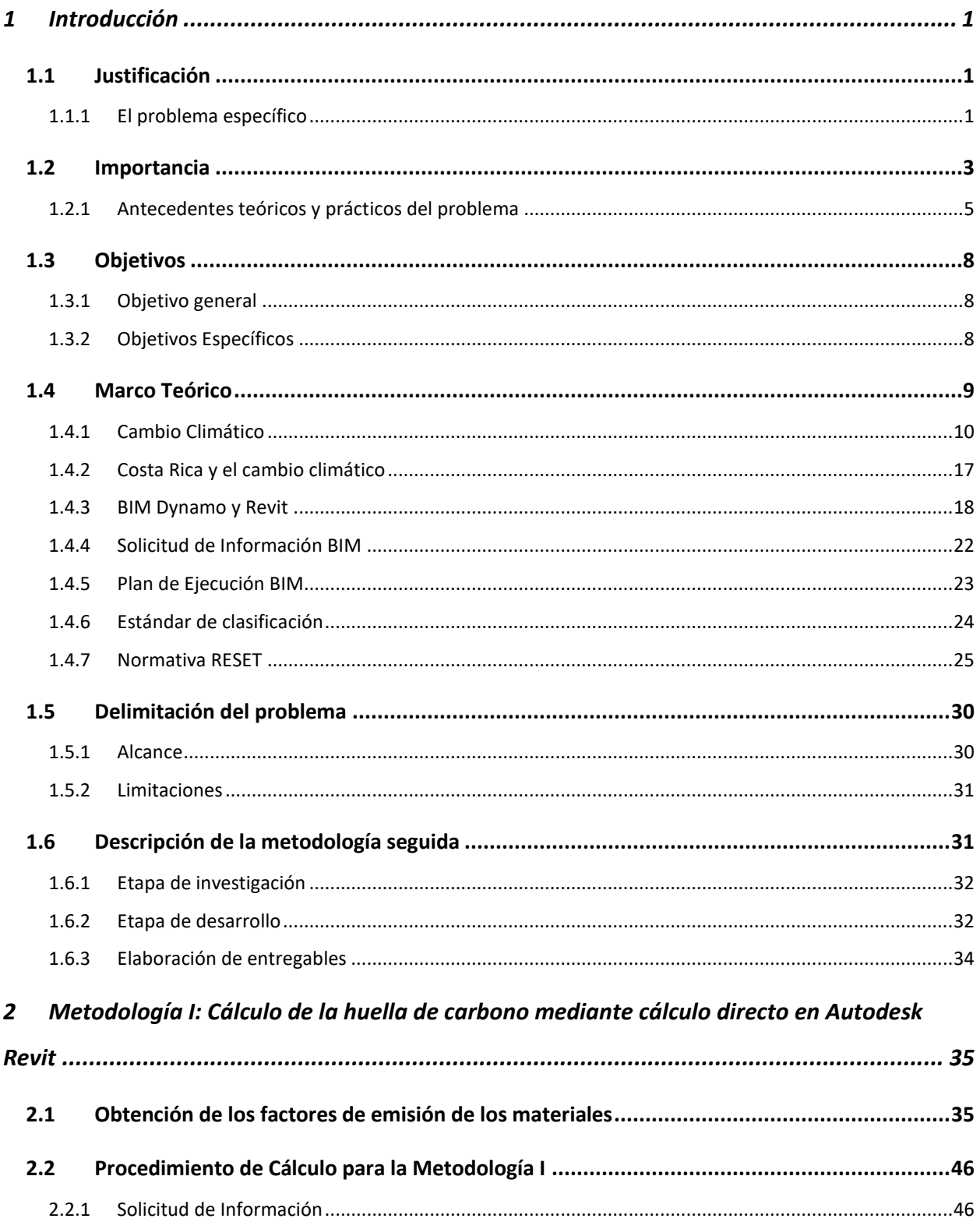

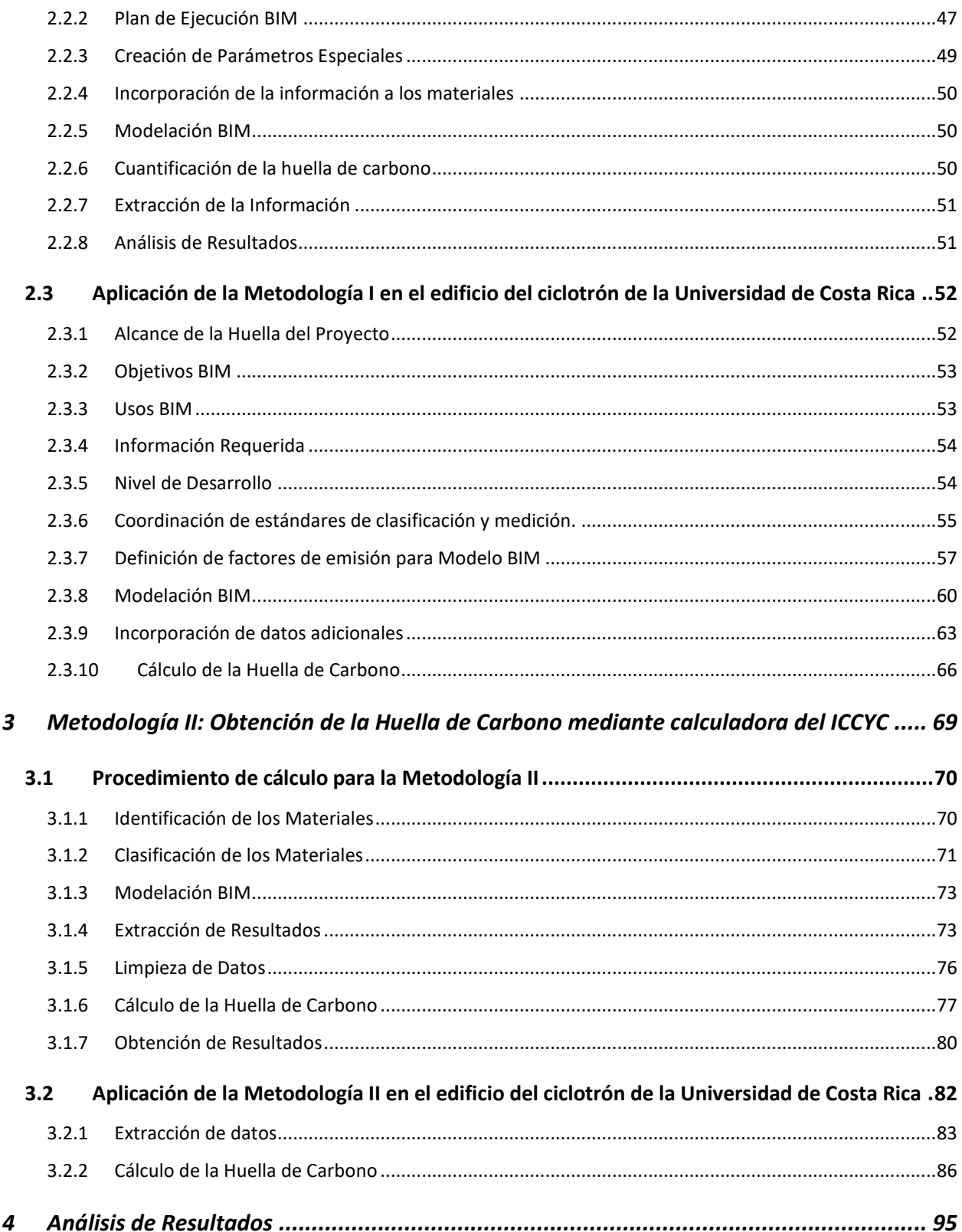

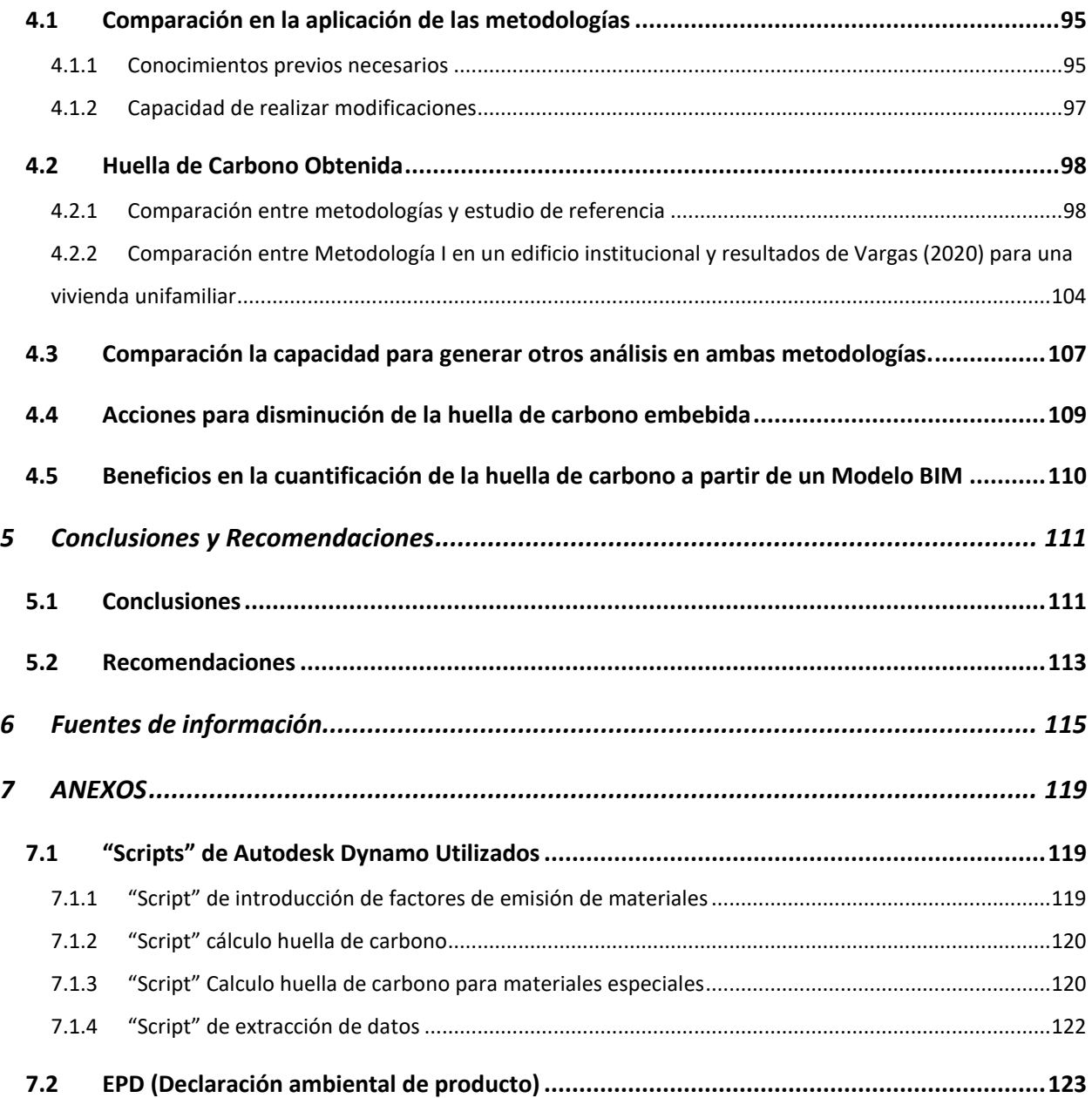

# **Tabla de Figuras**

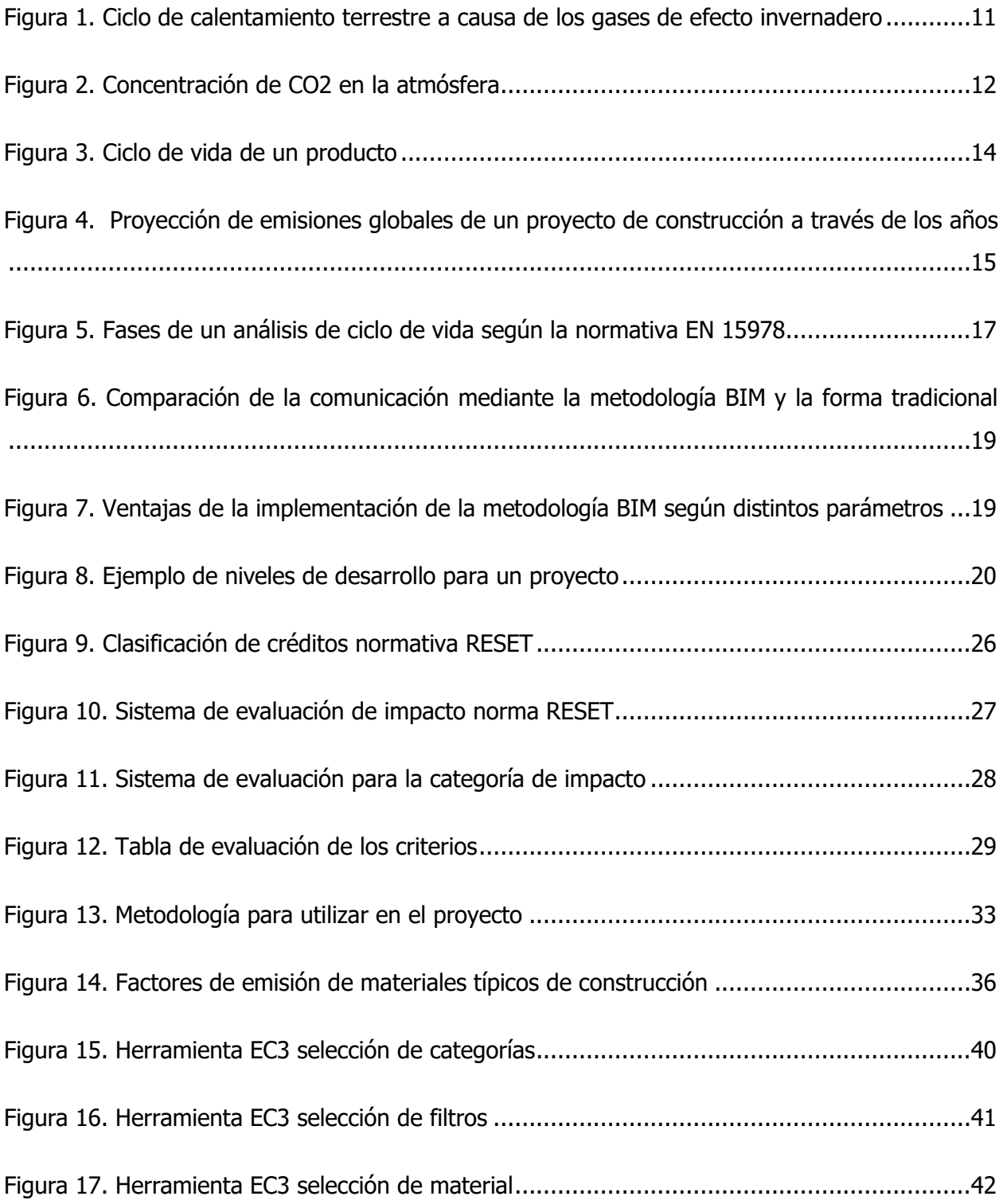

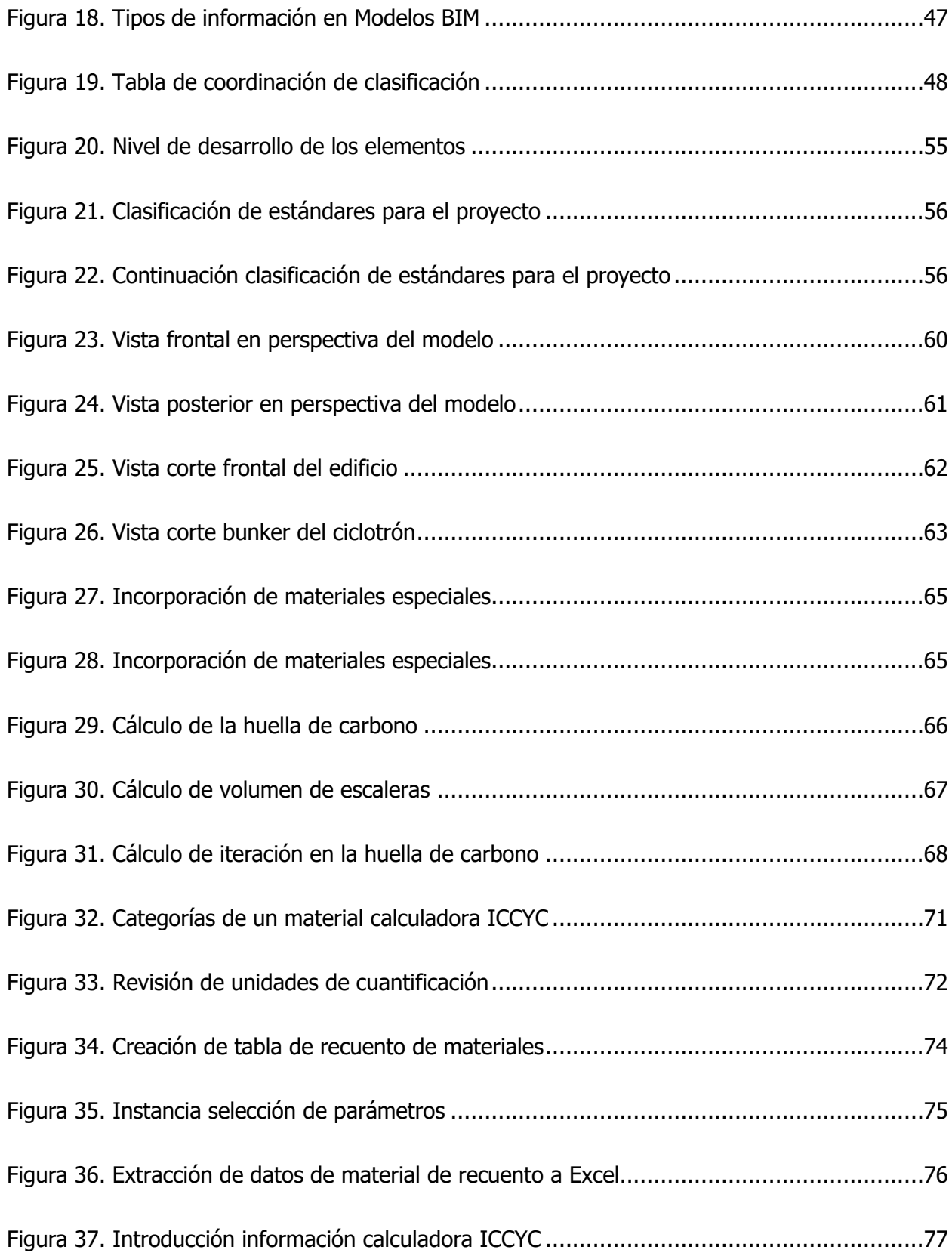

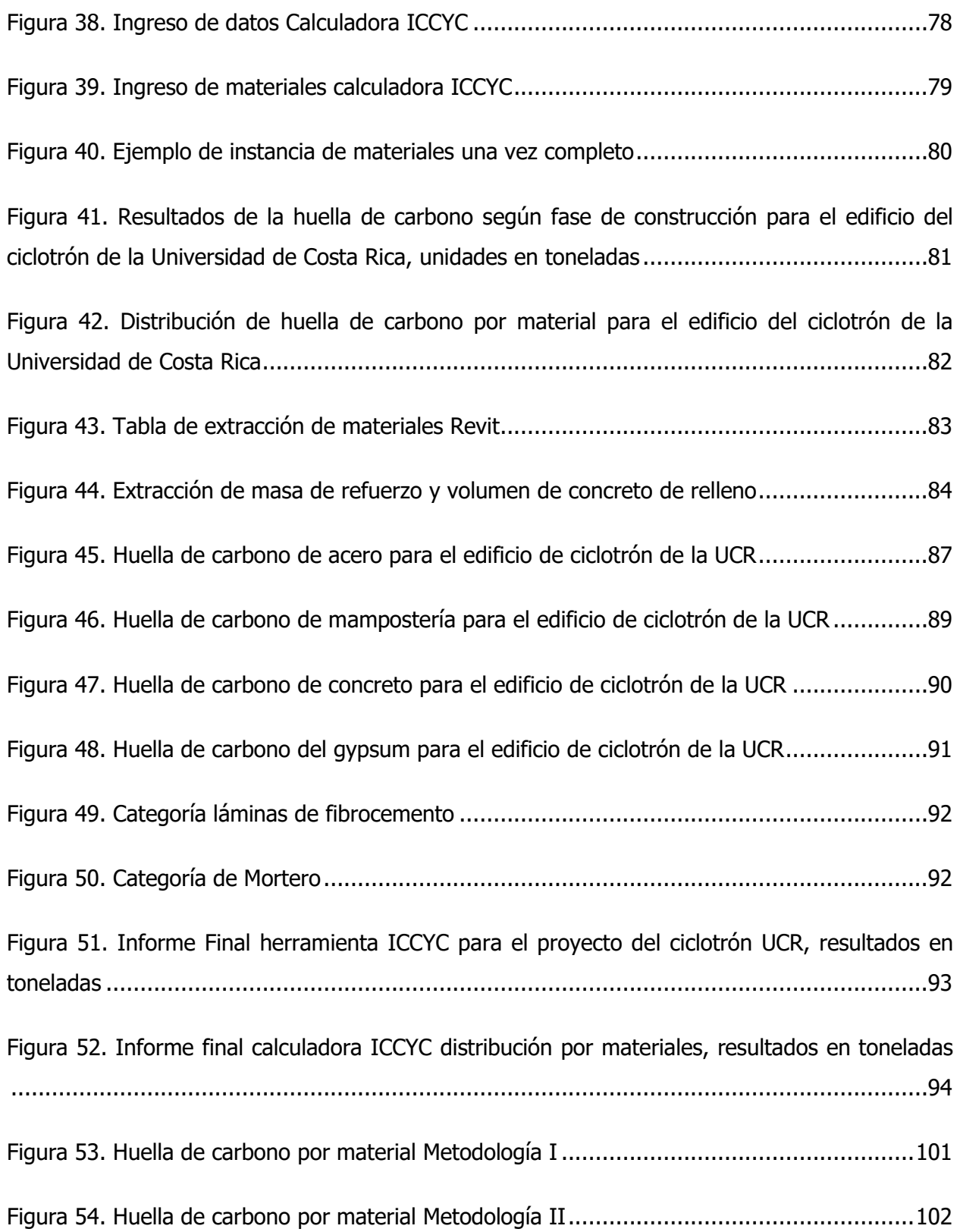

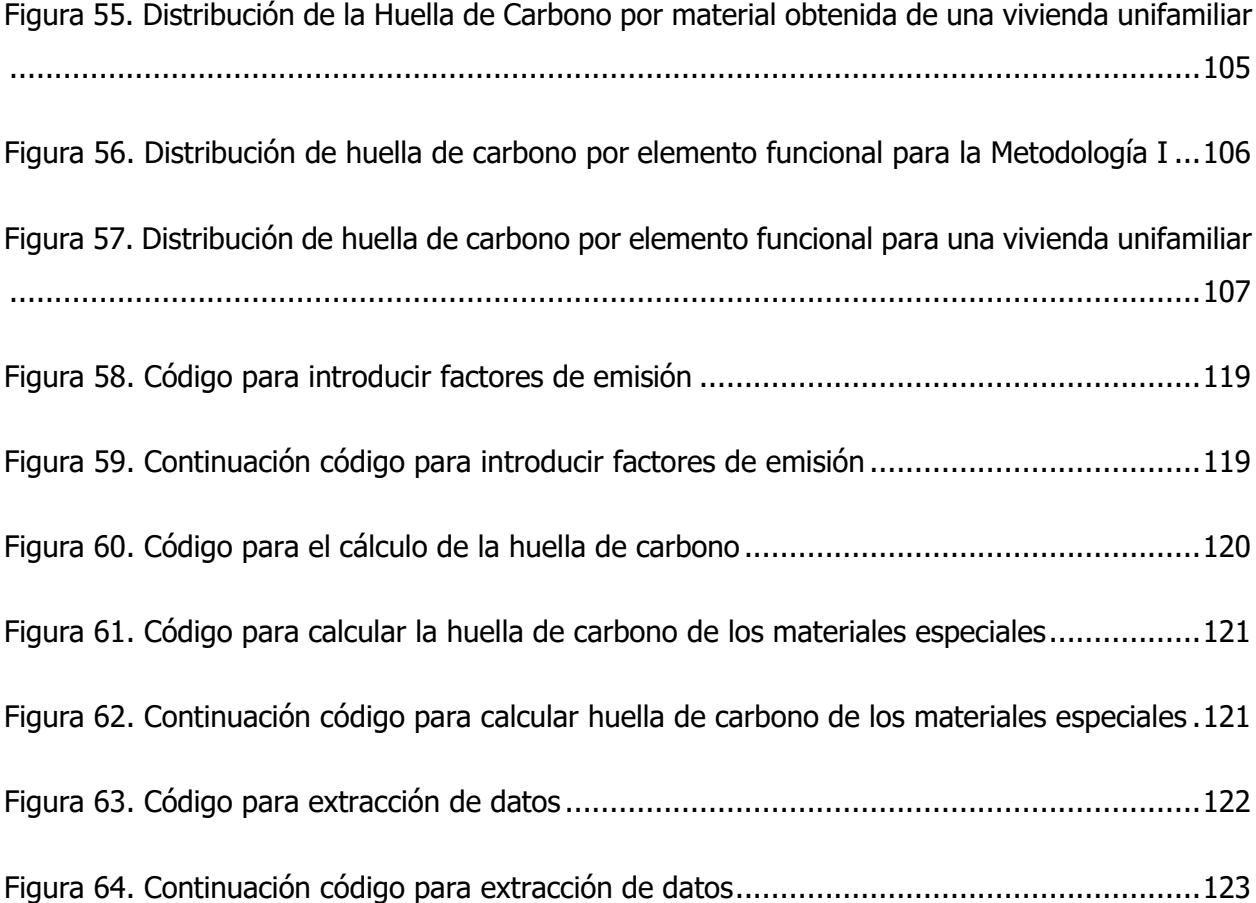

# **Tabla de Cuadros**

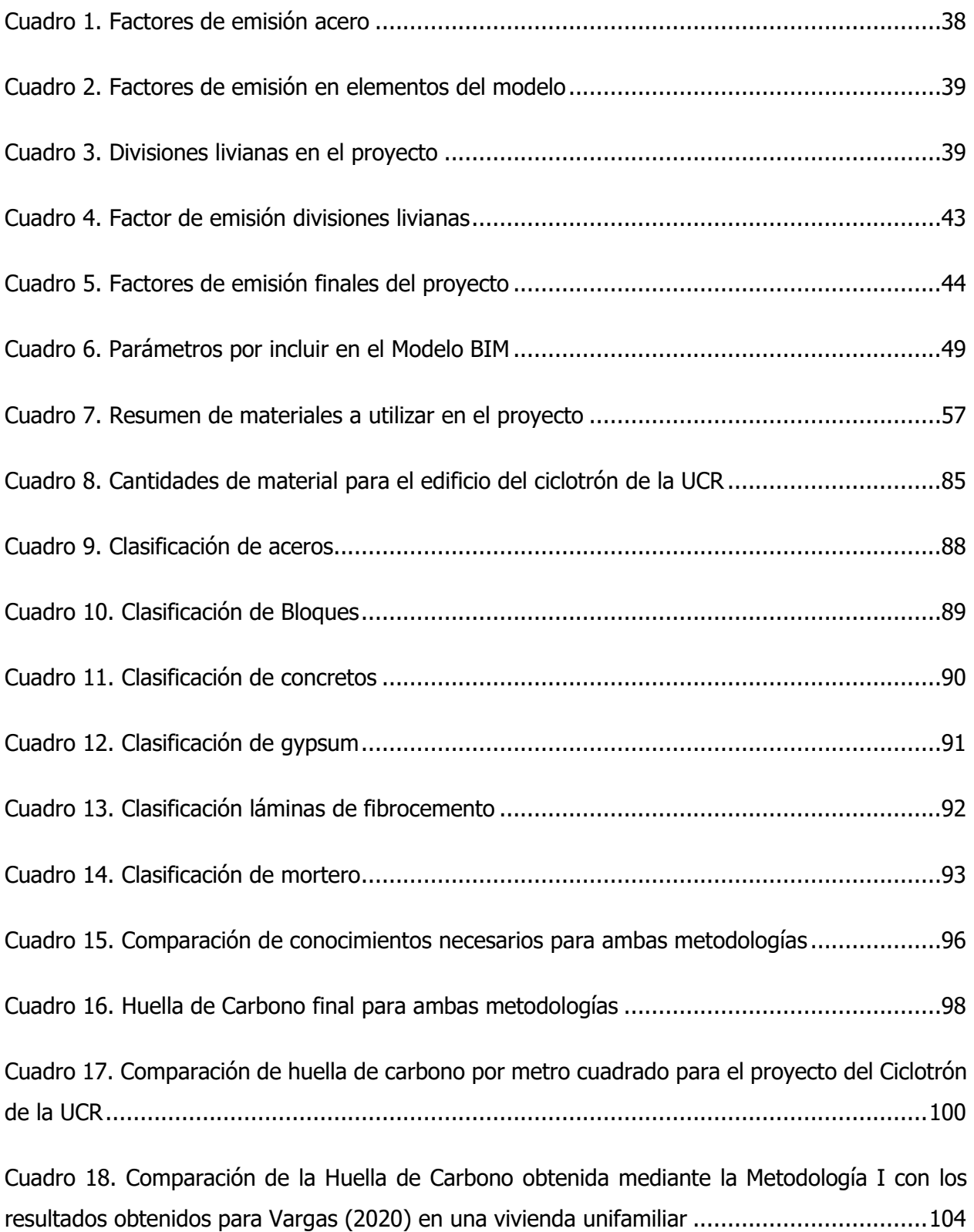

[Cuadro 19. Comparación de posibilidades de realizar otros análisis en ambas metodologías](#page-122-0) ..108

# <span id="page-15-0"></span>1 Introducción

El presente trabajo final de graduación surge de la necesidad de buscar herramientas que permitan un acercamiento más sostenible hacia la industria de la construcción. Esta sección busca dar un primer acercamiento a la investigación realizada, el problema que se quiere atacar, el alcance y las limitaciones, los objetivos a cumplir, una base teórica necesaria para comprender la investigación y finalmente la metodología utilizada en la misma.

# <span id="page-15-1"></span>1.1 Justificación

#### <span id="page-15-2"></span>1.1.1 El problema específico

El cambio climático se presenta como la gran amenaza global de la actualidad, pues no solo representa un impacto para la humanidad, sino para todos los ecosistemas presentes en el planeta. Éste se puede definir como la modificación que ha tenido el clima con respecto a sus parámetros históricos. Uno de los mayores agentes modificadores del clima es la emisión de gases de efecto invernadero (GEI). Según la Organización de las Naciones Unidas (s.f) los gases de efecto invernadero se producen de manera natural y son esenciales para la supervivencia de los seres humanos y de millones de otros seres vivos. Estos hacen que la Tierra sea habitable pues conservan el calor en el planeta. Sin embargo, debido al crecimiento de actividades económicas como la ganadería o la industria, ligadas a una población creciente, los niveles de GEI también se han incrementado aumentando la temperatura en el planeta y afectando así el frágil equilibrio ambiental.

La construcción es uno de los sectores económicos más importantes. Es una industria de 10,6 trillones de dólares para el 2017 (Reuter, 2018) que no solamente genera una gran cantidad de empleo y actividad económica a su alrededor sino además brinda desarrollo en infraestructura a las comunidades. La gran magnitud de proyectos y cantidad que se llevan a cabo en este sector impacta de manera significativa en la emisión de GEI.

En Estados Unidos, la construcción es el tercer mayor emisor de GEI del sector industrial. Un 79% de estas emisiones se producen a lo largo de la vida útil de la estructura, es decir durante su operación. Por otro lado, el restante 21% corresponde a emisiones de GEI propias de los materiales y procesos utilizados en la construcción de este (Memarzadeh, 2012). En la industria actualmente existen varias acciones orientadas a disminuir el impacto en la emisión de estos gases a lo largo de la vida útil de las edificaciones. Se pueden observar esfuerzos como el sistema de evaluación LEED o la norma ISO14040; el primero evaluá la eficiencia del diseño, construcción y operación, y el segundo regula el impacto en el proceso constructivo. Sin embargo, no logran influenciar de forma significativa en la etapa de selección de materiales y por lo tanto en la huella de carbono embebida en la propia construcción.

En la actualidad Costa Rica es uno de los líderes mundiales en tomar acciones en contra del cambio climático. Cuenta con un plan de descarbonización que plantea acciones para virar hacia una economía verde que promueva el uso y aprovechamiento de una manera sostenible de los recursos naturales (Gobierno de Costa Rica, 2018). Este plan de descarbonización se compone de 10 ejes sectoriales de transformación. Puntualmente, el eje 5 se enfoca en el desarrollo de edificaciones de alta eficiencia energética y construidas mediante procesos de bajas emisiones. Lo anterior representa la importancia para el problema en el cual se enfoca el presente trabajo de graduación. A pesar de los esfuerzos a nivel país, la realidad nacional no es optimista según Alpízar, Madrigal & Salas (2018) "el país no es tan verde como se promociona." A continuación, los puntos que respaldan dicha afirmación:

- Río más contaminado: el río Tárcoles es el más contaminado de toda Centroamérica.
- Transporte Público: responsable del 80% de los GEI del país.
- Aguas residuales: solo el 14.3% de las aguas residuales del país presentan tratamiento.
- Residuos Sólidos: el 20% son dejados a cielo abierto y el 30% no son tratados.

El sector de la construcción en Costa Rica representó para el 2020 cerca del 4% del PIB y contaba con 77.098 empleos formales para febrero del 2021. Esto lo consolida como **uno de los sectores económicos más importantes** del país (Cámara Costarricense de la Construcción, 2021). También, representa uno de los sectores con mayor impacto en la huella de carbono del país,

pues toda obra de infraestructura conlleva un impacto ambiental inherente. En ello recae la necesidad de realizar un proceso constructivo más sostenible, que no solamente esté basado en la etapa operativa, sino que desde las etapas tempranas de la obra (planificación, prediseño y diseño) sea posible disminuir el impacto de la construcción sobre la huella de carbono.

Mediante la realización de este trabajo se pudo demostrar que, la incorporación de la huella de carbono dentro del modelado de información para la construcción o Building Information Modeling (BIM), se pueden obtener datos valiosos como por ejemplo la huella de carbono embebida total concepto que se profundiza en el marco teórico.

## <span id="page-17-0"></span>1.2 Importancia

Según el Colegio Federado de Ingenieros y Arquitectos (CFIA), durante el 2018, se tramitaron un total de 10 604 943 m2. La construcción, al ser de los principales sectores responsable de la emisión de GEI, hace que sea de suma importancia lograr una disminución de la huella de carbono de sus procesos.

El cálculo de la huella de carbono de un edificio generada durante su fase de construcción es un proceso con un alto grado de complejidad y poco común en Costa Rica. Mediante este proyecto se buscó, a partir de la incorporación de la huella de carbono de los materiales y los procesos constructivos en un modelo BIM, contabilizar y analizar los resultados mediante el uso de dos metodologías distintas de manera que permita comparar los resultados. Se utilizará como base para realizar el cálculo, mediante el uso de Revit y Dynamo, la metodología definida por Vargas, (2020) en su proyecto: "TFG Incorporación de la Huella de Carbono en modelos BIM: Caso de aplicación en una vivienda unifamiliar en condominio". Asimismo, se empleará una metodología desarrollada para este TFG que cuantifica la huella de carbono mediante el uso de la calculadora del Instituto Costarricense de Cemento y Concreto.

De forma complementaria se identificaron una serie de recomendaciones o buenas prácticas, relacionadas a la escogencia de los materiales y procesos constructivos, que permitan óptimos procesos de diseño y construcción de edificaciones desde el punto de vista de sostenibilidad.

Actualmente, a nivel nacional, se están realizando esfuerzos para la disminución de la huella de carbono de los edificios en la etapa de operación. Esto se observa en proyectos como la "Torre Universal", la cual busca la certificación LEED Gold. Otro ejemplo es el Centro Corporativo "El Tobogán" el cual ya cuenta con la misma. La implementación de sistemas de evaluación para edificaciones verdes hace que sea de suma importancia la generación de una herramienta capaz de aportar información valiosa acerca de la reducción de emisiones. Esta debe ser aplicable desde las etapas tempranas del proceso constructivo: conceptualización, planificación, pre-diseño y diseño.

Consecuentemente, la generación de una serie de recomendaciones generales y buenas prácticas orientadas a la reducción de la huella de carbono permitirá su aplicación aún en proyectos que, ya sea por su tamaño o por sus características, no cuentan aún con la capacidad de generar modelos BIM.

Se logró validar el protocolo generado por Vargas (2020) para edificaciones de mayor tamaño lo cual amplia el ámbito de aplicación del mismo. Se permite que el protocolo ser utilizado como una herramienta en fases iniciales de diseño, así como evaluaciones posteriores en otro rango de edificaciones, impulsando la adaptación por parte de la industria de este.

El edificio del ciclotrón de la Universidad de Costa Rica, representa una línea de innovación en infraestructura que la universidad ha venido ejecutando. De la mano de esta, es necesario llevar también adelante cada vez más avances en el ámbito de la sostenibilidad de manera que permita sentar un precedente. Esto para la evaluación y análisis de sus infraestructuras y cada vez se haga más presente el cálculo de la huella de carbono en edificaciones. Esta investigación permite que la universidad pueda ser pionera en el desarrollo de edificaciones más sostenibles tomando en cuenta todo su ciclo de vida. Finalmente, a partir de una primera aplicación en este edificio se espera que pueda ser adaptado en diversos proyectos de diversas magnitudes y características en Costa Rica.

4

#### <span id="page-19-0"></span>1.2.1 Antecedentes teóricos y prácticos del problema

A nivel mundial, se ha generado una corriente investigativa orientada hacia la aplicación de la tecnología BIM en la construcción y más recientemente, la incorporación de la huella de carbono en los análisis. En Costa Rica, la investigación se ha centrado principalmente en la contabilización de la huella de carbono en la construcción más no en su incorporación como parte de un modelo BIM salvo algunas excepciones, por ejemplo, la investigación realizada por Vargas (2020).

Primeramente, es necesario situar el trabajo final de graduación de la Escuela de Arquitectura de la Universidad de Costa Rica hecho por Badilla, Elizondo, Fernández, Mora y Quesada (2015), "Cálculo de huella de carbono para materiales de construcción en Costa Rica". Esta investigación se centra en el procedimiento y cálculo para la huella de carbono de distintos materiales de construcción típicos del entorno nacional. Éste de suma importancia para este TFG ya que presenta una base de datos nacional acerca de la huella de carbono de los materiales de construcción.

Asimismo, es de relevancia también la investigación del Instituto Tecnológico de Costa Rica realizada por Solano y Ortiz (2016), "Metodología de medición de huella de carbono en Costa Rica y su aplicación en el módulo habitacional Trópika". Éste se centra en analizar metodologías internacionales para la medición de huella de carbono para productos y cuál de estas presenta un mejor ajuste al contexto de la construcción en Costa Rica. En la misma, se emplea un método para el cálculo de la huella de carbono de Trópika en un módulo habitacional. Es de importancia para el presente trabajo debido a la posibilidad de comparar para una posterior validación los datos obtenidos mediante este método y la incorporación de la huella de carbono en un modelo BIM.

En el ámbito nacional también es notable el proyecto final de graduación de la Escuela de Ingeniería Civil de la Universidad de Costa Rica elaborado por Vega Rodríguez (2014), "Cálculo y reducción de la huella de carbono en materiales de construcción de viviendas de interés social". En esta investigación, se presenta nuevamente información necesaria para la generación de la

base de datos acerca de la huella de carbono de materiales típicos para este tipo de edificación de la construcción. El método utilizado además es un homólogo al utilizado para este TFG , el modelo BIM.

Es necesario que además de los antecedentes del cálculo de la huella de carbono en el país se promueva una verificación de investigaciones hechas sobre el uso de uso de la metodología BIM en un proceso constructivo. Tales se detallan a continuación:

La investigación de la Facultad de Arquitectura de la Universidad de Myongji de Corea del Sur elaborada por Jung, Joo (2010) "Automation in Construction", presenta una guía de implementación para el uso de BIM según distintos proyectos y sus ventajas. Es de importancia para este proyecto pues genera una base con la cual analizar si la implementación de un modelo BIM para este edificio en específico es necesaria y la incorporación del cálculo de la huella de carbono con respecto a otros métodos realmente genera un valor añadido al desarrollo del proyecto.

Se destaca el artículo publicado por los investigadores Bryde, Broquetas y Volm (2012) "The project benefits of Building Information Modelling (BIM)". Esta investigación se centra en cómo el uso de tecnología BIM no solamente beneficia a la operación de la infraestructura, sino que además es posible mediante su incorporación en el proceso de diseño y desarrollo del proyecto. Su relevancia para este TFG es la implementación de la metodología BIM como un aliado en las etapas iniciales de un proyecto y su contribución al resultado final.

Se menciona la guía publicada por el Departamento de Diseño y Construcción de la Ciudad de Nueva York realizada por Bloomber, Burney y Resnick (2012) "*BIM Guidelines"*. Esta guía acerca la incorporación de BIM en los proyectos es de suma importancia para el proyecto pues sirve como pauta para una correcta elaboración del modelo a realizar y los datos posibles de obtener. Finalmente, se recopilan antecedentes acerca de la incorporación de la huella de carbono en un modelo de BIM así como sus diferentes aplicaciones al entorno de la construcción. Este tipo de investigaciones se han realizado principalmente en el ámbito internacional con poca participación de países latinoamericanos.

Asimismo, se menciona el trabajo final de graduación que al momento de iniciar esta investigación se encontraba en curso, a cargo de Vargas, (2020) "Incorporación de la huella de carbono en modelos BIM: Caso de aplicación en una vivienda unifamiliar en condominio". Este proyecto se centra en la generación de un protocolo para la incorporación de la huella de carbono en un modelo BIM de una vivienda unifamiliar. A partir de ésta, se plantea la hipótesis ¿Podría aplicarse esta metodología a edificaciones más complejas? Así como buscar analizar las dificultades en su empleo. Además de buscar la validación de este protocolo para edificaciones más complejas también se analiza otra metodología de cálculo que permita compara los resultados obtenidos.

A nivel internacional, se presenta el artículo de los investigadores Rock, Hollber, Habert y Passer (2018). "LCA and BIM: Integrated assessment and visualization of building elements embodied impacts for design guidance in early stages". Esta investigación presenta la aplicación de la incorporación de la huella de carbono en un modelo BIM generando un mapa de dispersión con el impacto de los diferentes materiales de construcción. Este logra ejemplificar lo buscado en este trabajo final de graduación y se presenta como una guía para su implementación.

Como último antecedente se tiene el artículo de investigación presentado en la International Conference on Sustainable Design, Engineering and Construction a cargo de Mousa, Luo, McCabe (2016) "Utilizing BIM and Carbon Estimating Methods for Meaningful Data Representation". El artículo se centra en la utilización de la metodología BIM como medio de análisis de datos acerca de la huella de carbono durante la fase de construcción y operación del edificio. Es de importancia para el proyecto pues presenta una base para realizar distintos análisis con la información obtenida del modelo BIM, así como la posibilidad de comparar los datos obtenidos con otras bases de datos. Además, proporciona datos de entradas (inputs) acerca de cómo disminuir la huella de carbono durante el proceso constructivo por etapas.

## <span id="page-22-0"></span>1.3 Objetivos

### <span id="page-22-1"></span>1.3.1 Objetivo general

Analizar el impacto de los materiales utilizados en la construcción en el edificio del Ciclotrón de la Universidad de Costa Rica mediante la incorporación de su huella de carbono en un modelo BIM con el fin de cuantificar las emisiones de GEI de la obra, en términos de toneladas de carbono, y generar recomendaciones y buenas prácticas orientadas a la optimización del proceso constructivo desde el punto de vista de la sostenibilidad.

## <span id="page-22-2"></span>1.3.2 Objetivos Específicos

- Generar un modelo BIM mediante el Software Autodesk Revit el cual contenga el nivel de desarrollo necesario para una correcta cuantificación de los materiales.
- Cuantificar la huella de carbono del edificio, utilizando el complemento Dynamo según la metodología descrita en el TFG de Vargas 2020.
- Cuantificar la huella de carbono del edificio mediante el uso de la calculadora del ICCYC.
- Analizar las diferencias obtenidas en los métodos de cálculo para ambas metodologías.
- Identificar buenas prácticas en la construcción desde el punto de vista de sostenibilidad.

## <span id="page-23-0"></span>1.4 Marco Teórico

Esta investigación se centra en la comparación de dos metodologías para cuantificar la huella de carbono a partir de un modelo BIM. Es necesario entonces, realizar una recopilación de los principales conceptos relevantes al tema. En el siguiente marco teórico se tratarán los siguientes conceptos:

- Cambio Climático: se hace una breve recopilación de lo que es cambio climático y cuál ha sido su evolución a través de los años. Seguidamente se hace énfasis en la huella carbono embebida en la construcción y su impacto en las emisiones de la industria. Es importante comprender este concepto pues, el objetivo primordial de este proyecto es entender cómo podemos utilizar herramientas para disminuir el impacto de la industria de la construcción en el cambio climático.
- Uso de BIM en el proyecto: Dynamo y Revit: en esta sección se profundiza en el concepto de BIM como herramienta en la construcción. Posteriormente se enfoca en uno de los principales softwares en el mercado Revit y sus características principales. Finalmente se refiere al complemento Dynamo el cuál es el que permite realizar la integración entre Revit y la base de datos utilizada. Es necesario comprender ampliamente el uso de las herramientas en esta investigación, pues finalmente la automatización del conteo de huella de carbono lo cual nos lleva a una mejor aceptación por la industria es posible gracias a estas herramientas.
- Sistemas de Clasificación de información en la construcción: en esta parte se expondrán cuáles son los principales sistemas de clasificación, presentes en el entorno de la construcción. Finalizando con una profundización de los sistemas utilizados en esta investigación. Es de suma importancia comprender estos sistemas debido a que el uso correcto de los mismos es el que posibilita realizar la integración de los datos de la base al modelo a través de Dynamo.
- Normativa RESET: Finalmente se expondrá acerca de la normativa de Requisitos para Edificaciones Sostenible en el Trópico (RESET) del Instituto de Arquitectura Tropical. Esta

normativa es la principal base para generar recomendaciones a futuro a partir de lo encontrado en el modelo.

#### <span id="page-24-0"></span>1.4.1 Cambio Climático

Es necesario iniciar con la compresión del concepto más amplio el cual es el *cambio climático.* Según la Convención Marco de las Naciones Unidas sobre el Cambio Climático (1992) se define como: "un cambio de clima atribuido directa o indirectamente a la actividad humana que altera la composición de la atmósfera mundial y que se suma a la variabilidad natural del clima observada durante períodos de tiempo comparables" . Este fenómeno es ocasionado por los GEI (gases de efecto invernadero) los cuales impiden que el calor se vea reflejado hacia afuera de la atmósfera. En la [Figura 1](#page-25-0) a continuación se puede observar una ilustración del proceso.

El proceso descrito anteriormente es un proceso natural el cual ha ocurrido por millones de años en el planeta. El problema radica en el incremento de estos gases a causa de la actividad humana. Según Benavides, León (2007) los gases de efecto invernadero **son** los componentes gaseosos de la atmósfera que tanto naturales como antropogénicos absorben y emiten radiación en determinadas longitudes de onda del espectro infrarrojo emitido por la tierra. Los principales gases de este tipo en la atmósfera son vapor de agua (H2O), el dióxido de carbono (CO2), el óxido nitroso (N2O), el metano (CH4) y el ozono (O3). Además, existen gases creados por el hombre como los halo carbonos que actúan como un potente gas invernadero. A partir de la revolución industrial, la tierra ha experimentado un rápido incremento en los niveles de estos gases.

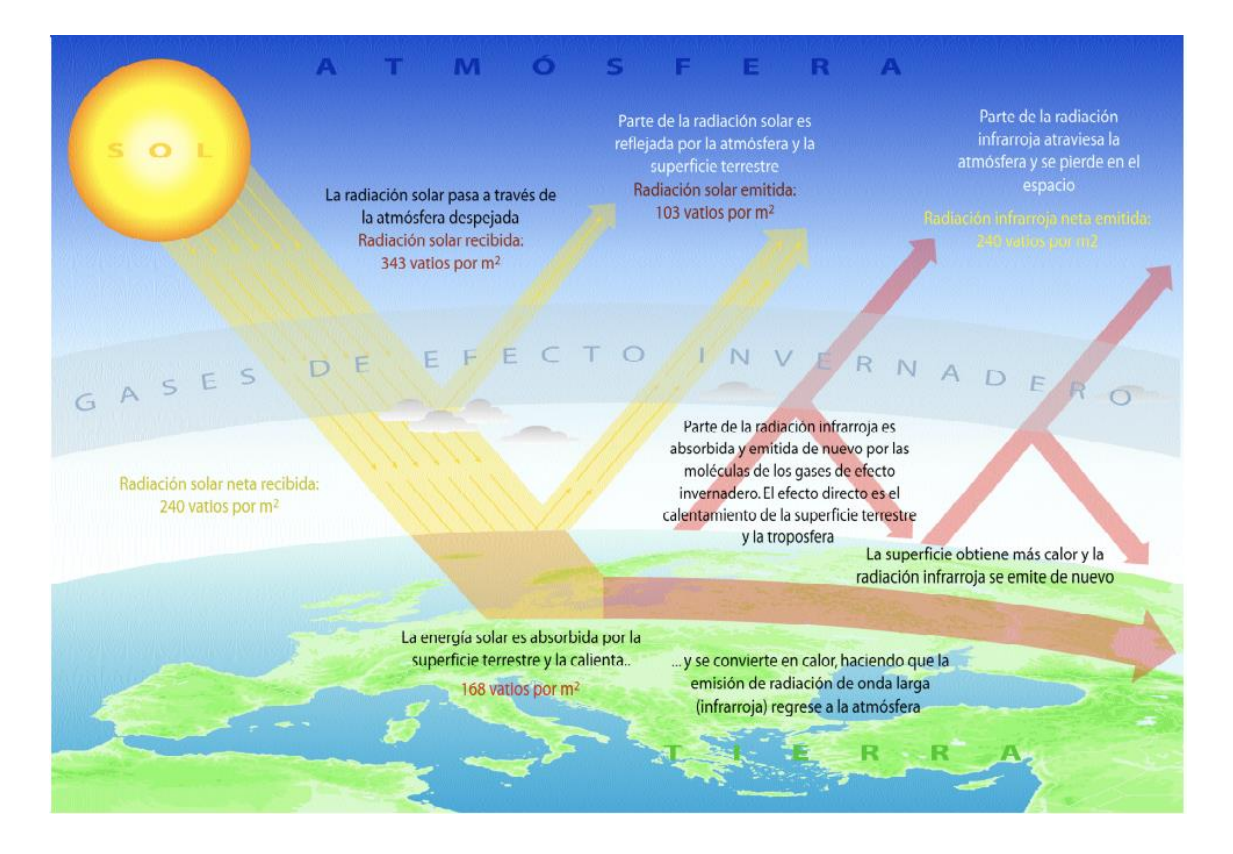

<span id="page-25-0"></span>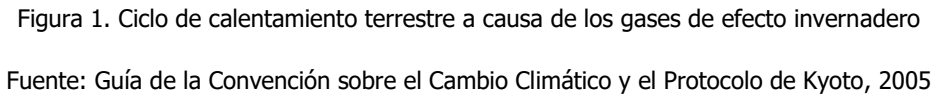

Las concentraciones atmosféricas de los gases de efecto invernadero dióxido de carbono (CO2), metano (CH4) y óxido nitroso (N2O) han aumentado desde 1750 debido a la actividad humana. En 2011, las concentraciones de estos gases de efecto invernadero eran de 391 ppm 11, 1 803 ppm y 324 ppm, respectivamente. Estos valores excedían los niveles preindustriales en aproximadamente el 40%, el 150% y el 20%, respectivamente. (IPCC, 2013, p.12)

En la [Figura 2](#page-26-0) se puede observar el crecimiento en la concentración de CO2 uno de los principales GEI en el último siglo.

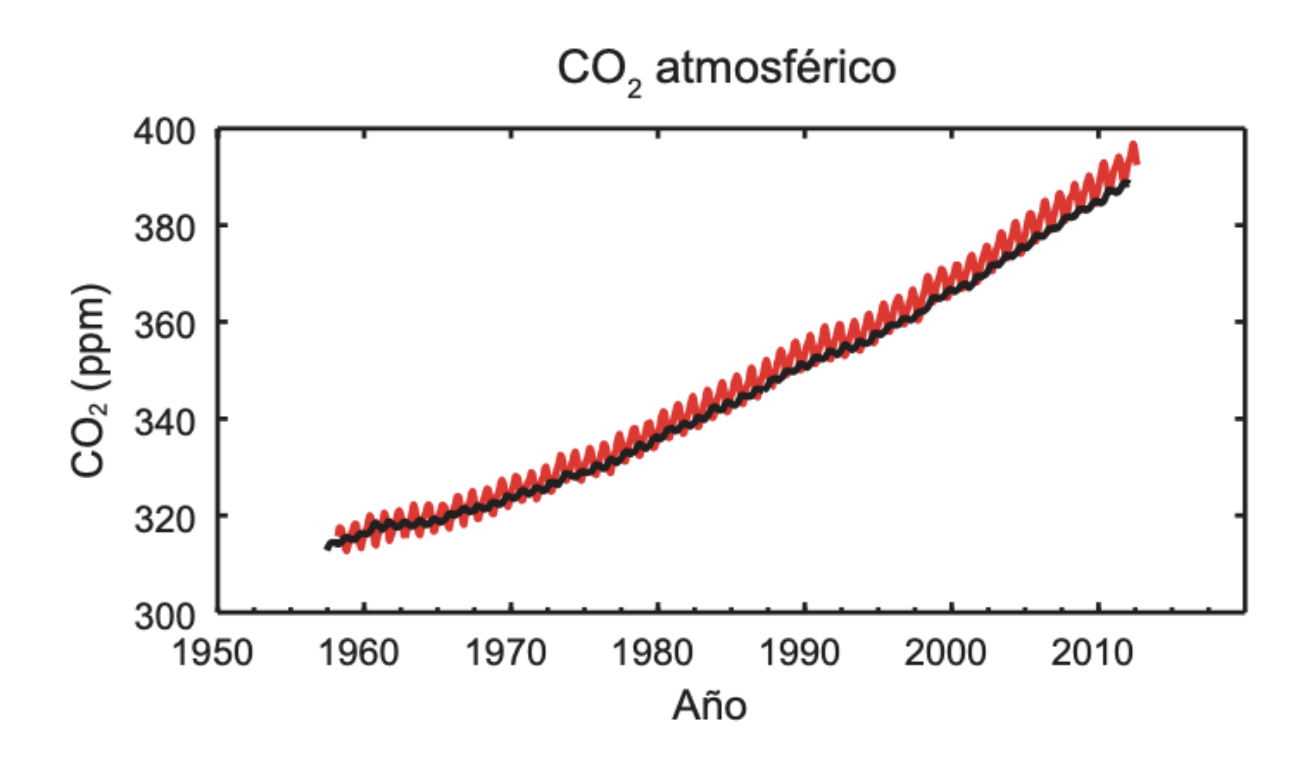

Figura 2. Concentración de CO2 en la atmósfera

<span id="page-26-0"></span>A partir del concepto de cambio climático y sus detonantes, es importante llegar a un método de cuantificación que permita tener noción de la contaminación ambiental que ocasiona la actividad humana sobre la tierra. Uno de los métodos más comunes en la actualidad es calcular la huella de carbono, de la cual se discutira más adelante.

Otro concepto relevante para esta investigación es La huella ecológica, según Badilla, Elizondo, Martínez, Quesada, Méndez y Solano (2015) la Huella Ecológica es el área de terreno ecológicamente productivo necesaria para satisfacer las necesidades definidas de un grupo durante un tiempo indefinido. Estos mismos autores señalan un estudio del MINAE (Ministerio de Ambiente y Energía) en el cual especifica que para Costa Rica en el año 2015 en promedio cada habitante necesita de 1,8 Hectáreas globales para suplir sus necesidades de consumo, pero solamente se pueden tener acceso a 1,6. Debido a esto, nos encontramos en un déficit del 12%.

Fuente: IPCC, 2013

Lo anterior indica que el costarricense promedio contamina un 12% más de lo que el territorio nacional es capaz de asimilar.

Comprendido el concepto de huella ecológica, es necesario centrarse en la Huella de Carbono, la cual fue el objeto de estudio de este proyecto de graduación. Según el Centro para Sistemas Sostenibles de la Universidad de Michigan (2018), la huella de carbono es la suma de todas las emisiones GEI (Gases de Efecto Invernadero) causadas por un producto, individuo, organización o evento. Es muy común, en el ámbito de la sostenibilidad en infraestructura, concentrarse únicamente en la huella de carbono generada a partir de la etapa de operación de la edificación. Esto excluye el proceso constructivo que, de la misma manera, emite emisiones de GEI. A este tipo de emisiones emitidas en la construcción de un edificio se le llama huella de carbono embebida. Según el sitio Circular Ecology (http://www.circularecology.com/carbon-footprint-vembodied-carbon.html) accesado en septiembre del 2019, la *huella de carbono embebida* corresponde a las emisiones de GEI dadas durante la cadena de producción de un producto. En construcción, es la suma de las emisiones de GEI dadas durante el proceso de construcción, así como la suma de las emisiones dadas en el proceso de fabricación y transporte de los materiales utilizados.

Dentro del ecosistema del cambio climático, ha surgido el Análisis de Ciclo de vida como una herramienta adoptada por muchas industrias entre ellas la construcción. Esto permite tener un registro y cuantificar la emisión de dióxido de carbono en la atmósfera, no solo del producto final sino de todo el ciclo de vida del mismo (desde la extracción de los materiales hasta su final desecho). En la figura 3 se puede observar una simplificación del proceso.

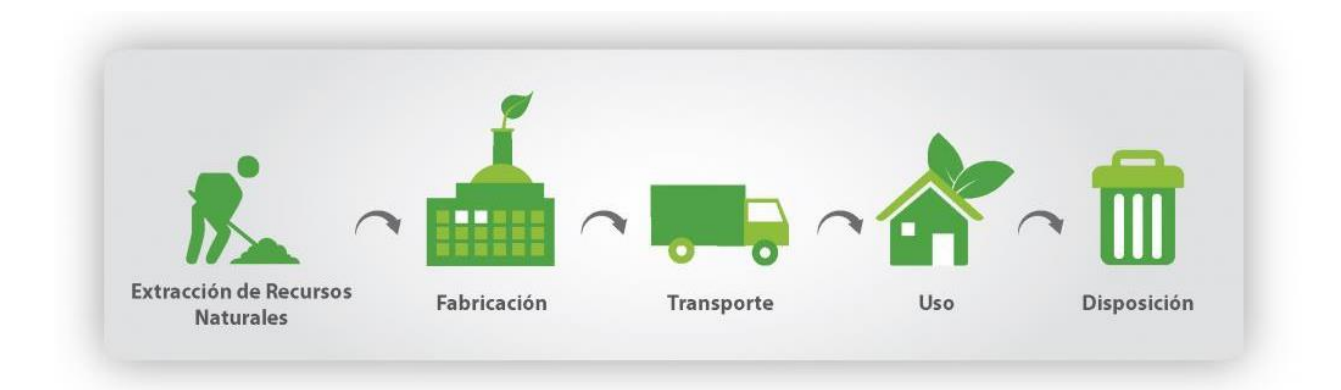

Figura 3. Ciclo de vida de un producto

Fuente: Universidad de Burgos, s.f

<span id="page-28-0"></span>El análisis de ciclo de vida o Life Cycle Assessment, como se conoce en inglés, según la sociedad de Toxicologías Químicas y Ambientales es:

"Un proceso para evaluar las descargas ambientales asociadas con un producto, proceso o actividad, identificando y cuantificando los materiales y la energía utilizada y los resultados liberados al ambiente, para evaluar el impacto del uso de esos materiales y energía y de las descargas al ambiente; y para identificar y evaluar oportunidades para efectuar mejoras ambientales". (Azapagic, 1999)

La técnica de análisis de ciclo de vida según (Singhvi, 2015) permite profundizar en el diseño y lineamientos para los estudios ambientales de la siguiente forma:

- Compilando información y datos relevantes acerca de los materiales y su impacto en el medio ambiente.
- Evaluando los impactos potenciales según la información recopilada previamente.
- Interpretando los resultados de manera que se logren tomar decisiones mejor informadas.

El análisis de ciclo de vida es particularmente útil en los proyectos de construcción, especialmente cuando es incorporada en las etapas iniciales de diseño. Tal análisis permite evaluar y tomar

mejores decisiones para no solo obtener un funcionamiento energético más eficiente sino poder cuantificar y disminuir la huella de carbono embebida. El IPCC o Panel Intergubernamental de Expertos en Cambio Climático afirma en su "Informe Environmental Global Status Report 2017" que, aunque en la actualidad la huella de carbono embebida es solo de un 25% de la huella total de un edificio, para el 2050 será de un 49%. Esto se debe al avance en las tecnologías que permiten reducir la huella de carbono operacional de un edificio. Lo anterior se observa en la siguiente figura, por lo cual adquiere suma importancia desde ya generar esfuerzos que permitan atacar y disminuir la huella de carbono en las infraestructuras.

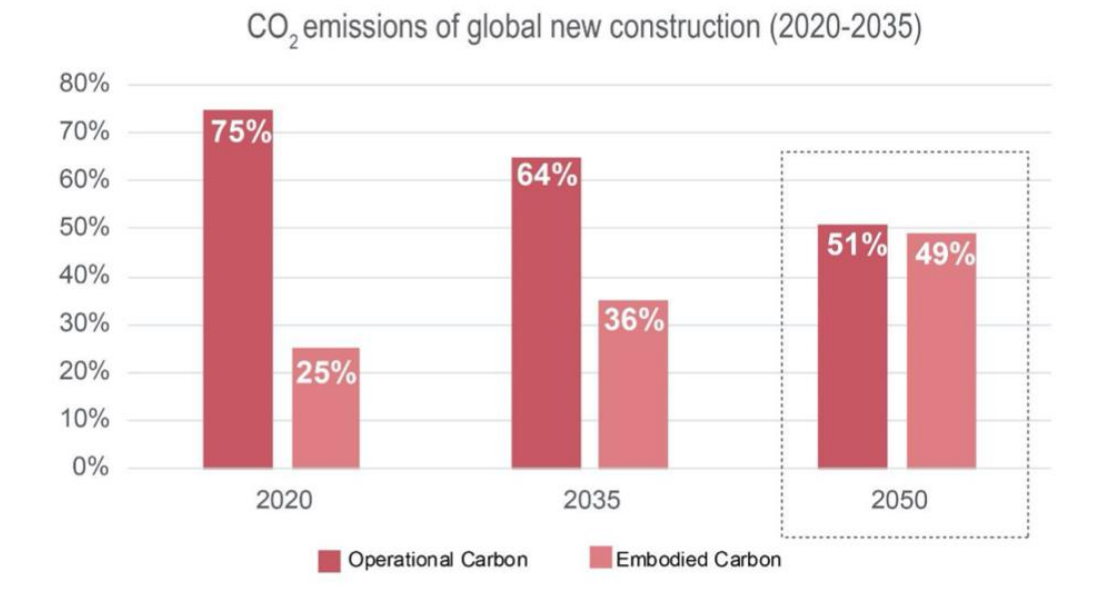

<span id="page-29-0"></span>Figura 4. Proyección de emisiones globales de un proyecto de construcción a través de los años Fuente: Panel intergubernamental de expertos en el cambio climático, 2013

El análisis de ciclo de vida se debe realizar en 4 pasos los cuales están normados por la norma ISO 14040:2006 la cual está integrada por ISO 14040, ISO 14041, ISO 14042, ISO 14043, ISO 14047, ISO 14048 e ISO 14049 (Stamatiadou, 2015). Según la Universidad Peruana de Ciencias Aplicadas "Análisis de Ciclo de Vida" (s.f) los pasos son los siguientes:

- 1. Definición del Objetivo y el Alcance: en esta etapa se define el producto a ser analizado, además se define la unidad funcional de este, el tipo de análisis, las categorías de impacto y los datos necesarios para realizarlo.
- 2. Análisis de Inventario: en esta se realizan los balances de materia y energía a través de los distintos procesos y componentes del ciclo de vida del producto.
- 3. Evaluación de los impactos ambientales: se toma en consideración la seguridad y la salud de las personas, así como las cargas ambientales. Se debe identificar y caracterizar los comportamientos ambientales y su relación con las etapas del producto.
- 4. Interpretación: se identifican basadas en el análisis anterior medidas de mitigación y reducción del impacto, especialmente aquellos de mayor relevancia.

Para el análisis de ciclo de vida existe además otro estándar reconocido a nivel mundial denominado la norma UNE-EN 15978 "Sostenibilidad en la Construcción, Evaluación del Comportamiento Ambiental de los Edificios y Métodos de cálculo." Esta es una versión en español de la norma EN 15978 creada por el comité europeo de normalización. Esta norma presenta un marco de trabajo para poder realizar el análisis de ciclo de vida de un producto. Presenta cuatro fases de un producto:

- 1. Fase de Materiales
- 2. Fase de Construcción
- 3. Fase de Operación
- 4. Fase de Final de vida

Cada una de estas fases contemplan ciertos procesos los cuales se pueden ver en el siguiente Figura 5. adaptado del texto "Life cycle assessment (LCA) of building refurbishment: A literature review".

| I<br><b>PRODUCTO</b>                                          | Ш<br>PROCESO DE<br>CONSTRUCCIÓN | Ш<br>USO<br>OPERACIÓN                                      | USO MANTENIMIENTO                                       | IV<br>FIN DE VIDA                                                             |  |
|---------------------------------------------------------------|---------------------------------|------------------------------------------------------------|---------------------------------------------------------|-------------------------------------------------------------------------------|--|
| A2<br>A1<br>A <sub>3</sub>                                    | A <sub>5</sub><br>A4            | <b>B1</b>                                                  | <b>B2</b><br><b>B3</b><br><b>B4</b><br><b>B5</b>        | C <sub>2</sub><br>C <sub>3</sub><br>C <sub>1</sub><br>C <sub>4</sub>          |  |
| Manufactura<br>Transporte<br>Suministro<br>materias<br>primas | Transporte<br>Instlación        | Uso                                                        | Mantenimiento<br>Renovación<br>Reparación<br>Reposición | Reutilización<br>Disposición<br>Transporte<br>Recidado<br>Demolición<br>final |  |
|                                                               |                                 | B6<br>B7                                                   |                                                         |                                                                               |  |
|                                                               |                                 | Uso de enegia<br>Uso de agua<br>operacional<br>operacional |                                                         |                                                                               |  |

<span id="page-31-1"></span>Figura 5. Fases de un análisis de ciclo de vida según la normativa EN 15978

Fuente: Rivera, et al., 2013

En este trabajo final de graduación, solo se utilizó la fase de producto para contemplar la huella de carbono equivalente del edificio. Esto es debido a la ausencia de datos para el cálculo de las siguientes fases. Aun así, en ambas metodologías, sirven como referencia para otras investigaciones en las cuales se enfoque en otras fases del ciclo de vida, para esto es únicamente necesario obtener los datos mediante mediciones en campo en las distintas fases y así poder obtener un análisis de ciclo de vida completo.

#### <span id="page-31-0"></span>1.4.2 Costa Rica y el cambio climático

En materia de ambiental y de cambio climático, Costa Rica es uno de los principales países en liderar un cambio hacia la des carbonización de la economía y un enfoque más sostenible. La principal evidencia de esto es el plan de des carbonización, como se puede leer en el documento del Gobierno de Costa Rica (2018): "Costa Rica busca inspirar a los actores en todos los niveles para ir más allá de "lo habitual" y ser parte de esta transformación positiva, siendo la mejor versión de sí mismo y demostrando que es posible cumplir los compromisos adquiridos en la Agenda 2030 de desarrollo". Como se mencionó en anteriormente, dentro de este plan se incluyen 10 ejes para la des carbonización y 8 estrategias transversales para catalizar el cambio. El eje 5

de este plan está enfocado en el Desarrollo de edificaciones de diversos usos (comercial, residencial, institucional) bajo estándares de alta eficiencia y procesos de bajas emisiones. La visión del plan es de "En 2030, el 100% de las nuevas edificaciones comerciales, residenciales e institucionales se diseñarán y construirán adoptando sistemas y tecnologías que lleven a procesos de bajas emisiones y resiliencia". (Gobierno de Costa Rica, 2018).

Por esto, es de suma importancia generar el conocimiento necesario para adoptar prácticas sostenibles dentro de la industria desde las etapas tempranas de diseño.

#### <span id="page-32-0"></span>1.4.3 BIM Dynamo y Revit

Es necesario ahora hacer hincapié en la metodología BIM la cual es el un instrumento fundamental de este proyecto. **Building Information Modeling,** BIM por sus siglas o Modelado de Información para la Construcción, es una metodología que permite gestionar de una manera más eficiente la información dentro de un proyecto constructivo. Según el sitio de Autodesk (https://www.autodesk.com/solutions/bim); consultado en septiembre del 2019, BIM es una metodología basada en un modelo 3D inteligente que brinda a los profesionales de la arquitectura, ingeniería y construcción las herramientas para realizar una planeación, diseño, construcción y operación más eficiente de edificaciones.

Una de las principales ventajas de la implementación de la tecnología BIM es la posibilidad de integrar a todos los diferentes responsables de los sistemas y procesos constructivos de un proyecto mediante un mismo modelo. Esto hace que la comunicación sea más efectiva y genere una mayor eficiencia en el desarrollo del proyecto. En la siguiente [Figura 6](#page-33-0) se puede observar la comparación entre la comunicación en un proyecto tradicional comparada con uno hecho utilizando BIM.

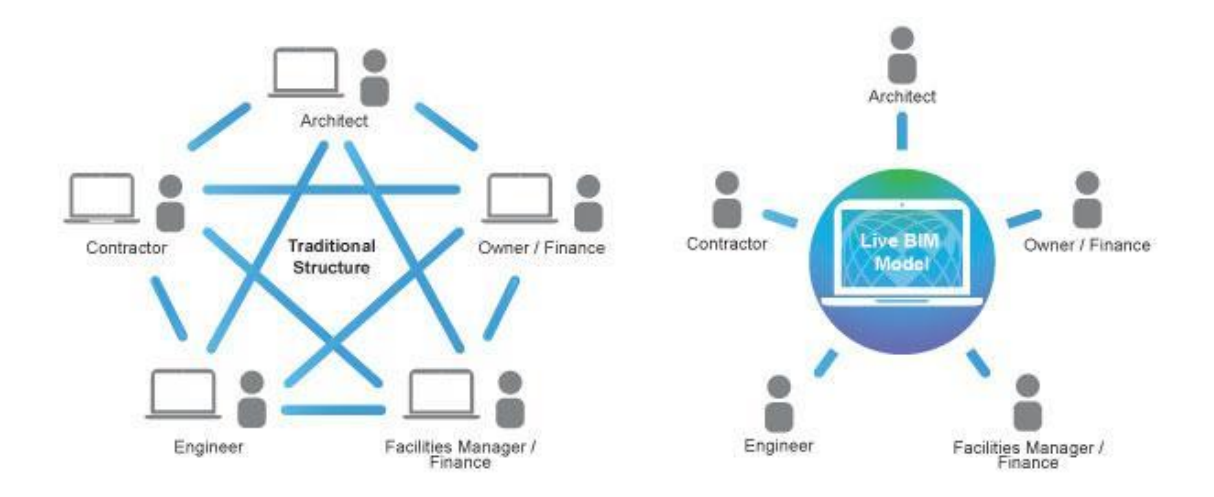

<span id="page-33-0"></span>Figura 6. Comparación de la comunicación mediante la metodología BIM y la forma tradicional Fuente: Model The Planet, 2019

La metodología BIM ha sido incorporada en los principales proyectos de construcción en el mundo en los últimos años, como la Shanghai Tower o el Disney Concert Hall. Según Bryde, Broquetas y Volm (2012) se pudo ver que para un 60% de los proyectos en los que se utilizó BIM, se obtuvo beneficios de utilizar la metodología. En la siguiente [Figura 7](#page-33-1) se muestra la tabla de resultados obtenida.

|                             | Positive benefit       |                          |                     | Negative benefit |                          |                     |
|-----------------------------|------------------------|--------------------------|---------------------|------------------|--------------------------|---------------------|
| Success criterion           | <b>Total</b> instances | Total number of projects | % of total projects | Total instances  | Total number of projects | % of total projects |
| Cost reduction or control   | 29                     | 21                       | 60.00%              |                  |                          | 5.71%               |
| Time reduction or control   |                        |                          | 34.29%              |                  |                          | 8.57%               |
| Communication improvement   | 15                     | 13                       | 37.14%              |                  |                          | $0.00\%$            |
| Coordination improvement    | 14                     |                          | 34.29%              |                  |                          | 8.57%               |
| Quality increase or control | 13                     |                          | 34.29%              |                  |                          | $0.00\%$            |
| Negative risk reduction     |                        |                          | 17.14%              |                  |                          | 2.86%               |
| Scope clarification         |                        |                          | 8.57%               |                  |                          | $0.00\%$            |
| Organization improvement    |                        |                          | 5.71%               |                  |                          | 5.71%               |
| Software issues             |                        |                          | $0.00\%$            | Q                |                          | 20.00%              |

<span id="page-33-1"></span>Figura 7. Ventajas de la implementación de la metodología BIM según distintos parámetros

Fuente: Bryde, et al, 2019

La tecnología BIM aún se encuentra en sus primeras etapas de desarrollo en el mundo, por ejemplo, en el Reino Unido sólo un 20% de las construcciones en el 2016 fueron realizadas con esta metodología. Aún así, el país tomó la decisión de hacer obligatorio el uso del mismo en todos los proyectos de infraestructura pública (Geospatial World, 2018).

Uno de los principales softwares utilizados en el ámbito de la construcción es Autodesk Revit el cual fue el software base utilizado en este trabajo. Según Gonzales (2018) Revit es un software de diseño del proceso completo de construcción que permite una documentación de todos los aspectos relevantes del proyecto. Esto abarca desde la modelación de geometrías y dimensiones hasta las fichas técnicas y datos de consumo de los distintos equipos utilizados en el proyecto. Gracias a esto, es usado como una de las principales plataformas de BIM actualmente. Es necesario, para comprender el uso del software, que la modelación es dada en diferentes niveles de desarrollo los cuales se les conoce como **Levels of Development (LoD**). El LoD es el nivel de detalle al cual el modelo es desarrollado y define las características mínimas que debe tener (Bloomberg, Burney y Resnick, 2012). En la [Figura 8](#page-34-0) se puede observar los diferentes LoD que existen.

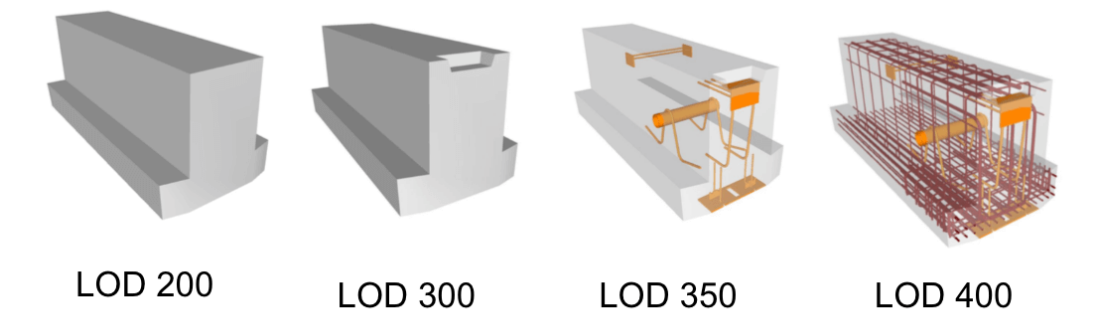

<span id="page-34-0"></span>Figura 8. Ejemplo de niveles de desarrollo para un proyecto

Fuente: Mundo BIM, 2019

Los distintos niveles y su grado de desarrollo son:

- LoD 100: este nivel incluye elementos en forma de masas. Es utilizado para estudios preliminares como diseño conceptual y las fases de un proyecto.
- LoD 200: en este nivel se sustituyen las masas por elementos geométricos con tamaños y formas definidas. Es utilizado para definir parámetros preliminares como el peso de la estructura y su costo.
- LoD 300: se definen en este nivel características específicas de los elementos, se toma en cuenta sistemas constructivos y su asamblea en la construcción.
- LoD 350: para este nivel se le adicionan todas las conexiones necesarias en el modelo para poder analizar las interacciones entre los sistemas de los mismo.
- LoD 400: en este nivel se especifican todas las diferentes partes de los elementos, tiene el nivel de detalle suficiente como para que pueda servir como planos de taller, su ensamblaje e información detallada. Se debe lograr construir la estructura en su totalidad en este nivel.
- LoD 500: este sustituye los planos "as built" y contiene toda la información del edificio tal y como fue construida.

Además de los niveles de desarrollo es necesario definir las dimensiones posibles para un modelo BIM. Las dimensiones son niveles en los que se va aportando cada vez un valor añadido nuevo. Un parámetro nuevo que influye en el modelo y aporta información (Gonzáles, 2015). Las dimensiones de BIM corresponden a las siguientes:

- 2D: en esta dimensión se prepara toda la información necesaria para realizar el modelo, se definen los materiales, las cargas y los componentes de sostenibilidad a utilizar.
- 3D: en esta dimensión se realiza la modelación geométrica en tres dimensiones de la estructura.
- 4D: esta dimensión agrega la planificación por tiempo de la obra.
- 5D: esta dimensión abarca diferentes parámetros relacionados con cantidades, precios, y calendarios.
- 6D: en esta dimensión se incluye la operación de sistemas de energía del edificio, es utilizado en el diseño del edificio para poder optimizar el uso de recursos. En esta dimensión es posible además agregar el cálculo de la huella de carbono.
- 7D: en esta dimensión se puede gestionar el edificio a lo largo de su vida útil, es necesario un modelo de nivel de LoD 500 y se deben tener todos los manuales, especificaciones y garantías de los sistemas.

Finalmente, para la cuantificación de la huella de carbono en el modelo es necesario utilizar un complemento o "plug in" de Revit llamado Dynamo. Según Esarte (2020) Dynamo es un entorno de programación visual el cual permite modelar paramétricamente dentro de Revit y otros softwares de Autodesk. Además, permite la extracción y cuantificación de datos dentro de los modelos. Esta segunda función fue en la cual se basó el presente proyecto. Este software junto con Excel permite la extracción de datos hacia el modelo y poder realizar la cuantificación dentro del mismo ecosistema del programa y finalmente poder ser exportado a una nueva hoja en Excel para su posterior análisis y evaluación.

# 1.4.4 Solicitud de Información BIM

Según el BIM Forum Costa Rica (s.f) la Solicitud de Información BIM (SDI) se entiende como un documento que define por qué y para qué se utilizará BIM en un proyecto. El desarrollo de este recae en la parte contratante, la cuál es la que deberá definir cuáles son los requisitos que se tienen. Se puede referencia a la normativa ISO 19650-1 para tener una mayor claridad de como formular estos requisitos, los cuales finalmente buscan asegurar que se cumplan los objetivos más altos de la organización. Según BIM Forum Costa Rica (s.f) los aspectos a incorporar en un SDI BIM son:

Objetivos generales y específicos del uso de BIM en el proyecto

Entregables BIM

Tipos de Modelos BIM requeridos

Documentos relacionados a modelos BIM

Definir el estado de avance de información de los modelos BIM

Usos, categorías y niveles de detalle BIM requeridos

Estrategias de colaboración

Organización de los modelos

El uso de la Solicitud de Información en la presente investigación es de suma importancia. Primeramente, es necesario para poder definir correctamente lo que se espera del uso del BIM en el mismo, así como permitir mediante un proceso de trabajo organizado un correcto uso de estándares que permita la intercomunicación entre las herramientas utilizadas, una base para poder aplicar el protocolo de Vargas (2020).

#### 1.4.5 Plan de Ejecución BIM

El plan de ejecución BIM se podría tomar como la contraparte de un SDI, esta presenta la propuesta que la parte contratada define para cumplir con los requisitos del proyecto especificados en un SDI. Este documento tiene como objetivo proveer de un marco de funcionamiento que permita a los distintos agentes del proceso desarrollar los procesos BIM eficientemente (Plan BIM, 2019). La información que contiene un PEB BIM se presenta a continuación:

Roles y responsabilidades de cada agente

Alcance de información a ser compartida

Los procesos de trabajo necesarios

Software y Hardware necesarios para el proyecto

1.4.6 Estándar de clasificación

Una vez comprendido el significado de la metodología BIM, es necesario detenerse en los estándares de clasificación de información en la construcción, los cuales son necesarios para un correcta integración de BIM en un proyecto. Según (Herranz, 2017) un sistema de clasificación BIM, es un sistema utilizado para ordenar la información del proyecto. Los sistemas de clasificación tienen como objetivos las dos siguientes funciones:

- Saber dónde y cómo se debe introducir los datos necesarios
- Saber dónde y cómo se debe obtener los datos necesarios

Actualmente existen varios sistemas de clasificación, pero según (Esarte, 2016) los cuatro más utilizados en la industria son: UNIFORMAT, GUBIMCLASS, UNICLASS, OMNICLASS. Para este proyecto únicamente se utilizan los sistemas de clasificación de UNIFORMAT y OMNICLASS los cuales se explicarán más a fondo a continuación, así como su ámbito de aplicación en el proyecto.

UNIFORMAT: es un método de organización de la información en la construcción basado en las unidades funcionales, o partes caracterizadas por su función, sin importar los materiales o métodos de construcción utilizados (CSI, 2021). es utilizado en la clasificación de elementos funcionales, es decir se utiliza en la clasificación de columnas, vigas y demás elementos del edificio. El software REVIT hace que sea posible una mayor facilidad en la clasificación mediante este sistema, directamente desde el programa es posible realizar uso de esta para las distintas familias dentro del modelo. Esta clasificación fue utilizada en el proyecto debido a la necesidad de obtener la huella de carbono por unidad funcional, a manera de realizar un análisis de cuales estructuras generan un mayor impacto en el proyecto.

OMNICLASS: es un sistema de clasificación más integral, el cual se puede utilizar para llenar información física de los materiales u organizar la información del proyecto. Aun así, el principal uso de este sistema de clasificación es de proveer la estructura para clasificación de bases de datos electrónicas (CSI, 2021), este último es la función utilizada en este trabajo final de graduación. Este sistema de clasificación fue utilizado para codificar los materiales presentes en el proyecto. Éste permite que el código en Dynamo logre leer la base de datos de Excel, interpretarla y finalmente asignar los factores de emisión de manera automática en el programa.

#### 1.4.7 Normativa RESET

Finalmente, para lograr aportar soluciones y conclusiones basadas en la iniciativa local, es necesario referirnos a la normativa nacional RESET (Requisitos para Edificaciones Sostenibles en el Trópico).

Esta norma fue creada por el Instituto de Arquitectura Tropical y donada al Colegio de Arquitectos de Costa Rica e INTECO para ser convertida en norma nacional actualmente bajo el código INTE C170:2020. La misma fue presentada en el 2012 bajo la visión de "Sostenibilidad con más Arquitectura que Tecnologías". Esta norma que después fue lanzada como certificación en el 2014 y con una última actualización en el 2020, busca la sostenibilidad de una edificación mediante el uso de un diseño orientado a las necesidades de un clima tropical. Esto se refiere a agotar el potencial en el diseño antes de recurrir al uso de tecnologías y cuando estas sean necesarias usarlas con moderación (IAT, sin fecha).

Actualmente en el país se cuentan con dos edificaciones certificadas RESET y se encuentran realizando esfuerzos diversas instituciones públicas para fomentar su uso en las construcciones. La norma es aplicable a edificaciones y otras obras de construcción individuales y colectivas como también a los procesos relacionados con el ciclo de vida de las edificaciones y otras obras de construcción. (INTECO, 2020).

Esta norma abarca un total de 7 apartados con 120 créditos los cuales dependen del grado de impacto de la construcción en su entorno, así como la etapa del proceso constructivo (Diseño, Construcción, Operación) que se quiera certificar. En la siguiente [Figura 9](#page-40-0) se pueden observar los apartados de la norma con la cantidad respectiva de objetivos, conceptos y criterios a cumplir.

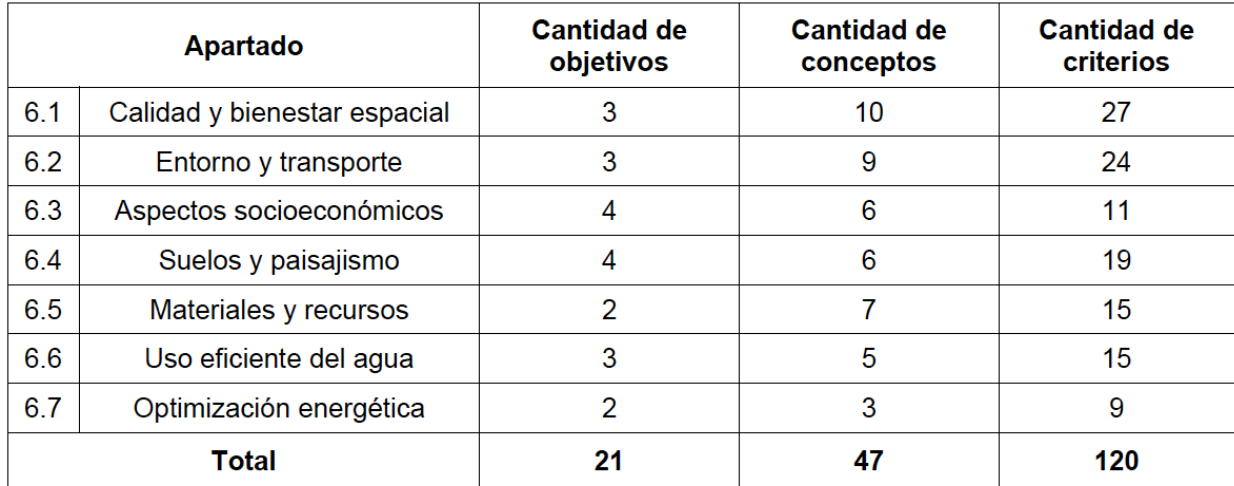

Figura 9. Clasificación de créditos normativa RESET

Fuente: Instituto de Arquitectura Tropical, 2020

<span id="page-40-0"></span>Para obtener una certificación en la norma es necesario cumplir con un total del 70% de los créditos en ella los cuales deben incluir todos los requisitos ineludibles de esta. Para lograr realizar la evaluación de una edificación se deben seguir los siguientes pasos:

1. **Definición del alcance de la certificación:** es necesario aportar cuáles alcances existen del proyecto a evaluar debido a que de esto depende los criterios a evaluar en el proceso de certificación.

2. **Evaluación del impacto de la edificación:** esta evaluación se realiza mediante una tabla la cual comprende 11 criterios a los cuales a cada uno se le asigna una puntuación del 1 al 5 dependiendo de los parámetros especificados. Se puede observar en la siguiente [Figura 10](#page-41-0) para el criterio 1.

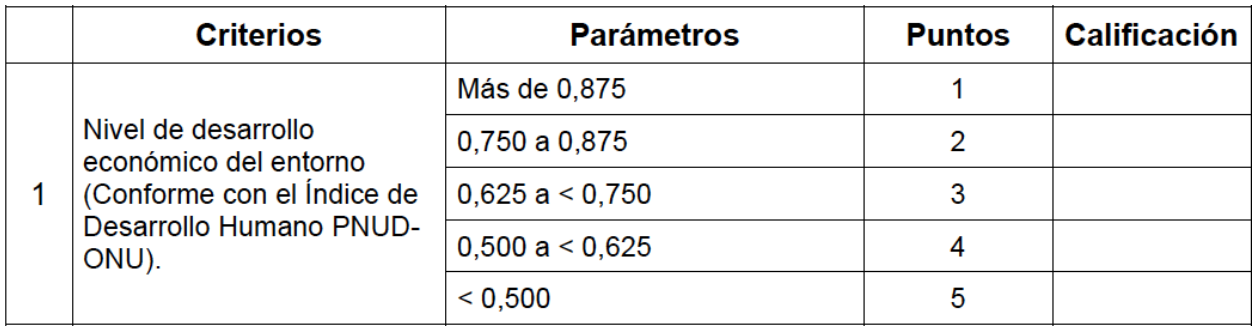

Figura 10. Sistema de evaluación de impacto norma RESET

Fuente: Instituto de Arquitectura Tropical, 2020

<span id="page-41-0"></span>La información requerida para la evaluación de los criterios es fácilmente obtenida de datos demográficos y cartográficos de la región. Los 11 criterios incluidos en la evaluación inicial de impacto son:

- 1. Nivel de desarrollo económico del entorno (conforme con el Índice de Desarrollo Humano PNUD-ONU).
- 2. Tipo de área (conforme a las estadísticas oficiales).
- 3. Relación del terreno con recursos de interés natural: bosques, cuerpos de agua, elementos especiales del paisaje.
- 4. Densidad de habitantes en la zona (conforme a estadísticas oficiales).
- 5. Cobertura de la edificación en el lote (áreas impermeabilizadas).
- 6. Tamaño de la edificación en metros cuadrados.
- 7. Vida útil de la edificación indicado en número de años.
- 8. Tipos de uso.
- 9. Cercanía a áreas protegidas o declaradas de fragilidad ambiental.
- 10. Cantidad de usuarios en ocupación plena dentro del proyecto.

#### 11. Volumen de movimientos de tierra fuera del proyecto.

Posterior a realizar el cálculo de cada uno de los parámetros es necesario verificar en la tabla de la [Figura](#page-42-0) 11 la categoría de impacto del proyecto.

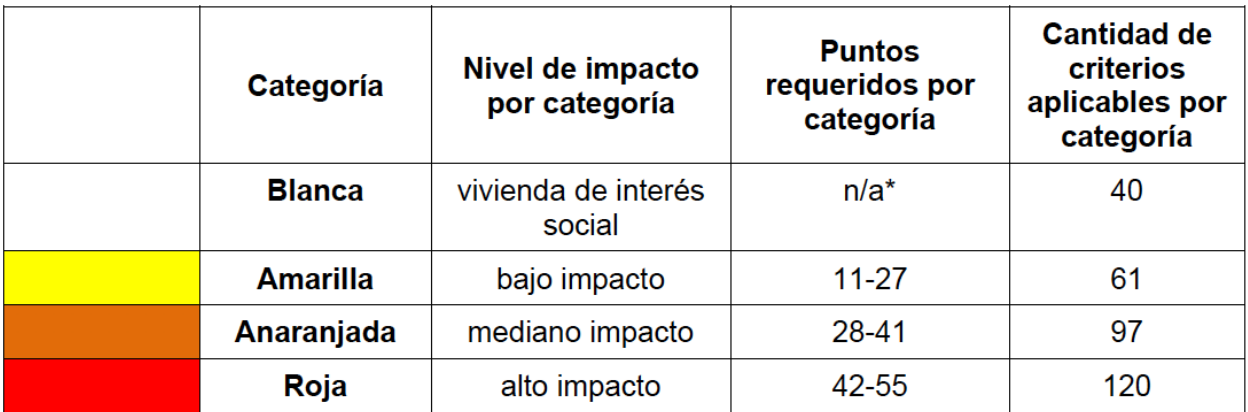

Figura 11. Sistema de evaluación para la categoría de impacto

Fuente: Instituto de Arquitectura Tropical, 2020

<span id="page-42-0"></span>Esta clasificación sirve para determinar cuáles criterios de la normativa son aplicables en el proyecto. Típicamente un desarrollo promedio de uso mixto en Costa Rica actualmente recae en la categoría anaranjada.

1. **Evaluación de los criterios:** para la evaluación de los criterios, es necesario utilizar la tabla proporcionada en el capítulo 6 de la norma. Esta especifica el criterio, el valor de referencia a cumplir, la aplicabilidad (para las etapas y grados de impacto aplica) y si estos son requisitos indispensables o no. En la [Figura 12](#page-43-0) se ilustra el proceso.

| <b>Entorno y transporte</b>                                                               |                                                           | <b>Requisitos</b>                                                                    |                                                                                                    | Etapa:<br>diseño.           |   |             |                         |   | Ponderación |           | Evidencia | <b>Observaciones</b>                                                                                                    |                       |
|-------------------------------------------------------------------------------------------|-----------------------------------------------------------|--------------------------------------------------------------------------------------|----------------------------------------------------------------------------------------------------|-----------------------------|---|-------------|-------------------------|---|-------------|-----------|-----------|----------------------------------------------------------------------------------------------------|-----------------------|
| Objetivo                                                                                  | Concepto                                                  | <b>Criterios</b>                                                                     | Valor de referencia<br>a cumplir                                                                                                    | construcción<br>u operación |   |             | Categoría de<br>impacto |   |             | Resultado |           |                                                                                                    | <b>Puntos</b><br>plus |
|                                                                                           |                                                           |                                                                                      |                                                                                                    | D                           | C | $\mathbf 0$ |                         |   |             |           |           |                                                                                                    |                       |
| 용                                                                                         |                                                           | 6.2.1 Se construye<br>zonas<br>en<br>previamente<br>urbanizadas.                     | Se cuenta con un<br>registro histórico<br>fotográfico<br>del<br>sitio donde se va<br>construir<br>la<br>a<br>edificación.                                                                                                    | X                           | X |             |                         |   |             |           |           | Fotografías desde la<br>propiedad a construir<br>hacia el norte, sur, este<br>y oeste.                                                                                                    |                       |
| Respetar zonas de interés natural y/o cultural evitando zonas<br>riesgo para el proyecto. | Respetar<br>zonas de<br>interés<br>natural o<br>cultural. | 6.2.2 Se respetan<br>edificaciones<br>y<br>estructuras<br>de<br>interés patrimonial. | cuenta<br>Se<br>con<br>justificación<br>una<br>de la significancia<br>cultural o histórica<br>de la estructura y<br>un registro<br>con<br>histórico<br>fotográfico de la<br>conservación<br>$\circ$<br>restauración<br>realizada. | X                           | X |             |                         | X | X           |           |           | Fotografias<br>de<br>la<br>edificación a evaluar.<br>Deben justificarse los<br>elementos<br>considerados<br>de<br>interés o bien, adjuntar<br>declaratoria de interés<br>patrimonial. No aplica<br>hay ningún<br>si<br>no<br>elemento existente o<br>no aporta ningún valor<br>cultural. |                       |
| 4                                                                                         | <b>Evitar</b><br>zonas de<br>riesgo.                      | 6.2.3<br><b>Se</b><br>evita<br>construir en suelos<br>rellenos<br>۷<br>inestables.   | <b>Utilizar</b><br>estudios<br>preliminares para<br>ubicar<br>zonas<br>inestables.                                                                                                    | X                           | X |             |                         |   |             |           |           | Estudio<br>de<br>suelos<br>realizado<br>por<br>un<br>laboratorio<br>acreditado<br>ente<br>ante<br>de<br><b>un</b><br>acreditación<br>el<br>en<br>método<br>de<br>ensayo,<br>donde se evidencie que<br>la construcción no se<br>realizó sobre suelos o                                    |                       |

Figura 12. Tabla de evaluación de los criterios

Fuente: Instituto de Arquitectura Tropical, 2020

<span id="page-43-0"></span>Para poder realizar la interpretación de la tabla se debe seguir el siguiente proceso:

- 2. Aplicabilidad en el proceso: se verifica el ámbito de uso del criterio. Primeramente, se verifica si para el proceso que se está certificando es necesario utilizar el criterio. Esto se realiza observando la columna *Etapa: diseño, construcción u operación* respectivamente D, C, O y si la columna se encuentra con una X esto quiere decir que el criterio sí aplica.
- 3. Aplicabilidad en la categoría de impacto: para verificar si el criterio aplica para el impacto del proyecto previamente definido se debe observar la columna Categoría de impacto donde la primera columna corresponde a la categoría de vivienda de interés social, la segunda impacto bajo, la tercera moderado y la cuarta alto. En caso de que esta casilla esté gris, el criterio no aplica en caso contrario aplica para cada una de las categorías que tengan color.
- 4. Requisitos indispensables: estos requerimientos deben estar dentro del 70% de cumplimiento, se identifican observando nuevamente la categoría de impacto,

específicamente las columnas que cuentan con una X pues esto quiere decir que para esta categoría este requisito es indispensable.

# 1.5 Delimitación del problema

#### 1.5.1 Alcance

La investigación se enfocó en realizar una cuantificación de la huella de carbono en obra gris incluyendo los cerramientos internos del edificio del ciclotrón de la Universidad de Costa Rica a partir de un modelo BIM del edificio, haciendo uso de dos distintas metodologías. El alcance de esta se delimito con base a la normativa EN 15978, se utilizó la fase de producto. Con respecto a las metodologías, la primera utilizada es la descrita por Vargas 2020 en su TFG "*Incorporación* de la huella de carbono en modelos BIM: Caso de aplicación en una vivienda unifamiliar en condominio." Para este caso de aplicación se siguieron los procesos descritos por Vargas, la única variación que se realizó fue en el caso de algunos materiales los cuales más adelante se podrán ver, así como en el alcance. Seguidamente se realiza el segundo cálculo de la huella de carbono el cual se hace mediante la extracción de tablas de planificación con cantidades de materiales para poder ser cuantificadas mediante la calculadora del ICCYC.

Una vez obtenidos los resultados de ambas metodologías se hizo una comparación de las mismas según su principal factor diferenciador, los factores de emisión de los materiales y en sí su proceso de cuantificación con el fin de obtener los puntos de diferencia. En ambos casos únicamente se realizó una cuantificación de la huella tomando en cuenta los procesos de manufactura del material, se deja fuera del alcance los procesos de transporte y construcción de los mismo. Finalmente, se realiza una comparación de ambos resultados utilizados con valores obtenidos a nivel nacional e internacional de diferentes edificaciones.

La metodología BIM es un campo de acción muy amplio con gran cantidad de herramientas posibles para utilizar. En el presente trabajo hizo uso de los Software Revit y Dynamo de Autodesk con los cuales se adquirió licencias estudiantiles por lo que el proyecto generará un guía de implementación para estos softwares.

#### 1.5.2 Limitaciones

En el panorama nacional el estudio de la huella de carbono de los materiales no se encuentra lo suficientemente avanzado. En muchos de los materiales típicos de la construcción no se pueden encontrar datos nacionales por lo que fue necesario la utilización de bases internacionales para poder tener una amplia gama de datos. Aun así, el fin de este proyecto de graduación es la generación de la herramienta necesaria para poder realizar la incorporación de la huella de carbono del modelo, así como los análisis posteriores. Debido a esto, la base de datos puede ser actualizada conforme se va obteniendo más información.

El edificio del ciclotrón ya se encuentra construido. Esto ocasiona que los posibles beneficios a obtener sean meramente referenciales para ejemplificar el verdadero impacto que puede ocasionar la utilización de esta metodología en las etapas iniciales de la construcción. Así mismo, para el modelo, se limita a las especificaciones y planos brindados por la OEPI (Oficina Ejecutora del Programa de Inversiones) de la Universidad de Costa Rica.

# 1.6 Descripción de la metodología seguida

La metodología que se seguirá para la elaboración del proyecto propuesto se muestra en la [Figura](#page-47-0)  [13.](#page-47-0) En esta figura se puede observar el procedimiento seguido para este TFG, este se dividió en tres etapas principales: la etapa de investigación, la etapa de desarrollo y finalmente la elaboración de entregables. A continuación, se explica a detalle el proceso seguido.

#### 1.6.1 Etapa de investigación

La etapa de investigación se enfocó en adquirir la base teórica para poder iniciar este proyecto, así como las habilidades en los softwares a utilizar para poder ejecutarlo. La etapa inicial comenzará con la revisión de bibliografía y estudios previos acerca de los temas pilares de la investigación los cuales son: huella de carbono, uso de BIM en proyectos, Life Cycle Assessment, y finalmente la incorporación de la huella de carbono en un modelo BIM.

Seguidamente, se realizaron tres procesos paralelos enfocados en la recopilación de los datos necesarios para el desarrollo del proyecto y de habilidades. Se reunió información acerca de la huella de carbono de diferentes materiales típicos de la construcción, incluyendo los materiales utilizados en la estructura a estudiar, así como sus posibles opciones de reemplazo. Se realizó una revisión de los planos y especificaciones del inmueble para generar una idea general de los materiales y sistemas constructivos utilizados. También, se hizo una recopilación de información y se asistió a distintos cursos del software Revit y Dynamo de Autodesk con el fin de hacer un uso correcto de estas herramientas. Finalmente, se sometieron los resultados de esta etapa a evaluación por parte del comité y luego del visto bueno de este ente, se avanzará a la siguiente etapa.

### 1.6.2 Etapa de desarrollo

Esta etapa se enfocó en la modelación del edificio según las especificaciones definidas necesarias para una cuantificación correcta de los materiales. Al obtener el modelo, se presentó al comité evaluador para una revisión de este y su aprobación.

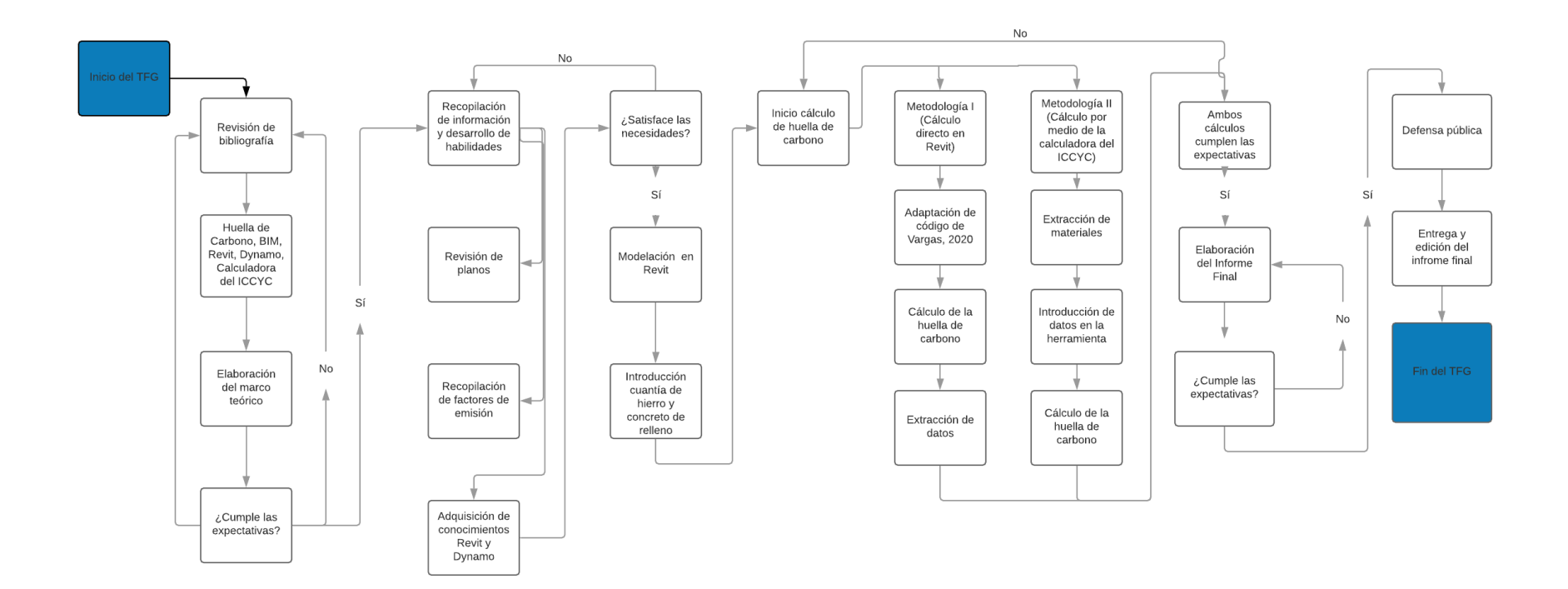

<span id="page-47-0"></span>Figura 13. Metodología para utilizar en el proyecto

Fuente: Elaboración propia

Seguidamente, se introdujeron los datos de la cuantía de hierro y el concreto de relleno por elemento para lograr un cálculo preciso. Una vez obtenido el modelo, se comenzó la etapa de cálculo de la huella de carbono. En esta etapa se comienza a dividir en las dos metodologías por lo tanto se expone por aparte su proceso a seguir:

Metodología 1: Para esta metodología primeramente se realizó una revisión de los materiales utilizados por Vargas (2020) en su TFG y se compararon con los utilizados en este TFG y se buscaron los factores de emisión adicionales necesarios para el proyecto. Seguidamente, se adaptó de Vargas (2020) el código necesario para la introducción de factores de emisión, cálculo de huella de carbono y exportación de resultados mediante el Software Autodesk Dynamo.

Metodología 2: Para esta metodología, primeramente, se extrajeron las cantidades de material en su unidad de cuantificación correspondiente. Seguidamente, se realizó la conversión a las unidades requeridas por la calculadora de huella de carbono. Una vez obtenidas las cantidades finales en las unidades correctas se procedió con la introducción de los datos en la herramienta. Únicamente se introdujeron los datos de cantidad de materiales, dejando de lado la distancia de transporte y demás actividades de la construcción para utilizar un mismo alcance que en la metodología. Una vez obtenidos los resultados finales de la huella de carbono, se procedió a realizar una comparación con proyectos similares obtenidos en el ámbito nacional e internacional.

# 1.6.3 Elaboración de entregables

En la etapa final, se tuvo como finalidad sintetizar los resultados de la investigación de manera que sea accesible y de utilidad para los distintos interesados del proyecto. Se inició con la presentación de ambas metodologías, haciendo uso de un resumen paso a paso que permita una mayor facilidad de aplicación. Seguidamente, se procedió a la presentación de resultados obtenidos mediante ambas metodologías. Con base en estos resultados, se desarrolló una serie de recomendaciones y buenas prácticas acerca de construcción sostenible que sea posible aplicar en el ámbito nacional, tomando en cuenta su mercado y necesidades. Después de aprobados los pasos anteriores por el comité asesor se realizó la defensa pública de este trabajo final de graduación y su posterior edición final y entrega con lo cual concluyo el proyecto.

# 2 Metodología I: Cálculo de la huella de carbono mediante cálculo directo en Autodesk Revit

En este apartado se presenta el procedimiento de cálculo de la huella de carbono aplicado al presente trabajo final de graduación y sus resultados a partir de la metodología desarrollada por Vargas (2020) en su TFG: "Incorporación de la huella de carbono en modelos BIM: Caso de aplicación en una vivienda unifamiliar en condominio". Se utiliza lo propuesto por el autor en temas de niveles de desarrollo y estándares de clasificación, de manera que se puede mantener sobre un mismo marco de referencia. Siguiendo esta metodología se busca realizar el cálculo de la huella de carbono para la etapa de obra gris del ciclotrón. Inicialmente, se realiza el cálculo de los factores de emisión faltantes, y posteriormente, la validación del protocolo hasta llegar a los resultados finales.

La cuantificación de la huella de carbono en un edificio es un proceso que en la actualidad es poco realizado, especialmente en el ámbito local. La validación de un protocolo que permita realizar este tipo de cálculos a partir del modelo en los proyectos BIM permite que los proyectos puedan tomar decisiones orientadas hacia disminuir la huella de carbono de la construcción.

# 2.1 Obtención de los factores de emisión de los materiales

Para obtener la huella de carbono mediante este procedimiento, es necesario realizar un estudio de la huella de carbono embebida en los materiales. Específicamente se utilizarán los datos de la fase 1 del análisis de ciclo de vida, correspondiente a las etapas A1 A2 y A3, la cual se puede referenciar a la Figura 5 en el marco teórico. Para este TFG se usa de referencia los factores de emisión propuestos por Vargas (2020), que se pueden observar en la [Figura 14.](#page-50-0)

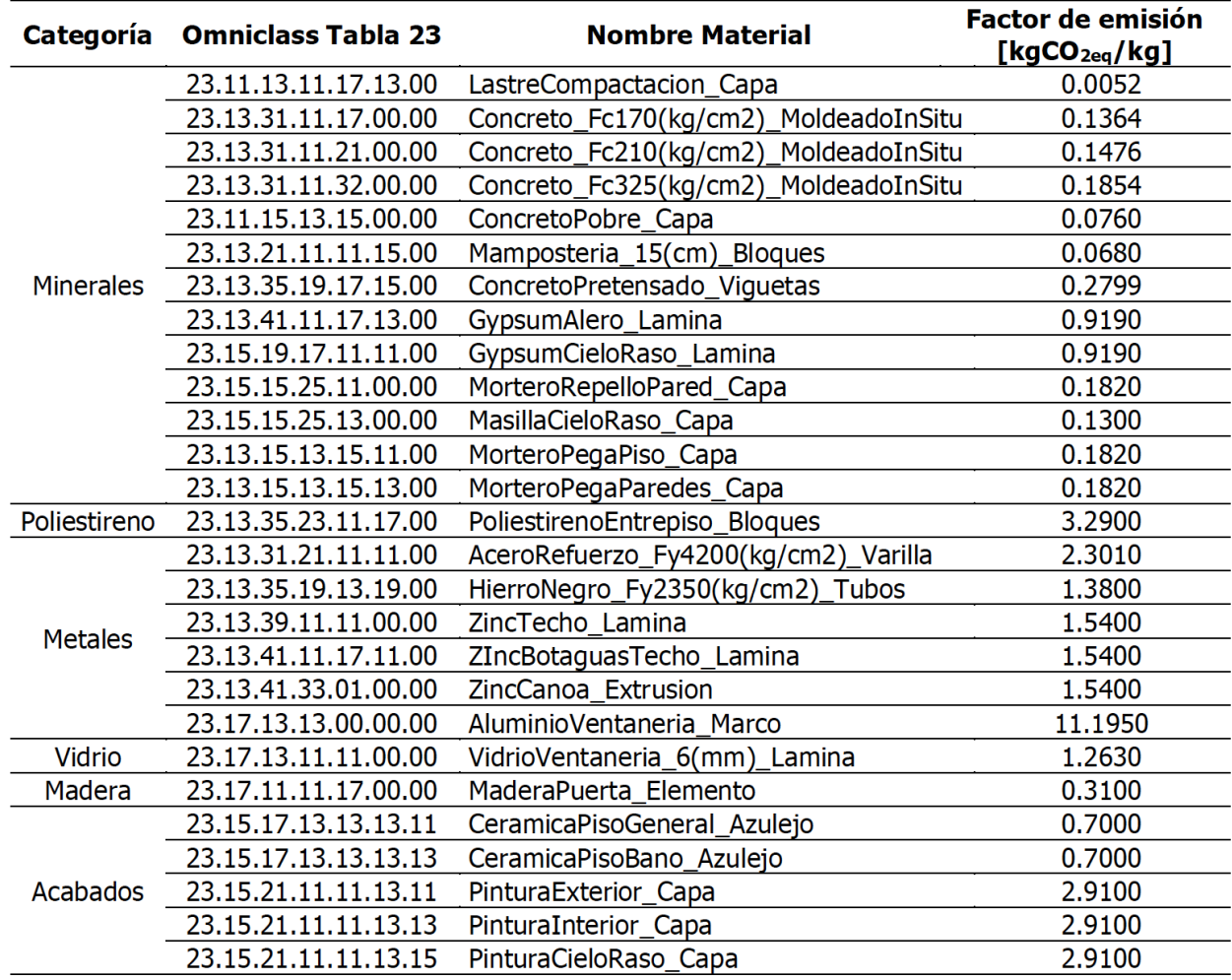

Figura 14. Factores de emisión de materiales típicos de construcción

Fuente: Vargas, 2020

<span id="page-50-0"></span>Estos factores de emisión fueron obtenidos en su mayoría de estudios locales, lo cual puede incidir en un cálculo más cercano a la realidad, pues ya que mide de forma directa factores que influyen en el carbono embebido de un material, como su lugar de fabricación, las condiciones de la matriz energética y el grado de industrialización en el proceso.

Finalmente, debido a la ausencia de información local para algunos materiales, como el acero galvanizado y las divisiones livianas, se realizó una búsqueda de sus factores de emisión en bases de datos internacionales y en los EPD (Declaración ambiental de producto) de los materiales

utilizados. El sistema EPD es un sistema internacional de transparencia ambiental basado en las normas ISO 14025 y EN 15804 (Environdec, s.f). Este consiste en una declaración verificada y registrada por medio de un ente independiente acerca de la información relevante al ciclo de vida de un producto, la cual tiene la posibilidad de ser comparada con otros productos de similar categoría. En Costa Rica únicamente el grupo HOLCIM cuenta con este tipo de declaración para el cemento que fabrica

Se realizó una búsqueda de los factores de emisión de los siguientes materiales:

- Acero galvanizado moldeado en frío: estructura de divisiones livianas y cubierta de techo.
- Láminas de yeso y similares: divisiones livianas interiores y exteriores.

Para la obtención de estos resultados se utilizaron las siguientes dos herramientas internacionales: *ICE Database V 3.0* (Hammond, Jones, 2011) la cual contiene el factor de emisión promedio de los materiales limitado a un proceso cuna-puerta. Esta corresponde a la fase de extracción según la norma EN 15978. La segunda herramienta es la *EC3 Tool* del programa Building Transparency, que contiene una base de datos de EPD de productos específicos. Esta herramienta no calcula un factor de emisión para los materiales, sino que engloba la información de los distintos productos. El uso de cada una de ellas depende del material que se quiera obtener. Se utilizó el *ICE Database V 3.0* para el acero galvanizado pues este no contaba con una ficha técnica o una especificación del fabricante, por lo que se decidió utilizar un valor promedio. Para las divisiones livianas se contó con un modelo específico por lo cual hacer uso de los EPD en la EC3 Tool presentaba una mejor aproximación. A continuación, se presenta el procedimiento para cada uno de los materiales:

**Acero Galvanizado:** en la estructura a analizar, el acero galvanizado es utilizado mayoritariamente en dos áreas; la estructura interna de las divisiones livianas y en la cubierta de techo esmaltada. Debido a que se usa el mismo tipo de acero para ambas aplicaciones, se definirá un parámetro promedio para ambos. El proceso de galvanizado del acero se puede realizar mediante dos formas: inmersión en caliente o mediante un proceso electrolítico. Se realizó la consulta a los principales proveedores de acero en láminas del país, resultando ser el más común el proceso de inmersión en caliente. Según el ICE Database, el valor de carbono embebido por

kg de acero galvanizado por inmersión en caliente es de 2,76 kg CO2eq/kg. Después de obtener el valor para la lámina en rollo de acero es necesario tomar en cuenta el proceso de doblado del acero para lograr los perfiles. Para ello se realizó una investigación acerca la huella de carbono del proceso de doblado de perfiles en acero, donde se destaca la tesis de "Sustainability in the built environment: the embodied carbon of steelwork in nonresidential building structures" (Munyebvu, 2016), que presenta el siguiente cuadro para valores promedio de emisión por kg, en los diferentes procesos de moldeado en el acero con la metodología de la World Steel Association:

Cuadro 1. Factores de emisión acero

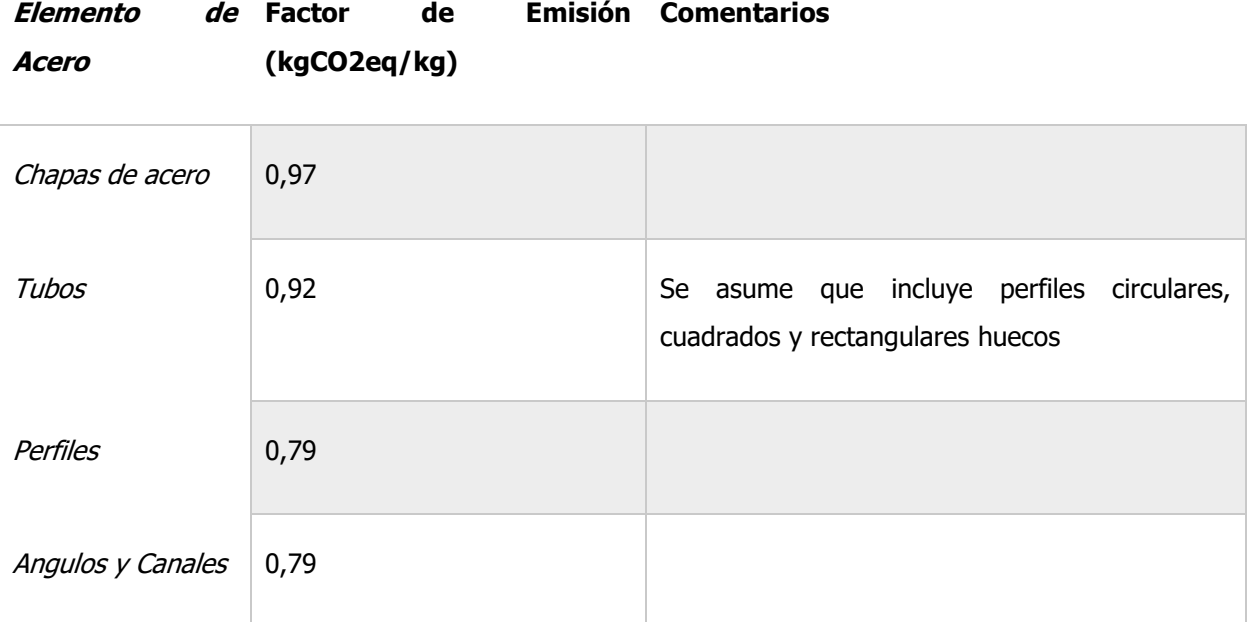

Fuente: Munyebvu, 2016

Para obtener este valor, se suman los dos resultados anteriores y se llega a un valor para perfiles de acero galvanizado de 3,55 kg CO2eq/kg. Debido a que REVIT no calcula la masa de los elementos, se multiplica este factor por la densidad del acero galvanizado, según la norma ASTM A525(7800 kg/m3), para obtener un valor final de 27 690 (kg CO2eq/m3).

Finalmente, es necesario llevar este factor de emisión a una unidad que sea posible cuantificar en Revit, por lo tanto, se utiliza el kg CO2eq/m2. Este proceso se debe realizar cuantificando la cantidad de material manualmente en un metro cuadrado para seguidamente obtener el factor de emisión por metro cuadrado del material. En el siguiente cuadro se pueden observar estos factores.

Cuadro 2. Factores de emisión en elementos del modelo

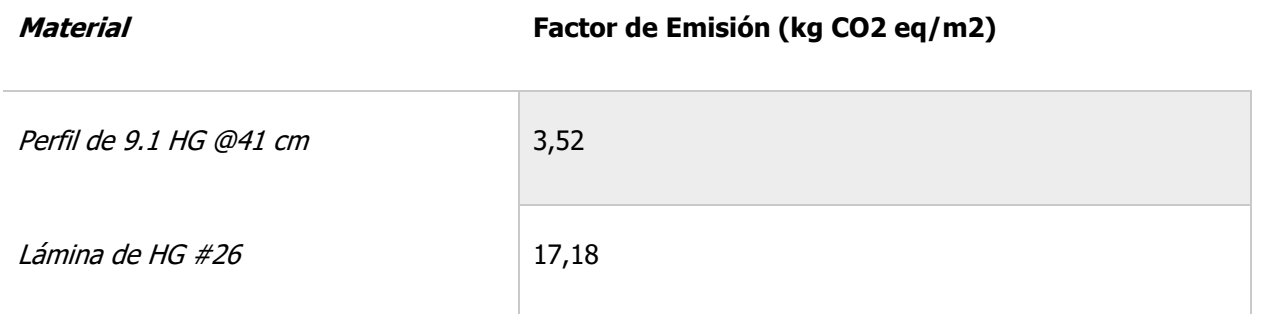

Fuente: Elaboración propia

**Láminas de yeso y similares:** en el siguiente cuadro se muestran los tipos de láminas presentes en el proyecto, así como su casa comercial.

Cuadro 3. Divisiones livianas en el proyecto

#### **Material Casa Comercial**

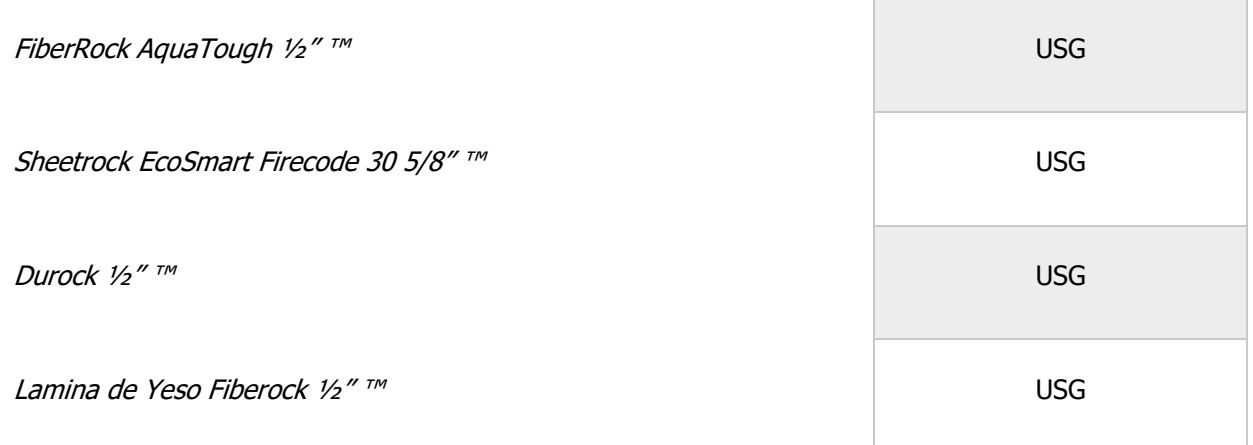

Fuente: Elaboración propia

Para obtener la información de estas láminas se realizó la búsqueda con la herramienta EC3, que es gratuita y de código abierto. Los pasos para realizar una búsqueda en esta base de datos son los siguientes:

1. Definición del material: Según las clasificaciones encontradas en la herramienta, se define el tipo de material a buscar. En la siguiente figura se presenta la interfaz del programa para la definición del material.

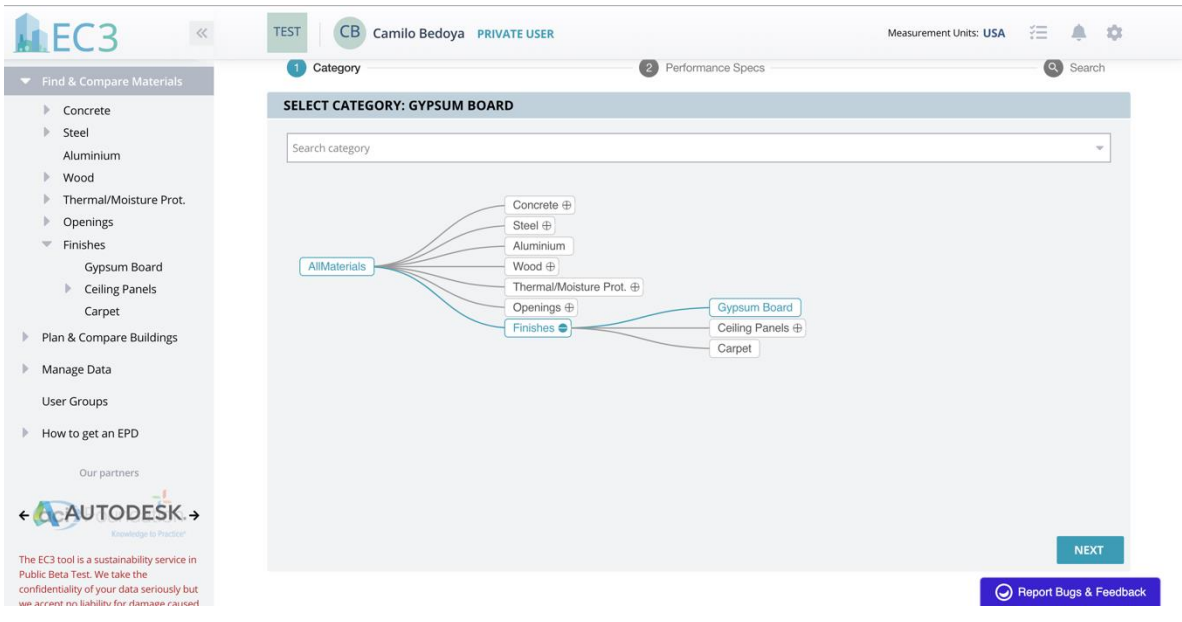

Figura 15. Herramienta EC3 selección de categorías

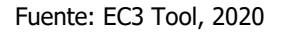

2. Filtro de resultados: una vez definido el material, se procede a filtrar los resultados según los distintos parámetros presentes en la herramienta, estos pueden observarse en la siguiente figura. Se deben tomar en cuenta los filtros de geolocalización que corresponden al lugar de la planta de manufactura del material.

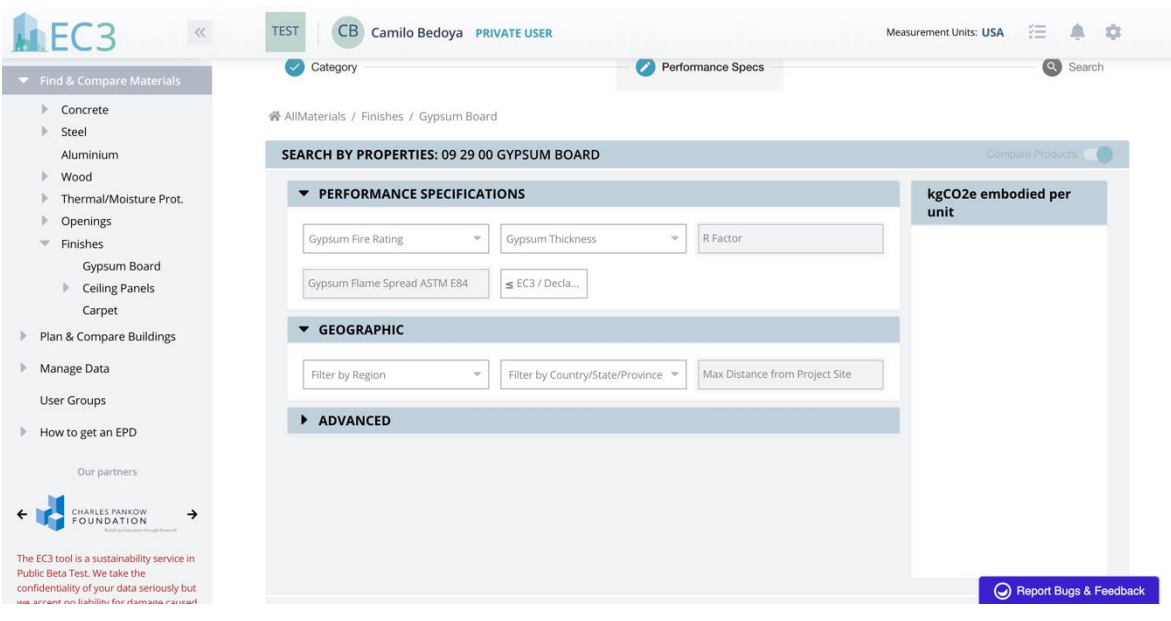

Figura 16. Herramienta EC3 selección de filtros

Fuente: EC3 Tool, 2020

3. Obtención del Factor de Emisión: Después de establecer los parámetros de búsqueda se obtiene el cuadro mostrado en la [Figura 17,](#page-56-0) con la información desglosada en distintos parámetros, algunos son el tipo de producto, casa matriz y ubicación de planta de manufactura. Esto último es importante debido a que, entre cada planta, aún de una misma empresa, pueden existir diferencias en los procesos y por ende variaciones en el factor de emisión. Además, cuando se quiere hacer una LCA con un mayor alcance, es necesario tomar en cuenta el transporte (puede incluir importación) de los materiales desde su planta hasta el sitio del proyecto. Esto puede impactar significativamente la cantidad de carbono embebido.

| Find & Compare Materials                                                    | <b>PRODUCT EPDS</b>                                                                                                    |                                          |                                          |                    |                    |                             |                        |  |  |  |
|-----------------------------------------------------------------------------|----------------------------------------------------------------------------------------------------|------------------------------------------|------------------------------------------|--------------------|--------------------|-----------------------------|------------------------|--|--|--|
| Concrete<br>Steel<br>Aluminium                                              | Achievable: 244 kgCO2e Average: 366 kgCO2e ± 42%<br>Conservative: 479 kgCO2e<br>Samples: 35<br>Converted per Unit: 1000<br>ft2 |                                          |                                          |                    |                    |                             |                        |  |  |  |
| Wood<br>Thermal/Moisture Prot.<br>Openings                                  | Subcategory =                                                                                                    | Manufacturer $=$ 1<br><b>Say Compare</b> | Plant or Plant  = 11<br><b>W</b> Compare | 11<br>Product      | 11<br>Description  | $\leq$ EC3 / 1000 ft2<br>11 | <b>Details</b>         |  |  |  |
| Finishes<br>w.                                                              | Gypsum Board                                                                                                    | Georgia-Pacific                          | Unspecified Plant (?                     | 5/8" DensElem      | Glass Mat Gypsum   | 645 kgCO2e                  | View<br><b>Details</b> |  |  |  |
| <b>Gypsum Board</b>                                                         | Gypsum Board                                                                                                    | CertainTeed Gypsu                        | Moundsville, WV                          | AirRenew Esse      | AirRenew Essential | 232 kgCO2e                  | View<br><b>Details</b> |  |  |  |
| <b>Ceiling Panels</b>                                                       | Gypsum Board                                                                                                    | CertainTeed Gypsu                        | Nashville, AR                            | □ %" SilentFX® Q   | CertainTeed Type X | 510 kgCO2e                  | View<br><b>Details</b> |  |  |  |
| Carpet                                                                      | Gypsum Board                                                                                                    | CertainTeed Gypsu                        | Montreal, QC                             | <b>M2TECH MOIS</b> | M2Tech Type X Gyp  | 313 kgCO2e                  | View<br><b>Details</b> |  |  |  |
| Plan & Compare Buildings                                                    | Gypsum Board                                                                                                    | CertainTeed Gypsu                        | Montreal, OC                             | Montreal % inc     | CertainTeed Type X | 308 kgCO2e                  | View<br><b>Details</b> |  |  |  |
| Manage Data                                                                 | Gypsum Board                                                                                                    | CertainTeed Gypsu                        | the Carrollton,                          | CertainTeed Ty     | CertainTeed Type X | 400 kgCO2e                  | View<br><b>Details</b> |  |  |  |
|                                                                             | Gypsum Board                                                                                                    | CertainTeed Gypsu                        | the Seattle                              | CertainTeed Ty     | CertainTeed Type X | 402 kgCO2e                  | View<br><b>Details</b> |  |  |  |
| <b>User Groups</b>                                                          | Gypsum Board                                                                                                    | <b>USG</b>                               | Sweetwater, TX                           | Sheetrock® Ec      | Non-combustable    | 301 kgCO2e                  | View<br><b>Details</b> |  |  |  |
| How to get an EPD                                                           | Gypsum Board                                                                                                    | CertainTeed Gypsu                        | Carrollton, KY                           | CertainTeed Ty     | CertainTeed Type X | 400 kgCO2e                  | View<br><b>Details</b> |  |  |  |
| Our partners                                                                | Gypsum Board                                                                                                    | <b>USG</b>                               | Plaster City, CA                         | Sheetrock® Ec      | Non-combustable    | 301 kgCO2e                  | View<br><b>Details</b> |  |  |  |
|                                                                             | Gypsum Board                                                                                                    | CertainTeed Gypsu                        | Moundsville, WV                          | AirRenew Esse      | AirRenew Essential | 170 kgCO2e                  | View<br><b>Details</b> |  |  |  |
| <b>+SKANSKA+</b>                                                            | Gypsum Board                                                                                                    | CertainTeed Gypsu                        | Moundsville, WV                          | AirRenew Esse      | AirRenew Essential | 244 kgCO2e                  | View<br><b>Details</b> |  |  |  |
|                                                                             | Gypsum Board                                                                                                    | <b>USG</b>                               | Plaster City, CA                         | Sheetrock® Ec      | Non-combustable,   | 365 kgCO2e                  | <b>Details</b><br>View |  |  |  |
| The EC3 tool is a sustainability service in                                 | Gypsum Board                                                                                                    | <b>USG</b>                               | Rainier, OR                              | Sheetrock® Ec      | Non-combustable,   | 332 kgCO2e                  | View<br><b>Details</b> |  |  |  |
| Public Beta Test. We take the<br>confidentiality of your data seriously but | Gypsum Board                                                                                                    | CertainTeed Gypsu                        | Roxboro, NC                              | CertainTeed Ty     | CertainTeed Type X | 400 kgCO2e                  | Report Bugs & Feedback |  |  |  |

Figura 17. Herramienta EC3 selección de material

Fuente: Elaboración propia

<span id="page-56-0"></span>Después de realizar una búsqueda de los materiales especificados en planos y especificaciones, se obtuvo el Cuadro 4. como ejemplo con los factores de emisión para las divisiones livianas. Se puede observar un EPD como referencia en el Anexo 7.2:

Es necesario, antes de realizar la incorporación, homologar las unidades de los factores de emisión con las unidades a cuantificar en el proyecto. Una vez realizado este procedimiento se obtienen los resultados mostrados en el

[Cuadro 5. Factores de emisión finales del proyecto.](#page-57-0)

# Cuadro 4. Factor de emisión divisiones livianas

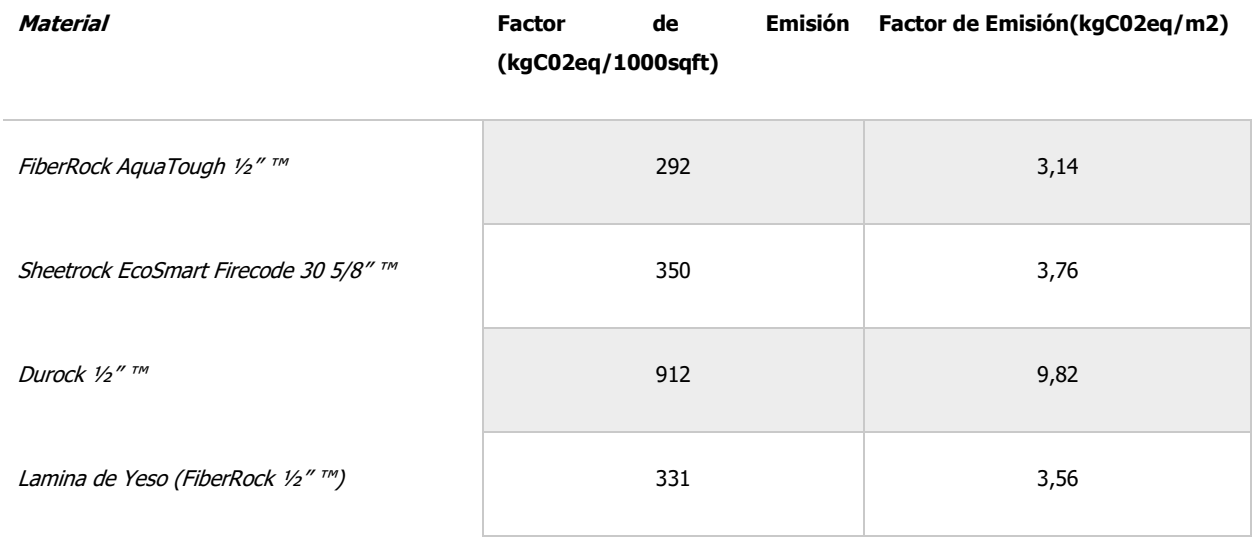

<span id="page-57-0"></span>Fuente: Elaboración propia

Cuadro 5. Factores de emisión finales del proyecto

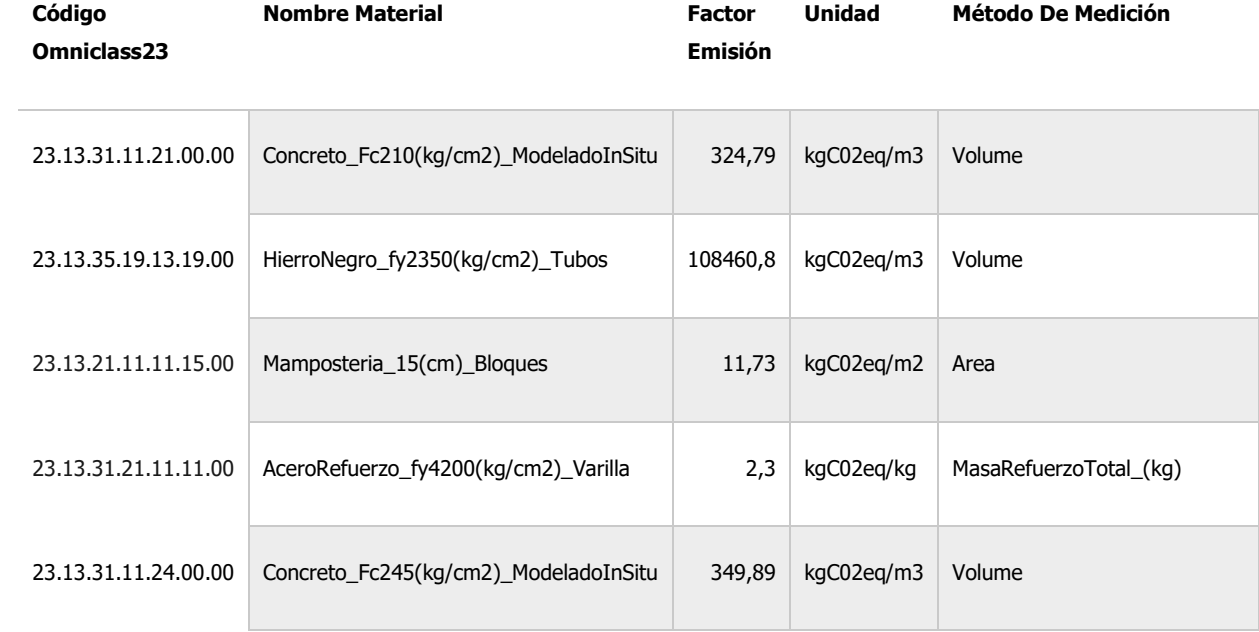

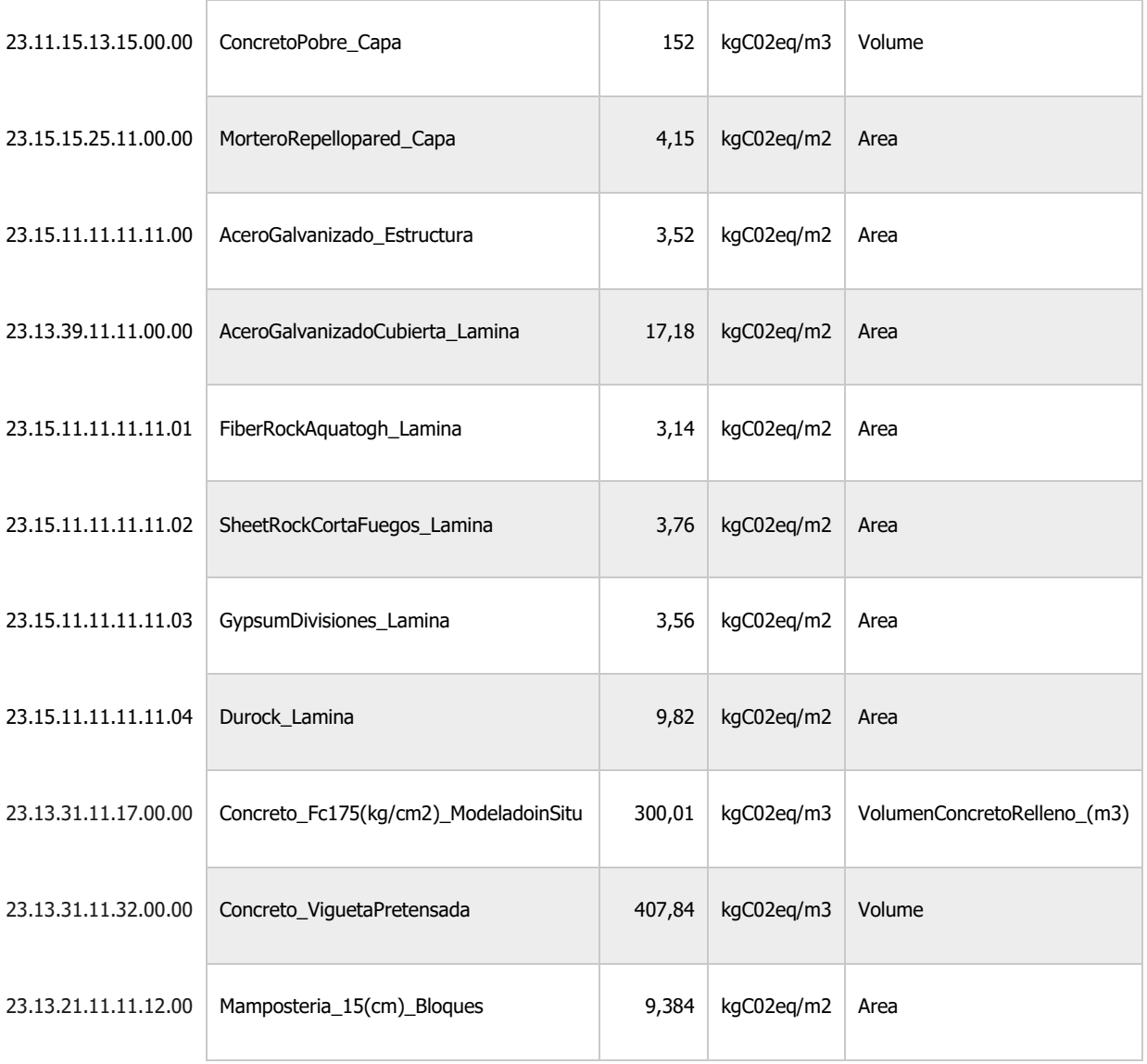

Fuente: Elaboración propia

Es importante con el Cuadro 5. observar los factores de emisión y la clasificación de los materiales. Para este TFG se usó la Tabla 23 de Omniclass. Esta codificación permite realizar el enlace de los materiales en la tabla de Excel con los materiales de REVIT mediante el script de Dynamo.

# 2.2 Procedimiento de Cálculo para la Metodología I

Para realizar la incorporación de la huella de carbono en el modelo REVIT, se utilizó el protocolo descrito en el TFG de Vargas (2020), el cual a su vez se encuentra basado en el estándar para proyectos públicos del Plan BIM Chile y la norma ISO 19650-1:2018. Este texto contiene una guía de los pasos a realizar para incorporar la huella de carbono en un modelo BIM, iniciando con la concepción misma del proyecto, definiendo su alcance, limitaciones y objetivos, hasta la integración mediante el uso del complemento Dynamo de la huella de carbono en cada uno de los elementos. Para realizar la integración de los resultados el autor genera un código o "script" que permite transferir el factor de emisión de un material desde una base de datos en Excel hacia el modelo, y posteriormente en el mismo modelo realizar el cálculo de la huella de carbono embebida para cada elemento.

En esta investigación se utilizó el mismo protocolo y código para el análisis del edificio del Ciclotrón de la Universidad de Costa Rica de manera que permita validar el uso del procedimiento en infraestructuras de mayor tamaño y complejidad. Inicialmente, se realizó un resumen paso a paso del proceso descrito y se profundiza en el método. Finalmente, se realizó la aplicación del procedimiento en la edificación mencionada anteriormente, su explicación por etapas y se agregan procesos extra que debieron ser realizados debido a la complejidad de la estructura.

#### 2.2.1 Solicitud de Información

En esta etapa se definieron los objetivos y los niveles de información adecuados para el proyecto. En la siguiente se observan las categorías de información básicas que se incluyen en los modelos BIM para realizar el cálculo de la huella de carbono (Vargas, 2020).

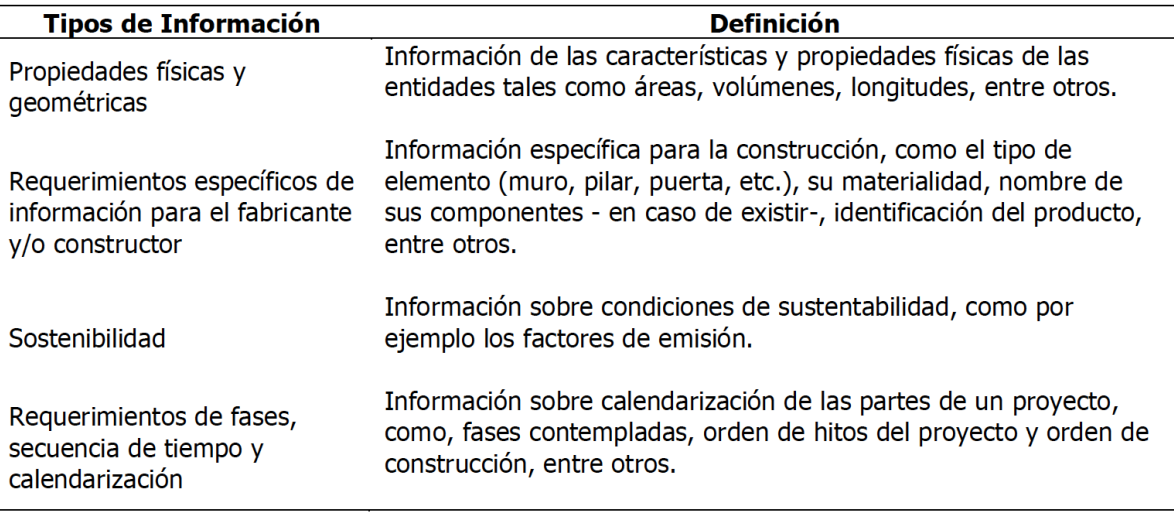

Figura 18. Tipos de información en Modelos BIM

Fuente: Plan BIM Chile, 2020

Específicamente para este protocolo, enfocado en la sostenibilidad del edificio, es necesario incluir dentro de los objetivos BIM que se requiere utilizar el modelo BIM para calcular la huella de carbono (Vargas, 2020). Es necesario, además, definir los materiales por cuantificar según la etapa del proyecto. Por ejemplo, la obra gris o acabados, el alcance de la huella de carbono de estos, siguiendo la normativa EN 15978 para definir las etapas del ciclo de vida a cuantificar y la normativa EN 15804 para la cuantificación de la huella. Finalmente se debe definir el nivel de desarrollo de los elementos, pues la manera de cuantificar cada material debe coincidir con la manera de cuantificación en el elemento. Se recomienda para realizar el cálculo de la huella utilizar un LOD 300 (Vargas, 2020).

### 2.2.2 Plan de Ejecución BIM

Se realizó un plan de ejecución para el proyecto, usando como referencia la" Guía para la elaboración de un Plan de Ejecución BIM" de Pennsylvania State University (2011). El autor Vargas (2020) llevó a cabo el plan de ejecución únicamente del proceso de modelado debido que este es el que puede variar más significativamente con un plan de ejecución normal.

Definiciones iniciales: se debe definir el método de cuantificación de los materiales basados en el nivel de desarrollo que se brindó anteriormente. Se deben definir los estándares de clasificación para los elementos y materiales, para lo cual puede utilizarse algún estándar de clasificación internacional. Comúnmente, se utiliza Uniformat para los elementos y la Tabla 23 de Omniclass para los materiales.

Luego, se deben realizar las conversiones de factores de emisión de los materiales para que estén en concordancia con las unidades de medición del modelo, como el procedimiento realizado en el Apartado 2.1.

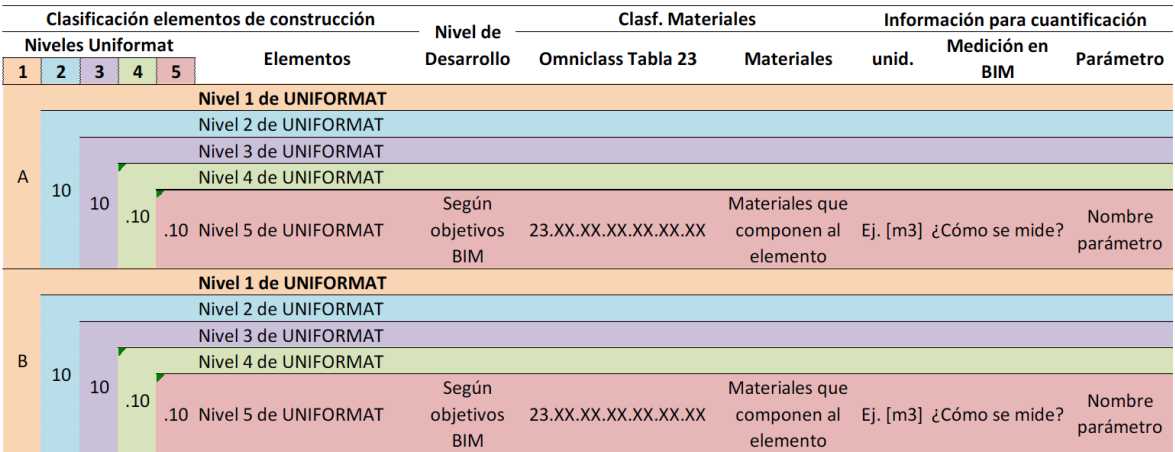

Figura 19. Tabla de coordinación de clasificación

Fuente: Vargas, 2020

# 2.2.3 Creación de Parámetros Especiales

Se realizó la creación de parámetros especiales para cuantificar la huella de carbono. A continuación, en el Cuadro 6. se presenta un resumen de los parámetros propuestos por el autor, así como los parámetros creados adicionales en este TFG.

#### Cuadro 6. Parámetros por incluir en el Modelo BIM

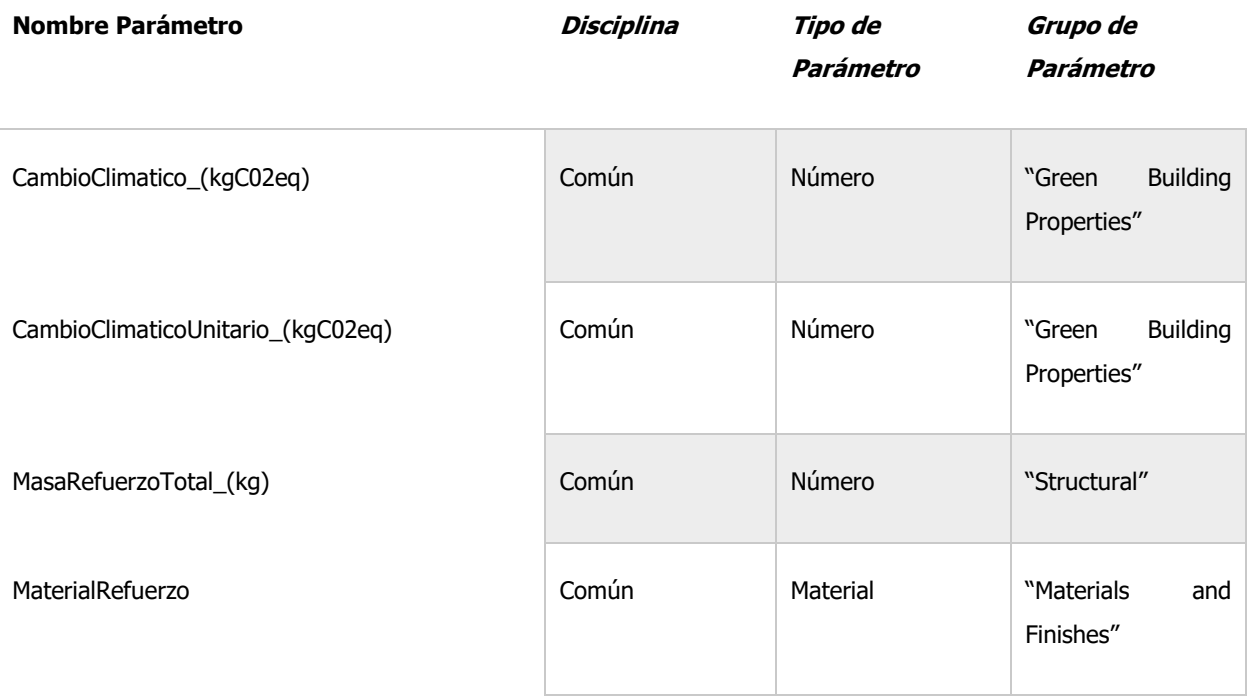

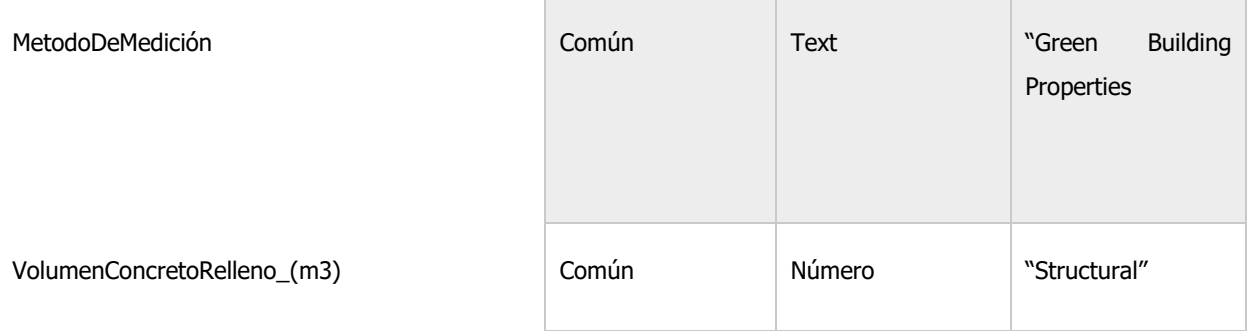

Fuente: Elaboración propia

# 2.2.4 Incorporación de la información a los materiales

Se incorpora manualmente en cada material la clasificación, dependiendo del sistema seleccionado. Este procedimiento puede ser observado en la Sección 3.2.3 del protocolo elaborado por Vargas (2020). Finalmente, se corre el algoritmo de Dynamo llamado "Incorporación Huella de Carbono", el cual se puede observar en el anexo 7.1.2.

### 2.2.5 Modelación BIM

Se procedió a realizar el modelado el cual debe seguir los parámetros definidos anteriormente, respetando los niveles de desarrollo e incluyendo los distintos estándares de clasificación del proyecto.

# 2.2.6 Cuantificación de la huella de carbono

La cuantificación de la huella de carbono se realiza mediante un *script* (un script es un código de programación visual en Dynamo) adaptado de la investigación elaborada por Vargas (2020), el cual se encuentra en los anexos en las figuras: [Figura 60](#page-134-0) y [Figura 61.](#page-135-0) Además, es necesario realizar una iteración para el acero de refuerzo y el relleno de concreto en caso de que estos se agreguen como parámetros especiales y no sean modelados este código nuevamente se puede observar en la [Figura 61](#page-135-0) y la [Figura 62](#page-135-1) de los anexos.

# 2.2.7 Extracción de la Información

Se realiza la extracción de los resultados obtenidos mediante el algoritmo "Extracción de Datos'', el cual se puede observar en el anexo. Es importante resaltar que la extracción de los datos es posible realizarla también mediante el uso de tablas de planificación.

# 2.2.8 Análisis de Resultados

Finalmente, se realiza el análisis de los datos para el cual se puede utilizar un software que permita manipular bases de datos como Microsoft Excel. El autor menciona tres posibles análisis a realizar:

- Por elemento funcional
- Por material
- Por cronograma

# 2.3 Aplicación de la Metodología I en el edificio del ciclotrón de la Universidad de Costa Rica

En este apartado se presenta la aplicación del protocolo anterior al edificio del ciclotrón de la Universidad de Costa Rica. Se realizó el cálculo en este edificio debido a su mayor nivel de complejidad en comparación con la vivienda utilizada por Vargas (2020), con el fin de validar su uso no solo en edificaciones residenciales sino también en proyectos de mayor envergadura e institucionales.

En esta sección, además de realizar el procedimiento descrito en el protocolo de Vargas (2020), se exponen algunos procedimientos adicionales que debieron ser realizados debido a la complejidad de la edificación, así como la optimización de algunos procesos correspondientes a la programación mediante Dynamo.

Finalmente, se realiza una presentación de resultados en donde se brindará un análisis por elemento funcional y por material de la huella de carbono obtenida.

### 2.3.1 Alcance de la Huella del Proyecto

Se define como unidad funcional para este proyecto las emisiones de CO2eq por metro cuadrado de construcción por año de vida útil de la vivienda. El metro cuadrado de construcción comprende el interior de la edificación, dejando de lado parqueos, paisajismo y demás estructuras complementarias de la obra.

Se delimita el alcance del análisis de ciclo de vida a la Fase A1 comprendida en la norma EN 15978:2011 la cual corresponde a la fase de manufactura de los materiales de construcción de cuna a puerta. Finalmente, como se definió en el alcance del presente TFG, el cálculo de la huella

de carbono abarca hasta la obra gris, dejando por fuera los acabados. Únicamente se realiza para los elementos arquitectónicos y estructurales dejando por fuera equipos eléctricos y tuberías.

# 2.3.2 Objetivos BIM

# Objetivo general BIM

El modelo BIM realizado en este TFG tiene como único fin el cálculo de la huella de carbono del edificio del Ciclotrón de la Universidad de Costa Rica.

# Objetivos específicos BIM

- Calcular la cantidad de materiales en la obra.
- Cuantificar la huella de carbono de la edificación mediante las dos metodologías presentadas.
- Análisis y comparación de la huella de carbono mediante las dos metodologías presentadas.

# 2.3.3 Usos BIM

Se definieron los siguientes usos BIM para el proyecto:

- Coordinación 3D: para una correcta cuantificación de los materiales.
- Estimación de cantidades: se utiliza el modelo para realizar una estimación precisa de las cantidades de materiales.

● Sostenibilidad: se evalúa la huella de carbono a través del modelo BIM.

# 2.3.4 Información Requerida

Se enlista la información necesaria para cumplir a cabalidad los objetivos propuestos anteriormente:

- Propiedades físicas y geométricas: geometría de los elementos.
- Especificaciones técnicas: es decir la información específica de los elementos como el tipo de material, fabricante (en algunos casos), sistemas de clasificación.
- Sostenibilidad: información de los factores de emisión de los distintos materiales utilizados.

### 2.3.5 Nivel de Desarrollo

Debido a que el único objetivo BIM de este modelo es realizar la cuantificación de la huella de carbono, se definió el nivel de desarrollo de los elementos basados en las necesidades de este. A partir de esto, se definió un nivel mínimo de desarrollo de 300, el cual se encuentra presente en la mayoría de los elementos del modelo. Además, se decidió realizar una modelación con nivel 350 para los cerramientos internos y externos del edificio. De esta manera es posible cuantificar los elementos muro, columnas y vigas de una manera separada, permitiendo medir de una manera más exacta el volumen de relleno de las celdas de mampostería, así como el acero de refuerzo de los elementos. También se decidió realizar un nivel de desarrollo de 350 para el entrepiso de la edificación dividiendo sus elementos en viguetas, bloques de entrepiso y sobre

losa de concreto. En la [Figura 20](#page-69-0) se puede observar el detalle del modelado en las paredes y en el entrepiso respectivamente.

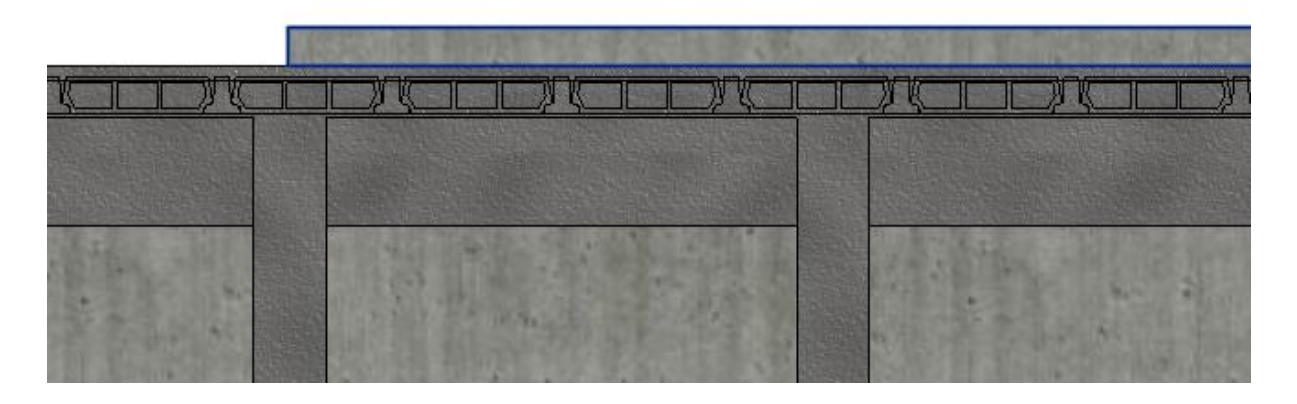

Figura 20. Nivel de desarrollo de los elementos

Fuente: Elaboración Propia

<span id="page-69-0"></span>Se puede observar cómo se integran los diferentes elementos que componen el entrepiso de la edificación. En el proyecto se utilizaron dos sistemas de entrepiso, el primero un entrepiso liviano de vigueta y block en la mayoría de las secciones, además de un entrepiso de losa de 15 cm. Es posible, además, observar el detalle de modelación de las paredes, para las que se diferencian las vigas, las columnas y la pared que la componen.

# 2.3.6 Coordinación de estándares de clasificación y medición.

Para la coordinación de estándares de clasificación y medición, se utilizó como base el trabajo realizado por (Vargas, 2020), este puede ser observado en las [Figura 21y](#page-70-0) 22 a continuación.

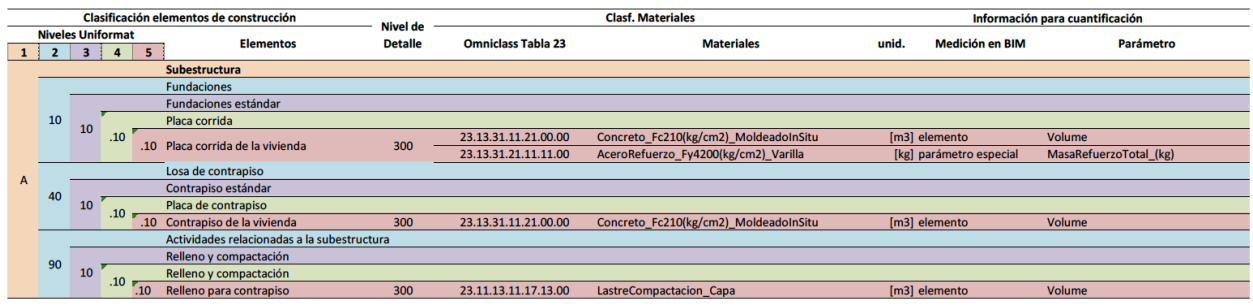

#### Figura 21. Clasificación de estándares para el proyecto

<span id="page-70-0"></span>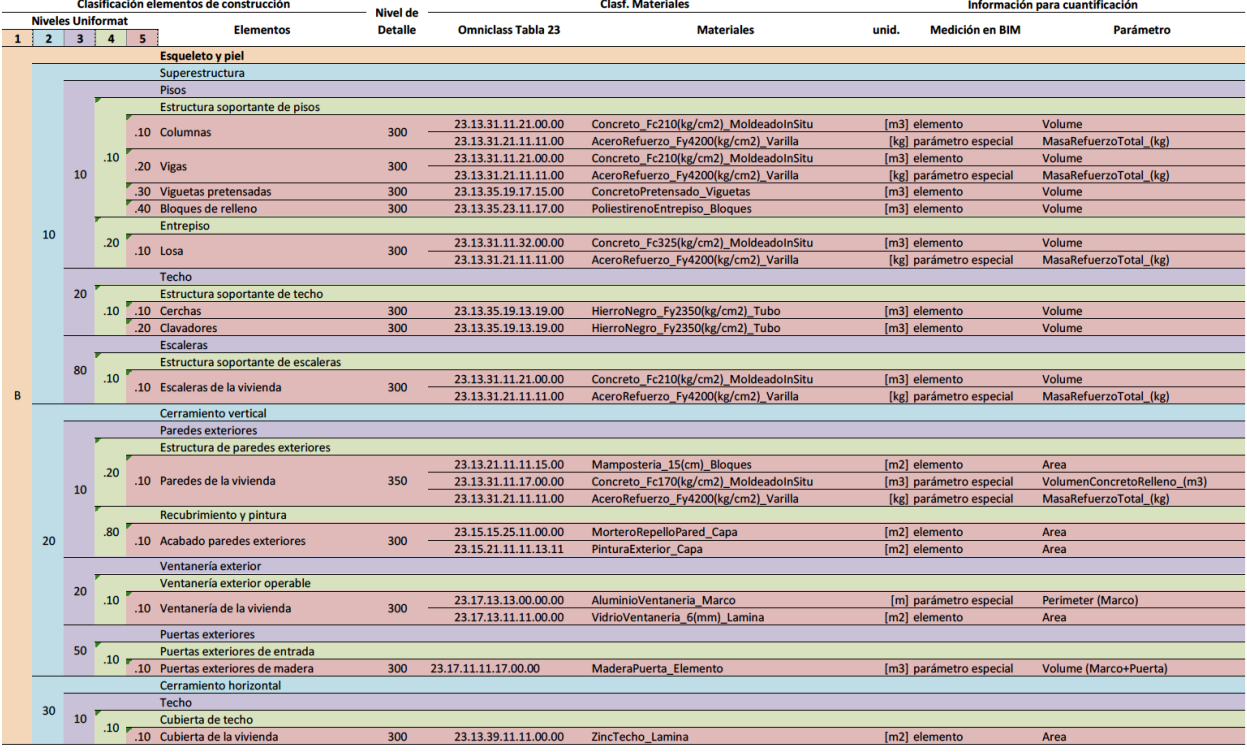

#### Fuente: Vargas, 2020

Figura 22. Continuación clasificación de estándares para el proyecto

Fuente: Vargas, 2020

# 2.3.7 Definición de factores de emisión para Modelo BIM

Se utilizó la tabla de factores de emisión obtenida en el Apartado 2.1 en el

[Cuadro 5. Factores de emisión finales del proyecto.](#page-57-0) A continuación, se muestra un cuadro resumen con los datos obtenidos, su referencia, así como los elementos en los cuales fue utilizado en el proyecto.

Cuadro 7. Resumen de materiales a utilizar en el proyecto
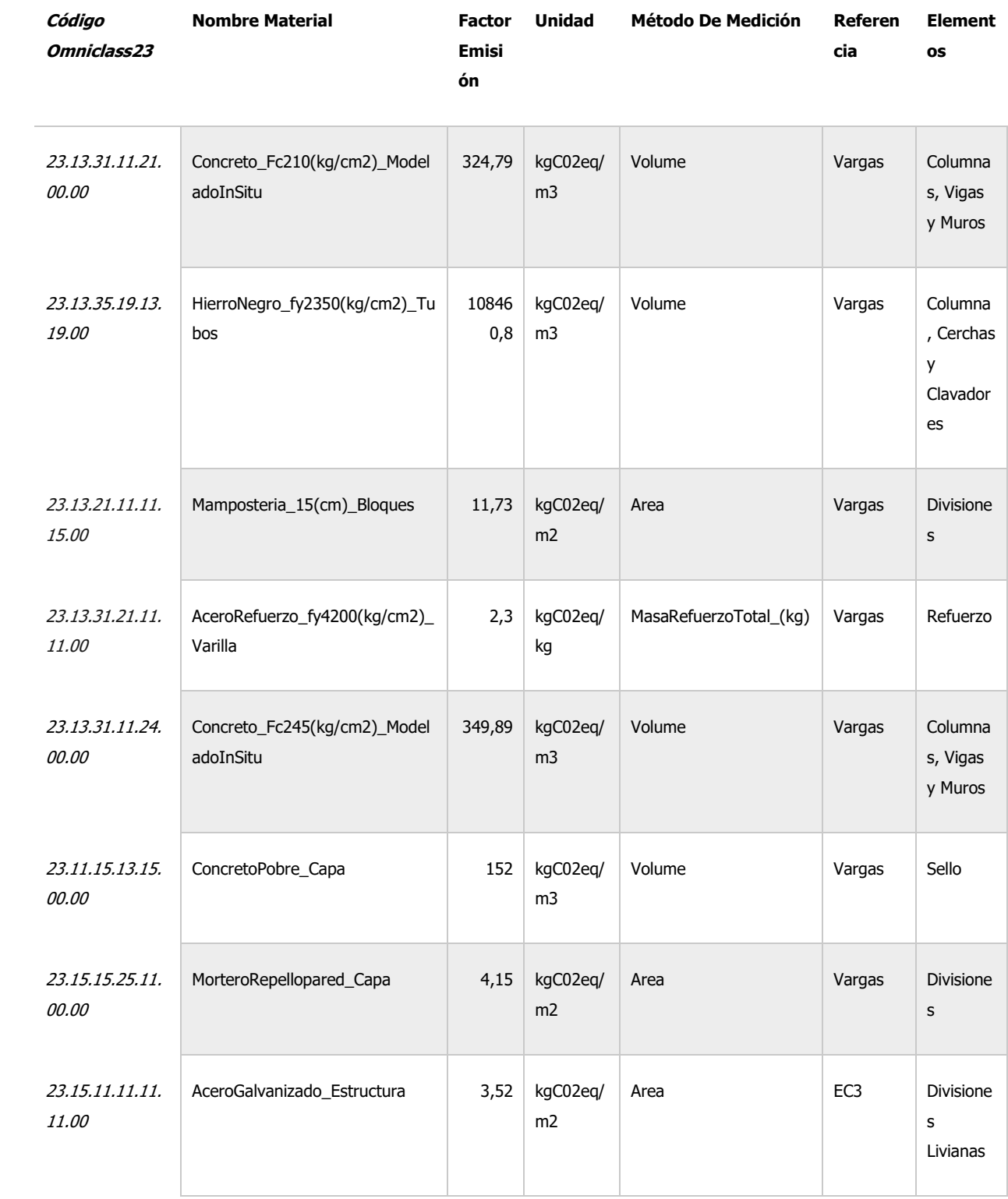

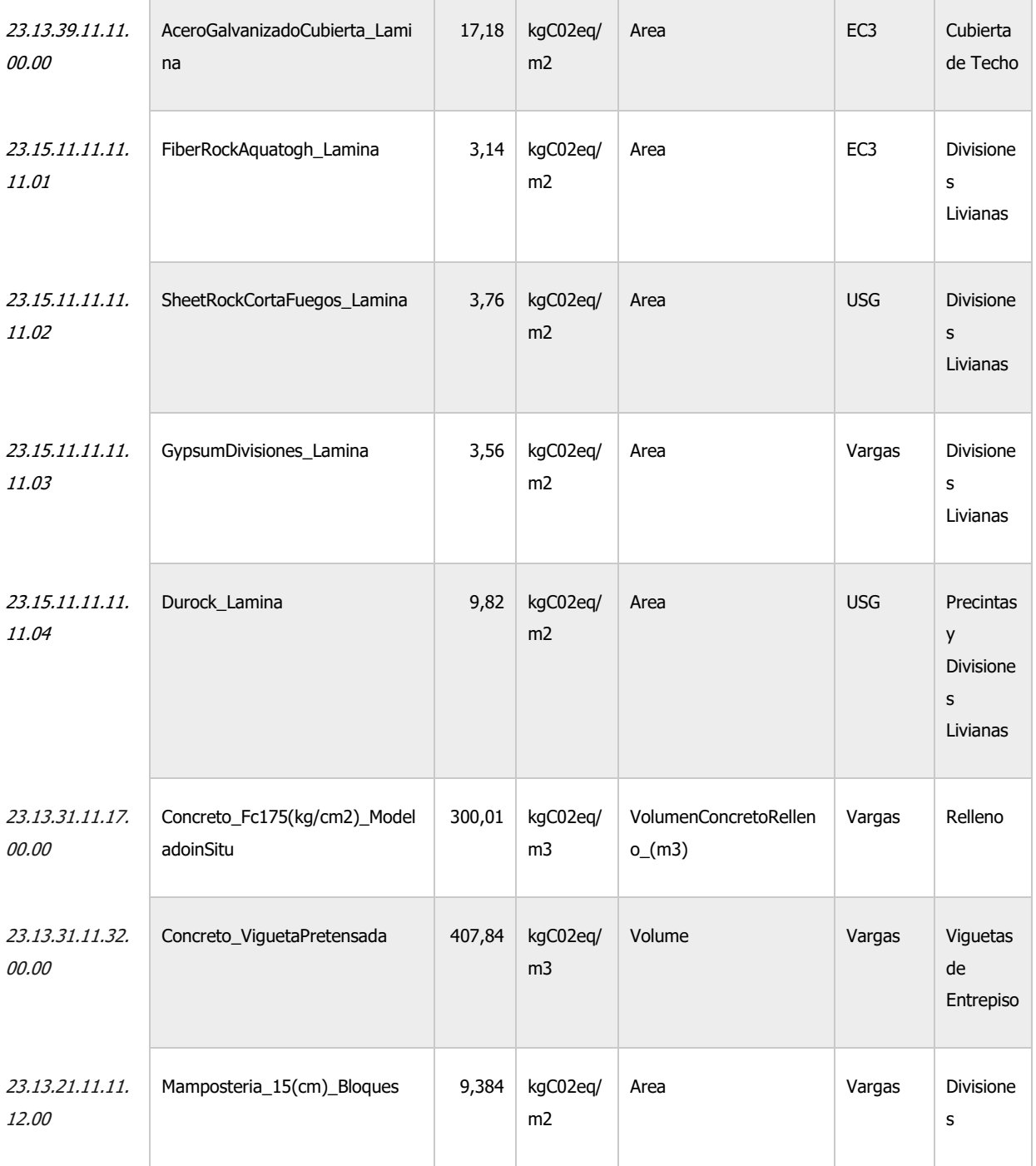

## 2.3.8 Modelación BIM

A diferencia de un proyecto BIM convencional en el cual el proceso de modelado se elabora desde las etapas iniciales de diseño y se pueden obtener planos constructivos a partir de este, en el TFG se utilizan los planos finales proporcionados por la Oficina Ejecutora del Programa de Inversiones (OEPI) de la UCR. Debido a que se define el alcance como obra gris, se decide realizar un único modelo BIM Integrado el cual comprende la disciplina arquitectónica y estructural del mismo.

Se comienza el proceso de modelado definiendo los materiales por utilizar en el proyecto, así como su clasificación según el estándar Omniclass 23. Posteriormente, se realiza el proceso de modelación de la estructura. Debido al alcance del proyecto y la característica de modelo integrado, no se realiza un proceso de coordinación.

En las Figuras 23, 24, 25 y 26, se observa el modelo finalizado.

En la [Figura 23](#page-74-0) se observa una vista frontal del modelo. Es importante tomar en cuenta que la planta baja del edificio corresponde a un sótano, por lo tanto, el nivel de terreno se encuentra en la segunda planta.

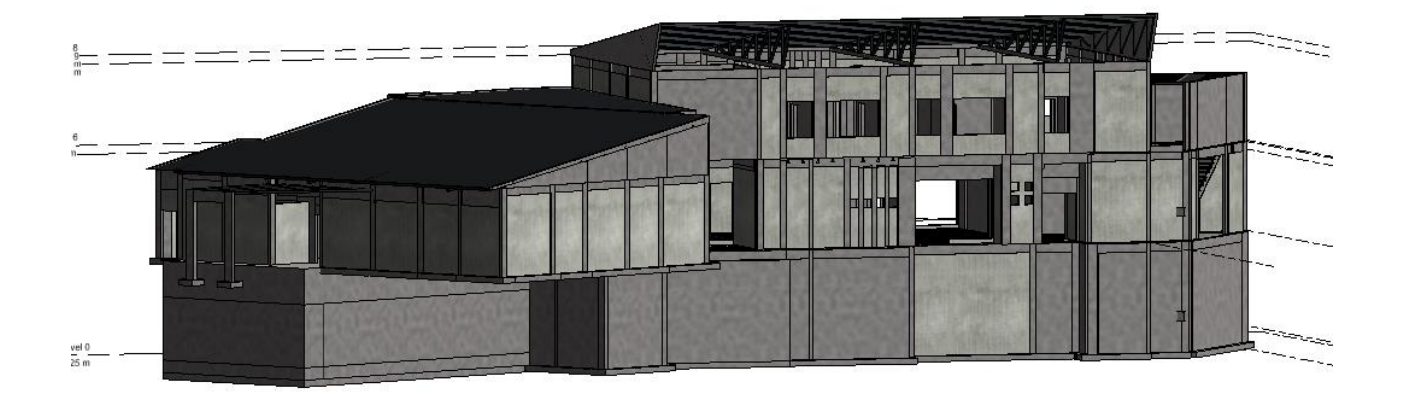

<span id="page-74-0"></span>Figura 23. Vista frontal en perspectiva del modelo

En esta [Figura 24](#page-75-0) se puede observar una vista posterior del edificio, se modelaron las distintas aberturas de buques de ventanas y puertas. Sin embargo, debido a que es un modelo únicamente de obra gris, no se modelaron estas pero era necesario realizar el proceso para cuantificar de una manera correcta los materiales de las paredes.

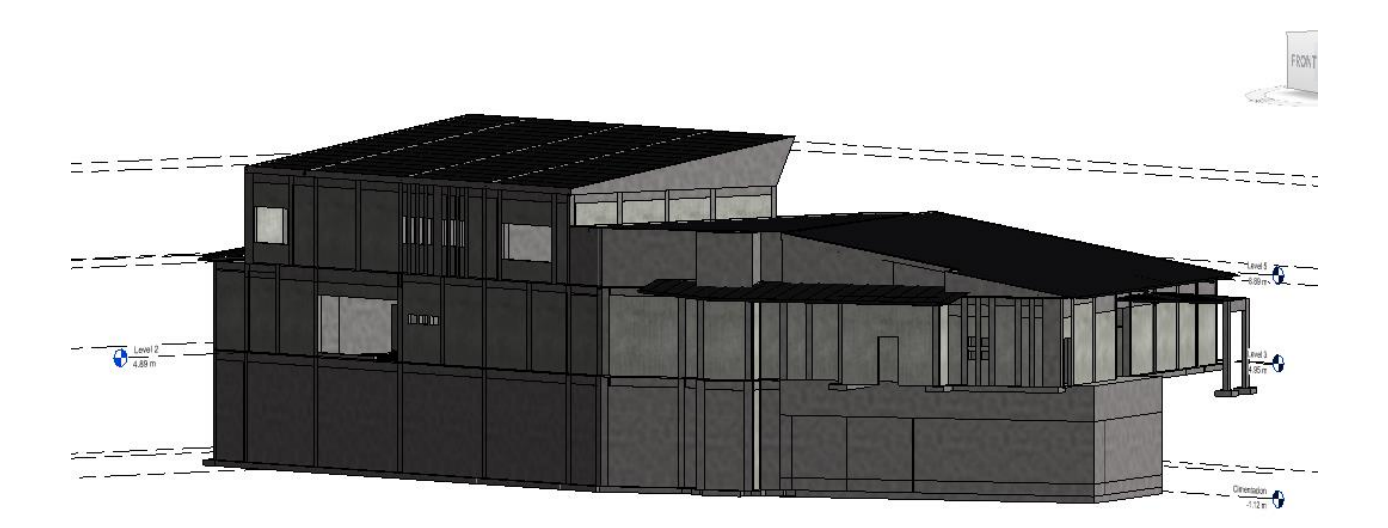

#### Figura 24. Vista posterior en perspectiva del modelo

Fuente: Elaboración propia

<span id="page-75-0"></span>La Figura 25 corresponde a un corte de la edificación. En este se puede apreciar el detalle de las divisiones internas existentes. Las divisiones internas se dividen según su material en mampostería y láminas de yeso. También se puede apreciar el acabado de repello con un color más claro en las paredes de mampostería y concreto.

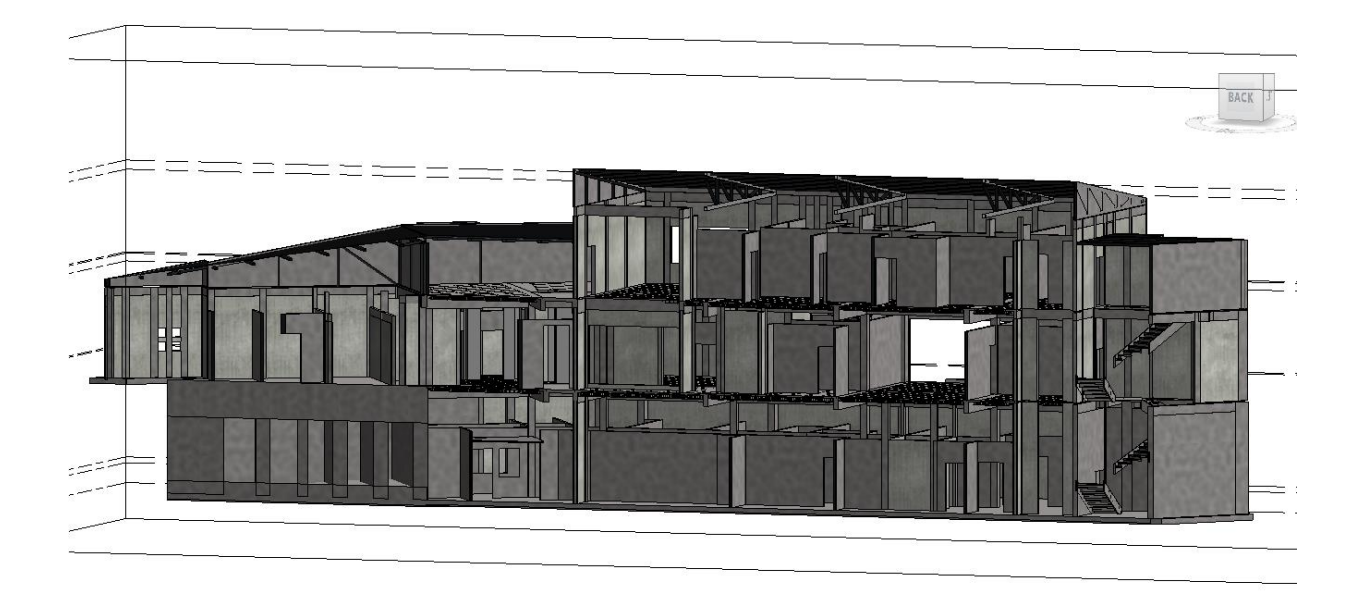

Figura 25. Vista corte frontal del edificio

Fuente: Elaboración propia

En la figura 26, se aprecia un corte de la bóveda que contiene el ciclotrón. El Ciclotrón es un tipo de acelerador de partículas que, junto al tomógrafo Pet/CT, utiliza tecnología de vanguardia para la detección y tratamiento temprano de diferentes tipos de tumores. Además, puede ser utilizado en la elaboración de radiofármacos (Salazar, SF). Esta estructura contiene paredes de un espesor mínimo de 30 cm y máximo de 180 cm con doble malla #6 de refuerzo en acero, esto debido a la alta radiación que emite el dispositivo, esta sección del edificio tiene un impacto significativo en la huella de carbono de este ya que utiliza gran cantidad de los materiales que emiten la mayor cantidad de CO2eq.

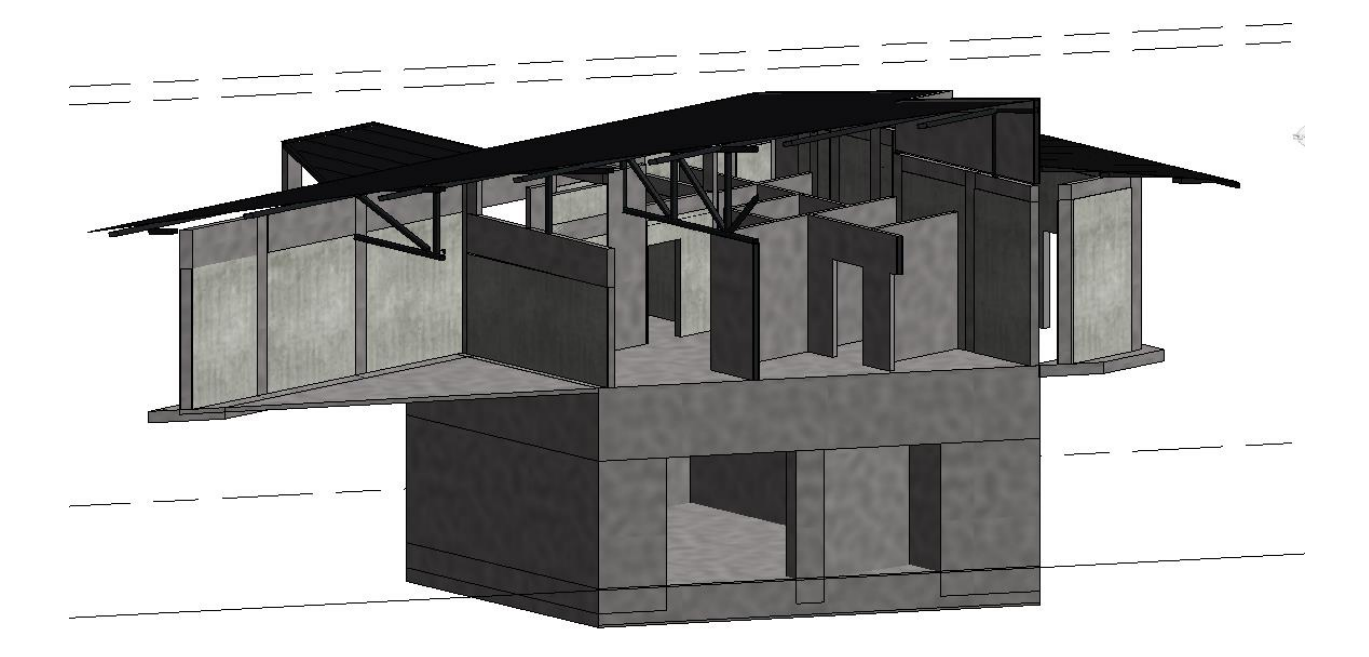

Figura 26. Vista corte bunker del ciclotrón

Fuente: Elaboración propia

## 2.3.9 Incorporación de datos adicionales

Este apartado presenta una adición al protocolo presentado por Vargas (2020), el cual permite realizar la incorporación de datos necesarios para calcular los parámetros MasaDeRefuerzoTotal\_(kg) y VolumenConcretoRelleno\_(m3). Es importante recalcar que este proceso debe ser realizado únicamente al haber terminado el proceso de modelado debido a que en caso de incorporar nuevos elementos se debe realizar nuevamente todo el proceso.

- Identificación de elementos: se debe identificar para cuáles elementos se debe utilizar los diferentes parámetros especiales. Por ejemplo: una viga necesita el parámetro MasaRefuerzoTotal\_(kg) pero no aplica el parámetro VolumenConcretoRelleno\_(m3) mientras que para una pared de mampostería ambos parámetros son necesarios para una correcta clasificación.
- Cuantificación manual de los parámetros: debido a que el modelado de los elementos tiene un nivel de desarrollo de 300 no es posible realizar una cuantificación de elementos como el acero de manera automática. Es por esto por lo que es necesario realizar una cuantificación manual basada en los planos constructivos. Por la complejidad y la cantidad de tipos para un mismo elemento (por ejemplo: 29 tipos de columnas) se parametriza la cantidad de material (acero o volumen de concreto) por unidad cuantificable ya sea metro lineal para columnas, vigas y cimentaciones corridas, así como metro cuadrado para paredes y losas de cimentación.
- Extracción de datos Revit: mediante el uso de tablas de planificación se extrajeron todos los elementos con su respectiva unidad a cuantificar y fue exportado a Microsoft Excel.
- Calculo automatizado de valores: utilizando los valores parametrizados obtenidos anteriormente se realizó la multiplicación por la unidad cuantificable y se logró obtener un valor de cantidad de material para cada elemento. En la figura XX se puede observar el resultado final.
- Incorporación de datos al modelo: para realizar una incorporación de los valores obtenidos se realizó un script en Dynamo el cual se puede observar a continuación, que permite introducir el valor de cantidad de material en cada uno de los elementos.

En la [Figura 27](#page-79-0) se puede observar el código utilizado. Para mejor detalle, se puede observar en el anexo 7.1.2

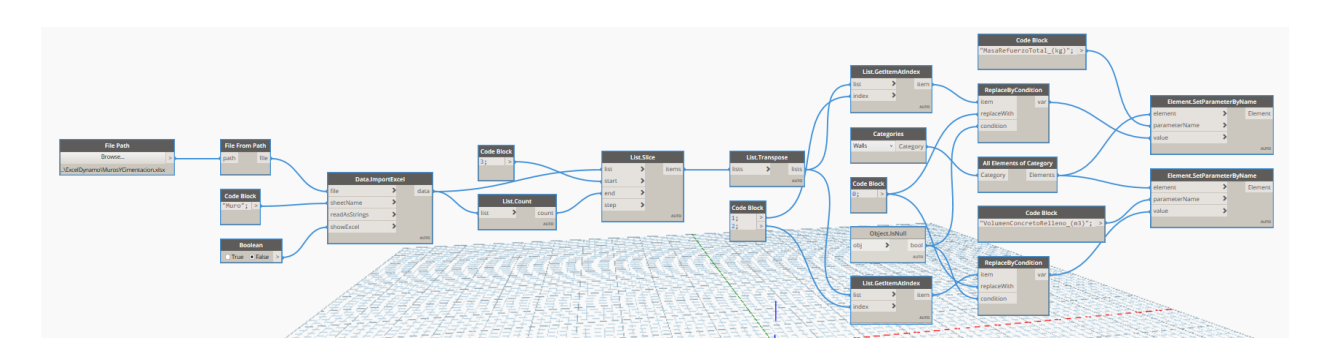

Figura 27. Incorporación de materiales especiales

<span id="page-79-0"></span>A continuación, se puede observar los parámetros especiales una vez ingresadas las cantidades en el modelo.

|                             | <masa concreto="" refuerzo="" relleno="" volumen=""></masa> |                             |  |  |  |  |  |  |  |  |
|-----------------------------|-------------------------------------------------------------|-----------------------------|--|--|--|--|--|--|--|--|
| А                           | B                                                           | c                           |  |  |  |  |  |  |  |  |
| Family and Type             | MasaRefuerzoTotal (kg)                                      | VolumenConcretoRelleno (m3) |  |  |  |  |  |  |  |  |
|                             |                                                             |                             |  |  |  |  |  |  |  |  |
| Basic Wall: MuroConcreto 20 | 231.712                                                     | 0                           |  |  |  |  |  |  |  |  |
| Basic Wall: MuroConcreto 20 | 231.712                                                     | 0                           |  |  |  |  |  |  |  |  |
| Basic Wall: MuroConcreto 20 | 231.712                                                     | $\mathbf{0}$                |  |  |  |  |  |  |  |  |
| Basic Wall: MuroConcreto 20 | 71.296                                                      | 0                           |  |  |  |  |  |  |  |  |
| Basic Wall: MuroConcreto 20 | 89.12                                                       | 0                           |  |  |  |  |  |  |  |  |
| Basic Wall: MuroConcreto 20 | 44.56                                                       | 0                           |  |  |  |  |  |  |  |  |
| Basic Wall: MuroConcreto 20 | 71.296                                                      | 0                           |  |  |  |  |  |  |  |  |
| Basic Wall: MuroConcreto 20 | 231.712                                                     | 0                           |  |  |  |  |  |  |  |  |
| Basic Wall: MuroConcreto 20 | 178.24                                                      | 0                           |  |  |  |  |  |  |  |  |
| Basic Wall: MuroConcreto 20 | 98.032                                                      | 0                           |  |  |  |  |  |  |  |  |
| Basic Wall: MuroConcreto 20 | 35.648                                                      | 0                           |  |  |  |  |  |  |  |  |
| Basic Wall: MuroConcreto 20 | 26.736                                                      | 0                           |  |  |  |  |  |  |  |  |
| Basic Wall: MuroConcreto 20 | 71.296                                                      | 0                           |  |  |  |  |  |  |  |  |
| Basic Wall: MuroConcreto 20 | 26.736                                                      | 0                           |  |  |  |  |  |  |  |  |
| Basic Wall: MuroConcreto 20 | 89.12                                                       | 0                           |  |  |  |  |  |  |  |  |
| Basic Wall: MuroConcreto 20 | 35.648                                                      | 0                           |  |  |  |  |  |  |  |  |
| Basic Wall: MuroConcreto 20 | 44.56                                                       | 0                           |  |  |  |  |  |  |  |  |
| Basic Wall: MuroConcreto 20 | 231.712                                                     | 0                           |  |  |  |  |  |  |  |  |
| Basic Wall: MuroConcreto 20 | 187.152                                                     | 0                           |  |  |  |  |  |  |  |  |
| Basic Wall: MuroConcreto 20 | 80.208                                                      | 0                           |  |  |  |  |  |  |  |  |
| Basic Wall: MuroConcreto 20 | 115.856                                                     | 0                           |  |  |  |  |  |  |  |  |
| Basic Wall: MuroConcreto 20 | 187.152                                                     | 0                           |  |  |  |  |  |  |  |  |
| Basic Wall: MuroConcreto 20 | 26.736                                                      | 0                           |  |  |  |  |  |  |  |  |
| Basic Wall: MuroConcreto 20 | 26.736                                                      | 0                           |  |  |  |  |  |  |  |  |
| Basic Wall: MuroConcreto 20 | 8.912                                                       | 0                           |  |  |  |  |  |  |  |  |
| Basic Wall: MuroConcreto 20 | 213.888                                                     | 0                           |  |  |  |  |  |  |  |  |
| Basic Wall: MuroConcreto 15 | 93.695                                                      | 0                           |  |  |  |  |  |  |  |  |
| Basic Wall: MuroConcreto 15 | 33.4625                                                     | 0                           |  |  |  |  |  |  |  |  |
| Basic Wall: MuroConcreto 15 | 20.0775                                                     | 0                           |  |  |  |  |  |  |  |  |
| Basic Wall: MuroConcreto 15 | 60.2325                                                     | 0                           |  |  |  |  |  |  |  |  |
| Basic Wall: MuroConcreto 15 | 53.54                                                       | 0                           |  |  |  |  |  |  |  |  |
| Basic Wall: MuroConcreto 20 | 142.592                                                     | 0                           |  |  |  |  |  |  |  |  |

Figura 28. Incorporación de materiales especiales

## 2.3.10 Cálculo de la Huella de Carbono

Para el cálculo de la huella de carbono se utilizó como base el algoritmo propuesto por Vargas (2020) y se le realizaron algunas modificaciones. Este permite a través de la información previamente introducida en el modelo, obtener la huella de carbono para cada uno de los elementos. En la siguiente Figura 29, se puede observar la visualización de la información de la huella de carbono de cada elemento en Revit. Esta forma de visualización es mucho más clara que mediante otros métodos, como una base de datos en Excel o en tablas de planificación. Esto se debe a que permite tener la información centralizada y una transferencia de información más sencilla en caso de tener proyectos integrados.

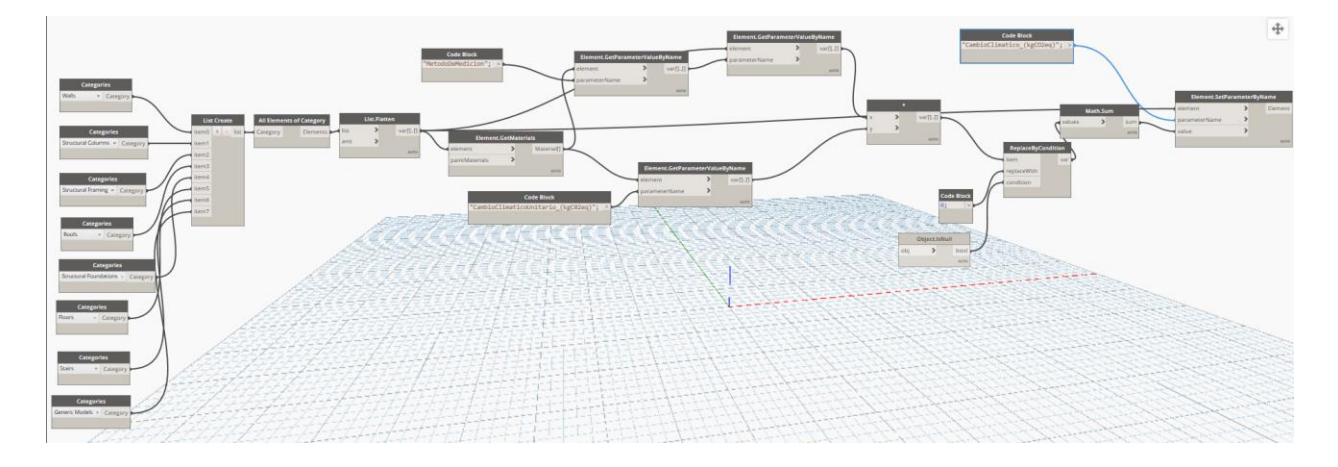

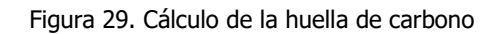

En este modelo únicamente se utilizó el algoritmo adicional para el cálculo del volumen de la escalera debido a que, por su alcance de obra gris, no se incluyeron las ventanas, a diferencia del TFG elaborado por Vargas (2020). El algoritmo se puede ver a continuación.

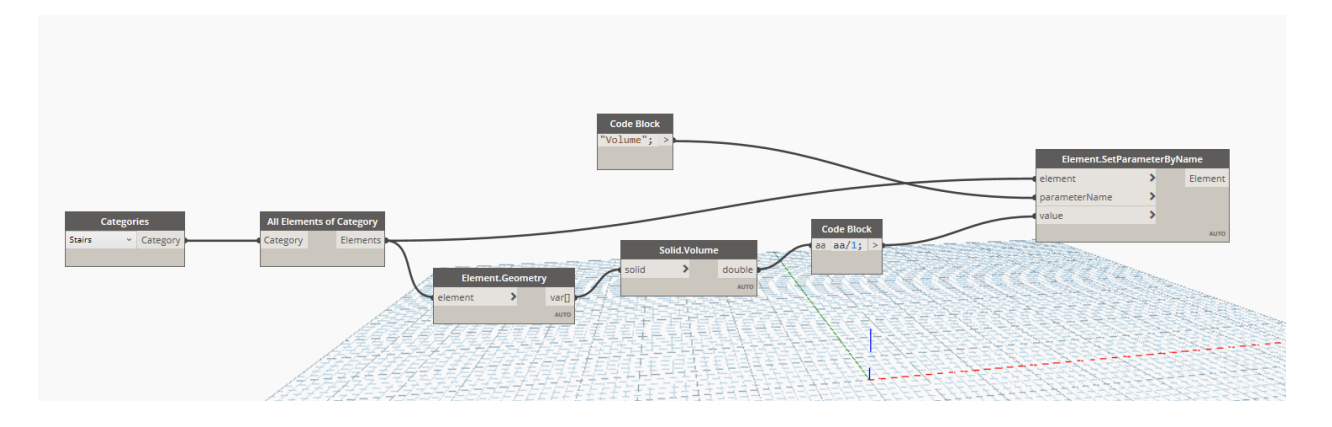

Figura 30. Cálculo de volumen de escaleras Fuente: Elaboración propia

Debido a la inclusión de los parámetros especiales MasaRefuerzoTotal\_(kg) y VolumenConcretoRelleno\_(m3) se debió realizar una segunda iteración del cálculo de la huella de carbono que permitió cuantificar también el carbono embebido debido a estos elementos.

Para esta segunda iteración se utilizó el siguiente algoritmo, obtenido nuevamente de Vargas (2020). Se realizaron algunas modificaciones de formato, en este TFG se presenta el adaptado.

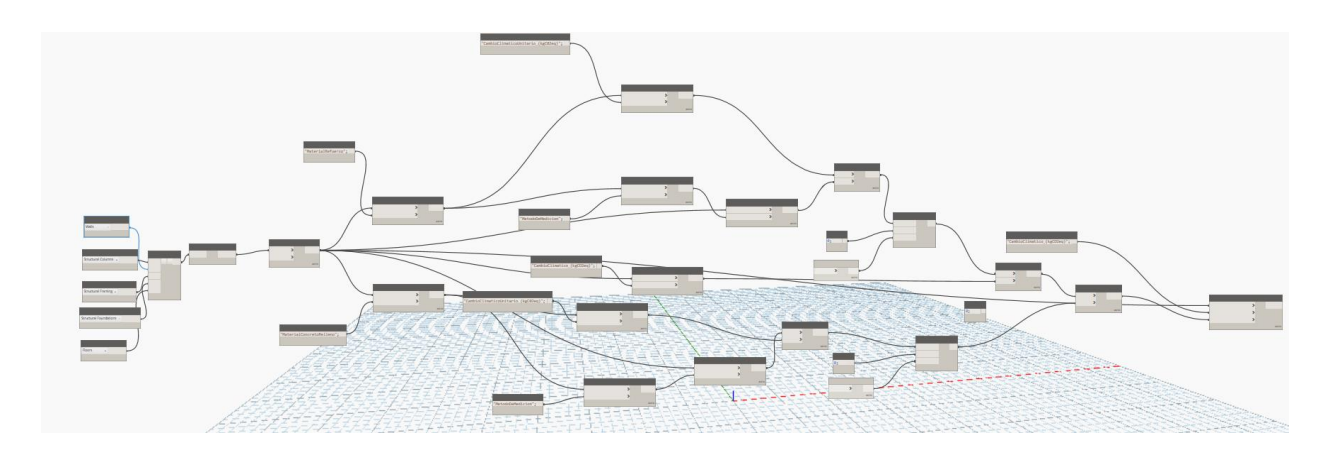

Figura 31. Cálculo de iteración en la huella de carbono

# 3 Metodología II: Obtención de la Huella de Carbono mediante calculadora del ICCYC

Según la página oficial del Instituto Costarricense de Cemento y Concreto (ICCYC) "es una asociación no lucrativa promovida por los fabricantes de cemento y productores de concreto del país". Desde el año 2014 se encuentra trabajando en un piloto de calculadora de huella de carbono, la cual funciona con datos recolectados de manera local y factores de la Universidad de Bath. Esto permite una mayor precisión a la hora de realizar la cuantificación de emisiones de GEI. La calculadora del ICCYC, permite realizar un análisis de ciclo de vida completo, tomando como referencia la norma EN 15978. Esta herramienta permite un análisis completo desde la fase A1 hasta la fase C4. Para fines de este TFG, únicamente se realizará un análisis de cuna a puerta para obtener la huella de carbono de la edificación.

En el siguiente apartado se presenta el procedimiento a seguir para cuantificar la huella de carbono de una edificación a partir de un Modelo BIM, mediante el uso de la herramienta del ICCYC. Esta metodología es de suma importancia en el ámbito de la evaluación del desempeño ambiental de una edificación, ya que se presenta como la principal alternativa para contabilizar ahorros en recursos y reducción de emisiones en la nueva versión de la normativa RESET (INTE C170:2020). Este procedimiento actualmente se encuentra en auge en el país ya que permite el acceso a créditos verdes.

Los créditos verdes son financiamientos para inversiones en eficiencia energética, energía renovable o reducción de impacto ambiental, con un ahorro mínimo del 20% en consumo del recurso (electricidad/agua) y/o reducción de emisiones de gases de efecto invernadero (Banco Promerica, 2020). Es importante recalcar que es posible hacer uso de esta herramienta sin un modelo BIM, simplemente es necesario poder cuantificar la cantidad de materiales utilizados en la obra.

Finalmente, al hacer uso del mismo modelo BIM que el utilizado para el cálculo anterior, es posible realizar una comparación de los resultados. Además, se llega a un acercamiento a las posibles diferencias y similitudes presentes en lo obtenido mediante ambos métodos.

# 3.1 Procedimiento de cálculo para la Metodología II

Para las etapas previas al modelado (incluyendo el modelado), se siguió el mismo protocolo simplificado en el Capítulo 2 y adaptado de Vargas (2020). Por lo tanto, en esta sección únicamente se referirá al uso de la herramienta para el cálculo de la huella de carbono. Además, se realizó con el mismo modelo BIM.

# 3.1.1 Identificación de los Materiales

Previo a realizar el proceso de modelado, es necesario identificar los materiales a contabilizar en el proyecto. Al ser obtenido con bases de datos locales, el rango de los materiales es limitado y no se encuentran valores específicos. Debido a esto, previo a iniciar el modelo, se debe asegurar que los materiales puedan ser contabilizados posteriormente. A continuación, se presenta una lista de los materiales contenidos en la calculadora:

- Acero
- Agregados
- Aluminio
- Alfombras
- Bloques
- Cemento
- Cerámica
- Concreto
- Concreto Prefabricado
- Gypsum
- Láminas de Fibrocemento
- Madera
- Mortero
- Pinturas
- Plásticos
- Vidrios

# 3.1.2 Clasificación de los Materiales

Posterior a la identificación de los materiales, es necesario realizar una clasificación de estos dentro las subcategorías que presenta la calculadora. Esto implica verificar dentro de qué tipo se encuentra este material. Se puede observar en la siguiente figura las diferentes subcategorías:

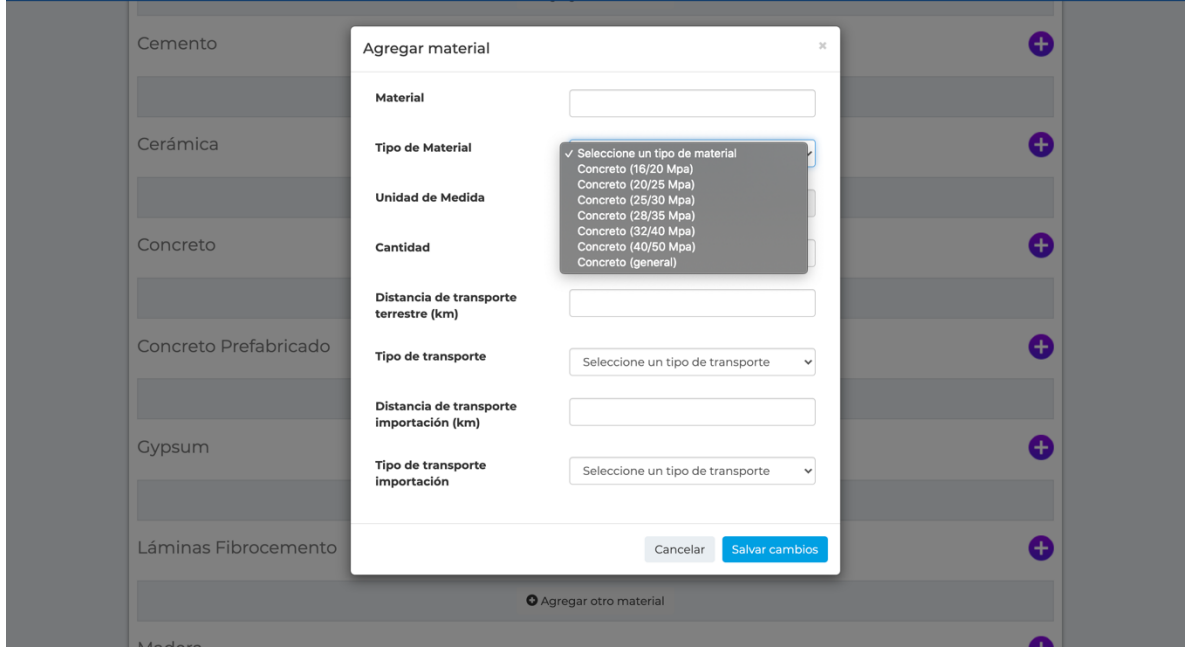

Figura 32. Categorías de un material calculadora ICCYC

Fuente: ICCYC, 2020

Basado en esto se definen los materiales en REVIT y su clasificación (se recomienda hacer uso de la Tabla 23 de Omniclass). Los valores contenidos en la herramienta son valores promedios de la industria, por lo tanto, no se encontrarán valores específicos para una casa de fabricación, o bien por su nombre comercial como SheetRock, DensGlass y similares.

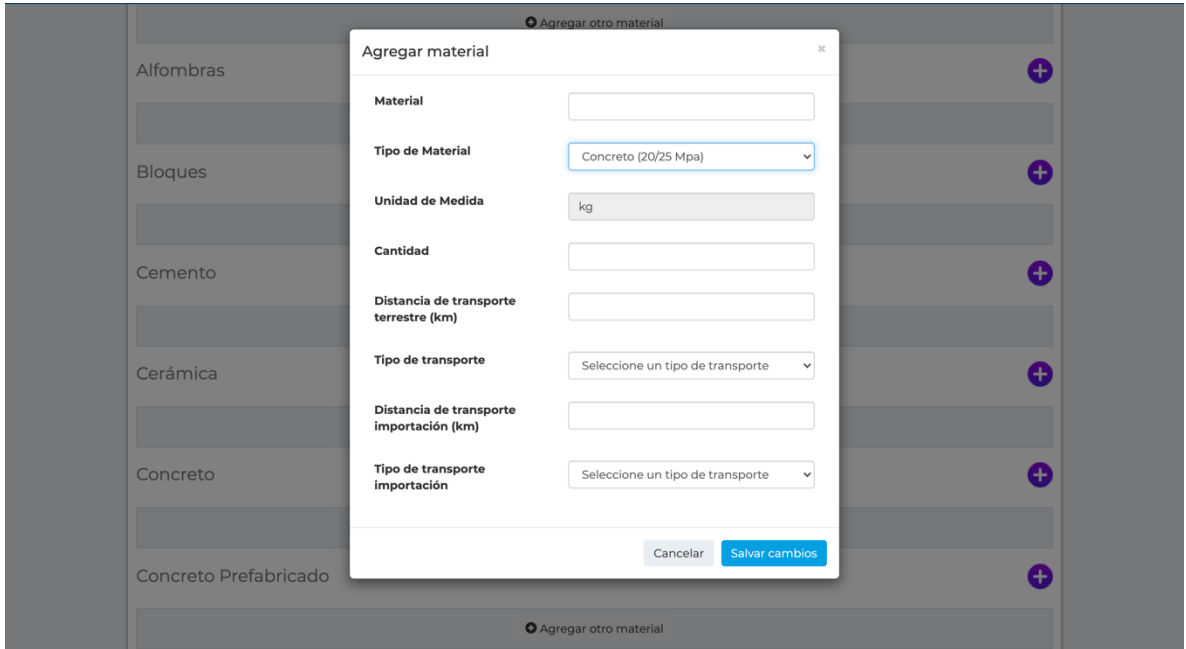

Figura 33. Revisión de unidades de cuantificación

Fuente: ICCYC, 2020

Una vez definido el tipo de material, se revisan las unidades de cuantificación para poder realizar su respectiva medición en REVIT. Como en el caso anterior del concreto, Revit no realiza una medición de la masa por lo que es necesario obtener el volumen del material del Modelo BIM y la densidad de distintas fuentes. Esto con el fin de obtener un peso y cuantificarlo en la herramienta.

## 3.1.3 Modelación BIM

Se inicia el modelado definiendo los materiales y sistemas de clasificación a utilizar tomando en cuenta los resultados obtenidos en el apartado anterior de clasificación. Posteriormente, se procede a modelar el proyecto basado en las especificaciones y objetivos definidos en las etapas previas.

# 3.1.4 Extracción de Resultados

Esta fase de extracción de resultados es posible realizarla a través de distintas formas, principalmente haciendo uso de tablas de planificación o bien mediante la exportación de datos a Excel por medio de Dynamo. Para esta guía se realizará mediante el uso de tablas de planificación.

Primeramente, se debe ir a la sección de tablas de planificación y cantidades, y escoger la opción de "New Material Takeoff" como se observa en la siguiente figura.

|                                 |                                                                   | $R \boxtimes \otimes \boxminus \odot \cdot \, \diamondsuit \cdot \circ \circ \otimes \mid \cong \cdot \swarrow \circ \bullet \mid \odot \cdot \circ \mid \boxtimes \mid \mathbb{Q} \oplus \cdot \circ$ |                         | Autodesk Revit 2020 - STUDENT VERSION - Tesis_01_ArqEst PreEntrepiso_REVISIONAREArvt - 3D View: {3D} |                                                                   | ◆ 册 旦 Sign In<br>$\sqrt{2}$<br>(2)                                 | $ \theta$ $\times$ |
|---------------------------------|-------------------------------------------------------------------|----------------------------------------------------------------------------------------------------|-------------------------|----------------------------------------------------------------------------------------------------|-------------------------------------------------------------------|--------------------------------------------------------------------|--------------------|
| File                            |                                                                   | Architecture Structure Steel Systems Insert Annotate Analyze Massing & Site Collaborate View Manage                                                                                                    |                         | Add-Ins Modify<br>$\Box$                                                                             |                                                                   |                                                                    |                    |
| $\mathbb{R}$                    | Object Styles<br>60<br><b>n</b> Snaps<br>Materials                | Project Parameters En Transfer Project Standards<br>Shared Parameters LA Purge Unused                                                                                                    | 唱 -<br>晋·<br>Additional | 图 Add to Set<br>$\equiv$<br>Pick to Edit                                                             | i,<br>岫<br>Ëè<br>$\overline{\mathbf{r}}$                          | ō<br>露<br>四                                                        |                    |
| Modify                          |                                                                   | Project Information @ Global Parameters <sup>DP</sup> Project Units                                                                                                    | 断·<br>A<br>Settings     | Design<br>Options Main Model                                                                         | Phases<br>Manage<br>$\overline{\mathcal{L}_\rho^0}$<br>a<br>Links | <b>Th</b><br>Dynamo Dynamo<br>個<br>Player                          |                    |
| Select $\blacktriangleright$    |                                                                   | Settings                                                                                                    | Project Location        | Design Options                                                                                       |                                                                   | Manage Project Phasing Selection Inquiry Macros Visual Programming |                    |
|                                 |                                                                   |                                                                                                    |                         |                                                                                                    |                                                                   |                                                                    |                    |
|                                 | Project Browser - Tesis_01_ArqEst PreEntrepiso_REVISIO X 18 (3D)  |                                                                                                    |                         | X   Multi-Category Material Takeoff 4   Structural Foundation Material Take   4 Cimentacion          |                                                                   | $\overline{\bullet}$ Properties                                    | $\times$           |
|                                 | Level 5<br>Level 6                                                |                                                                                                    |                         |                                                                                                    |                                                                   | <b>Browser - Schedules</b>                                         |                    |
|                                 | Level 7                                                           |                                                                                                    |                         |                                                                                                    |                                                                   | all                                                                |                    |
|                                 | Level 8<br>Level 9                                                |                                                                                                    |                         |                                                                                                    |                                                                   | BACK<br>Other (1)                                                  | <b>B</b> Edit Type |
|                                 | Site                                                              |                                                                                                    |                         |                                                                                                    |                                                                   | Other                                                              |                    |
|                                 | <b>Ceiling Plans</b><br>Cimentacion                               |                                                                                                    |                         |                                                                                                    |                                                                   | Folders                                                            | Edit.              |
|                                 | Level 1                                                           |                                                                                                    |                         |                                                                                                    |                                                                   | Filter                                                             | Edit               |
|                                 | Level 2                                                           |                                                                                                    |                         |                                                                                                    |                                                                   | $\circledcirc$<br>$\scriptstyle\rm v$                              |                    |
|                                 | Level 3<br>Level 4                                                |                                                                                                    |                         |                                                                                                    |                                                                   | $\mathbb{L}_{\mathbb{Q}}$                                          |                    |
|                                 | Level 5                                                           | $\mathbf{e}$ and $\mathbf{e}$ and $\mathbf{e}$                                                                                                    |                         |                                                                                                    |                                                                   | $\scriptstyle\rm w$                                                |                    |
|                                 | Level 6                                                           |                                                                                                    |                         |                                                                                                    |                                                                   |                                                                    |                    |
|                                 | Level 7<br>Level 8                                                |                                                                                                    |                         |                                                                                                    |                                                                   |                                                                    |                    |
|                                 | Level o                                                           |                                                                                                    |                         |                                                                                                    |                                                                   |                                                                    |                    |
| e                               | New Schedule/Quantities<br>3D Vi<br>New Graphical Column Schedule |                                                                                                    |                         |                                                                                                    |                                                                   |                                                                    |                    |
|                                 | New Material Takeoff                                              | $\mathbf{e}$                                                                                                    |                         |                                                                                                    |                                                                   |                                                                    |                    |
|                                 | New Sheet List<br>- V                                             |                                                                                                    |                         |                                                                                                    |                                                                   |                                                                    |                    |
|                                 | -6<br>New Note Block                                              |                                                                                                    |                         |                                                                                                    |                                                                   |                                                                    |                    |
| ė.                              | Eleva<br>New View List<br>٠E,                                     |                                                                                                    |                         |                                                                                                    |                                                                   |                                                                    |                    |
|                                 | <b>Browser Organization</b><br>N                                  |                                                                                                    |                         |                                                                                                    |                                                                   |                                                                    |                    |
|                                 | Search<br>-Si<br>- M                                              |                                                                                                    |                         |                                                                                                    |                                                                   |                                                                    |                    |
|                                 | <b>Expand Selected</b><br><b>B</b> Section<br><b>Expand All</b>   |                                                                                                    |                         |                                                                                                    |                                                                   |                                                                    |                    |
| <b>Legen</b>                    | <b>Collapse All</b>                                               |                                                                                                    |                         |                                                                                                    |                                                                   |                                                                    |                    |
| 曲                               | iched massamm<br>Sheets (all)                                     |                                                                                                    |                         |                                                                                                    |                                                                   |                                                                    |                    |
| 由 图 Families                    |                                                                   |                                                                                                    |                         |                                                                                                    |                                                                   |                                                                    |                    |
| <b>E</b> <sup>[</sup> O] Groups |                                                                   |                                                                                                    |                         |                                                                                                    |                                                                   |                                                                    |                    |
|                                 | <b>60</b> Revit Links                                             | 图面女头心疾病者☆◆●鹿角声く<br>1:100<br>$\checkmark$                                                                                                    |                         |                                                                                                    |                                                                   | $\triangleright$ $\cdot$ Properties help                           | Apply              |
|                                 | Create a material takeoff                                         |                                                                                                    | a.                      | $\vee$ 2 :0 $\frac{1}{2}$ 3. Main Model                                                              |                                                                   | $\nabla \in \mathbb{F}^n \cup \mathbb{F}^n \cup \mathbb{F}^n$      |                    |

Figura 34. Creación de tabla de recuento de materiales

Seguidamente, se puede escoger una categoría aislada o escoger la opción "Multi Category" la cual permite obtener una única tabla con los datos de todas las categorías.

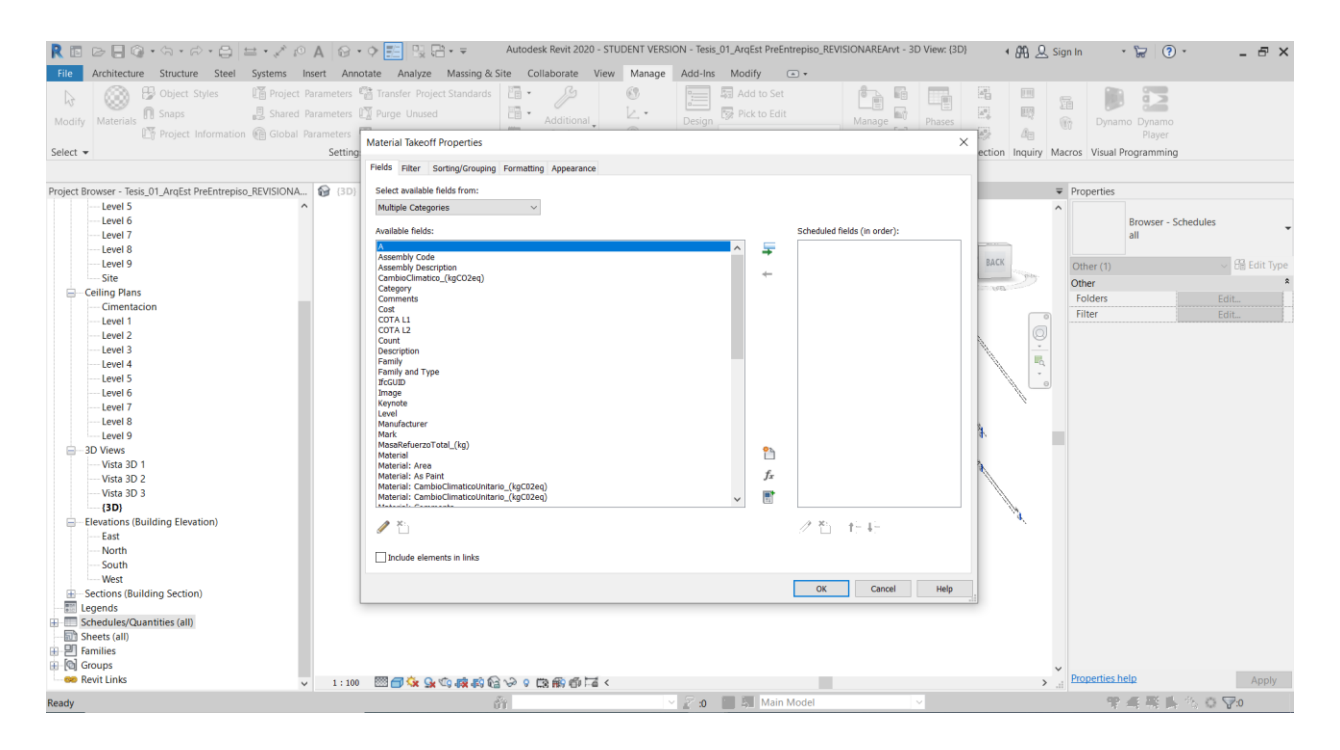

Figura 35. Instancia selección de parámetros

Fuente: Elaboración propia

Una vez seleccionada la categoría, se procede a escoger los parámetros por incluir en el reporte. La elección de estos depende del tipo de análisis que se quiera utilizar. Los parámetros mínimos a utilizar para cuantificar son: "Material: Name" y el parámetro de dimensión. Sin embargo, en este caso se utilizó "Material: Area" para la mampostería y la estructura de perfiles de aluminio y "Material: Volume" para el resto. En la figura 35, se puede observar la instancia de selección para parámetros a cuantificar.

Finalmente, es de suma importancia hacer una inspección de la tabla obtenida con los materiales y los parámetros seleccionados. Esta se puede observar en la figura 28 (la tabla varía dependiendo de los parámetros y materiales utilizados) y es de suma importancia comprobar que efectivamente los materiales utilizados se encuentren dentro de esta. Esto se debe hacer ya que en algunas ocasiones cuando se importan familias Revit no logra reconocer bien los materiales. Además, es importante asegurarse que todos los elementos tienen correctamente asignado su parámetro ya que, en caso contrario, podría darse a una cuantificación inadecuada.

### 3.1.5 Limpieza de Datos

Una vez obtenido el recuento de materiales de cada una de las categorías de elementos, es necesario exportar esta información a un software que permita la manipulación de base de datos. Para este TFG se utilizó Excel. Una vez exportados estos datos se obtiene una tabla como la presente en la [Figura 36.](#page-90-0)

| 日                       | י ⇒ילי                                                                                                 |                        |                                                                   |            |                    |         | Multi-Category Material Takeoff V5 - Excel |                            |                          |                                 |   |                                     |   |                                                             | $\blacksquare$                                  |              |
|-------------------------|----------------------------------------------------------------------------------------------------|------------------------|-------------------------------------------------------------------|------------|--------------------|---------|--------------------------------------------|----------------------------|--------------------------|---------------------------------|---|-------------------------------------|---|-------------------------------------------------------------|-------------------------------------------------|--------------|
| Archivo                 | Insertar Diseño de página Fórmulas Datos Revisar Vista $Q$ ¿Qué desea hacer?<br>Inicio                 |                        |                                                                   |            |                    |         |                                            |                            |                          |                                 |   |                                     |   |                                                             | Iniciar sesión $\mathcal{Q}_\text{+}$ Compartir |              |
| Pegar                   | & Cortar<br>Calibri<br>Copiar *<br>N K S · 田 · 〇 · A · 三 = = 三 三 田 田 Combinary centrar · 모 · % 000 % 2 |                        | $\cdot$ 11 $\cdot$ A A $=$ $\equiv$ $\gg$ $\cdot$ P Ajustar texto |            |                    | General | Formato                                    | w<br>Dar formato           | Normal<br>Incorrecto     | Bueno<br>Neutral                |   | f<br>P<br>Insertar Eliminar Formato | j | $\Sigma$ Autosuma $\sim$<br>$\sqrt{\frac{1}{2}}$ Rellenar - | $rac{A}{7}$<br>Ordenar v Buscar v               |              |
|                         | Copiar formato                                                                                         |                        |                                                                   |            |                    |         |                                            | condicional - como tabla - |                          |                                 |   |                                     |   | Borrar -                                                    | filtrar * seleccionar                           |              |
|                         | $\Gamma_{\rm M}$<br>Portapapeles<br>Fuente                                                             | $\Gamma_{\rm H}$       |                                                                   | Alineación | $\Gamma_{\rm M}$ . | Número  | $\Gamma_{\rm M}$ .                         |                            | Estilos                  |                                 |   | Celdas                              |   |                                                             | Modificar                                       |              |
| <b>H10</b>              | $\cdot$ $\cdot$ $\times$ $\cdot$ $\cdot$ $\cdot$ $\cdot$ $\cdot$ $\cdot$                               |                        |                                                                   |            |                    |         |                                            |                            |                          |                                 |   |                                     |   |                                                             |                                                 |              |
|                         | $\overline{A}$                                                                                         | B                      | $\mathsf{C}$                                                      | D          | E                  | F.      | G                                          | H                          | $\mathbf{L}$             | $\mathbf{I}$<br><b>Contract</b> | K | L.                                  | M | N                                                           | $\circ$                                         | P<br>۱Ä      |
|                         | Multi-Category Material Takeoff 4                                                                      |                        |                                                                   |            |                    |         |                                            |                            |                          |                                 |   |                                     |   |                                                             |                                                 |              |
|                         | Material: Name                                                                                         |                        | Material: Area Material: Volume                                   |            |                    |         |                                            |                            |                          |                                 |   |                                     |   |                                                             |                                                 |              |
|                         |                                                                                                    |                        |                                                                   |            |                    |         |                                            |                            |                          |                                 |   |                                     |   |                                                             |                                                 |              |
| 4                       | Concreto_Fc245_ModeladoinSitu                                                                          | 4.491 m <sup>2</sup>   | $0.22005$ m <sup>3</sup>                                          |            |                    |         |                                            |                            |                          |                                 |   |                                     |   |                                                             |                                                 |              |
| $\overline{\mathbf{5}}$ | Concreto_Fc245_ModeladoinSitu                                                                          | $4.488 \text{ m}^2$    | $0.21165$ m <sup>3</sup>                                          |            |                    |         |                                            |                            |                          |                                 |   |                                     |   |                                                             |                                                 |              |
| 6                       | Concreto Fc245 ModeladoinSitu                                                                          | 4.491 $m2$             | $0.22005$ m <sup>3</sup>                                          |            |                    |         |                                            |                            |                          |                                 |   |                                     |   |                                                             |                                                 |              |
|                         | Concreto_Fc245_ModeladoinSitu                                                                          | 4.491 m <sup>2</sup>   | $0.22005$ m <sup>3</sup>                                          |            |                    |         |                                            |                            |                          |                                 |   |                                     |   |                                                             |                                                 |              |
| 8                       | Concreto Fc245 ModeladoinSitu                                                                          | 4.389 m <sup>2</sup>   | $0.2092 \text{ m}^3$                                              |            |                    |         |                                            |                            |                          |                                 |   |                                     |   |                                                             |                                                 |              |
| 9                       | Concreto Fc245 ModeladoinSitu                                                                          | $3.960 \text{ m}^2$    | $0.17794$ m <sup>3</sup>                                          |            |                    |         |                                            |                            |                          |                                 |   |                                     |   |                                                             |                                                 |              |
|                         | 10 Concreto Fc245 ModeladoinSitu                                                                       | 4.491 m <sup>2</sup>   | $0.19973$ m <sup>3</sup>                                          |            |                    |         |                                            |                            |                          |                                 |   |                                     |   |                                                             |                                                 |              |
|                         | 11 Concreto Fc245 ModeladoinSitu                                                                       | 4.491 $m2$             | $0.22005$ m <sup>3</sup>                                          |            |                    |         |                                            |                            |                          |                                 |   |                                     |   |                                                             |                                                 |              |
|                         | 12 Concreto_Fc245_ModeladoinSitu                                                                       | $3.977 \text{ m}^2$    | $0.18251 \text{ m}^3$                                             |            |                    |         |                                            |                            |                          |                                 |   |                                     |   |                                                             |                                                 |              |
|                         | 13 Concreto Fc245 ModeladoinSitu                                                                       | $3.987 \text{ m}^2$    | $0.18338$ m <sup>3</sup>                                          |            |                    |         |                                            |                            |                          |                                 |   |                                     |   |                                                             |                                                 |              |
|                         | 14 Concreto Fc245 ModeladoinSitu                                                                       | $3.987 \text{ m}^2$    | 0.18338 m <sup>3</sup>                                            |            |                    |         |                                            |                            |                          |                                 |   |                                     |   |                                                             |                                                 |              |
|                         | 15 Concreto_Fc245_ModeladoinSitu                                                                       | $7.046$ m <sup>2</sup> | $0.489 \text{ m}^3$                                               |            |                    |         |                                            |                            |                          |                                 |   |                                     |   |                                                             |                                                 |              |
|                         | 16 Concreto Fc245 ModeladoinSitu                                                                       | $6.028 \text{ m}^2$    | $0.3912 \text{ m}^3$                                              |            |                    |         |                                            |                            |                          |                                 |   |                                     |   |                                                             |                                                 |              |
|                         | 17 Concreto_Fc245_ModeladoinSitu                                                                       | 6.028 m <sup>2</sup>   | $0.3912 \text{ m}^3$                                              |            |                    |         |                                            |                            |                          |                                 |   |                                     |   |                                                             |                                                 |              |
|                         | 18 Concreto Fc245 ModeladoinSitu                                                                       | $6.028$ m <sup>2</sup> | $0.3912 \text{ m}^3$                                              |            |                    |         |                                            |                            |                          |                                 |   |                                     |   |                                                             |                                                 |              |
|                         | 19 Concreto_Fc245_ModeladoinSitu                                                                       | 6.028 m <sup>2</sup>   | $0.3912 \text{ m}^3$                                              |            |                    |         |                                            |                            |                          |                                 |   |                                     |   |                                                             |                                                 |              |
|                         | 20 Concreto Fc245 ModeladoinSitu                                                                       | $7.046$ m <sup>2</sup> | $0.489 \text{ m}^3$                                               |            |                    |         |                                            |                            |                          |                                 |   |                                     |   |                                                             |                                                 |              |
|                         | 21 Concreto Fc245 ModeladoinSitu                                                                       | $7.046$ m <sup>2</sup> | $0.489 \text{ m}^3$                                               |            |                    |         |                                            |                            |                          |                                 |   |                                     |   |                                                             |                                                 |              |
|                         | 22 Concreto Fc245 ModeladoinSitu                                                                       | 5.232 m <sup>2</sup>   | $0.30764$ m <sup>3</sup>                                          |            |                    |         |                                            |                            |                          |                                 |   |                                     |   |                                                             |                                                 |              |
|                         | 23 Concreto_Fc245_ModeladoinSitu                                                                       | $7.046$ m <sup>2</sup> | $0.489 \text{ m}^3$                                               |            |                    |         |                                            |                            |                          |                                 |   |                                     |   |                                                             |                                                 |              |
|                         | 24 Concreto Fc245 ModeladoinSitu                                                                       | $7.046$ m <sup>2</sup> | $0.489$ m <sup>3</sup>                                            |            |                    |         |                                            |                            |                          |                                 |   |                                     |   |                                                             |                                                 |              |
|                         | 25 Concreto_Fc245_ModeladoinSitu                                                                       | $6.048 \text{ m}^2$    | $0.4401 \text{ m}^3$                                              |            |                    |         |                                            |                            |                          |                                 |   |                                     |   |                                                             |                                                 |              |
|                         | 26 Concreto_Fc245_ModeladoinSitu                                                                       | 6.048 m <sup>2</sup>   | $0.4401 \text{ m}^3$                                              |            |                    |         |                                            |                            |                          |                                 |   |                                     |   |                                                             |                                                 |              |
|                         | 27 Concreto Fc245 ModeladoinSitu                                                                       | $6.048$ m <sup>2</sup> | $0.4401 \text{ m}^3$                                              |            |                    |         |                                            |                            |                          |                                 |   |                                     |   |                                                             |                                                 |              |
|                         | 28 Concreto_Fc245_ModeladoinSitu                                                                       | $6.048$ m <sup>2</sup> | $0.4392 \text{ m}^3$                                              |            |                    |         |                                            |                            |                          |                                 |   |                                     |   |                                                             |                                                 |              |
|                         | 29 Concreto Fc245 ModeladoinSitu                                                                       | 6.009 m <sup>2</sup>   | $0.43515$ m <sup>3</sup>                                          |            |                    |         |                                            |                            |                          |                                 |   |                                     |   |                                                             |                                                 |              |
|                         | 30 Concreto Fc245 ModeladoinSitu                                                                       | $6.065 \text{ m}^2$    | $0.43824 \text{ m}^3$                                             |            |                    |         |                                            |                            |                          |                                 |   |                                     |   |                                                             |                                                 | ÷            |
|                         | <b>Multi-Category Material Takeoff</b>                                                                 | $\bigoplus$            |                                                                   |            |                    |         |                                            |                            | $\frac{1}{2}$ $\sqrt{4}$ |                                 |   |                                     |   |                                                             |                                                 | $\mathbb{F}$ |
| Listo                   |                                                                                                    |                        |                                                                   |            |                    |         |                                            |                            |                          |                                 |   |                                     |   | ■ 图 四 一                                                     |                                                 | $+ 100%$     |

Figura 36. Extracción de datos de material de recuento a Excel

#### Fuente: Elaboración propia

<span id="page-90-0"></span>Se procede a realizar una conversión de las unidades obtenidas del Modelo BIM a las unidades requeridas por la herramienta. Típicamente, la conversión se hace de volumen de material en m3 (Revit) a cantidad de masa en kg (Calculadora ICCYC). Para esto, se utilizan las densidades promedio de los materiales.

## 3.1.6 Cálculo de la Huella de Carbono

Al ingresar en la calculadora, es necesario registrar el proyecto según los requerimientos presentes en la página. En la siguiente Figura 37 se puede observar los datos iniciales necesarios.

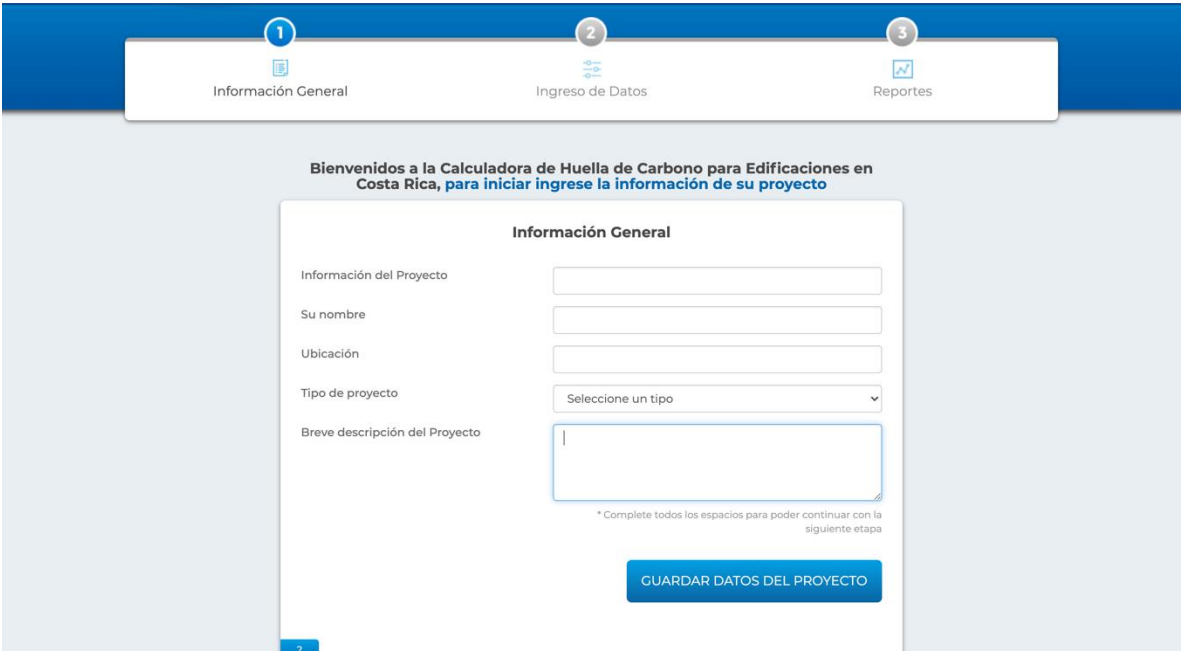

Figura 37. Introducción información calculadora ICCYC

#### Fuente: Elaboración propia

La calculadora define los tipos de edificio, dependiendo su tamaño y si cuentan con aire acondicionado (A/C) o no, como:

- Vivienda individual sin A/C
- Vivienda condominio sin A/C
- $\bullet$  Edificio <4 pisos sin A/C
- Edificio > 4 pisos sin A/C
- Vivienda individual con A/C
- Vivienda condominio con A/C
- Edificio <4 pisos con A/C

• Edificio >4 pisos con A/C

Después de ingresados los datos generales, se comienza con el cómputo de los materiales, para lo cual se utilizan la clasificación y las cantidades previamente definidas en los pasos anteriores. La sección de ingreso de datos se muestra a continuación. En esta se encuentran todos los materiales mencionados previamente. Para agregar un material simplemente se debe utilizar el símbolo "+" en color morado junto a cada uno de ellos.

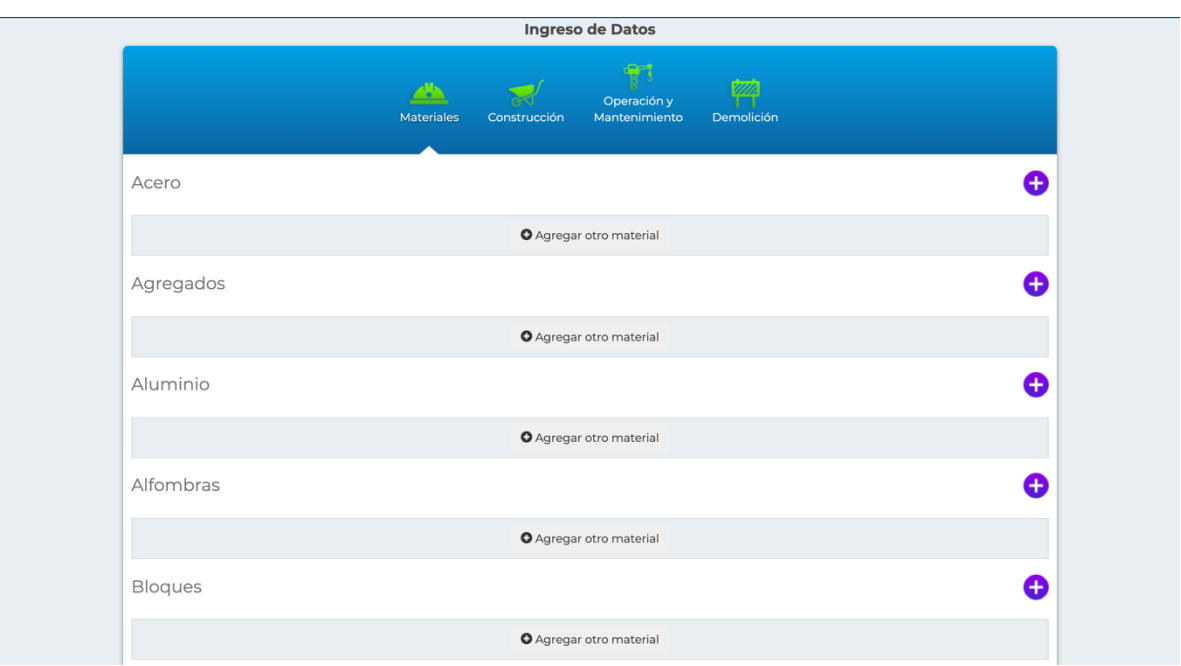

Figura 38. Ingreso de datos Calculadora ICCYC

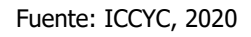

Luego, se selecciona el tipo de material a ingresar. A partir de este, se puede introducir la cantidad en la unidad de cuantificación indicada. Además, cuenta con la opción de calcular la distancia de transporte nacional, así como la distancia de importación. Lo anterior permite realizar un cálculo para la fase A4, según la norma EN 15978, correspondiente al transporte de los materiales de fábrica al sitio de construcción. En la [Figura 39](#page-93-0) se puede observar la interfaz de la sección descrita anteriormente.

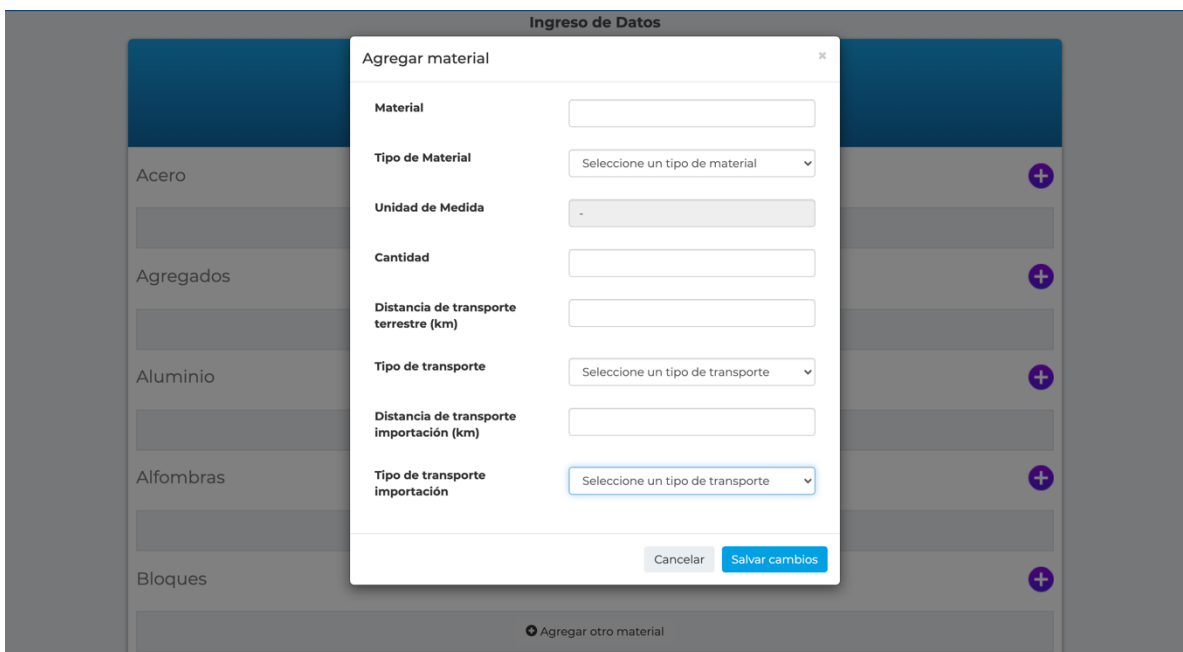

Figura 39. Ingreso de materiales calculadora ICCYC

Fuente: ICCYC, 2020

<span id="page-93-0"></span>Al agregar un material, la calculadora va generando un cuadro por cada tipo de material. Esto lo se puede observar a continuación.

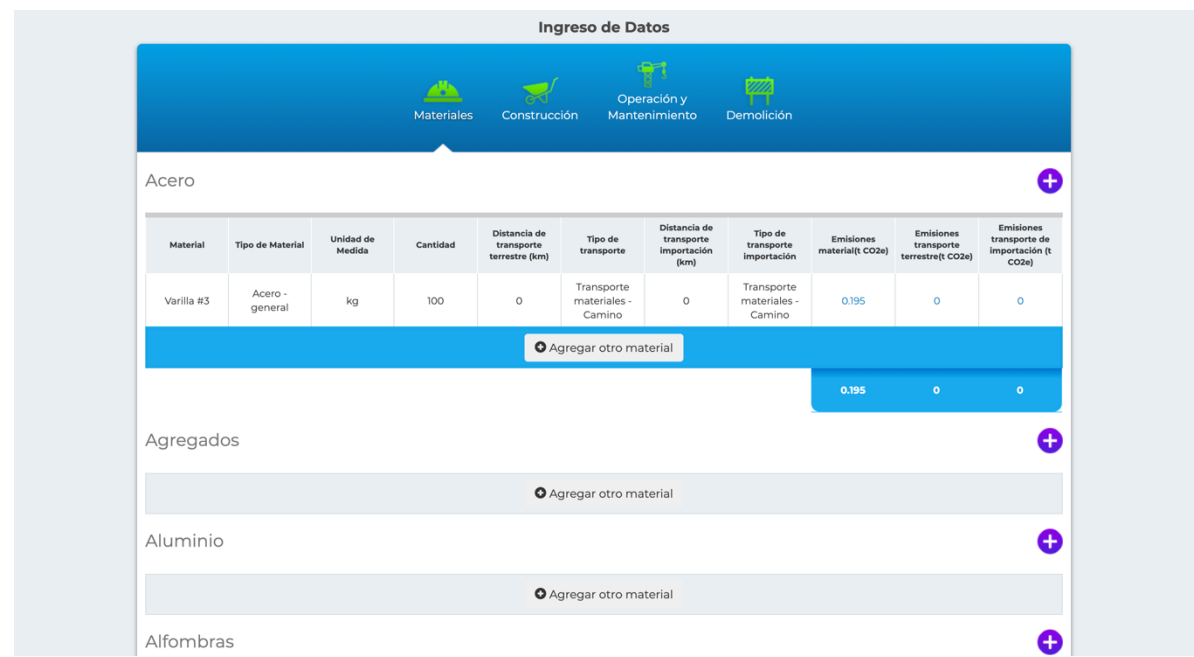

Figura 40. Ejemplo de instancia de materiales una vez completo

Una vez finalizado el ingreso de datos en los materiales, es posible continuar ingresando datos de consumo durante la etapa de construcción, operación y mantenimiento, y finalmente la etapa de demolición; logrando así un alcance de "Cuna a Cementerio".

# 3.1.7 Obtención de Resultados

Después de terminado el ingreso de datos, la calculadora genera un informe automático en el que se observa la distribución de la huella de carbono de los materiales y la cantidad total para la edificación. En la siguiente [Figura 41,](#page-95-0) se puede observar un ejemplo de los informes generados por la herramienta. Seguidamente, en la Figura 42 también, se puede observar otro de los

resultados que arroja la herramienta, en este caso de manera que se puede evaluar la distribución de emisiones embebidas por material.

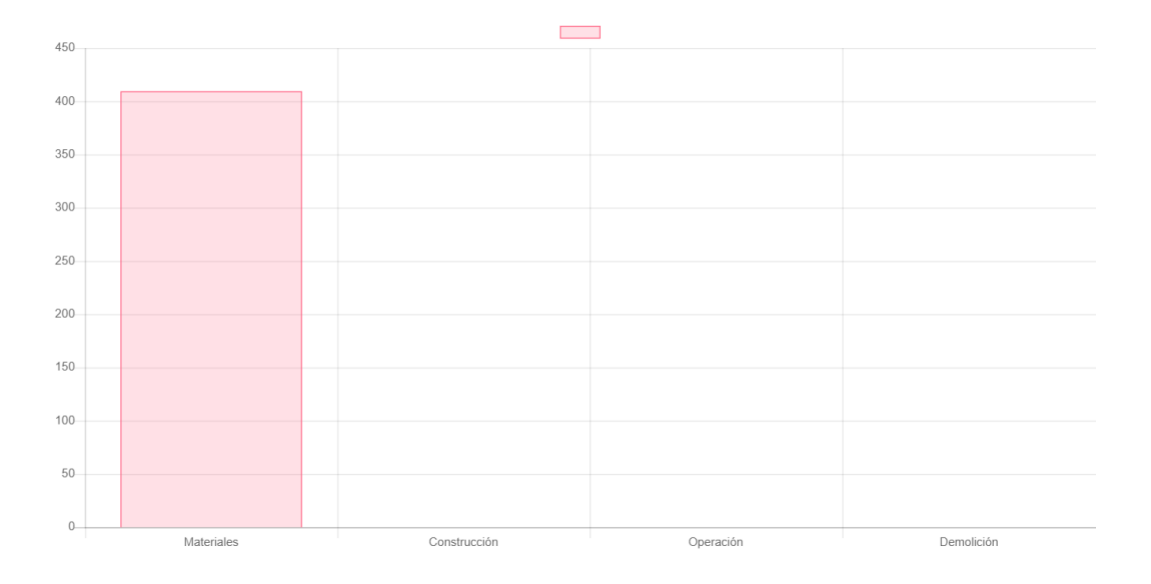

<span id="page-95-0"></span>Figura 41. Resultados de la huella de carbono según fase de construcción para el edificio del ciclotrón de la Universidad de Costa Rica, unidades en toneladas

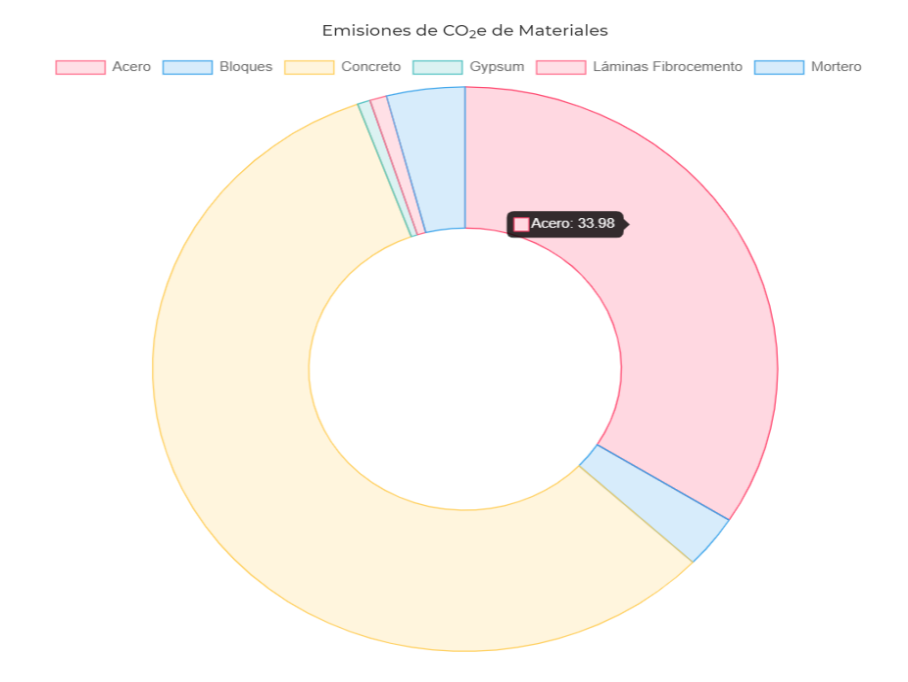

Figura 42. Distribución de huella de carbono por material para el edificio del ciclotrón de la Universidad de Costa Rica Fuente: Elaboración propia

# 3.2 Aplicación de la Metodología II en el edificio del ciclotrón de la Universidad de Costa Rica

Una vez generado el procedimiento a seguir, fue necesario aplicarlo para validar su correcto uso. En esta sección se desarrolló el cálculo de la huella de carbono embebida mediante el uso de la herramienta del ICCYC. Se realiza con base en el procedimiento descrito anteriormente

## 3.2.1 Extracción de datos

Iniciado el proceso de extracción de datos, se obtuvo un total de 5426 instancias de materiales. Gran parte de esta cantidad fue debido a los bloques de entrepiso ya que fueron modelados individualmente en el proyecto. Sin tomar en cuenta estos elementos, el total es de 1346.

Se obtuvieron los parámetros de nombre del material y su respectiva área y volumen. A continuación, se puede observar la tabla obtenida.

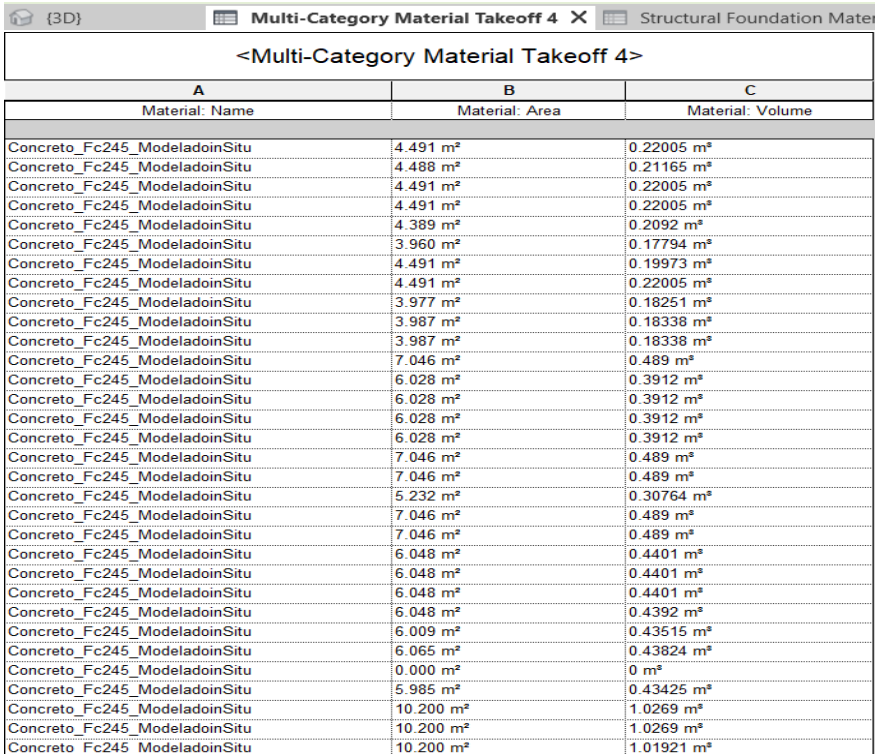

Figura 43. Tabla de extracción de materiales Revit

Una vez exportado a Excel, se obtuvieron las cantidades totales por material. Para el caso de la mampostería y la estructura de acero galvanizado de paredes livianas se decidió cuantificar el área en el modelo debido a que el nivel de desarrollo utilizado en el proyecto no permitió cuantificar de una manera acertada el volumen de estos. Debido a esto, se decidió utilizar la densidad de material por metro cuadrado para realizar una correcta cuantificación. A causa de que se utilizó un LOD de 300 en los elementos de concreto reforzado, fue necesario incluir la cantidad de acero mediante un parámetro especial, al igual que con el concreto de relleno de mampostería, se realizó un procedimiento adicional. Se completó una tabla de planificación con los parámetros incluidos inicialmente de MasaRefuerzoTotal\_(kg) y VolumenConcretoRellono\_(m3) para obtener un total de estos materiales y posteriormente incluirlo en el recuento de materiales. En la [Figura 44](#page-98-0) , se puede observar un ejemplo de esta tabla de planificación.

| Cimentacion<br>Assembly Material Takeoff     | Multi-Category Material Takeoff 5<br>石             | <b>Multi-Category Schedul</b><br>王 |
|----------------------------------------------|----------------------------------------------------|------------------------------------|
|                                              | <multi-category 2="" schedule=""></multi-category> |                                    |
| A                                            | B                                                  | $\mathbf C$                        |
| Family and Type                              | MasaRefuerzoTotal (kg)                             | VolumenConcretoRelleno (m          |
|                                              |                                                    |                                    |
| M Hormigón-Rectangular-Pilar: Columna 01     | 19.48176                                           |                                    |
| M Hormigón-Rectangular-Pilar: Columna 01     | 19.48176                                           |                                    |
| M Hormigón-Rectangular-Pilar: Columna 01     | 19.48176                                           |                                    |
| M Hormigón-Rectangular-Pilar: Columna 01     | 19.48176                                           |                                    |
| M Hormigón-Rectangular-Pilar: Columna 01     | 19.48176                                           |                                    |
| M Hormigón-Rectangular-Pilar: Columna 02     | 19.48176                                           |                                    |
| M Hormigón-Rectangular-Pilar: Columna 01     | 19.48176                                           |                                    |
| M Hormigón-Rectangular-Pilar: Columna 01     | 19.48176                                           |                                    |
| M Hormigón-Rectangular-Pilar: Columna 02     | 19.48176                                           |                                    |
| M Hormigón-Rectangular-Pilar: Columna 02     | 19.48176                                           |                                    |
| M Hormigón-Rectangular-Pilar: Columna 02     | 19.48176                                           |                                    |
| M Hormigón-Rectangular-Pilar: Columna 14 0.5 | 46.175048                                          |                                    |
| M Hormigón-Rectangular-Pilar: Columna 14     | 46.175048                                          |                                    |
| M Hormigón-Rectangular-Pilar: Columna 14     | 46.175048                                          |                                    |
| M Hormigón-Rectangular-Pilar: Columna 14     | 46.175048                                          |                                    |
| M Hormigón-Rectangular-Pilar: Columna 14     | 46.175048                                          |                                    |
| M Hormigón-Rectangular-Pilar: Columna 14 0.5 | 46.175048                                          |                                    |
| M Hormigón-Rectangular-Pilar: Columna 14 0.5 | 46.175048                                          |                                    |
| M Hormigón-Rectangular-Pilar: Columna 14 0.5 | 46.175048                                          |                                    |
| M Hormigón-Rectangular-Pilar: Columna 14 0.5 | 46.175048                                          |                                    |
| M Hormigón-Rectangular-Pilar: Columna 14 0.5 | 46.175048                                          |                                    |
| M Hormigón-Rectangular-Pilar: Columna 18     | 106.785864                                         |                                    |
| M Hormigón-Rectangular-Pilar: Columna 18     | 106.785864                                         |                                    |
| M Hormigón-Rectangular-Pilar: Columna 18     | 106.785864                                         |                                    |
| M Hormigón-Rectangular-Pilar: Columna 18     | 106.785864                                         |                                    |
| M Hormigón-Rectangular-Pilar: Columna 18     | 106.785864                                         |                                    |
| M Hormigón-Rectangular-Pilar: Columna 18     | 106.785864                                         |                                    |
| M Hormigón-Rectangular-Pilar: Columna 18     | 106.785864                                         |                                    |
| M Hormigón-Rectangular-Pilar: Columna 18     | 106.785864                                         |                                    |
| M Hormigón-Rectangular-Pilar: Columna 19     | 147.31614                                          |                                    |
| M Hormigón-Rectangular-Pilar: Columna 19     | 147.31614                                          |                                    |
| M Hormigón-Rectangular-Pilar: Columna 19     | 147.31614                                          |                                    |

<span id="page-98-0"></span>Figura 44. Extracción de masa de refuerzo y volumen de concreto de relleno

Una vez obtenidas las cantidades finales para cada material se procedió a calcular su masa. En el [Cuadro 8. Cantidades de material para el edificio del ciclotrón de la UCR](#page-99-0) se puede observar la tabla finales con los valores de densidad utilizados y su referencia.

<span id="page-99-0"></span>Cuadro 8. Cantidades de material para el edificio del ciclotrón de la UCR

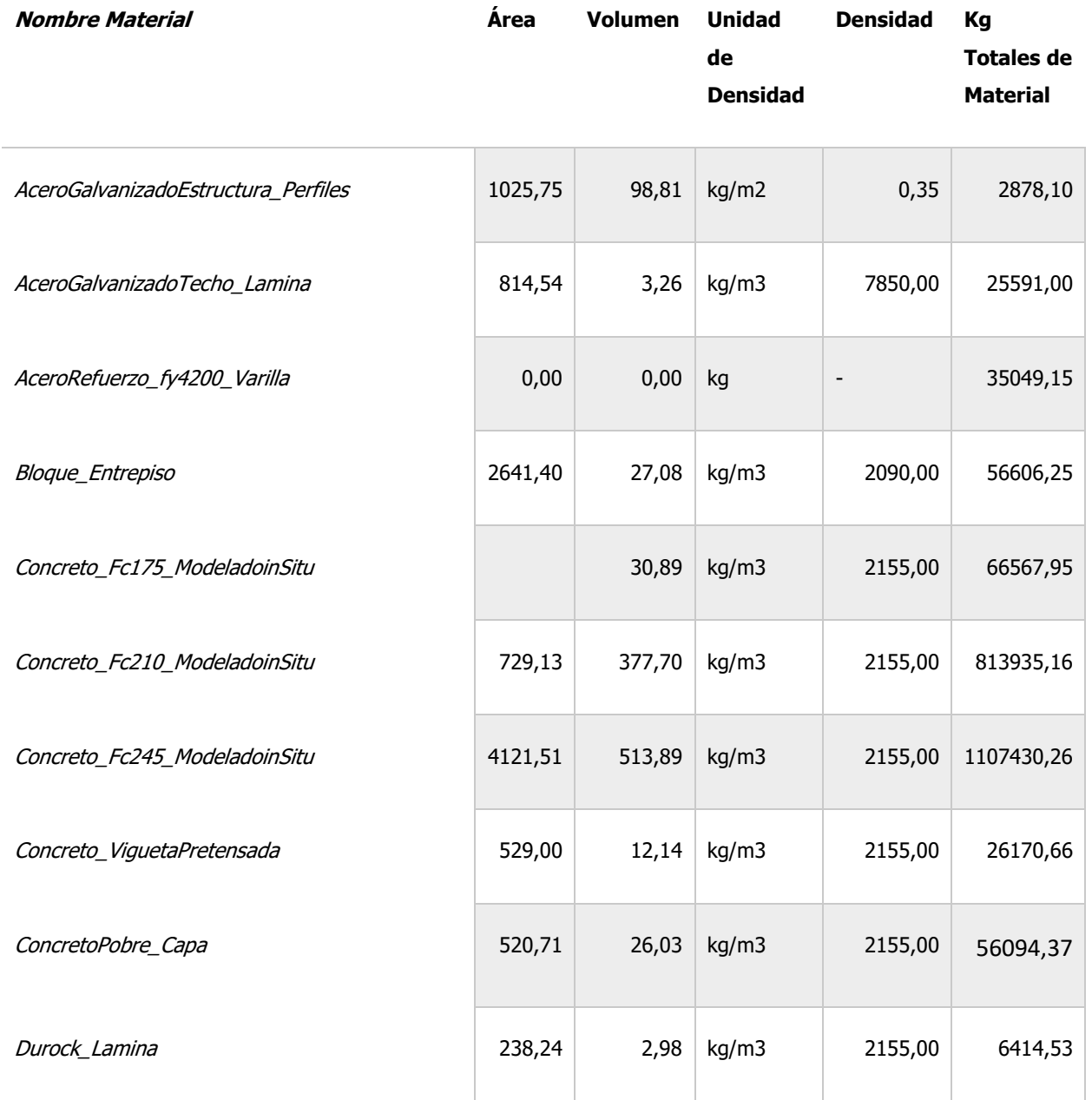

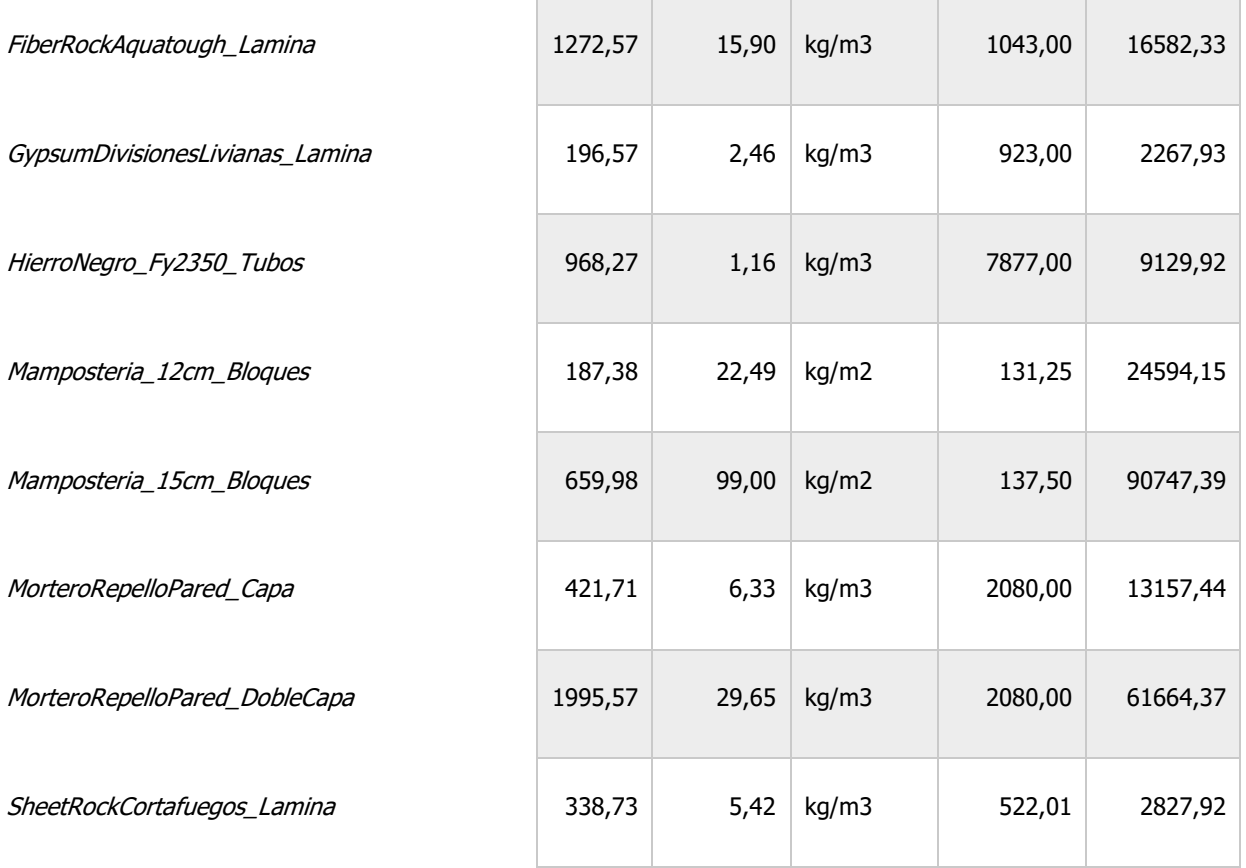

Es importante mencionar además que el acero no necesita un factor de conversión pues este ya fue cuantificado en kg.

## 3.2.2 Cálculo de la Huella de Carbono

Una vez obtenidas las cantidades totales de material, en la unidad de cuantificación especificada por la herramienta, kilogramos en este caso, se procedió a introducir los datos en la calculadora.

Debido a que la calculadora tiene limitadas opciones por materiales fue necesario utilizar una misma categoría de material para materiales cuantificados por aparte en el modelo. Por ejemplo, para el concreto en el cual se usa un factor de emisión para un rango de resistencias, en vez de utilizar el valor especifico por cada resistencia. Esto ocasiona un margen de error en el cálculo final de la huella de carbono. Tomando como base la investigación realizado por Badillla, et al (2015), la diferencia entre el factor de emisión de un concreto de 210 (kg/cm2) y un concreto de 245 (kg/cm2) es alrededor de un 7% por lo tanto, se debe tomar en consideración en proyectos que utilicen altas cantidades de este material.

A continuación, se puede observar los resultados obtenidos por la calculadora del ICCYC. Debido a una falla en la herramienta, no es posible apreciar de manera correcta las categorías y materiales utilizados. Por lo tanto, se adjunta adicionalmente un cuadro con los materiales y clasificaciones utilizados para una mayor facilidad de compresión.

| Acero                       |                                                              |                            |          |                                              |                                      |                                                   |                                             |                                      |                                                     |                                                                           |
|-----------------------------|--------------------------------------------------------------|----------------------------|----------|----------------------------------------------|--------------------------------------|---------------------------------------------------|---------------------------------------------|--------------------------------------|-----------------------------------------------------|---------------------------------------------------------------------------|
| <b>Material</b>             | <b>Tipo de Material</b>                                      | <b>Unidad de</b><br>Medida | Cantidad | Distancia de<br>transporte<br>terrestre (km) | <b>Tipo de</b><br>transporte         | Distancia de<br>transporte<br>importación<br>(km) | <b>Tipo de</b><br>transporte<br>importación | <b>Emisiones</b><br>material(t CO2e) | <b>Emisiones</b><br>transporte<br>terrestre(t CO2e) | <b>Emisiones</b><br>transporte de<br>importación (t<br>CO <sub>2e</sub> ) |
|                             | AceroRefuerzo_fy4200(kg/cm2)_Varilla kg<br>general (general) |                            | 35049    | $\circ$                                      | Transporte<br>materiales -<br>Camino | $\circ$                                           | Transporte<br>materiales -<br>Camino        | 65.19114                             | $\circ$                                             | $\Omega$                                                                  |
|                             | Tubería de<br>HierroNegro_fy2350(laganm2)_Tubos<br>general   | kg                         | 9129     | $\circ$                                      | Transporte<br>materiales -<br>Camino | $\circ$                                           | Transporte<br>materiales -<br>Camino        | 17.71026                             | $\circ$                                             | $\Omega$                                                                  |
| AceroGalvanizado_Estremaria | Placa de<br>general                                          | kg                         | 2878.8   | $\circ$                                      | Transporte<br>materiales -<br>Camino | $\circ$                                           | Transporte<br>materiales -<br>Camino        | 6.36215                              | $\circ$                                             | $\circ$                                                                   |
|                             | Acero<br>AceroGalvanizadoCubierta_Lamina<br>general          | kg                         | 25576    | $\circ$                                      | Transporte<br>materiales -<br>Camino | $\circ$                                           | Transporte<br>materiales -<br>Camino        | 49,8732                              | $\circ$                                             | $\circ$                                                                   |
|                             |                                                              |                            |          |                                              | <b>O</b> Agregar otro material       |                                                   |                                             |                                      |                                                     |                                                                           |
|                             |                                                              |                            |          |                                              |                                      |                                                   |                                             | 139.13675                            | $\bullet$                                           | $\bullet$                                                                 |

Figura 45. Huella de carbono de acero para el edificio de ciclotrón de la UCR

#### Cuadro 9. Clasificación de aceros

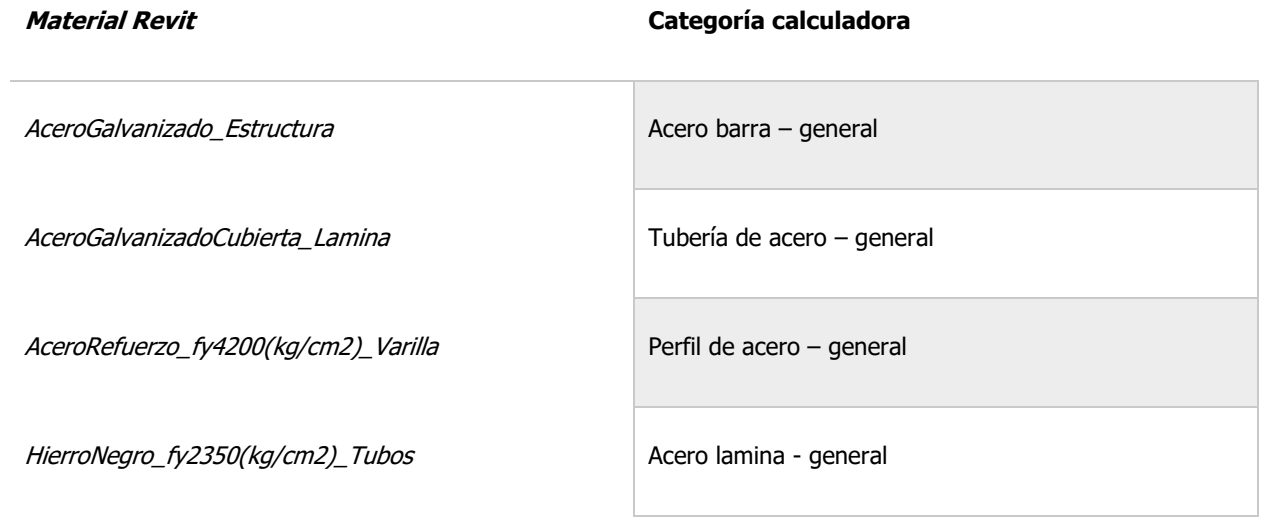

Fuente: Elaboración propia

 $\bullet$ **Bloques** Distancia de<br>transporte<br>importación<br>(km) Emisiones<br>transporte de<br>importación (t<br>CO2e) Distancia de<br>transporte<br>terrestre (km) Tipo de<br>transporte<br>importación Emisiones<br>transporte<br>terrestre(t CO2e) Unidad de<br>Medida Tipo de<br>transporte Emisiones<br>material(t CO2e) Tipo de Material Cantidad Material Bloque -- Bloque<br>Resistencia a<br>Mamposteria\_15(cm)\_Bloques<br>Ia compresión<br>13 MPa Transporte Transporte 90970 9.73379  $\circ$  $\circ$  $\circ$  $\bullet$  $\mathsf{k}\mathsf{g}$ materiales materiales -<br>Camino Camino Bloque -- Bloque<br>Resistencia a<br>Mamposteria\_12(Cm)\_Bloques<br>T3 MPa!<br>13 MPa Transporte<br>materiales -Transporte<br>materiales -24594  $\circ$  $\circ$ 2.63156  $\circ$  $\circ$  $\mathsf{k}\mathsf{g}$ Camino  $Camino$ Transporte<br>materiales -<br>Camino Bloque de Transporte Bloque\_Entrepiso concreto<br>liviano  $\mathsf{k}\mathsf{g}$ 53951  $\circ$  $\circ$ materiales<br>Camino 12.94824  $\circ$  $\mathsf{o}$ O Agregar otro material 25.31359

Figura 46. Huella de carbono de mampostería para el edificio de ciclotrón de la UCR

Fuente: Elaboración propia

Cuadro 10. Clasificación de Bloques

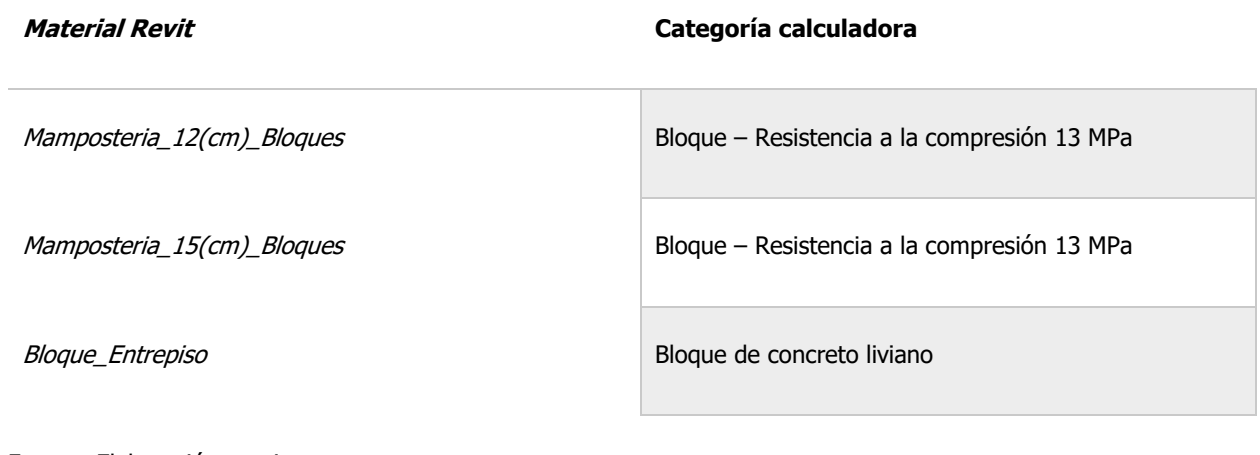

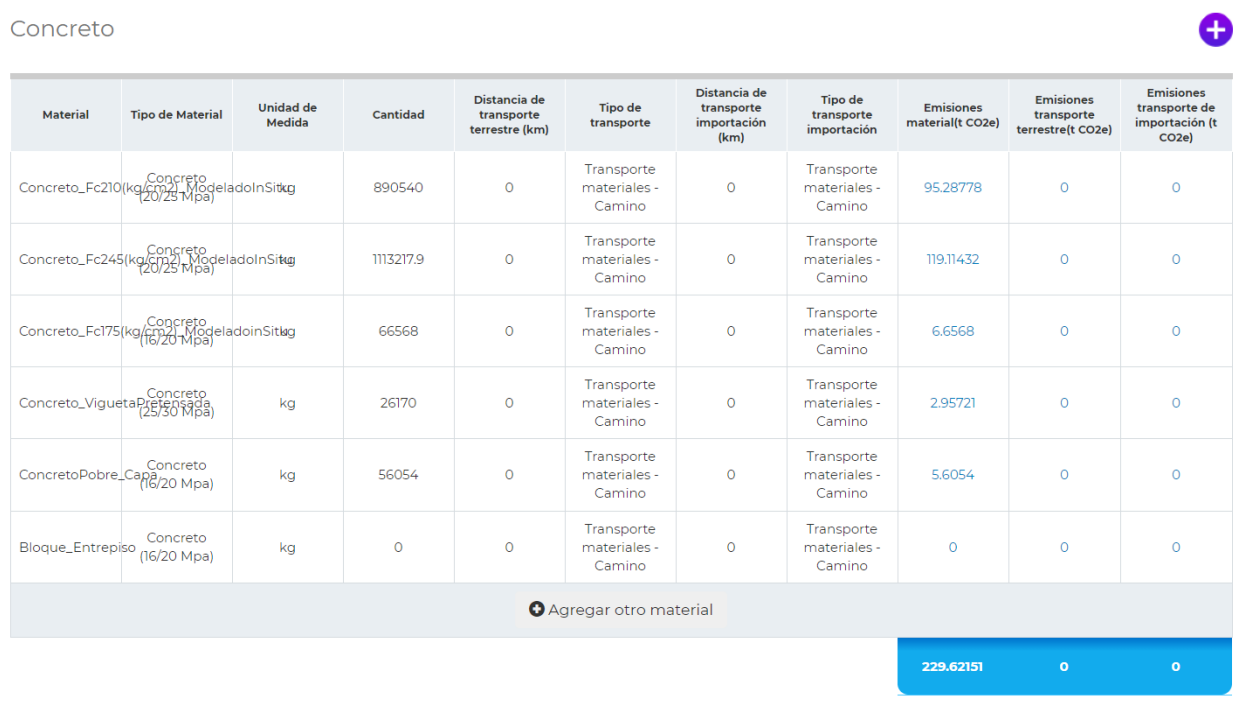

Figura 47. Huella de carbono de concreto para el edificio de ciclotrón de la UCR

Fuente: Elaboración Propia

Cuadro 11. Clasificación de concretos

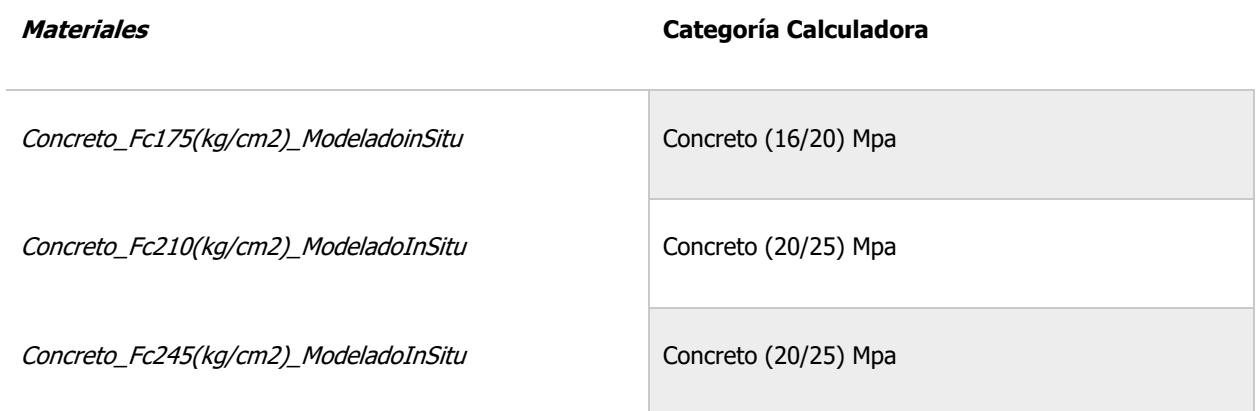

Concreto\_ViguetaPretensada Concreto (25/30) Mpa

ConcretoPobre\_Capa Concreto (16/20) Mpa

Fuente: Elaboración propia

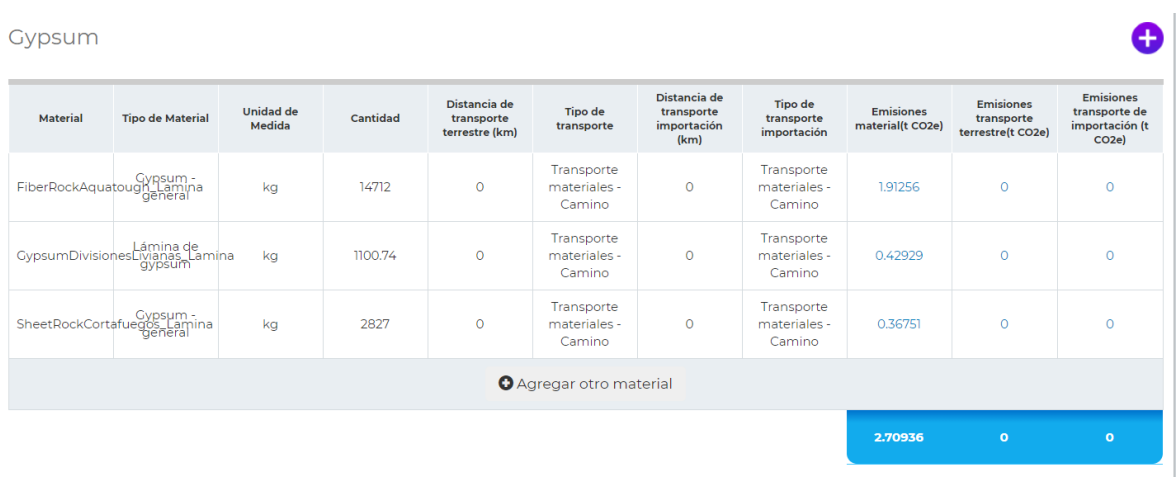

Figura 48. Huella de carbono del gypsum para el edificio de ciclotrón de la UCR

Fuente: Elaboración propia

Cuadro 12. Clasificación de gypsum

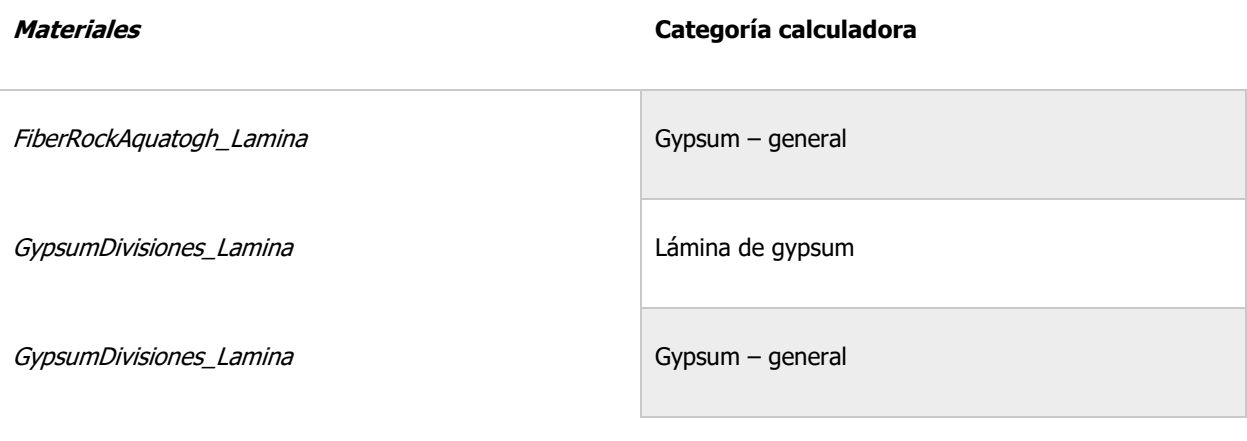

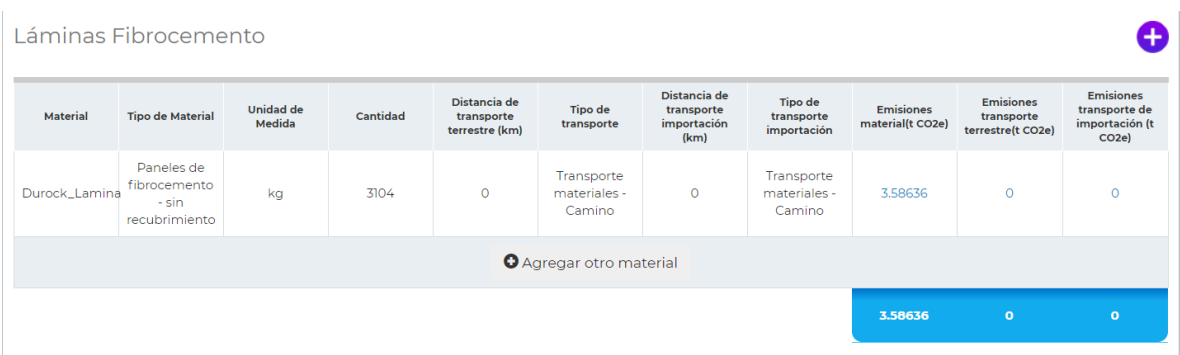

Figura 49. Categoría láminas de fibrocemento

Fuente: Elaboración Propia

# Cuadro 13. Clasificación láminas de fibrocemento

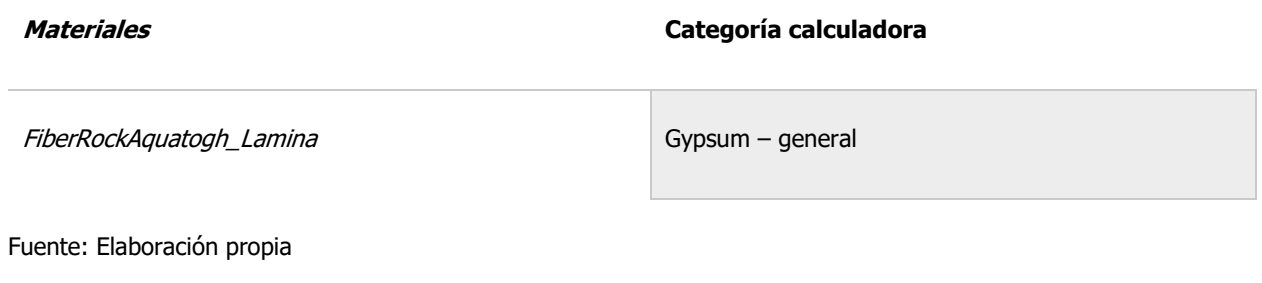

| Mortero                         |                           |                            |          |                                              |                                      |                                                   |                                             |                                      |                                                     | ÷                                                                         |
|---------------------------------|---------------------------|----------------------------|----------|----------------------------------------------|--------------------------------------|---------------------------------------------------|---------------------------------------------|--------------------------------------|-----------------------------------------------------|---------------------------------------------------------------------------|
| <b>Material</b>                 | <b>Tipo de Material</b>   | <b>Unidad de</b><br>Medida | Cantidad | Distancia de<br>transporte<br>terrestre (km) | <b>Tipo de</b><br>transporte         | Distancia de<br>transporte<br>importación<br>(km) | <b>Tipo de</b><br>transporte<br>importación | <b>Emisiones</b><br>material(t CO2e) | <b>Emisiones</b><br>transporte<br>terrestre(t CO2e) | <b>Emisiones</b><br>transporte de<br>importación (t<br>CO <sub>2</sub> e) |
| MorteroRepelloparezh Gaipa (1:3 | Mortero<br>cemento:arena) | kg                         | 75087    | $\circ$                                      | Transporte<br>materiales -<br>Camino | $\circ$                                           | Transporte<br>materiales -<br>Camino        | 16.59423                             | $\circ$                                             | $\circ$                                                                   |
| <b>O</b> Agregar otro material  |                           |                            |          |                                              |                                      |                                                   |                                             |                                      |                                                     |                                                                           |
|                                 |                           |                            |          |                                              |                                      |                                                   |                                             | 16.59423                             | $\circ$                                             | $\mathbf{o}$                                                              |

Figura 50. Categoría de Mortero

Cuadro 14. Clasificación de mortero

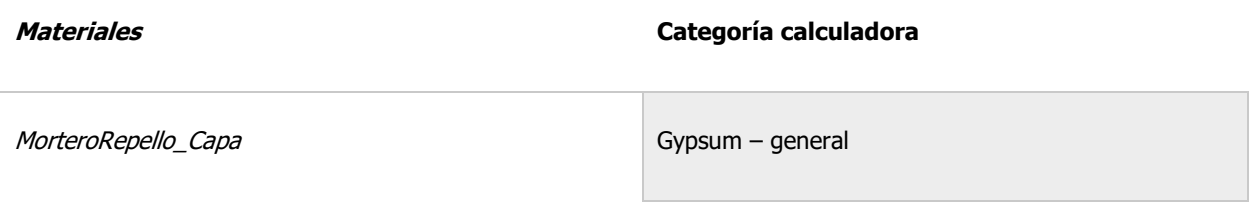

Fuente: Elaboración propia

Finalmente, se obtuvo los gráficos que se pueden observar en las siguientes Figuras 51 y 52, a continuación se explican estas.

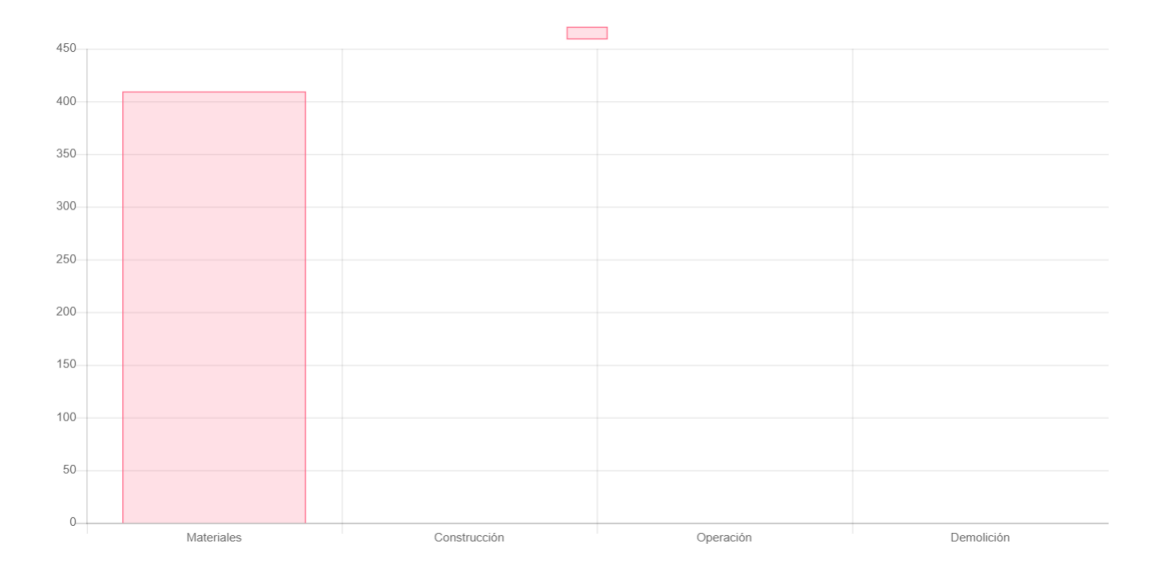

Figura 51. Informe Final herramienta ICCYC para el proyecto del ciclotrón UCR, resultados en toneladas Fuente: Elaboración propia
De la [Figura 51](#page-107-0) anterior se puede observar el resultado final obtenido de la calculadora. Además, en caso de utilizar otras fases del ciclo de vida, la visualización por etapa es una gran herramienta.

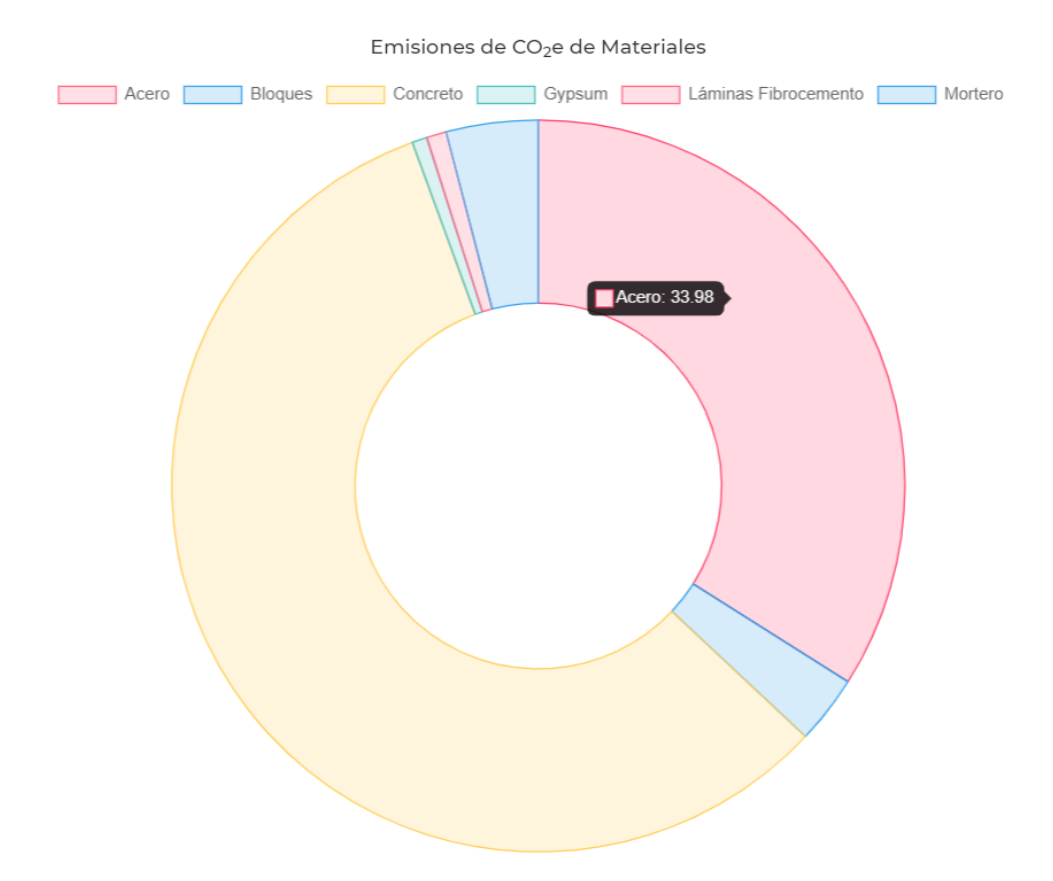

Figura 52. Informe final calculadora ICCYC distribución por materiales, resultados en toneladas

Fuente: Elaboración propia

En el caso de la figura anterior, se puede observar la distribución por materiales que arroja como resultado la calculadora.

## 4 Análisis de Resultados

En esta sección se decide realizar un análisis de resultados integral en el cuál se estudiarán y compararán las metodologías en tres distintas categorías: Facilidad de Empleo, Resultados de la Huella de Carbono, Posibilidades de Desarrollo Posterior. Las dos metodologías empleadas en la presente investigación parten de una misma base sobre el mismo Modelo BIM, por lo tanto, es de suma importancia generar una base sobre la cual, en el ámbito académico o profesional se pueda utilizar para discernir hacer uso de una o de la otra. Una vez analizados estos resultados, se generó una sección de recomendaciones a partir de los resultados obtenidos de como disminuir la huella de carbono embebida en la estructura. Finalmente se hizo una recopilación de los beneficios obtenidos de cuantificar la huella de carbono a partir de un modelo BIM.

### 4.1 Comparación en la aplicación de las metodologías

Es de suma importancia para el avance en la investigación de la huella de carbono generar herramientas y metodologías que simplifiquen el estudio de este parámetro en las investigaciones. Actualmente no se cuenta a nivel local ni internacional con una clara guía para realizar cuantificaciones de huella de carbono embebida en las estructuras. Por lo tanto, existen diversas formas de cálculo como las dos metodologías utilizadas en esta investigación. En esta sección se comparó el proceso de aplicación de ambas metodologías, de manera que sea más sencillo en un caso de aplicación, definir cuál metodología utilizar. En esta sección por lo tanto se compara el proceso de aplicación de ambas metodologías en las siguientes categorías: Conocimientos previos necesarios y capacidad de realizar modificaciones.

#### 4.1.1 Conocimientos previos necesarios

Para evaluar la metodología en esta categoría, se realizó el siguiente cuadro comparativo, el cual contiene una evaluación del nivel de conocimiento necesario para poder obtener el cálculo de la huella según cada una de las metodologías.

Cuadro 15. Comparación de conocimientos necesarios para ambas metodologías

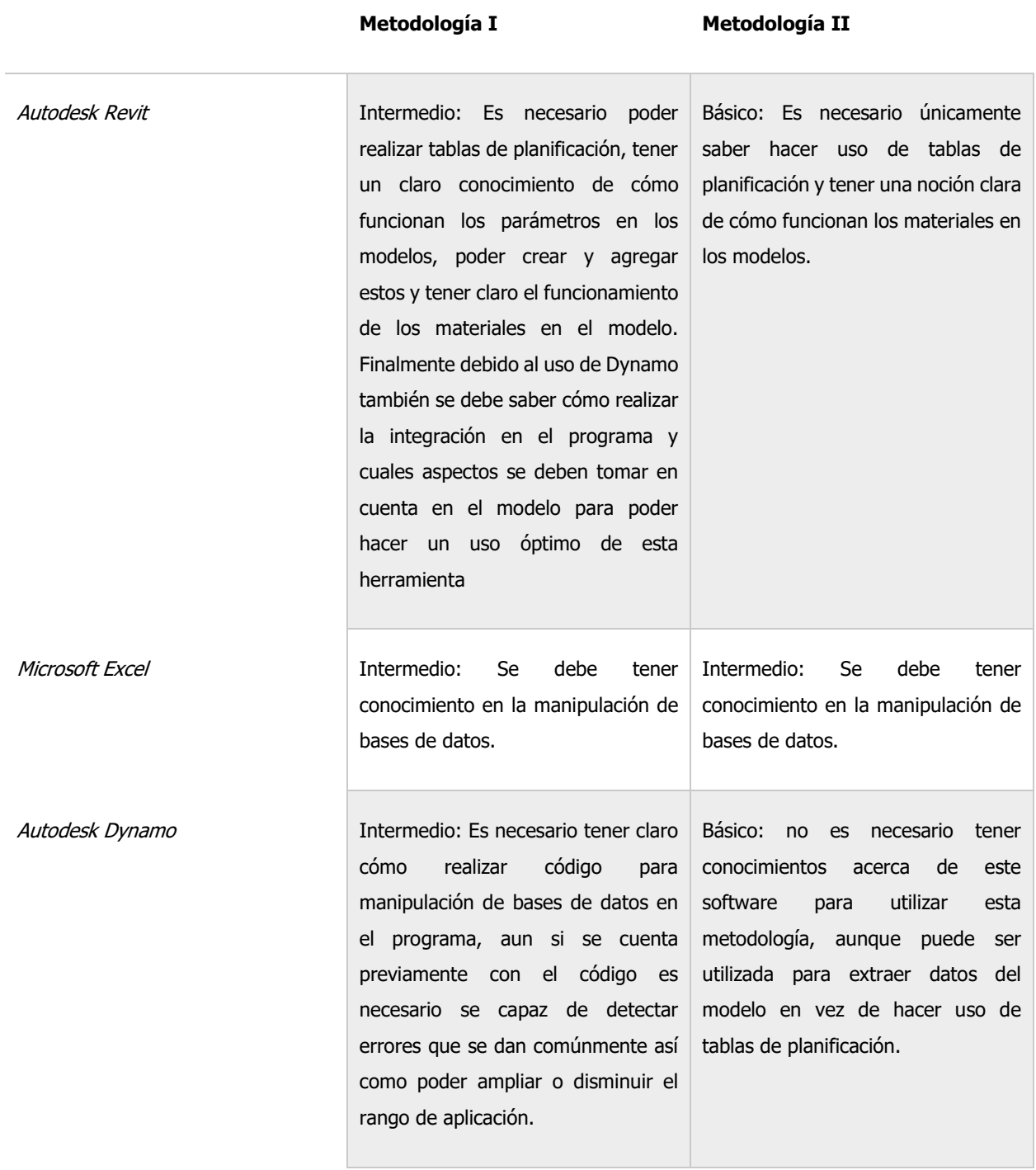

Fuente: Elaboración propia

Del cuadro anterior podemos observar como aun partiendo de la misma base de conocimiento para generar el modelo BIM, es necesario contar con una más amplia base para el uso de Revit y Dynamo en el caso de utilizar la Metodología I. Esto ocasiona que la Metodología II sea más apta para el público en general, permitiéndole obtener una cuantificación de la huella de carbono de manera mucho más sencilla que mediante la Metodología I.

#### 4.1.2 Capacidad de realizar modificaciones

La construcción es una industria en la cual constantemente se realizan cambios que repercuten en gran medida al proyecto. Es necesario tener herramientas que permitan cuantificar estos cambios de manera ágil y no presenten atrasos en los ya ajustados cronogramas de entrega comúnmente utilizados en el sector. Gracias a esto, se decide evaluar ambas metodologías en este rubro, con miras a una posible adopción de la industria y que esta sea de la forma más optimizada posible. A continuación, se presenta la posibilidad de cambios en ambas metodologías:

Metodología I: Esta metodología es la que presenta una mayor posibilidad de realizar cambio de manera eficiente. Debido a que el cálculo trabaja sobre un código ya creado, únicamente es necesario correr el código una vez se realiza un cambio para que la cuantificación se actualice, por ejemplo, cambiar de material una pared, eliminar un elemento o agregar un elemento son cambios que se ven reflejados una vez se realiza una iteración.

Metodología II: Realizar cambios en esta metodología es un proceso más engorroso. Para realizar una modificación, es necesario exportar las cantidades a Excel y una vez sumadas, introducir esos datos manualmente en la herramienta del ICCYC.

La Metodología I debido su método de cálculo integrado en Revit hace que sea más fácil para el usuario realizar modificaciones a los resultados obtenidos. Aun así, es necesario tomar en cuenta como se habló anteriormente que esta metodología requiere de conocimiento más avanzados de software, lo que podría ocasionar que en caso de realizar un cambio en el código se generen errores en el programa.

### 4.2 Huella de Carbono Obtenida

#### 4.2.1 Comparación entre metodologías y estudio de referencia

Una vez cuantificados la cantidad de CO2<sub>eq</sub> embebido en el edificio, se obtuvo los resultados que se pueden observar en el Cuadro 13. Seguidamente, se procedió a analizar ambos resultados globales contra parámetros de otros edificios a nivel nacional e internacional. Después, se realizó un análisis por materiales. Finalmente, debido a la incorporación de la clasificación de Uniformat en los elementos del Modelo BIM, es posible también realizar un mapeo de la huella por elemento funcional, mediante la incorporación de Dynamo. Este brinda una mayor claridad de la distribución de la huella de carbono en la estructura.

Cuadro 16. Huella de Carbono final para ambas metodologías

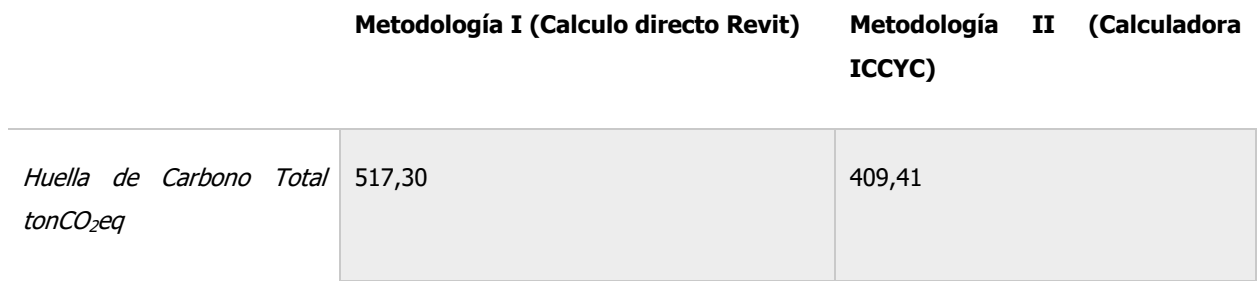

Fuente: Elaboración propia

Se puede observar que existe una diferencia de 107,89 ton de CO2 eq embebido entre las distintas metodologías utilizadas. Tomando como base el resultado obtenido en la metodología uno, esto es una diferencia del 20%, como se verá más adelante, la diferencia entre estos resultados se encuentra dentro de los parámetros normales. Röck (2019) establece que, en el ámbito del cálculo de huella de carbono, es común encontrar grandes diferencias entre los resultados obtenidos mediante las distintas metodologías. Esto sucede especialmente debido a las diferencias existentes en la obtención de los factores de emisión de los materiales utilizados. Además, sucede debido a las diferencias existentes entre países en la industrialización de los procesos de extracción y fabricación de los distintos materiales, así como de su matriz energética. Es posible obtener datos diferentes cuando se utilizan fuentes de origen local o internacional. Más adelante, se profundizará en la diferencia por material y la consecuente diferencia por factor emisión de ambos resultados.

Para analizar estos resultados, se tomó como referencia el estudio "*Embodied Carbon Benchmark* Study" del Carbon Leadership Forum, el cual contiene datos de más de 1000 edificios en el mundo, haciéndolo el estudio con mayor alcance (Langston, 2018).

Para utilizar como referencia el estudio mencionado anteriormente fue necesario realizar dos correcciones al valor obtenido. La primera corrección se realiza debido al mayor alcance en las fases del ciclo de vida, específicamente el estudio abarca las fases I y II mientras que este TFG únicamente la fase I. Debido a esto se aplica un factor de corrección del 16% obtenido del Green Building Council, (2014) en el estudio de referencia de la construcción del Leadenhall Building. Un segundo valor de corrección fue obtenido de la tesis de Vargas, (2020) para corregir el alcance en los materiales ya que la presente investigación no tenía dentro de su limitación la cuantificación de los acabados de la obra, esta corrección fue de un 5,9%.

A continuación, se puede observar un resumen de los valores obtenidos.

Cuadro 17. Comparación de huella de carbono por metro cuadrado para el proyecto del Ciclotrón de la UCR

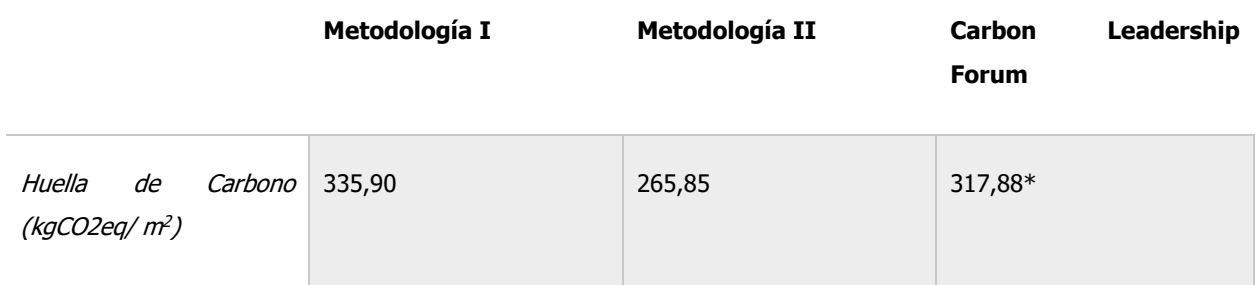

Fuente: Elaboración propia

Nota: Este valor cuenta con la corrección mencionada anteriormente.

Es importante resaltar que si bien el promedio para el estudio "Embodied Carbon Benchmark Study" ,realizado por el Carbon Leadership Forum, se encuentra en 317,88 kgCO2eq/m2 indica que para los inmuebles de salud un 50% de los resultados se encuentran en el rango de 198,19 a 424,08 kgCo2eq/m2 ya con los factores de corrección aplicada. Por lo que se puede demostrar que existe gran variabilidad dentro de la cuantificación de carbono de este tipo de edificaciones. Se puede observar que el promedio referenciado presenta una mayor similitud con el obtenido mediante el uso de la metodología I, este se diferencia en un 5,6% mientras que para la metodología II se obtiene un 16,36% de diferencia. Es necesario tomar en cuenta que los edificios utilizados en el estudio fueron contabilizados en su totalidad de materiales. Por lo tanto, es predecible obtener un valor menor en esta investigación. Aun así, según Röck (2018), los materiales de acabado en las estructuras representan el menor impacto a la huella de carbono total del edificio. En el caso del TFG de Vargas (2020) este representa un 5,9% de la contribución a la huella de carbono. Se concluye que la diferencia en el alcance de los materiales no genera un impacto significativo en el cálculo. Nuevamente, se debe recalcar que existe gran variación dentro del cálculo de carbono embebido para edificios. Es normal obtener este tipo de diferencias.

En las [Figura 53](#page-115-0) y la [Figura 54](#page-116-0) es posible observar la distribución de las emisiones de GEI por material. Es importante recalcar que en ambos casos el acero y el concreto son los mayores contribuyentes a la huella de carbono del edificio. Para la Metodología I, representan un 91,2% mientras que para la Metodología II un 91,3%. Este resultado es esperado debido a la tipología

de la estructura la cual está principalmente conformada por concreto reforzado presente en columnas, vigas, cimentaciones y muros de la edificación. Un mayor peso en la huella de carbono por parte del acero y del concreto no es ajeno a otras edificaciones. Según, el American Institute of Architects California (AIA California) el concreto es el material responsable por la mayor parte de los GEI liberados en la atmósfera del sector de construcción seguido por el acero. En conjunto, típicamente representan entre un 50% y 75% de las emisiones totales en la construcción. En el caso de haber hecho un análisis, incluyendo los acabados, el porcentaje de participación del concreto sería menor debido a que algunos materiales utilizados en los acabados como el aluminio y algunos aislantes tienen altos factores de emisión.

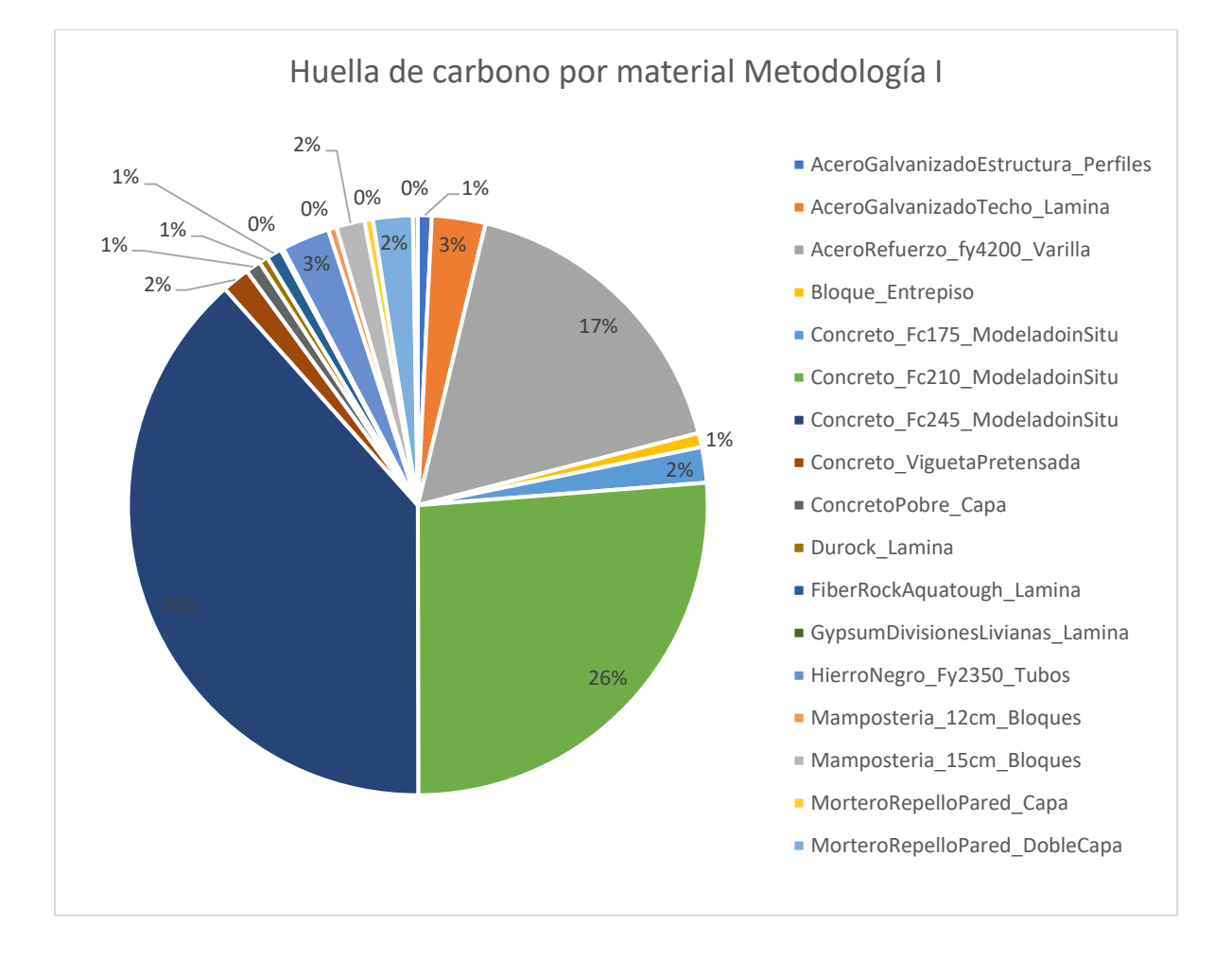

<span id="page-115-0"></span>Figura 53. Huella de carbono por material Metodología I

Fuente: Elaboración propia

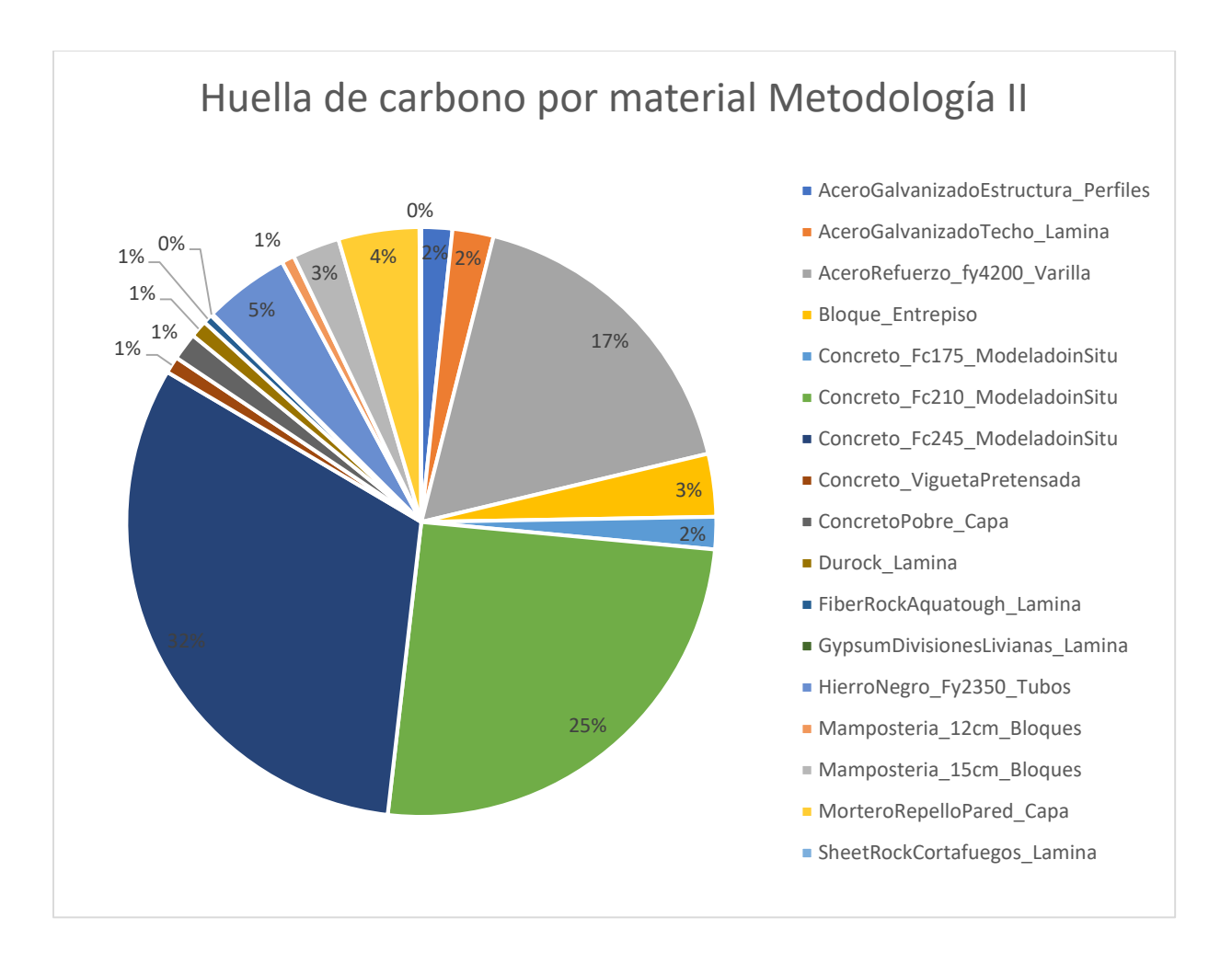

Figura 54. Huella de carbono por material Metodología II Fuente: Elaboración propia

<span id="page-116-0"></span>Finalmente, se puede observar cómo las distribuciones del peso de la huella de carbono son similares e incluso la contribución del acero y el concreto en ambas metodologías son prácticamente la misma. Por ende, a pesar de obtener distintos resultados globales debido a la diferencia en los factores de emisión, se conserva la distribución del aporte porcentual por materiales.

Debido a las diferencias encontradas, es necesario profundizar en los factores de emisión de ambos materiales, pues la principal razón para la diferencia entre ambas metodologías está constituida por estos dos materiales. En la base de datos utilizada en la ICCYC, el concreto y el acero que son los principales contaminantes, fueron obtenidas de la base de datos ICE del Reino Unido. Mientras que para los factores de emisión utilizados según la base de datos de Vargas (2020), el factor de emisión para el concreto fue obtenido de la Tesis de Badilla et al, (2015), el cual fue obtenido mediante el estudio de procesos nacionales, brindando así un menor margen de error, tomando como correcto el estudio de Badilla et al, (2015). Mientras que en el caso del acero, nuevamente se utiliza el factor de emisión presentado en la investigación de Badilla et al (2015) , el cuál es un 39% mayor que el factor internacional. Este valor presenta una incertidumbre elevada debido a que únicamente un 4% de las emisiones son generadas a partir de procesos nacionales. Es necesario recurrir a otros factores de emisión internacionales los cuales pueden no reflejar la realidad del producto importado Badilla et al (2015).

Para el caso del concreto, la herramienta del ICCYC obtiene el factor de emisión de la base de datos ICE del Reino Unido. Esta base contiene los factores de emisión, para distintos rangos de resistencia. Mientras que el factor de emisión utilizado de Badilla (2015), se refiere a un estudio realizado localmente, el cuál presenta un mayor apego a la realidad nacional. Se puede observar que el factor de emisión obtenido localmente, es mayor que el internacional, ocasionando, así como pudo ser observado en el Cuadro 13 que la huella de carbono obtenida mediante los factores de emisión locales, sea mayor. Es posible explicar esta diferencia si se observan los procesos de producción del cemento (causante principal de la huella de carbono del concreto). Esta diferencia se da principalmente debido al grado de industrialización de los procesos de manufactura del mismo Vargas (2020). Finalmente, como fue mencionado en la sección 3.2.2, debido a que la herramienta de huella de carbono del ICCYC utiliza rangos de resistencia para utilizar distintos factores de emisión del concreto, es menos preciso que utilizar un factor de emisión específico para la resistencia de concreto como es el caso del procedimiento utilizado en la metodología I. Tomando como referencia el 7% de variación obtenido anteriormente, específicamente para este proyecto en donde el concreto de 210 (kg/cm2) y el concreto de 245 (kg/cm2) representan un 57% del total de la huella de carbono embebida, el cálculo final total tiene un 4% de error, únicamente debido al uso de estos rangos en vez del uso de un factor de emisión específico para cada resistencia.

### 4.2.2 Comparación entre Metodología I en un edificio institucional y resultados de Vargas (2020) para una vivienda unifamiliar

Para realizar la comparación entre las dos metodologías se realizó una depuración de los resultados obtenidos por Vargas para cuantificar los mismos materiales que fueron utilizados en el alcance de este TFG, es decir únicamente se utilizaron materiales que constituyeran elementos de obra gris y cerramientos internos de paredes. A continuación, se puede observar el cuadro comparativo con los valores por metro cuadrado ya corregidos.

Cuadro 18. Comparación de la Huella de Carbono obtenida mediante la Metodología I con los resultados obtenidos para Vargas (2020) en una vivienda unifamiliar

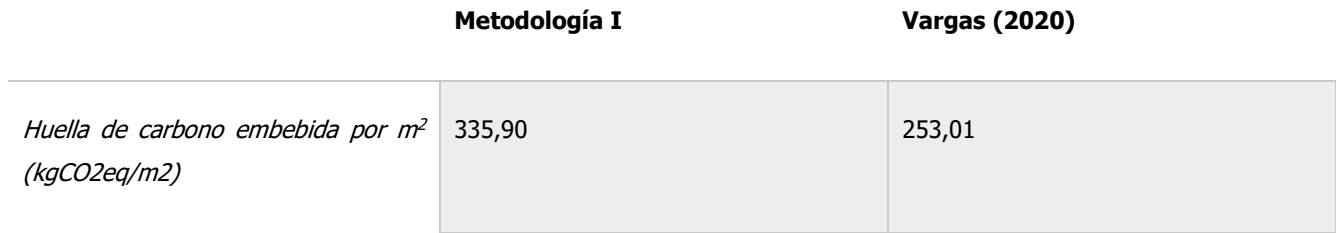

Fuente: Elaboración propia

Del cuadro anterior podemos observar que la huella de carbono obtenida mediante la metodología I son un 32,5% mayores por metro cuadrado que los obtenidos por Vargas. Este resultado es esperable debido a los sistemas estructurales utilizados en el edificio del Ciclotrón son sistemas que utilizan mucho más concreto pues se cuenta con una cimentación de loza flotante además de paredes en concreto armado para el sótano, por ejemplo. Lo anterior se puede confirmar verificando la cantidad de concreto por metro cuadrado presente en las estructuras. Utilizando los datos obtenidos por Vargas (2020), se obtuvo que en la vivienda unifamiliar se utilizaron 0,84 ton/m<sup>2</sup> de edificación mientras que para el ciclotrón fueron utilizados 1,3 ton/m<sup>2</sup>, esto supone un 52% más de concreto en el edificio. Al ser el concreto el principal causante de la huella de carbono embebida en ambas estructuras como se puede observar en la Figura 53 para la Metodología I y la Figura 55 para la Metodología II se puede confirmar esta hipótesis inicial.

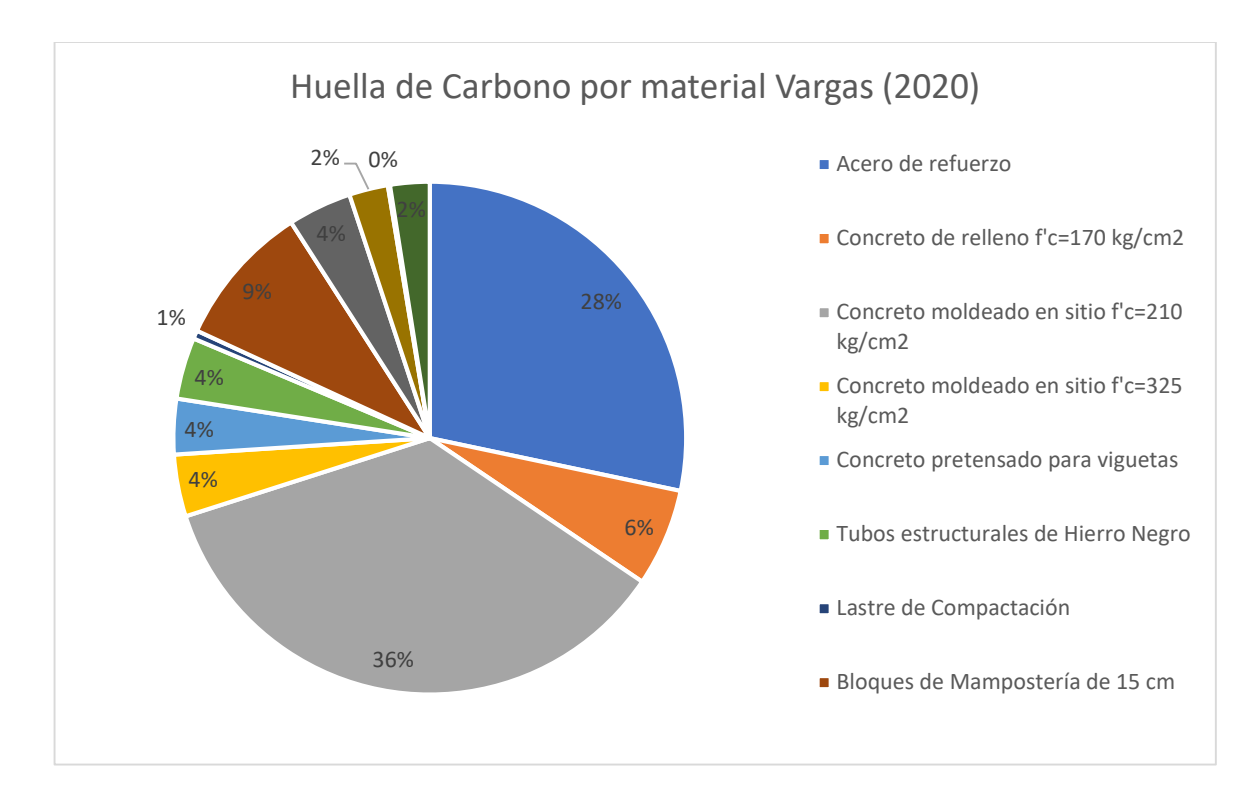

Figura 55. Distribución de la Huella de Carbono por material obtenida de una vivienda unifamiliar Fuente: Vargas, 2020

De la figura anterior se puede observar que se mantiene la tendencia para los resultados obtenidos por Vargas (2020), en la cual el acero y el concreto son los principales causantes de la huella de carbono, en el caso de Vargas el concreto representa un 50% y el acero de refuerzo un 38% para un total combinado de 88% valores muy cercanos al 90% obtenido para las Metodologías descritas anteriormente.

Finalmente, se realizó una comparación entre la distribución de la huella de carbono por elemento funcional entre ambas investigaciones. En la Figura 56 se puede observar la distribución por elemento en la Metodología I y en la Figura 57 se puede observar para Vargas (2020). De estas figuras se puede observar cómo se conserva la tendencia en la cual el Esqueleto y Piel, es decir la clasificación B según Uniformat, es representa un mayor peso porcentual en la huella de carbono. Aun así, es importante observar cómo mientras que para la vivienda unifamiliar el elemento funcional que más contribuye son las columnas con un 35%, en el caso del edificio de

salud son las paredes del sótano con un 23%. Principalmente esto se da por el bunker de concreto ubicado en la parte inferior del edificio que alberga el ciclotrón. Este ocasiona que la distribución por elemento tenga otra distribución que la encontrada por Vargas en la vivienda unifamiliar, se puede observar como el entrepiso, la loza de fundación y las paredes del sótano al ser unidades funcionales que contienen elementos del bunker aumenta considerablemente su aporte relativo a los demás elementos de la estructura.

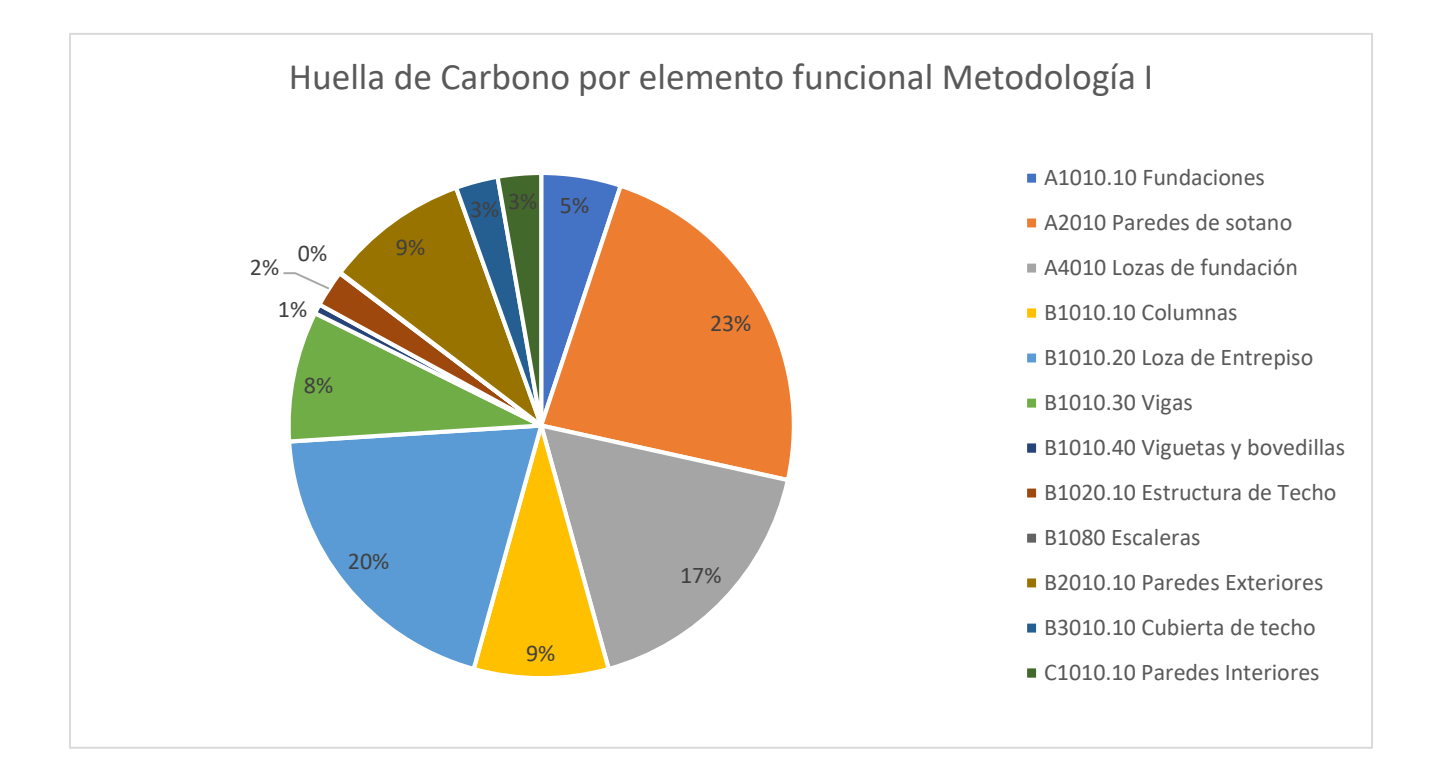

Figura 56. Distribución de huella de carbono por elemento funcional para la Metodología I

Fuente: Elaboración propia

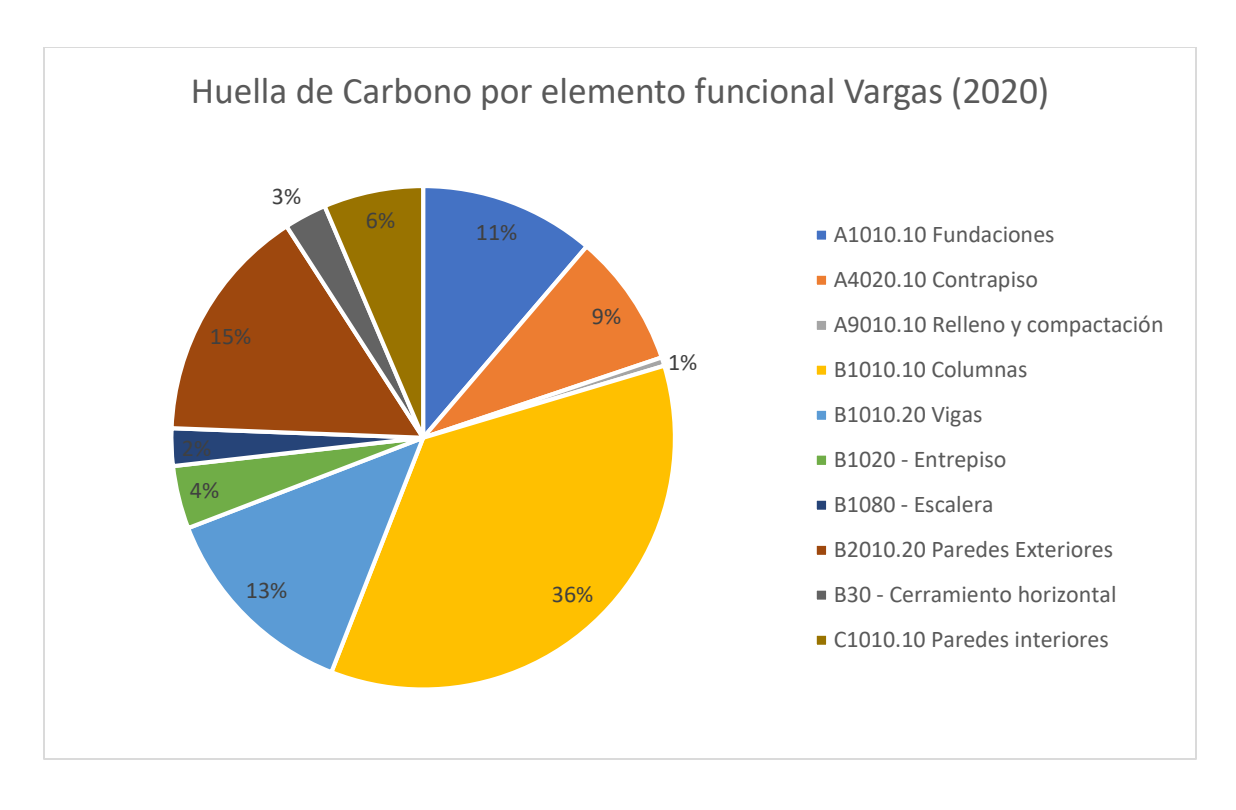

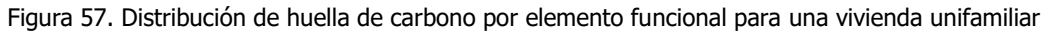

Fuente: Vargas, 2020

## 4.3 Comparación la capacidad para generar otros análisis en ambas metodologías.

El estudio del análisis de ciclo de vida en una estructura es sumamente amplio y por lo tanto existen diferentes enfoques. En esta sección se buscó comparar la posibilidad que presentan ambas metodologías de realizar otro tipo de análisis. Se enfocó principalmente en tres estudios adicionales: Cálculo de la huella de carbono con alcance de cuna a tumba, análisis de la huella de carbono a través del tiempo y cálculo de huella de carbono por elemento funcional. En el cuadro a continuación se presenta la comparación.

Cuadro 19. Comparación de posibilidades de realizar otros análisis en ambas metodologías

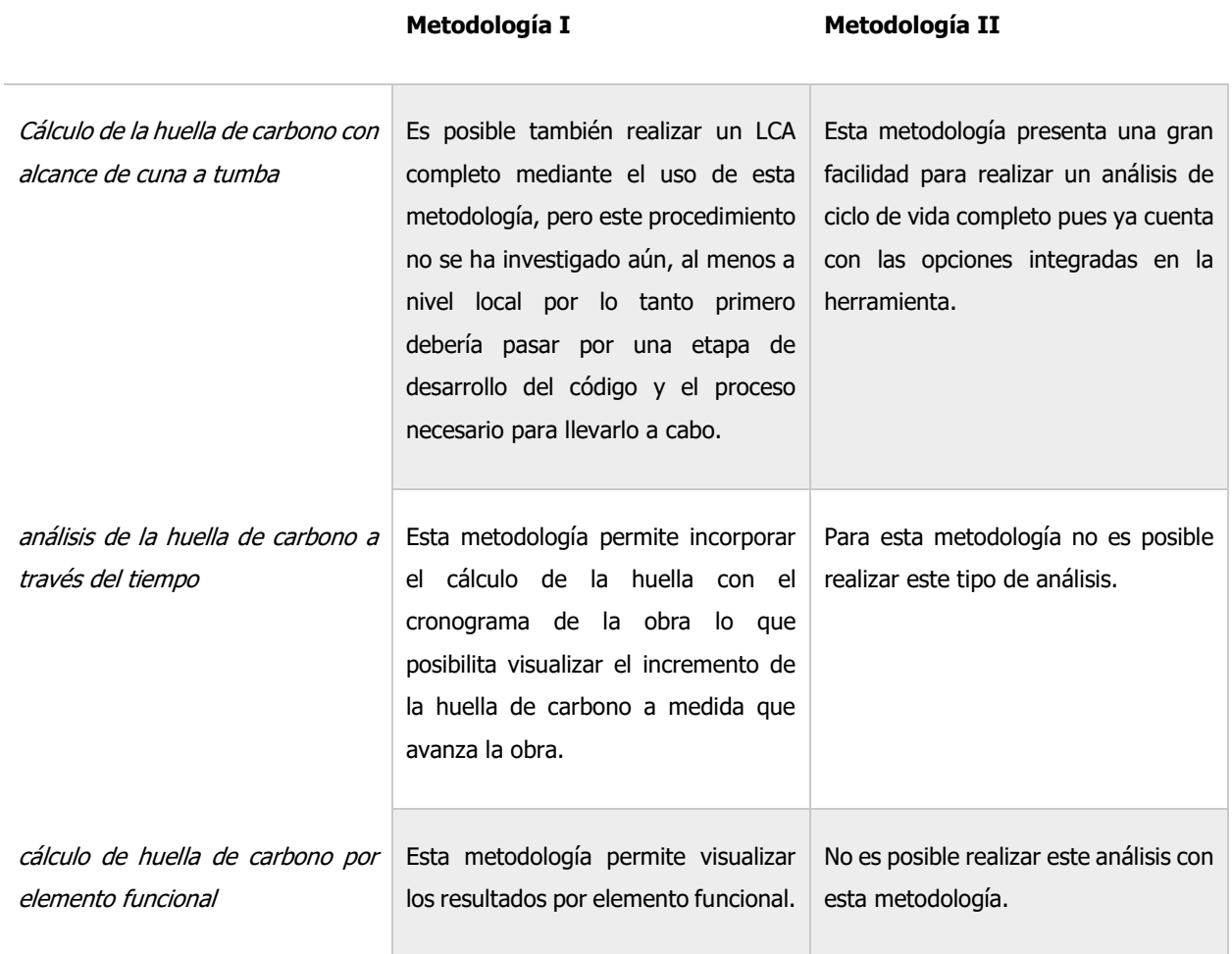

#### Fuente: Elaboración propia

Del cuadro anterior, se puede observar que la Metodología I presenta una mayor posibilidad de generar más tipos de análisis a partir de esta. Aun así como se mencionó anteriormente es necesario para realizar estos análisis que se cuente con un conocimiento más desarrollado, por lo que se debe considerar esto al escoger la Metodología a utilizar.

### 4.4 Acciones para disminución de la huella de carbono embebida

A partir de los resultados obtenidos se analizaron los principales puntos de acción para disminuir la huella de carbono.

- Optimización estructural: Según Strain (2017), debido a que la mayor parte de la huella de carbono se debe a la estructura soportante, una de las mejores formas para reducir el carbono embebido de una edificación es realizar un detallado estructural más eficiente. Esto permitiría lograr una máxima eficiencia en el dimensionamiento de los elementos, e incluso considerar el uso de distintos tipos de estructuras como las losas planas o estructuras postensadas. Es posible también considerar la reducción de cantidad de acero en los elementos mediante el uso de fibras estructurales.
- Disminución en el uso del cemento: Debido a su proceso de fabricación del cemento, este es uno de los materiales con una mayor huella de carbono. Según Rossi (2019) a nivel global la producción de cemento representa un  $8\%$  de las emisiones globales de  $CO<sub>2</sub>$ . Por lo tanto, para disminuir el impacto del concreto, es necesario utilizar mezclas con una menor cantidad de cemento. Según el sitio Circular Ecology (2019), el uso de materiales como la ceniza volante, escoria u otros materiales que permitan una disminución en la dosificación de cemento permiten reducir considerablemente la huella de carbono del concreto.
- Cambio en métodos constructivos: Es importante recalcar que, en la construcción factores como el tiempo de ejecución pueden incrementar la huella de carbono de la obra, debido a un incremento en el uso de mano de obra y equipos. Como se mencionó anteriormente, según el UK Green Building Council (2014) un 16% del total de la huella de carbono del edificio corresponde al proceso constructivo, en este caso tomando como referencia la Metodología I corresponde a 82,76 ton. Por lo tanto, es necesario analizar el uso de un sistema de construcción más eficiente que permita un menor tiempo de ejecución. Dentro de estos sistemas se puede considerar el uso de prefabricados en concreto, uso de paredes tipo panel y estructuras prefabricadas en acero.

## 4.5 Beneficios en la cuantificación de la huella de carbono a partir de un Modelo BIM

La cuantificación de huella de carbono embebida es aún una práctica poco recurrente en la industria de la construcción. El Carbon Leadership Forum, (2017) en su estudio referenciado anteriormente "Embodied Carbon Benchmark Sutdy" cita como una de las principales limitaciones la insuficiencia de datos de fuentes confiables que hayan obtenido la cuantificación de la huella de carbono. Como se dijo anteriormente, se espera que para el 2030 un 50% de la huella de carbono total de un edificio a través de su ciclo de vida sea huella embebida en la construcción. Es por esto que es necesario impulsar cada vez más en diferentes proyectos la cuantificación de esta. El uso de BIM en este proceso, permite que sea mucho más sencillo y confiable que en proyectos que no usen esta metodología. A continuación, se enumeran los 3 principales beneficios obtenidos del uso de BIM en esta investigación:

**Facilidad de Cálculo:** Debido al uso de un Modelo BIM, con las metodologías desarrolladas en esta investigación es posible cuantificar la Huella de Carbono de manera rápida y sencilla, lo cual ocasiona que al utilizarse en un proyecto permita una fácil incorporación. Lo anterior además permite que la incorporación de cambios sea un proceso sencillo y rápido.

**Versatilidad de Uso:** Es posible también a partir de la incorporación en un Modelo BIM, realizar análisis diversos como por elemento funcionales o incorporándolo con un cronograma, esto permite que se puedan tomar mejores decisiones y reducir el impacto ambiental de las edificaciones.

**Integración de hacia la sostenibilidad de la Metodología BIM:** En Costa Rica desde el 14 de febrero del 2020 se presentó la estrategia BIM la cual busca la adopción de esta metodología tanto en el sector público como en el sector privado de la construcción. Esto permite que la cuantificación de la Huella de Carbono, sea un complemento en esta creciente tendencia de utilizar BIM, y por lo tanto permita generar un aliado de la sostenibilidad en la construcción.

### 5 Conclusiones y Recomendaciones

#### 5.1 Conclusiones

El proceso de cálculo de la huella de carbono mediante dos metodologías permite ejemplificar la gran variación que existe en los procesos de cuantificación de GEI. Esta variación tan significativa se da debido al enfoque de sostenibilidad actual en la industria de la construcción. Este principalmente se concentra en esfuerzos para disminuir las emisiones de GEI en las edificaciones durante su etapa de operación. Por lo cual existen pocos esfuerzos y una baja estandarización en los procesos para contabilizar tanto factores de emisión de materiales individuales como de manera integral para el edificio.

Para ambas metodologías se puede observar el concreto y el acero son los principales causantes de la huella de carbono. Por lo tanto, es necesario, para futuros proyectos, buscar optimizar la cantidad usada de estos materiales, cumpliendo con las especificaciones requeridas por el Código Sísmico de Costa Rica. Es importante también para futuras investigaciones, analizar el impacto que puede tener el uso de materiales de última generación especialmente concretos y aceros.

El protocolo generado por Vargas (2020) representa una manera sencilla e innovadora de calcular e incorporar la huella de carbono dentro de un Modelo BIM. Lo anterior se consigue obteniendo información casi en tiempo real, convirtiéndose en una herramienta que permite analizar desde etapas iniciales de diseño el carbono embebido. Esto permite tomar decisiones en pro de la sostenibilidad de la edificación.

El apego a los estándares de clasificación y el protocolo BIM desarrollado por Vargas (2020) es clave para un desarrollo exitoso del proyecto. No solo para el cálculo de huella de carbono directo en Revit, sino también por que permitió un mayor control y orden para el cálculo mediante el uso de la calculadora del ICCYC. Además, la tabla de control de estándares es un insumo para cualquier proyecto BIM. Esta tabla permite un mejor manejo de información y claridad ante el proceso de modelación.

En Costa Rica existen estudios solo para algunos materiales que permitan obtener un factor de emisión local confiable. Por lo tanto, existe gran variabilidad dentro de las emisiones. Es necesario, además, generar una estandarización para la forma de cálculo de los factores de emisión para así tener resultados más confiables.

Mediante el cálculo directo en Revit, se utilizó una base de datos con factores de emisión obtenidos localmente donde es posible inferir que esta metodología se apega más a la realidad de la edificación. Es necesario, en una herramienta como la Calculadora de Huella de Carbono del ICCYC, empezar a hacer uso de factores de emisión locales que permitan un mayor apego a la realidad nacional. Debido a la ausencia de una base de datos oficial en el país obtenida localmente, no se puede estar completamente seguros de la exactitud de una o la otra.

La escogencia de una u otra metodología además depende de las necesidades que se tengan. Por un lado, la metodología planteada por medio de la calculadora del ICCYC permite generar un dato con una mayor facilidad y rapidez. Esto se debe a que no debe integrar conceptos de programación, no se requiere un nivel avanzado del uso de Revit y es posible obtener un resultado en menor tiempo. Además, ya se encuentra configurada para obtener un mayor alcance, incluyendo etapas de construcción, operación y demolición. Esto permite generar un Análisis de Ciclo de Vida completo en la edificación. Por otro lado, realizando el cálculo directamente en Revit mediante Dynamo, es una forma mucho más versátil de cuantificar la huella de carbono. Esto se debe a que permite realizar un análisis más a fondo, logrando integrar análisis por elemento funcional, incluso por cronograma. Permite además generar un cálculo más detallado al poder incluir los factores de emisión específicos de materiales y no simplemente valores promedio.

De acuerdo con lo investigado en este trabajo, se espera que la huella de carbono embebida en la construcción para el año 2050 represente un 49% del total de emisiones de un edificio (Singvhi, 2015). Los principales avances en materia de sostenibilidad se verán enfocados en disminuir la huella de carbono en etapa de operación. Lo anterior incluso ha llevado a un incremento en el carbono embebido en la construcción (Röck, 2019). Por lo tanto, es sumamente necesario realizar un mayor esfuerzo que permita incluir la discusión sobre el carbono embebido en las etapas tempranas de diseño para lograr abarcar la sostenibilidad de un edificio de manera integral.

Se logró validar el uso del protocolo por Vargas (2020) en una edificación no residencial y de mayor tamaño. Se observó cómo debido a la diferente naturaleza de la edificación, materiales como el acero y el concreto tuvieron un peso porcentual en el total de la huella de carbono más alto que en la vivienda utilizada por Vargas. También, se pudo observar diferencia entre la distribución de la huella de carbono por elemento funcional, mientras que para Vargas (2020) el esqueleto y piel representaba un 68% del total de la huella, en el edificio del ciclotrón el principal aporte porcentual fue de las fundaciones con un 45% del total de emisiones.

El uso de un modelo BIM en la cuantificación de la huella de carbono presenta grandes beneficios a la industria. En esta investigación se pudo demostrar cómo, a pesar de utilizar dos metodologías a parte la clave para poder realizar una cuantificación de la huella de carbono de manera eficiente es el uso de BIM.

#### 5.2 Recomendaciones

Se recomienda realizar un esfuerzo de investigación nacional para obtener factores de emisión locales, para obtener mediciones reales del impacto según nuestro nivel de industrialización. Posteriormente es necesario generar una base de datos nacional, con libre accesos al público que permita una sólida base para la evaluación de proyectos con parámetros de referencia acorde a la realidad nacional.

Es necesario que se norme y estandarice el proceso de cuantificación de huella de carbono embebida. Se debe generar una guía clara, según fases de ciclo de vida con referencia en la EN 15978, que permita una base para que las investigaciones se guíen y finalmente se puedan obtener datos comparables entre investigaciones. Esto es de suma importancia pues permite que los resultados obtenidos de distintas investigaciones se puedan comparar con un menor margen de error y así tomar acciones concretas a nivel nacional para buscar disminuir el impacto de la industria en el ambiente.

Se recomienda para una futura investigación realizar un cálculo mediante ambas metodologías con un alcance de cuna a tumba es decir de la fase I a la fase IV según la normativa EN 15978, de manera que permita realizar un análisis de ciclo de vida completo.

Se recomienda en una futura investigación, comparar la huella de carbono embebida en la construcción con la generada en la operación del edificio de manera que permita obtener un parámetro nacional.

Se recomienda en una futura investigación analizar la posibilidad de cuantificar no solamente la cantidad de material exacta utilizada en el edificio si no también los desperdicios de materiales que suceden a menudo en la construcción.

Se recomienda para la Universidad de Costa Rica continuar la investigación, aplicando los conocimientos obtenidos mediante esta investigación a buscar una posible reducción en la Huella de Carbono Embebida en sus edificios.

Se recomienda a la Universidad de Costa Rica realizar una investigación que permita analizar el impacto que tendría el uso de materiales de última generación en las edificaciones, en términos de sostenibilidad.

### 6 Fuentes de información

- Antón, L. A., & Díaz, J. (2014). *Integration of Life Cycle Assessment in a BIM Environment.* Procedia Engineering, 85, 26–32.
- Autodesk. (5 de mayo de 2019). *¿Qué es BIM*? Obtenido de Autodesk Web Site: https://www.autodesk.com/solutions/bim
- Badilla Arroyo, P., Elizondo Santiago, J. A., Fernandez Martinez, T., Mendez Trejos, J., Mora Solano, F., & Quesada Yamasaki, M. (2015). Cálculo de huella de carbono para materiales de construcción en Costa Rica. San Pedro de Montes de Oca: Universidad de Costa Rica.
- Benavides, H., & León, G. (2007, diciembre). INFORMACIÓN TECNICA SOBRE GASES DE EFECTO INVERNADERO Y EL CAMBIO CLIMÁTICO. Instituto de Hidrología, Meteorología y Estudios Ambientales - IDEAM. http://www.ideam.gov.co/documents/21021/21138/Gases+de+Efecto+Invernadero+y+ el+Cambio+Climatico.pdf
- Blog de BIM, M., & clasificación, S. (2021). Sistema clasificación, ¿qué es? | Espacio BIM. Retrieved 6 April 2021, from https://www.espaciobim.com/sistemaclasificacion#:~:text=Sistemas%20de%20Clasificaci%C3%B3n%20BIM&text=El%20sist ema%20proporciona%20una%20clasificaci%C3%B3n,de%20vida%20de%20un%20pro yecto.
- Bryde, D., Broquetas, M., & Volm, J. M. (2013). The project benefits of Building Information Modelling (BIM). International Journal of Project Management, 31(7), 971–980.
- Buyle, M., Braet, J., & Audenaert, A. (2013). Life cycle assessment in the construction sector: A review. Renewable and Sustainable Energy Reviews, 26, 379-388.
- Cámara Costarricense de la Construcción. (2018). Análisis del Sector Construcción y la Economía. San José: Cámara Costarricense de la Construcción.

Cámara Costarricense de la Construcción. (2018). Informe Económico del Sector Construcción: diciembre 2018. San José: Dirección de Investigación y Desarrollo Técnico

Facultad de Ingeniería. (s/f). Análisis del Ciclo de Vida. Recuperado el 8 de abril de 2021, de Upc.edu website: https://portal.camins.upc.edu/materials\_guia/250504/2013/Analisis%20del%20Ciclo%20 de%20Vida.pdf

- Gobierno de Costa Rica. (2018). Plan de Descarbonización Compromiso del Gobierno del Bicentenario. https://minae.go.cr/images/pdf/Plan-de-Descarbonizacion-1.pdf
- Gobierno de Costa Rica. (28 de Setiembre de 2017). País afina su camino al carbono neutralidad con nuevo Programa País. Obtenido de Presidencia de Costa Rica sitio web: https://presidencia.go.cr/comunicados/2017/09/pais-afina-su-camino-alacarbononeutralidad-con-nuevo-programa-pais/
- Gonzáles, J. (2006). Análisis y evaluación de la tecnología BIM (Building Information Modeling). Escuela Técnica Superior de Ingenieros Industriales Universidad Politécnica de Madrid. http://oa.upm.es/51788/1/TFG\_JAVIER\_GONZALEZ\_SATO.pdf
- Gonzalez Perez, C. (2015). Building Information Modeling: Metodología, aplicaciones y ventajas. Valencia: Escuela Técnica Superior de Ingeniería en Edificación. Mundo
- Hammond, G., & Jones, C. (2011). Embodied Carbon: The Inventory of Carbon and Energy (ICE) [Ebook] (1st ed.). Bath. Recuperado de https://greenbuildingencyclopaedia.uk/wpcontent/uploads/2014/07/Full-BSRIA-ICE-guide.pdf

Herranz, F. (2021). Los sistemas de clasificación en BIM - ConceptBIM. Retrieved 6 April 2021, from https://www.conceptbim.com/2017/08/15/los-sistemas-de-clasificacion-en-bim/

Instituto de Hidrología, Meteorología y Estudios Ambientales. (2007). CAMBIO CLIMÁTICO - IDEAM. IDEAM - Instituto de Hidrología, Meteorología y Estudios Ambientales. http://www.ideam.gov.co/web/atencion-y-participacion-ciudadana/cambioclimatico#:%7E:text=De%20acuerdo%20con%20la%20Convenci%C3%B3n,clima%20o bservada%20durante%20per%C3%ADodos%20de

- IPCC. Grupo Intergubernamental de Expertos Sobre el Cambio Climático. (2013). CAMBIO CLIMÁTICO 2013 bases físicas resumen para responsables de políticas, resumen técnico y preguntas frecuentes (ISBN 978-92-9169-338-2 L).
- Langston, C., Chan, E., & Yung, E. (2018, septiembre). Hybrid Input-Output Analysis of Embodied Carbon and Construction Cost Differences between New-Build and Refurbished Projects. Faculty of Society & Design, Bond University. https://doi.org/10.3390/su10093229
- Memarzadeh, M. Golparvar, M. (2012) Monitoring and Visualization of Building Construction Embodied Carbon Footprint Using DnAR – N – dimensional augmented Reality Models.
- Ministerio de Obras Públicas Chile. (2020). SOLICITUD DE INFORMACIÓN BIM PARA PROYECTO DE ARQUITECTURA Y ESPECIALIDADES Etapa Diseño [Ebook] (2nd ed.). Recuperado de https://arquitectura.mop.gob.cl/bim/Documents/200622\_SOLICITUD\_DE\_INFORMACIO N\_BIM\_MOP\_DA\_PSA\_D-V2.4.pdf
- Mousa, M., Luo, X., & McCabe, B. (2016). *Utilizing BIM and Carbon Estimating Methods for* Meaningful Data Representation. Procedia Engineering, 145, 1242–1249.
- Munyebvu, T. (2016). Sustainability in the built environment: the embodied carbon of steelwork in nonresidential building structures. University of Salford, Salford, UK.
- Rivela, Beatriz & Bedoya, César & García-Santos, Alfonso. (2013). El reto de la sostenibilidad en construcción: revisión crítica de los procesos normativos en desarrollo y herramientas de evaluación disponibles. Revista de Derecho Urbanístico y Medio Ambiente. 279. 149-178.
- Röck, M., Hollberg, A., Habert, G., & Passer, A. (2018). LCA and BIM: Integrated Assessment and Visualization of Building Elements' Embodied Impacts for Design Guidance in Early Stages. Procedia CIRP, 69, 218–223.
- Secretaría de la Convención Marco sobre el Cambio Climático (CMCC),. (2005). *Cuidar el clima* guía de la convención sobre el cambio climático y el protocolo de Kyoto. https://www.miteco.gob.es/es/cambio-climatico/temas/cumbre-cambio-climaticocop21/caring2005\_sp\_tcm30-179402.pdf
- Solano Quesada, S. (2014). METODOLOGÍA DE MEDICIÓN DE HUELLA DE CARBONO PARA EDIFICACIONES EN EL CONTEXTO NACIONAL Y SU APLICACIÓN EN EL MÓDULO HABITACIONAL TRÓPIKA. Cartago: Instituto Tecnológico de Costa Rica.
- Stamatiadou, M. (2015, mayo). LCA International Standards. AMANAC Advanced Material and Nanotechnology Cluster. http://amanac.eu/wiki/international-standards/
- Strain, L. (2017). 10 steps to reducing embodied carbon. AIA. https://www.aia.org/articles/70446-10-steps-to-reducing-embodied-carbon
- The EPD. (s/f). Recuperado el 10 de abril de 2020, de Environdec.com website: https://www.environdec.com/all-about-epds
- UK Green Building Council. (2014). Tackling embodied carbon in buildings. [https://www.ukgbc.org/sites/default/files/Tackling%20embodied%20carbon%20in%20b](https://www.ukgbc.org/sites/default/files/Tackling%20embodied%20carbon%20in%20buildings.pdf) [uildings.pdf](https://www.ukgbc.org/sites/default/files/Tackling%20embodied%20carbon%20in%20buildings.pdf)
- Unidas, N. (1992). CONVENCIÓN MARCO DE LAS NACIONES UNIDAS SOBRE EL CAMBIO CLIMÁTICO. Recuperado de <https://www.acnur.org/fileadmin/Documentos/BDL/2009/6907.pdf>
- UniFormat® Construction Specifications Institute. (2021). Recuperado el 4 Marzo 2021, de <https://www.csiresources.org/standards/uniformat>

## 7 ANEXOS

## 7.1 "Scripts" de Autodesk Dynamo Utilizados

### 7.1.1 "Script" de introducción de factores de emisión de materiales

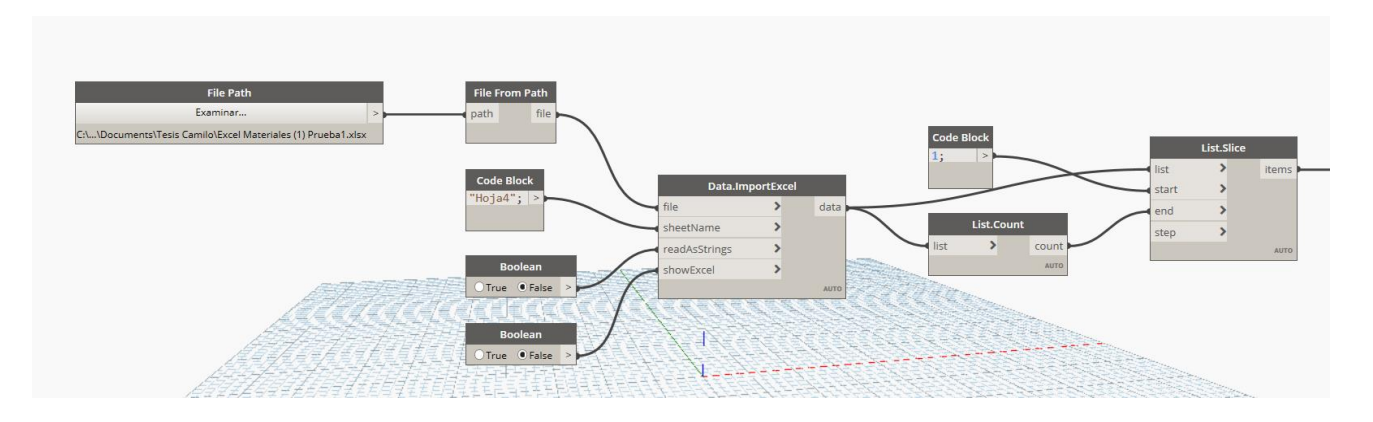

Figura 58. Código para introducir factores de emisión

Fuente: Elaboración propia

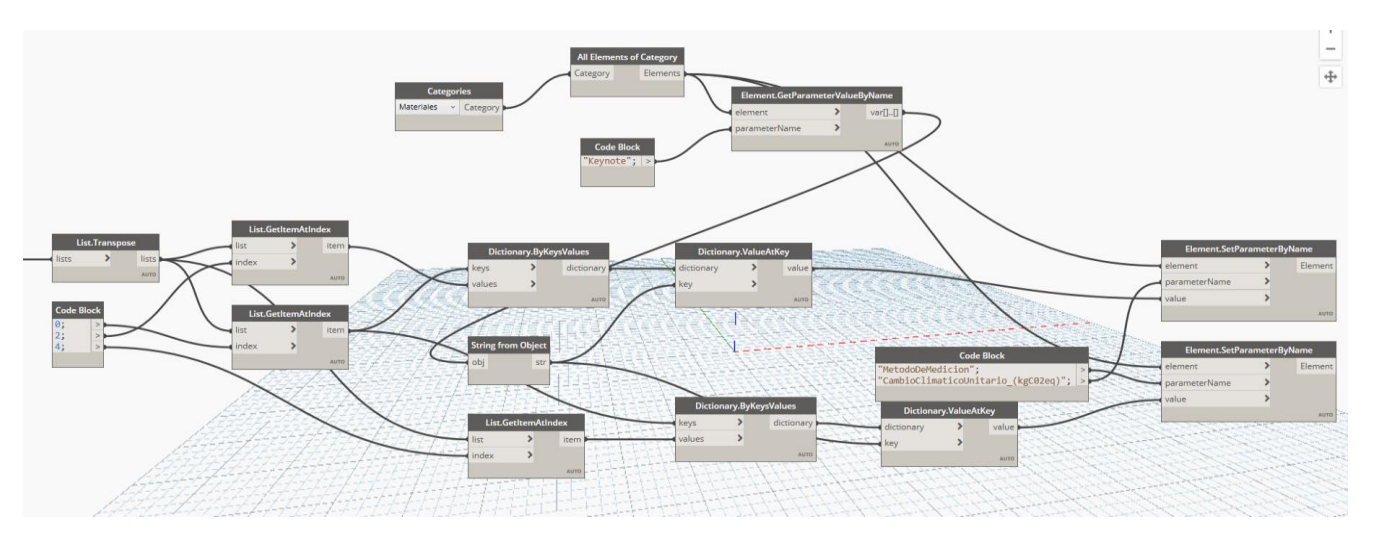

Figura 59. Continuación código para introducir factores de emisión

Fuente: Elaboración propia

### 7.1.2 "Script" cálculo huella de carbono

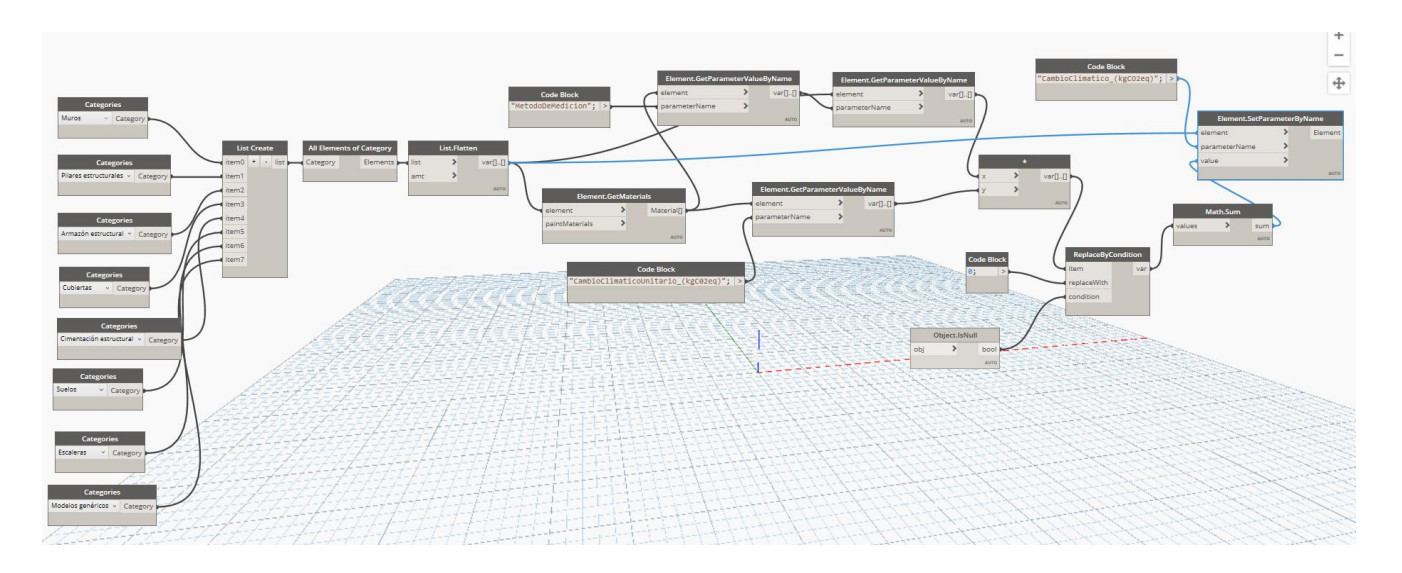

Figura 60. Código para el cálculo de la huella de carbono

Fuente: Elaboración propia

#### 7.1.3 "Script" Calculo huella de carbono para materiales especiales

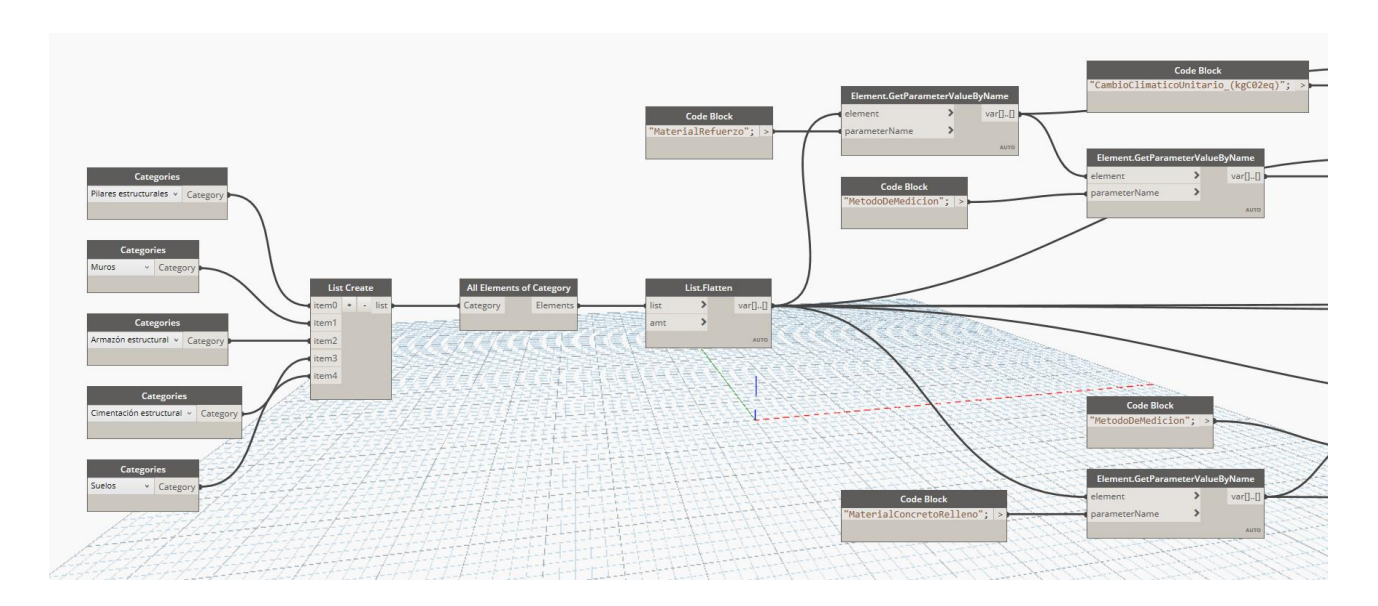

Figura 61. Código para calcular la huella de carbono de los materiales especiales

Fuente: Elaboración propia

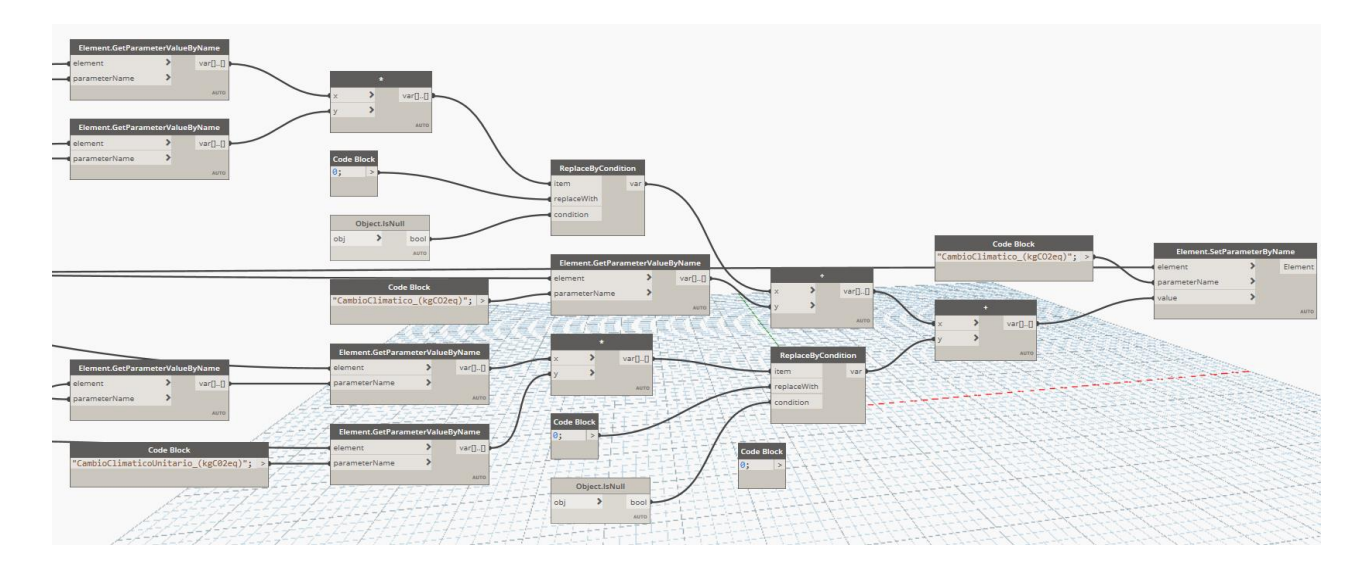

Figura 62. Continuación código para calcular huella de carbono de los materiales especiales

Fuente: Elaboración propia

## 7.1.4 "Script" de extracción de datos

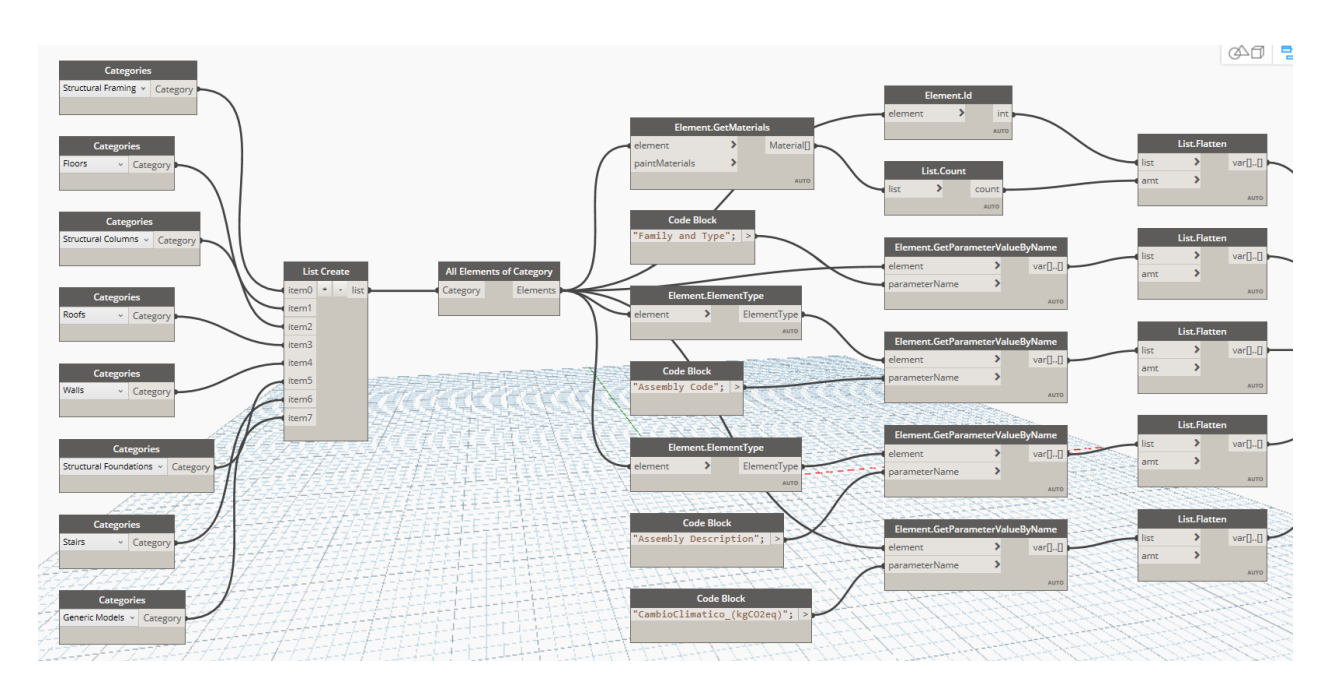

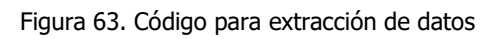

Fuente: Elaboración propio

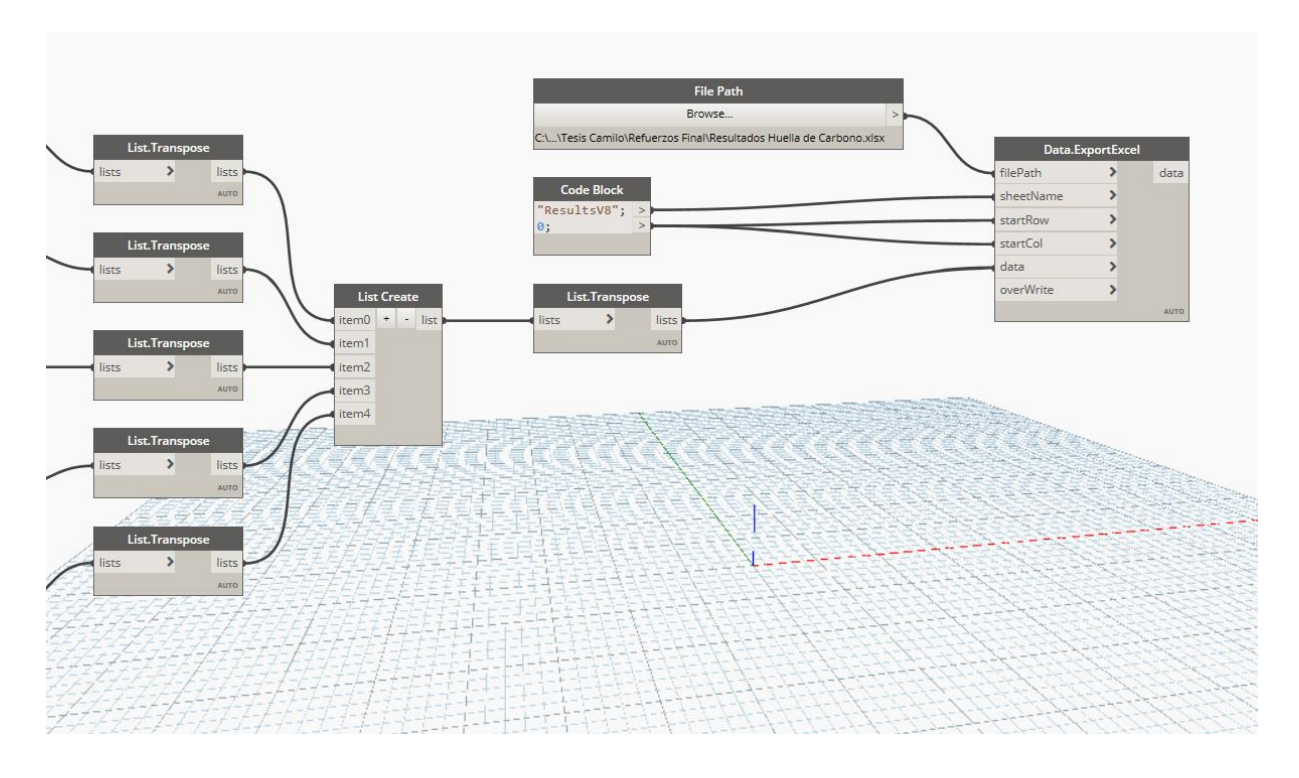

Figura 64. Continuación código para extracción de datos

Fuente: Elaboración propia

# 7.2 EPD (Declaración ambiental de producto)

## **ENVIRONMENTAL PRODUCT DECLARATION** USG FIBEROCK® BRAND AQUA-TOUGH™ AR **INTERIOR PANELS**

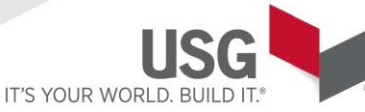

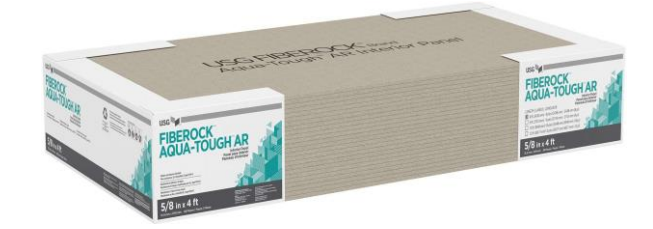

USG Fiberock® Brand Aqua-Tough™ AR Interior Panels are engineered to provide increased resistance to moisture, mold, abrasion, indentation and penetration for interior walls and ceilings in demanding construction applications. These gypsum-fiber panels are designed to outperform paper-faced gypsum board. Strong, solid and durable, they are approved for use in wet areas, including residential showers and tub surrounds. They also resist denting, breaking and puncturing—even in high-traffic areas. USG Fiberock Brand Aqua-Tough™ AR Interior Panels are code approved for use in noncombustible construction. They have exceptional surface-burning characteristics (ASTM E84, Flame Spread 5, Smoke Developed 0) and fire resistance (ASTM E119). 5/8 in. USG Fiberock® Brand Aqua-Tough™ AR Interior Panels may be used in lieu of Type X gypsum panels in over 50 fire-rated wall assemblies as listed in the Underwriters Laboratories Inc. (UL) Fire Resistance Directory under "Type FRX-G.".

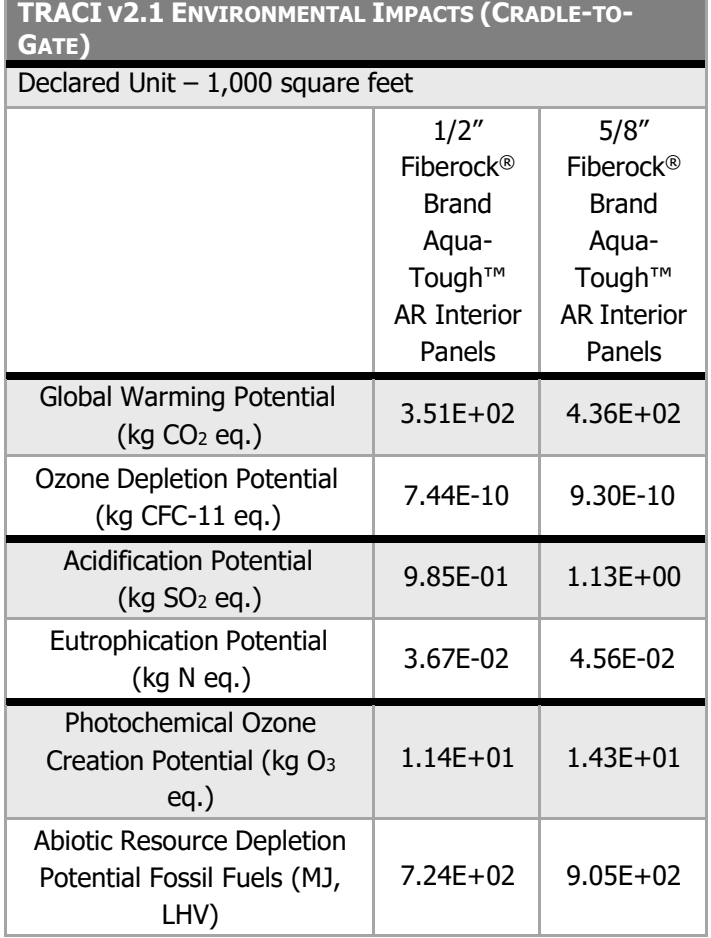

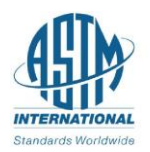

## **ENVIRONMENTAL PRODUCT DECLARATION** USG FIBEROCK® BRAND AQUA-TOUGH™ AR **INTERIOR PANELS**

For over a century, sustainable practices have naturally been an inherent part of our business at USG. Today, they help shape the innovative products that become the homes where we live, the buildings where we work and the arenas where we play. From the product formulations we choose, to the processes we employ, USG is committed to designing, manufacturing, and distributing products that minimize overall environmental impacts and contribute toward a healthier living space. We believe that transparency of product information is essential for our stakeholders and EPDs are the next step toward an even more transparent USG. For additional information, visit usg.com, cgcinc.com and usgdesignstudio.com

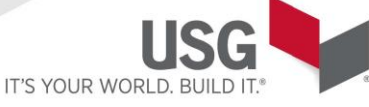

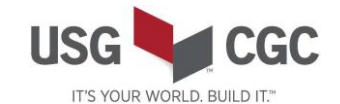

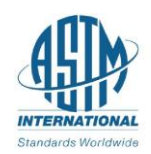

## **ENVIRONMENTAL PRODUCT DECLARATION** USG FIBEROCK® BRAND AQUA-TOUGH™ AR **INTERIOR PANELS**

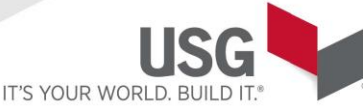

This declaration is an environmental product declaration (EPD) in accordance with ISO 14025 and ISO 21930; 2017. EPDs rely on Life Cycle Assessment (LCA) to provide information on a number of environmental impacts of products over their life cycle. Exclusions: EPDs do not indicate that any environmental or social performance benchmarks are met, and there may be impacts that they do not encompass. LCAs do not typically address the site-specific environmental impacts of raw material extraction, nor are they meant to assess human health toxicity. EPDs can complement but cannot replace tools and certifications that are designed to address these impacts and/or set performance thresholds – e.g. Type 1 certifications, health assessments and declarations, environmental impact assessments, etc. Accuracy of Results: EPDs regularly rely on estimations of impacts, and the level of accuracy in estimation of effect differs for any particular product line and reported impact. Comparability: EPDs are not comparative assertions and are either not comparable or have limited comparability when they cover different life cycle stages, are based on different product category rules or are missing relevant environmental impacts. EPDs from different programs may not be comparable.

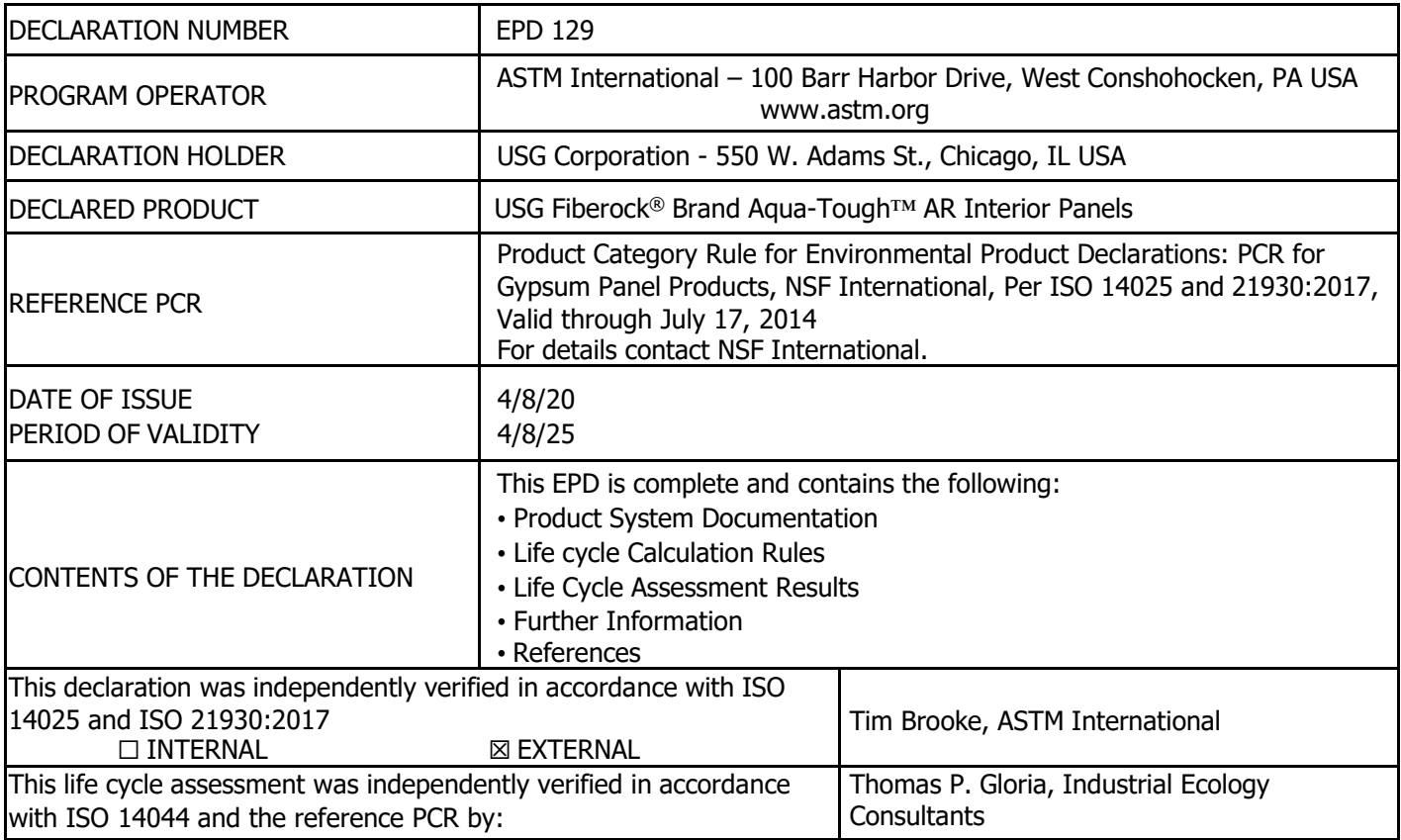

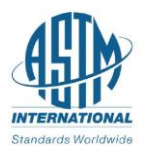

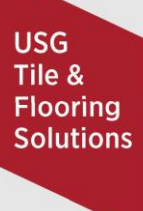

# **ENVIRONMENTAL PRODUCT DECLARATION** USG FIBEROCK® BRAND AQUA-TOUGH™ AR **INTERIOR PANELS**

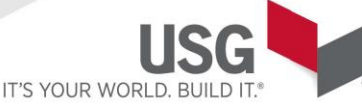

## **1.** Product System Documentation

### **1.1** Product Description and Product Identification

USG Fiberock® Brand Aqua-Tough™ AR Interior Panels are engineered to provide increased resistance to moisture, mold, abrasion, indentation and penetration for interior walls and ceilings in demanding construction applications. These gypsum-fiber panels are designed to outperform paper-faced gypsum board. Strong, solid and durable, they are approved for use in wet areas, including residential showers and tub surrounds. They also resist denting, breaking and puncturing—even in high-traffi c areas. USG Fiberock® Brand Aqua-Tough™ AR Interior Panels are code approved for use in noncombustible construction. They have exceptional surface-burning characteristics (ASTM E84, Flame Spread 5, Smoke Developed 0) and fire resistance (ASTM E119). USG Fiberock® Brand Aqua-Tough™ AR Interior Panels may be used in lieu of Type X gypsum panels in over 50 fire-rated wall assemblies as listed in the Underwriters Laboratories Inc. (UL) Fire Resistance Directory under "Type FRX-G."

### **1.2** Application

USG Fiberock® Brand Aqua-Tough™ AR Interior Panels are intended for interior wall and ceiling in demanding construction applications. See usg.com for detailed application instructuons.

### **1.3** Product Technical Data

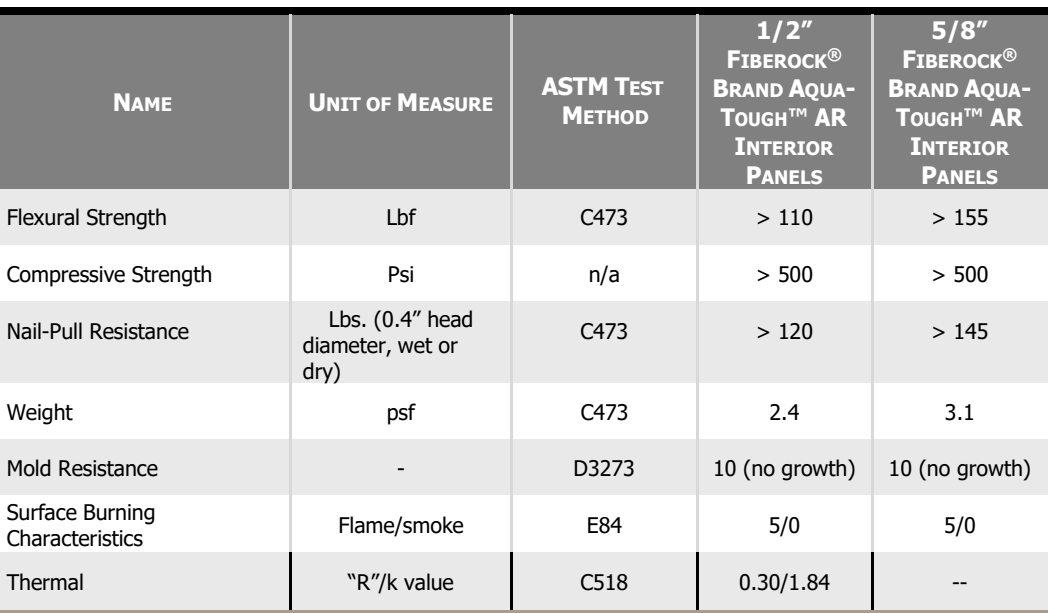

#### **Table 1: Technical Specifications**

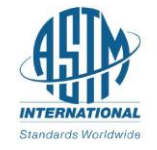

## **ENVIRONMENTAL PRODUCT DECLARATION** USG FIBEROCK® BRAND AQUA-TOUGH™ AR **INTERIOR PANELS**

IT'S YOUR WORLD.

### **1.4** Product **Composition**

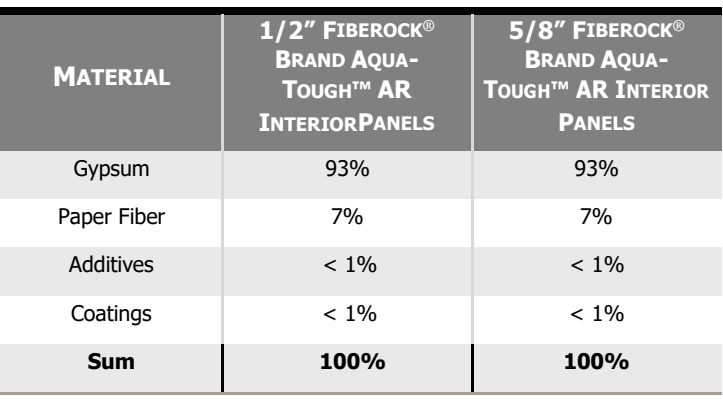

#### **Table 2: Material Composition**

### **1.5** Product Manufacture

The manufacture of Fiberock® Brand Aqua-Tough™ AR Interior Panels starts with the feeding of dry ingredients into a large mixer where these dry ingredients are mixed with water and wet additives. The slurry is transferred to a forming machine. The hydrating material is pressed to achieve the required caliper and then conveyed to a dryer where excess water is evaporated from the panel under mild drying conditions so as not to calcine the gypsum. After removal of excess water, the board is cut to its final size, packaging applied, and the resulting product is ready for shipment.

All Fiberock® Brand Aqua-Tough™ AR Interior Panels not meeting quality control specifications are recycled on-site. Packaging consisted of cardboard edge protectors, pallet bags and wooden pallets.

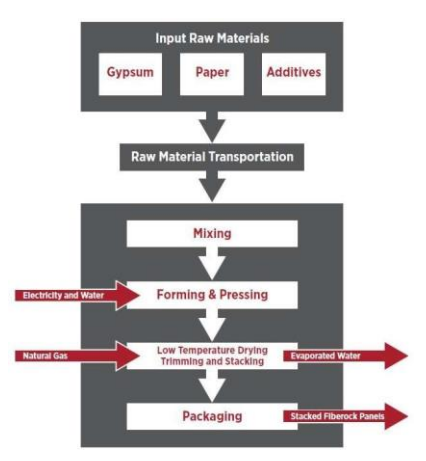

### **1.6** Environment and Health During Manufacturing

USG has led the building sector's effort in developing and supplying sustainable construction materials. Today, sustainability is integrated into the design and manufacture of every wall, ceiling, and flooring product. As both a producer and a buyer of raw materials, we have a responsibility to extensively review and select each material we use.Each decision we make is based on careful consideration of environmental and safety effects over time. Raw materialsused in our products are carefully selected and go through a screening procedure. Incoming raw materials are tested for contaminants by an internal lab and third-party labs for consideration of use and worker, environmental,

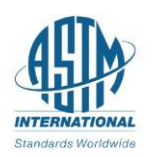

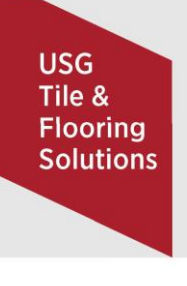

# **ENVIRONMENTAL PRODUCT DECLARATION** USG FIBEROCK® BRAND AQUA-TOUGH™ AR **INTERIOR PANELS**

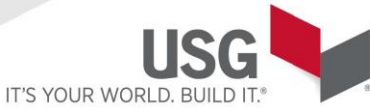

and end- user exposure. This due diligence helps to ensure our products are safe to handle in our manufacturing plants and on job sites while having minimal impact on occupant health and indoor and outdoor environments.

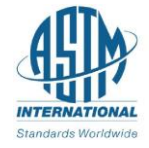
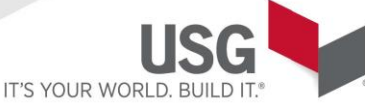

## **1.7** Packaging

Packaging consists of cardboard edge protectors, pallet bags and wooden pallets. The production of these packaging materials was modeled in this study. The products under consideration are typically sold in the retail market as single panels or can be delivered in bundles of 30-50 pieces surrounded by cardboard edge protectors, a pallet surround on a wooden pallet.

## **1.8** Reference Service Life

The Reference Service Life is considered not to be relevant for this cradle-to-gate study.

### **1.9** Extraordinary Effects

None

### **2. LCA Calculation Rules 2.1 Declared Unit**

The declared unit for Fiberock<sup>®</sup> Brand Aqua-Tough™ AR Interior Panels is defined as 1,000 square feet.

#### **Table 3: Functional Unit**

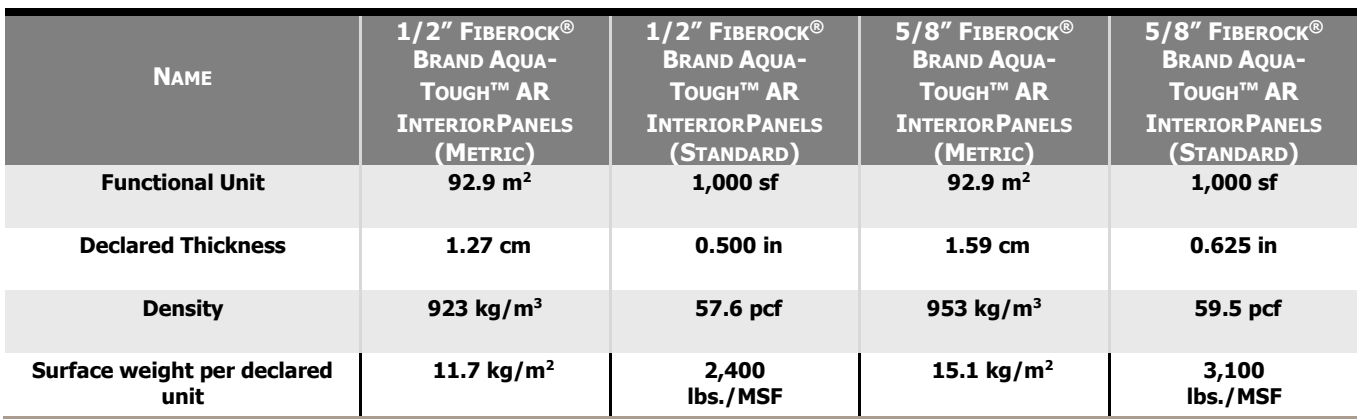

## **2.2** System Boundary

This EPD represents a "cradle-to-gate" LCA analysis for Fiberock® Brand Aqua-Tough™ AR Interior Panels. It covers all production steps from raw material extraction (i.e., the cradle) to packaged panels ready for shipment (gate).

## **2.3** Estimates and Assumptions

All raw material and energy data are specific to the manufacture of Fiberock® Brand panels produced at USG's Gypsum, OH plant. Data collection of energy and raw material inputs were aided by the presence of an extensive computer monitoring system which tracked product formulas and energy usages. The data is limited in that the

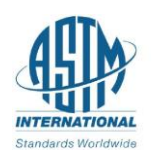

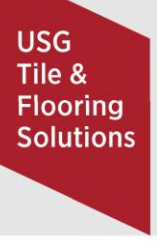

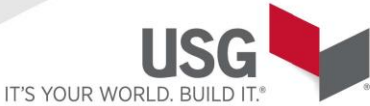

primarydata was collected during the 2018 year and changes in operations may increase/decrease impacts in the future. No changes in raw materials, product formulas or process changes are known at this time that would alter the results of this study. Other data limitations include the use of secondary data sets instead of primary data for upstream and downstream processes, local impacts vs. global impacts, possible impacts vs. actual impacts, inherent uncertainty in the data sets, accuracy and precision of impact assessment methodology, etc.

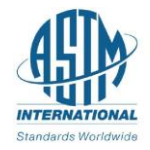

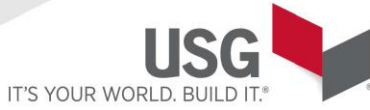

## **2.4** Cut-off Criteria

All inputs and outputs to a (unit) process were included in the calculation for which data is available.

In case of insufficient input data or data gaps for a unit process, the cut-off criteria was 1% of renewable and nonrenewable primary energy usage and 1% of the total mass of that unit process. The total neglected input flows did not exceed 5% of energy usage and mass.

As such, some minor additives fell well below the cut-off criteria and were therefore not included in this study.

### **2.5** Background Data

All background was sourced from critically reviewed GaBi databases.

### **2.6** Data Quality

The LCA model was created using the GaBi ts software. Specific comments related to data quality requirements citedin ISO 14025 Section 4.2.3.6.2 include the following.

**Temporal:** In the case of Fiberock® Brand Aqua-Tough™ AR Interior Panels production, the LCI data was collectedfrom the Gypsum, OH plant for the 2018 calendar year.

**Geographical:** Where possible, all processes were chosen as being representative of US manufacturing processes.

**Technical:** The data selected for this study is specific to the technology used in the preparation of the various raw materials.

**Precision:** The raw material usage amounts were derived from plant quality data on finished products, coatings usage plant data and product formulas.

**Completeness:** Virtually all the significant raw material flows (> 99%) used for panel production has been modeled. The exception consists of transportation of the coating raw materials; the effect of which was determined to be less than 1% of the total.

**Representative:** Where possible all the data sets were selected to be representative of US-based production, are less than 10 years in age and are representative of the technology being employed.

**Consistency:** All the manufacturing processes were modeled in a consistent manner throughout this study in accordance with the goal and scope definitions.

**Reproducibility:** The information contained in this study, including raw material, energy and transportation distance inputs, have been fully documented in the LCA report.

**Sources of Data:** The sources for the processes used in this study have been fully provided in the LCA report and are representative of the material and energy sources used in actual production.

**Uncertainty:** The relative uncertainty associated with this study has been minimized. No significant assumptions have been made.

### **2.7** Period under Review

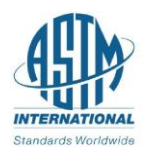

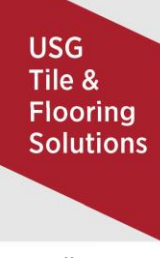

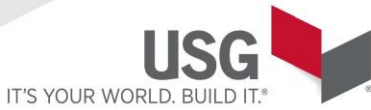

All raw material and energy inputs are for the 2018 calendar year.

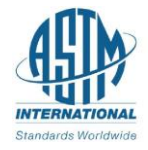

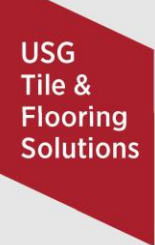

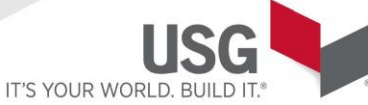

## **2.8** Allocation

Energy inputs were allocated on a mass basis so that 100% of the purchased gas and electricity was allocated to specific types of products based on the mass of those products. Raw material inputs were allocated to specific products based on established product formulas.

### **2.9** Comparability

A comparison or evaluation of EPD data is only possible if all data sets to be compared are 1) created according to EN 15804 and 2) are considered in a whole building context or utilize identical defined use stage scenarios. Comparisons are only allowable when EPDs report cradle-to-grave information using a functional unit. Refer to section 5.3 of EN 15804 for further information. Comparison of the environmental performance of panels using EPD information shall be based on the product's use and impacts at the building level, and therefore EPDs may not be used for comparability purposes when not considering the building energy use phase as instructed under this PCR. Full conformance with the PCR for Gypsum Panel Products allows EPD comparability only when all stages of a panel life cycle have been considered. However, variations and deviations are possible.

## **3.** Life Cycle Assessment Results

#### **Table 4: Description of the system boundary**

**modules**

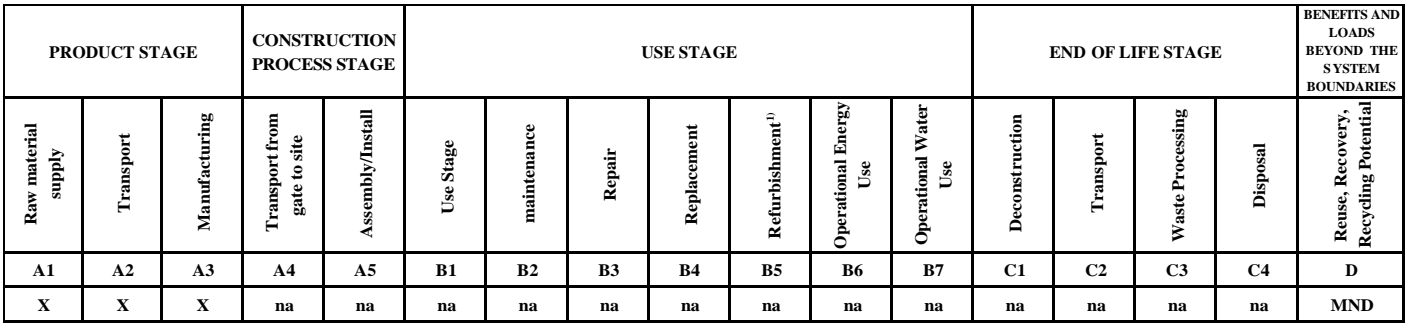

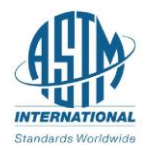

**USG** Tile & **Flooring Solutions** 

# **ENVIRONMENTAL PRODUCT DECLARATION** USG FIBEROCK® BRAND AQUA-TOUGH™ AR **INTERIOR PANELS**

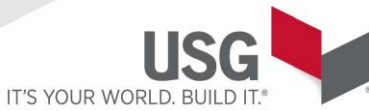

#### **Table 5: Acronym Key**

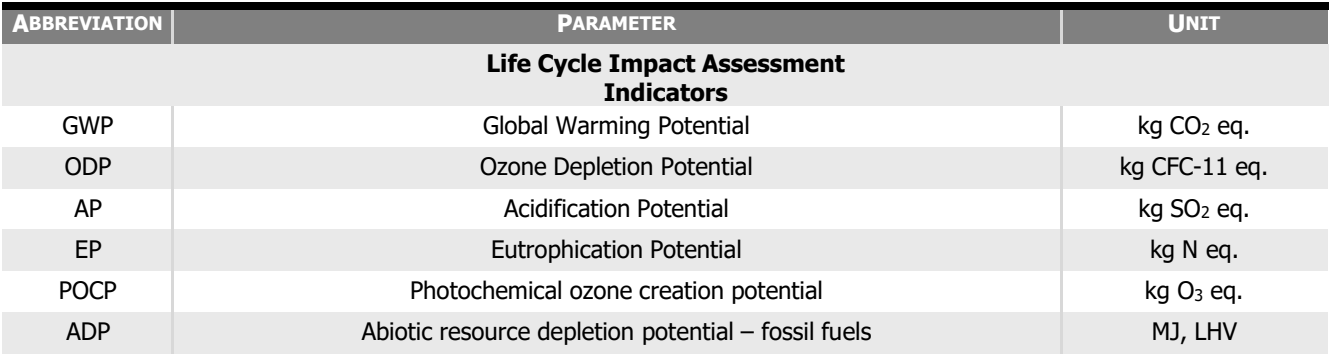

#### **Resource Use Parameters**

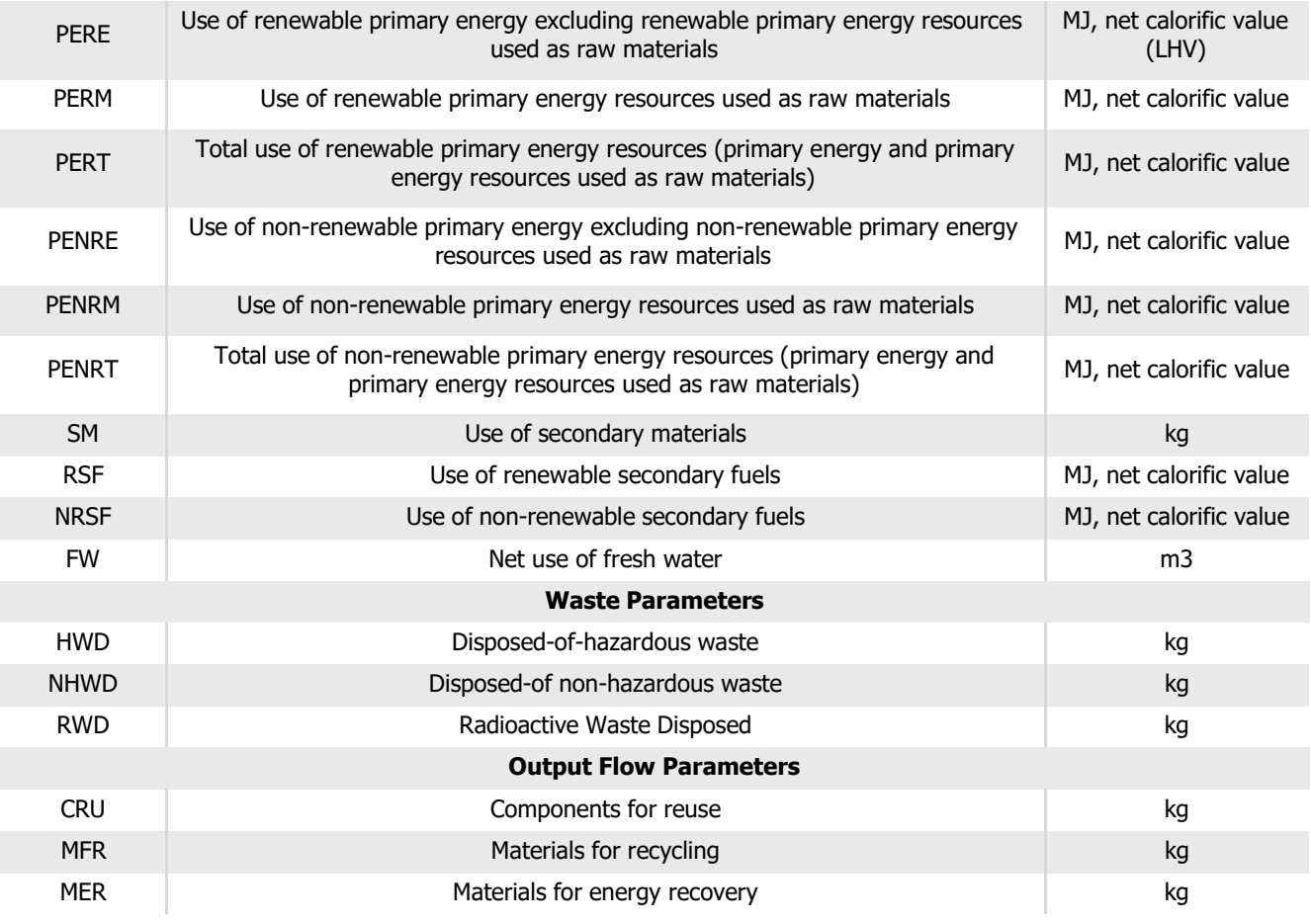

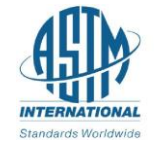

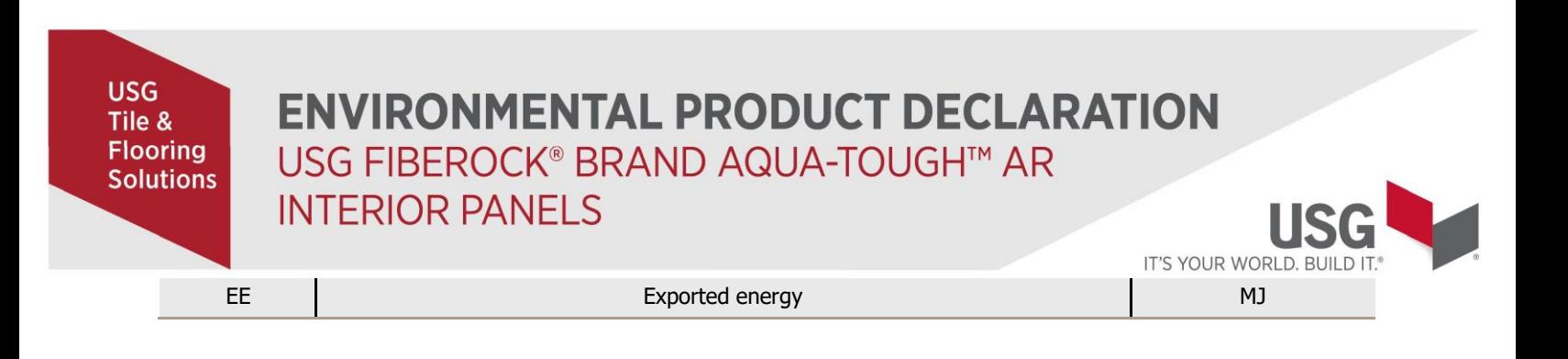

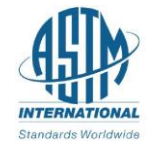

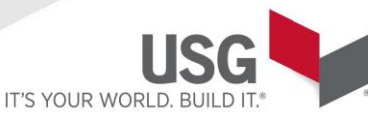

#### **3.1 Life Cycle Impact Assessment Results**

Results are presented for 1000 square feet of Fiberock® Brand Aqua-Tough™ AR Interior Panels.

#### **Table 6: LCA Results for 1 MSF of 1/2" Fiberock® Brand Aqua-Tough™ AR Interior Panels**

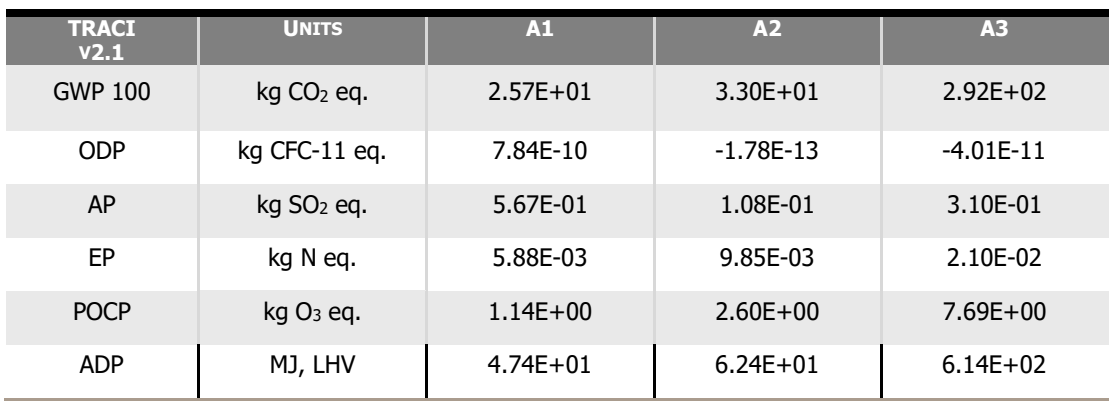

#### **Table 7: LCA Results for 1 MSF of 5/8" Fiberock® Brand Aqua-Tough™ AR Interior Panels**

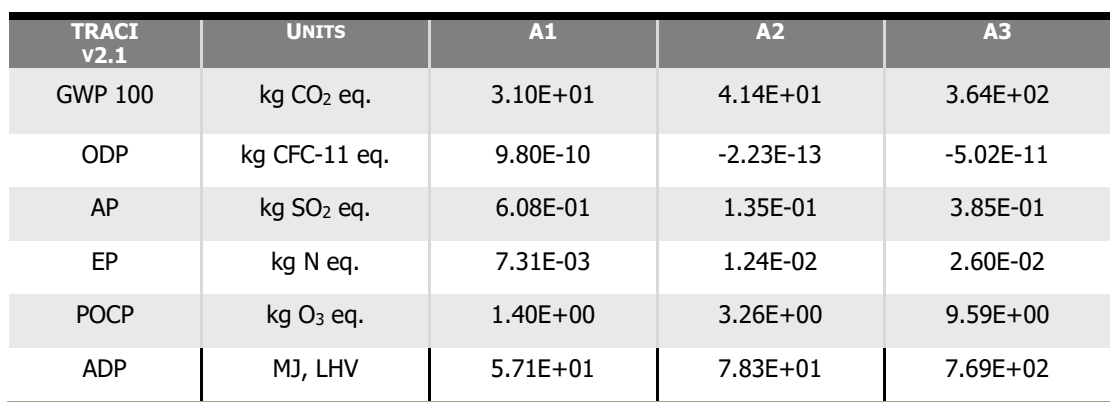

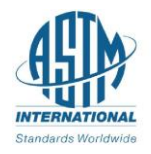

IT'S YOUR WORLD. B

## **3.2** Life Cycle Inventory Results

**Table 8: Resource Use for 1 MSF of Fiberock® Brand Aqua-Tough™ AR Interior Panels s**

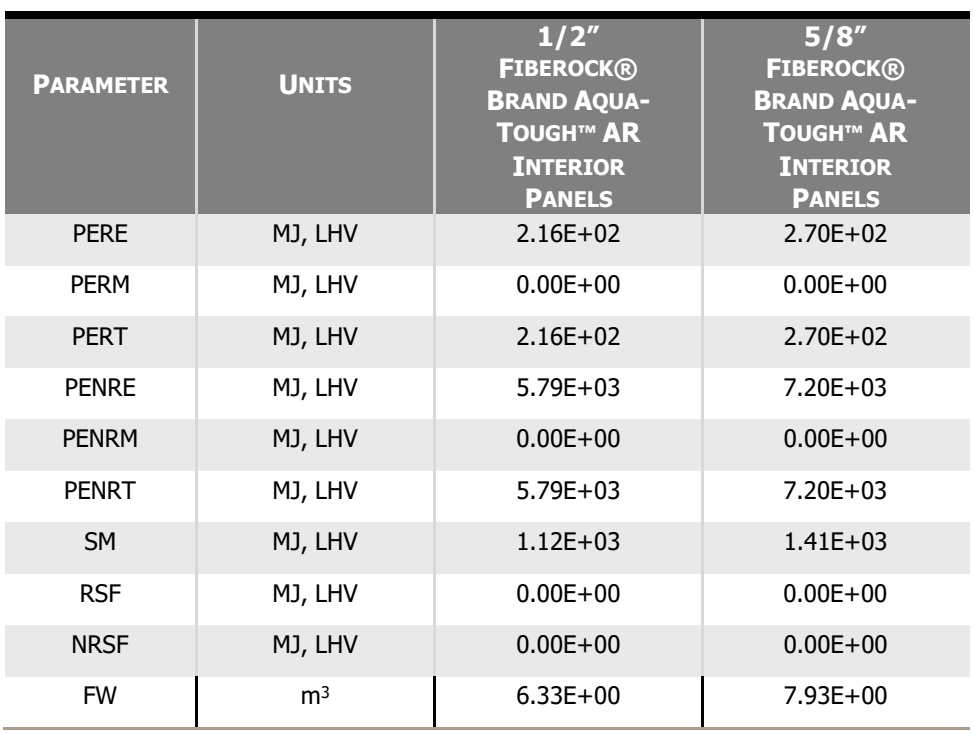

#### **Table 9: Output Flows and Waste Categories for 1 MSF of Fiberock® Brand Aqua-Tough™ AR Interior Panels**

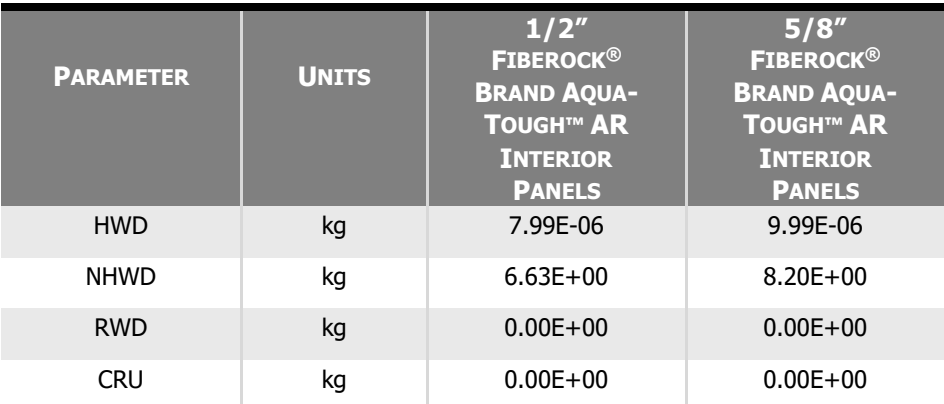

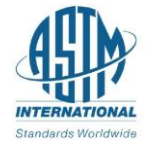

**USG** Tile & **Flooring Solutions** 

# **ENVIRONMENTAL PRODUCT DECLARATION** USG FIBEROCK® BRAND AQUA-TOUGH™ AR **INTERIOR PANELS**

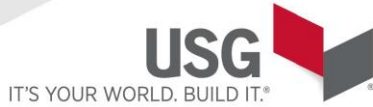

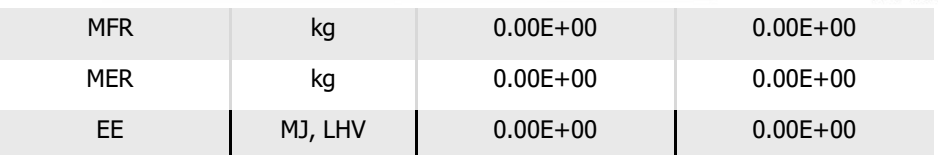

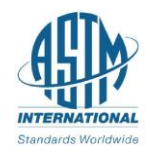

### **3.3** LCA Interpretation

**IT'S YOUR WORL** 

The LCA results for the production of 1 MSF of Fiberock® Brand Aqua-Tough™ AR Interior Panels were dominated byenergy usage; primarily gas and electricity usage during the drying process.

## **4.** Further Information

None

**USG** 

Tile & **Flooring** 

**Solutions** 

## **5.** References

#### **LCA Report**

A Cradle-to-Gate (A1-A3) Life Cycle Assessment of USG Fiberock® and Securock® Panels, December 2, 2019. USG.

#### **PCR**

NSF, "Product Category Rules for Gypsum Panel Products", Valid to July 17, 2024

#### **SUSTAINABILITY REPORTING STANDARDS**

EN 15804: 2012-04 - Sustainability of construction works — Environmental Product Declarations — Core rules for theproduct category of construction product.

ISO 14025: 2006 - Environmental labels and declarations — Type III environmental declarations — Principles andprocedures

ISO 14040: 2006 - Environmental management – Life cycle assessment – Principles

and framework ISO 14044:2006 - Environmental management – Life cycle

assessment – Requirements and guidelinesISO 14046:2013 - Environmental

management- Water footprint- Principles, requirements and guidelinesISO

15392:2008 - Sustainability in building construction- General principles

ISO 15686-1:2011 - Buildings and constructed assets- Service life planning- Part 1: General principles

ISO 15686-2:2008 - Buildings and constructed assets- Service life planning Part 2: Service life prediction procedures

ISO 15686-7:2008 - Buildings and constructed assets- Service life planning Part 7: Performance evaluation forfeedback of service life data from practice

ISO 15686-8:2008 - Buildings and constructed assets- Service life planning Part 8: Reference service life and servicelife estimation

ISO 21930: 2007 - Sustainability in building construction -- Environmental declaration of building products

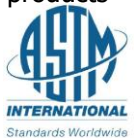

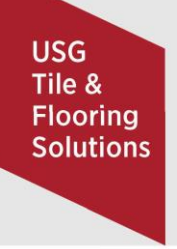

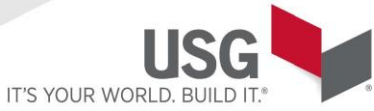

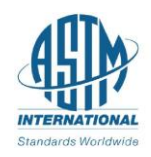